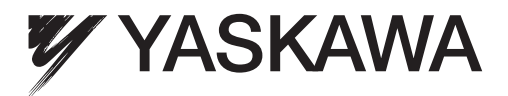

# AC Servo Drives USER'S MANUAL  $\Sigma$ -V Series /DC Power Input  $\Sigma\text{-}\mathsf{V}$  Series  $/2$ -V Series for Large-Capacity Models MECHATROLINK-II Commands

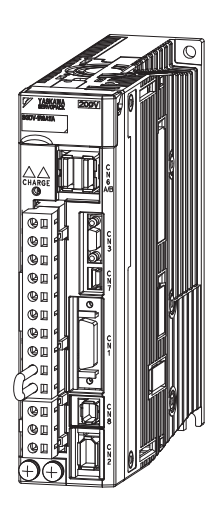

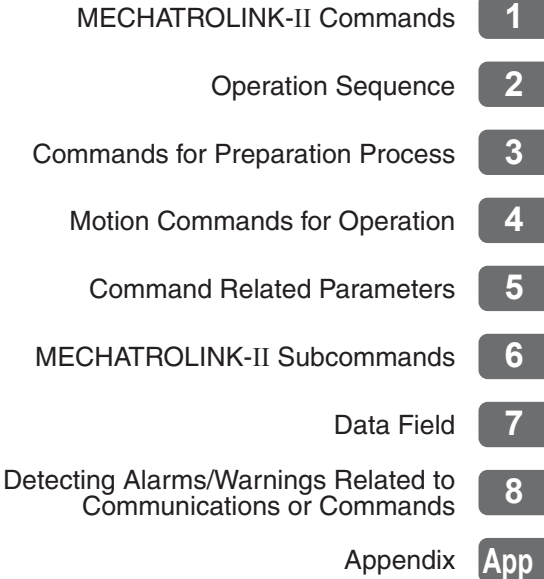

Copyright © 2007 YASKAWA ELECTRIC CORPORATION

All rights reserved. No part of this publication may be reproduced, stored in a retrieval system, or transmitted, in any form, or by any means, mechanical, electronic, photocopying, recording, or otherwise, without the prior written permission of Yaskawa. No patent liability is assumed with respect to the use of the information contained herein. Moreover, because Yaskawa is constantly striving to improve its high-quality products, the information contained in this manual is subject to change without notice. Every precaution has been taken in the preparation of this manual. Nevertheless, Yaskawa assumes no responsibility for errors or omissions. Neither is any liability assumed for damages resulting from the use of the information contained in this publication.

### <span id="page-2-0"></span>About this Manual

This manual describes the specifications of MECHATROLINK-II commands used for the following MECHATROLINK-II communications reference input type SERVOPACKs and multi-winding drive units, the basic operations using these commands, and the parameters for these commands.

- $\cdot$  Σ-V Series SERVOPACKs (Model: SGDV-DODF11, -DDDA11, -DDDD11, -DDDF15, -DDDA15, and  $-\square$  $\square$  $\nquare$  $\nquare$  $\nexists$ )
- DC Power Input Σ-V Series SERVOPACKs (Model: SGDV- $\Box$ D $\Box$ E11)
- Large-Capacity Σ-V Series SERVOPACKs (Model: SGDV- $\Box$ ΠΗ11 and - $\Box$ ΠΠ11)
- Large-Capacity Σ-V Series Multi-winding Drive Units (Model: JUSP-MD $\Box$ 11)

#### ■ Targeted Readers

Users who incorporate MECHATROLINK-II commands in controllers Users who design applications for host controllers that directly transmit MECHATROLINK-II commands

#### ■ Related Documentation

Refer to the following manuals for information on Σ-V series SERVOPACKs, including hardware, adjustment methods, and trial operation.

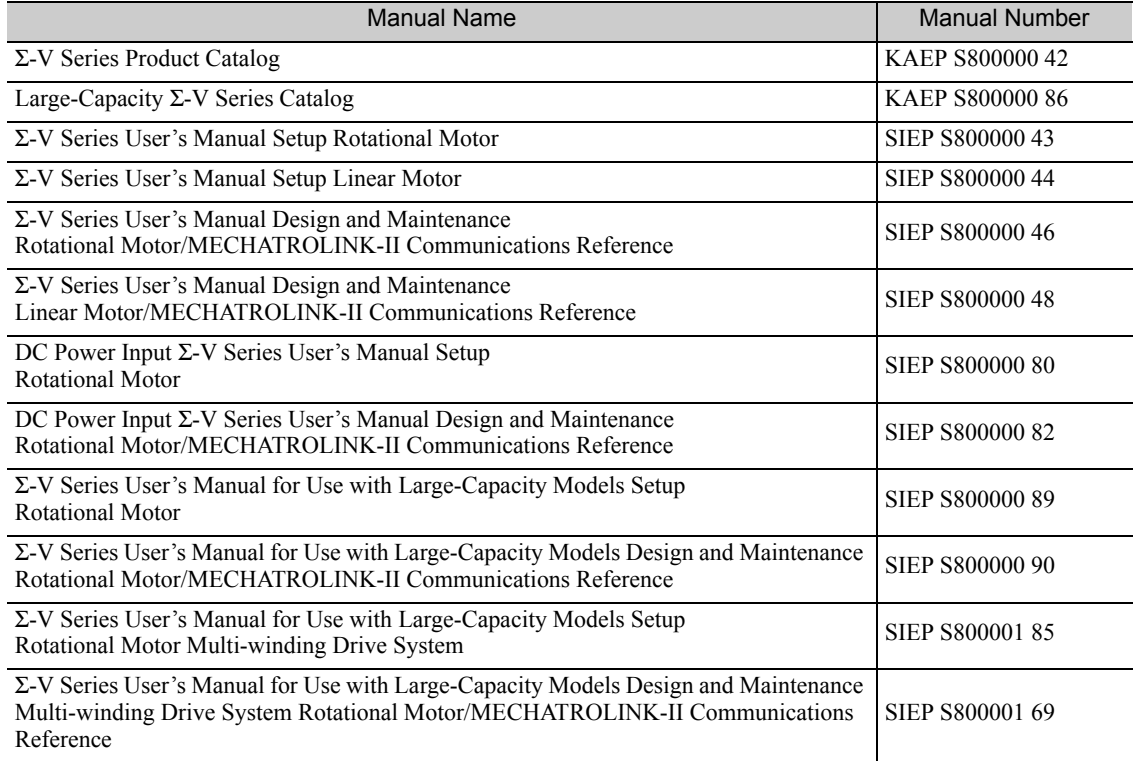

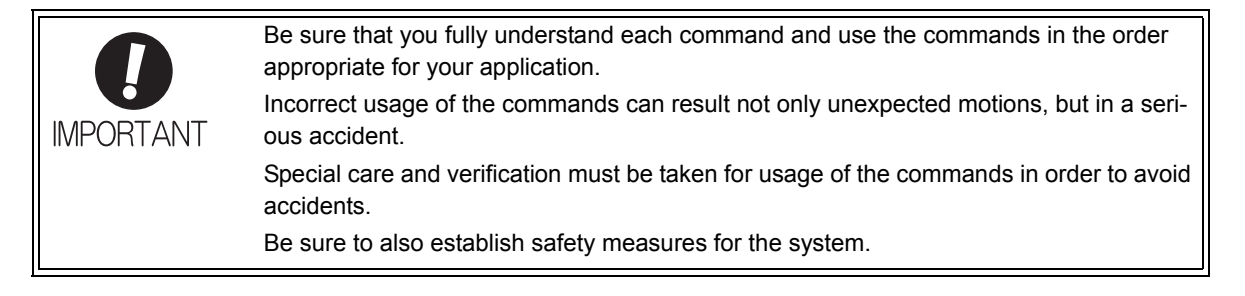

#### General Precautions

### Observe the following general precautions to ensure safe application.

- The products shown in illustrations in this manual are sometimes shown without covers or protective guards. Always replace the cover or protective guard as specified first, and then operate the products in accordance with the manual.
- The drawings presented in this manual are typical examples and may not match the product you received.
- If the manual must be ordered due to loss or damage, inform your nearest Yaskawa representative or one of the offices listed on the back of this manual.

### <span id="page-4-0"></span>**Warranty**

#### (1) Details of Warranty

#### **Narranty Period**

The warranty period for a product that was purchased (hereinafter called "delivered product") is one year from the time of delivery to the location specified by the customer or 18 months from the time of shipment from the Yaskawa factory, whichever is sooner.

#### ■ Warranty Scope

Yaskawa shall replace or repair a defective product free of charge if a defect attributable to Yaskawa occurs during the warranty period above. This warranty does not cover defects caused by the delivered product reaching the end of its service life and replacement of parts that require replacement or that have a limited service life.

This warranty does not cover failures that result from any of the following causes.

- 1. Improper handling, abuse, or use in unsuitable conditions or in environments not described in product catalogs or manuals, or in any separately agreed-upon specifications
- 2. Causes not attributable to the delivered product itself
- 3. Modifications or repairs not performed by Yaskawa
- 4. Abuse of the delivered product in a manner in which it was not originally intended
- 5. Causes that were not foreseeable with the scientific and technological understanding at the time of shipment from Yaskawa
- 6. Events for which Yaskawa is not responsible, such as natural or human-made disasters

#### (2) Limitations of Liability

- 1. Yaskawa shall in no event be responsible for any damage or loss of opportunity to the customer that arises due to failure of the delivered product.
- 2. Yaskawa shall not be responsible for any programs (including parameter settings) or the results of program execution of the programs provided by the user or by a third party for use with programmable Yaskawa products.
- 3. The information described in product catalogs or manuals is provided for the purpose of the customer purchasing the appropriate product for the intended application. The use thereof does not guarantee that there are no infringements of intellectual property rights or other proprietary rights of Yaskawa or third parties, nor does it construe a license.
- 4. Yaskawa shall not be responsible for any damage arising from infringements of intellectual property rights or other proprietary rights of third parties as a result of using the information described in catalogs or manuals.

#### (3) Suitability for Use

- 1. It is the customer's responsibility to confirm conformity with any standards, codes, or regulations that apply if the Yaskawa product is used in combination with any other products.
- 2. The customer must confirm that the Yaskawa product is suitable for the systems, machines, and equipment used by the customer.
- 3. Consult with Yaskawa to determine whether use in the following applications is acceptable. If use in the application is acceptable, use the product with extra allowance in ratings and specifications, and provide safety measures to minimize hazards in the event of failure.
	- Outdoor use, use involving potential chemical contamination or electrical interference, or use in conditions or environments not described in product catalogs or manuals
	- Nuclear energy control systems, combustion systems, railroad systems, aviation systems, vehicle systems, medical equipment, amusement machines, and installations subject to separate industry or government regulations
	- Systems, machines, and equipment that may present a risk to life or property
	- Systems that require a high degree of reliability, such as systems that supply gas, water, or electricity, or systems that operate continuously 24 hours a day
	- Other systems that require a similar high degree of safety
- 4. Never use the product for an application involving serious risk to life or property without first ensuring that the system is designed to secure the required level of safety with risk warnings and redundancy, and that the Yaskawa product is properly rated and installed.
- 5. The circuit examples and other application examples described in product catalogs and manuals are for reference. Check the functionality and safety of the actual devices and equipment to be used before using the product.
- 6. Read and understand all use prohibitions and precautions, and operate the Yaskawa product correctly to prevent accidental harm to third parties.

#### (4) Specifications Change

The names, specifications, appearance, and accessories of products in product catalogs and manuals may be changed at any time based on improvements and other reasons. The next editions of the revised catalogs or manuals will be published with updated code numbers. Consult with your Yaskawa representative to confirm the actual specifications before purchasing a product.

# **Contents**

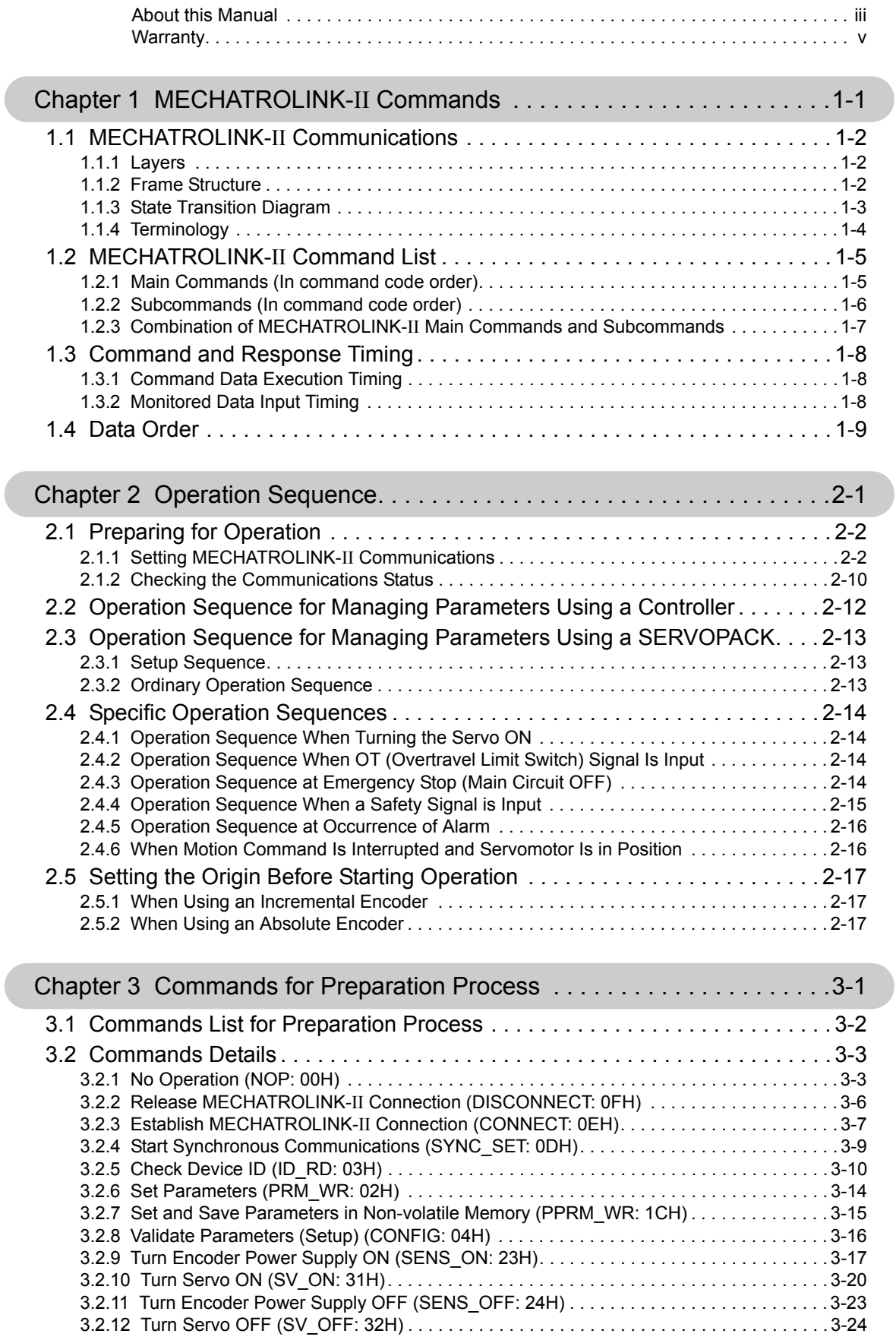

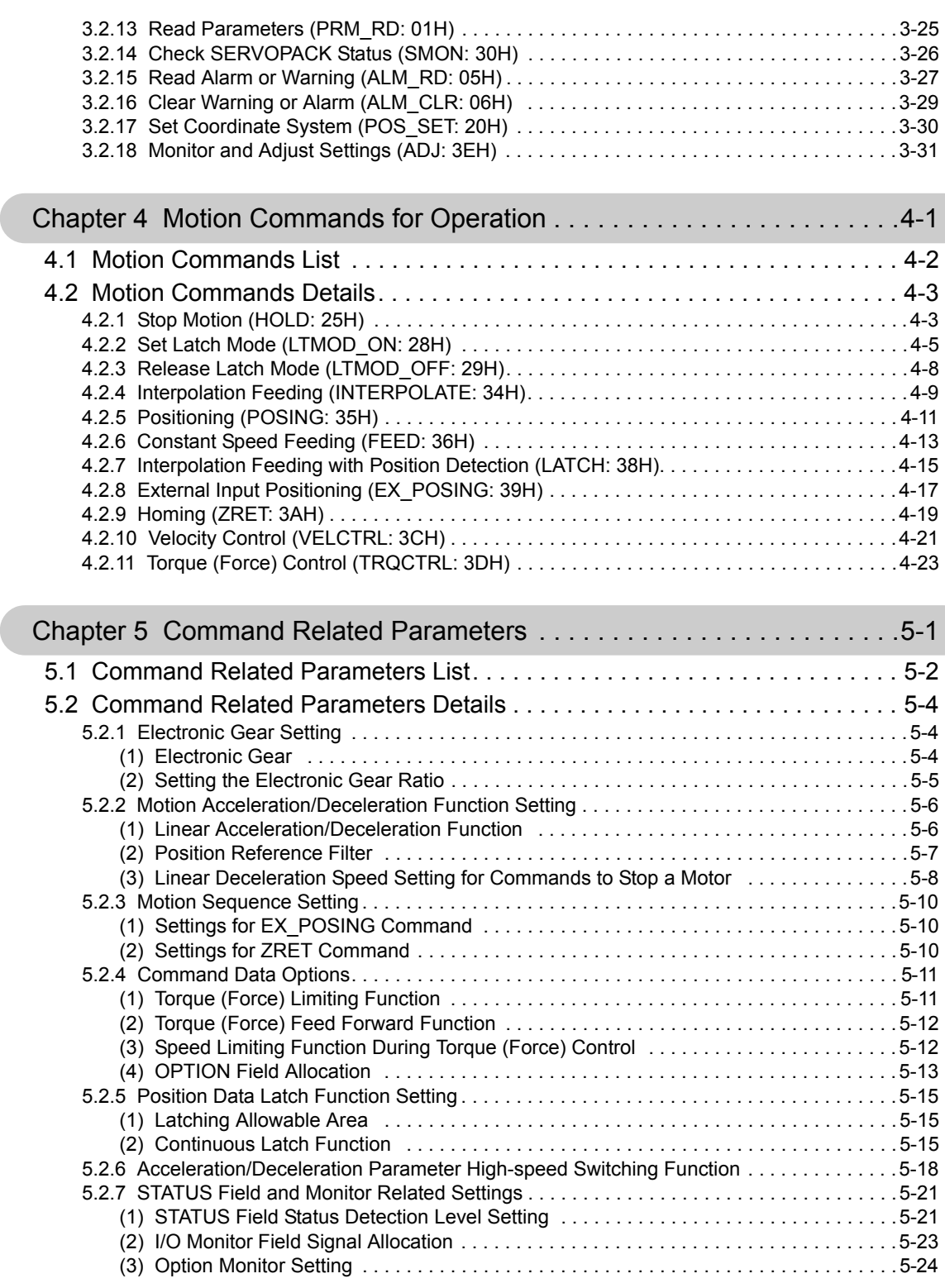

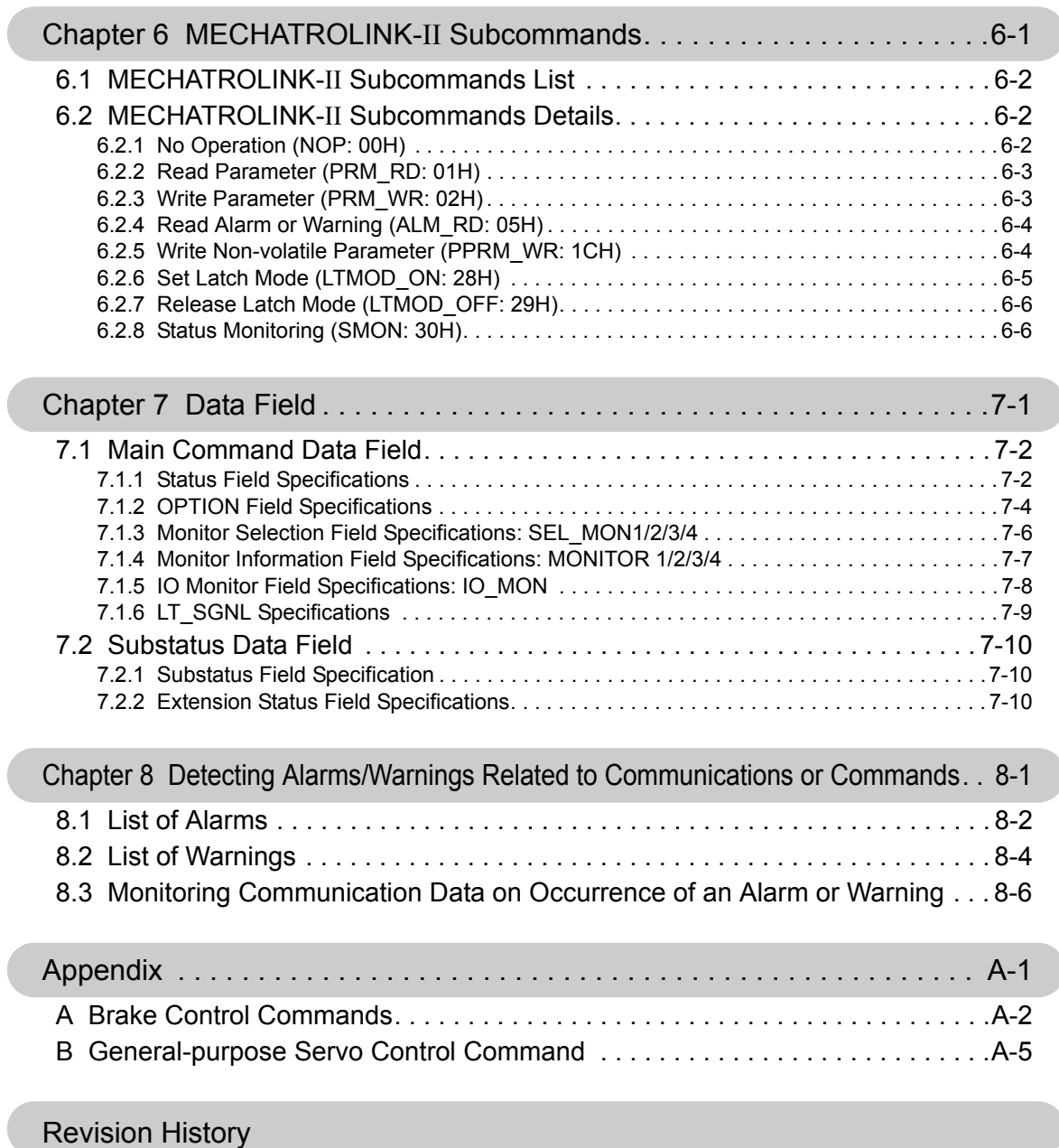

# 1

## MECHATROLINK-II Commands

<span id="page-10-0"></span>This chapter provides on outline of MECHATROLINK-II commands.

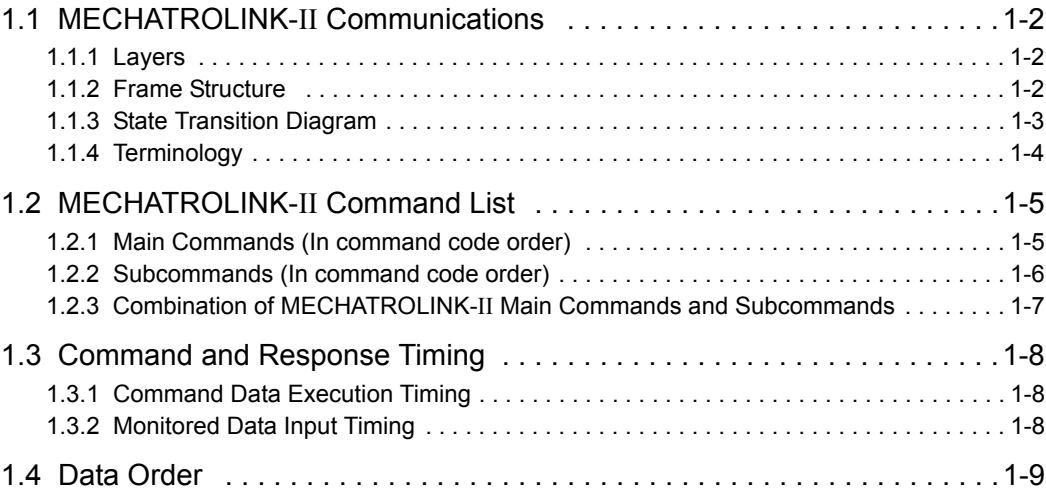

1.1.1 Layers

### <span id="page-11-0"></span>1.1 MECHATROLINK-II Communications

### <span id="page-11-1"></span>**1.1.1** Layers

The MECHATROLINK-II communications layers have functions equivalent to layers 1, 2, and 7 in the OSI (Open System Interconnection) reference model.

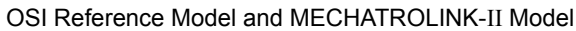

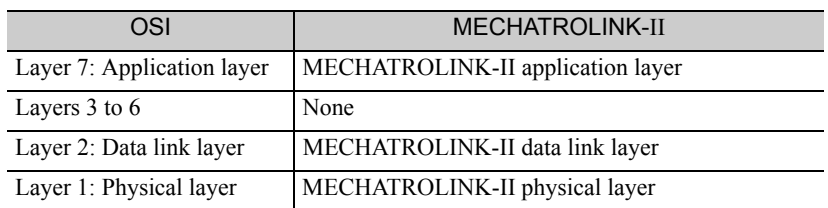

This manual describes commands for the application layer.

#### <span id="page-11-2"></span>1.1.2 Frame Structure

A MECHATROLINK-II command is composed of a main command and a subcommand as shown below. It can also be used only with a main command.

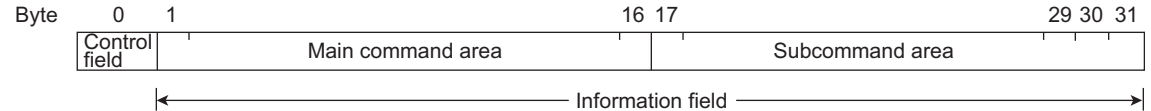

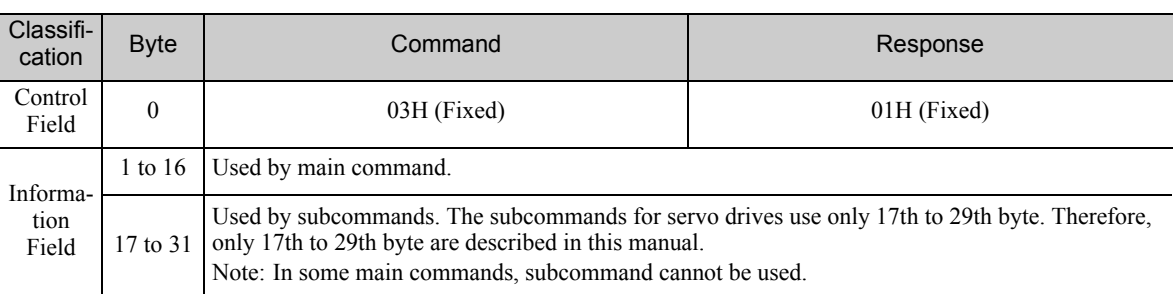

The application layer interfaces with only the information field.

#### <span id="page-12-0"></span>**1.1.3** State Transition Diagram

The primary (master) and secondary (slave) station state transitions are shown in the following diagrams.

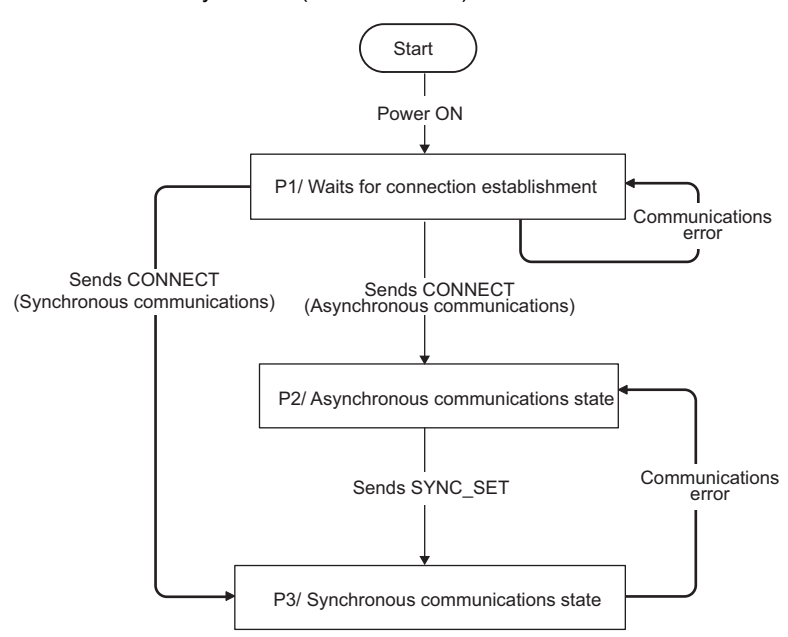

Primary Station (Master Station) State Transition

#### Secondary Station (Slave Station) State Transition

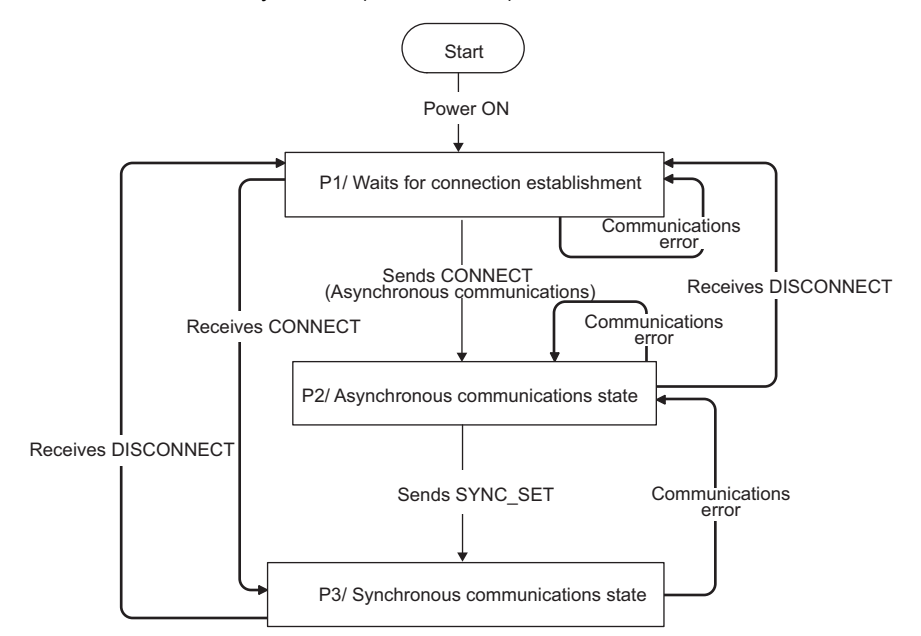

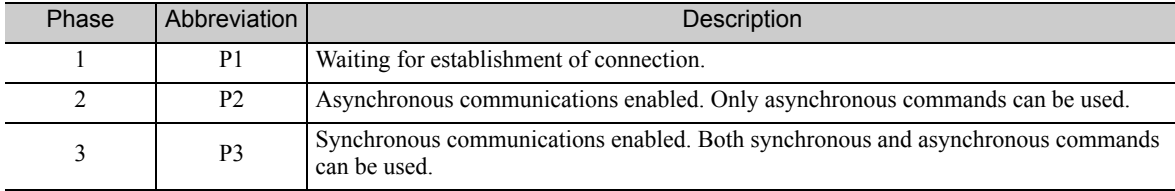

1.1.4 Terminology

#### <span id="page-13-0"></span>1.1.4 Terminology

This section defines the terminology used in this manual.

#### (1) Transmission Cycle and Communications Cycle

#### ■ Transmission Cycle:

The transmission cycle is the cycle in the MAC (Media Access Control) layer. It is the communications cycle for physically sending data to the transmission path.

The transmission cycle is unaffected by the services provided by the application layer.

#### Communications Cycle:

The communications cycle is the cycle for application layer. The communications cycle is set to an integral multiple of the transmission cycle.

#### (2) Synchronization Classification

MECHATROLINK-II commands include both synchronous and asynchronous commands.

• Synchronous Commands (Classification S):

For commands of this type, commands are sent and response are received every communications cycle.

A response to a command that has been sent to a slave station is received at the next communications cycle.

The WDT (Watchdog Timer) in the frames are refreshed and checked every communications cycle. Synchronous commands can be used only during synchronous communications (Phase 3).

• Asynchronous Commands (Classification A):

For commands of this type, commands are sent asynchronously to the communications cycle.

Subsequent commands can be sent after confirming the completion of processing of the slave station that received the command.

The WDT (Watchdog Timer) in the frames are not checked.

### <span id="page-14-0"></span>1.2 MECHATROLINK-II Command List

### <span id="page-14-1"></span>**1.2.1** Main Commands (In command code order)

The MECHATROLINK-II main commands used for Σ-V series servo drives are listed below.

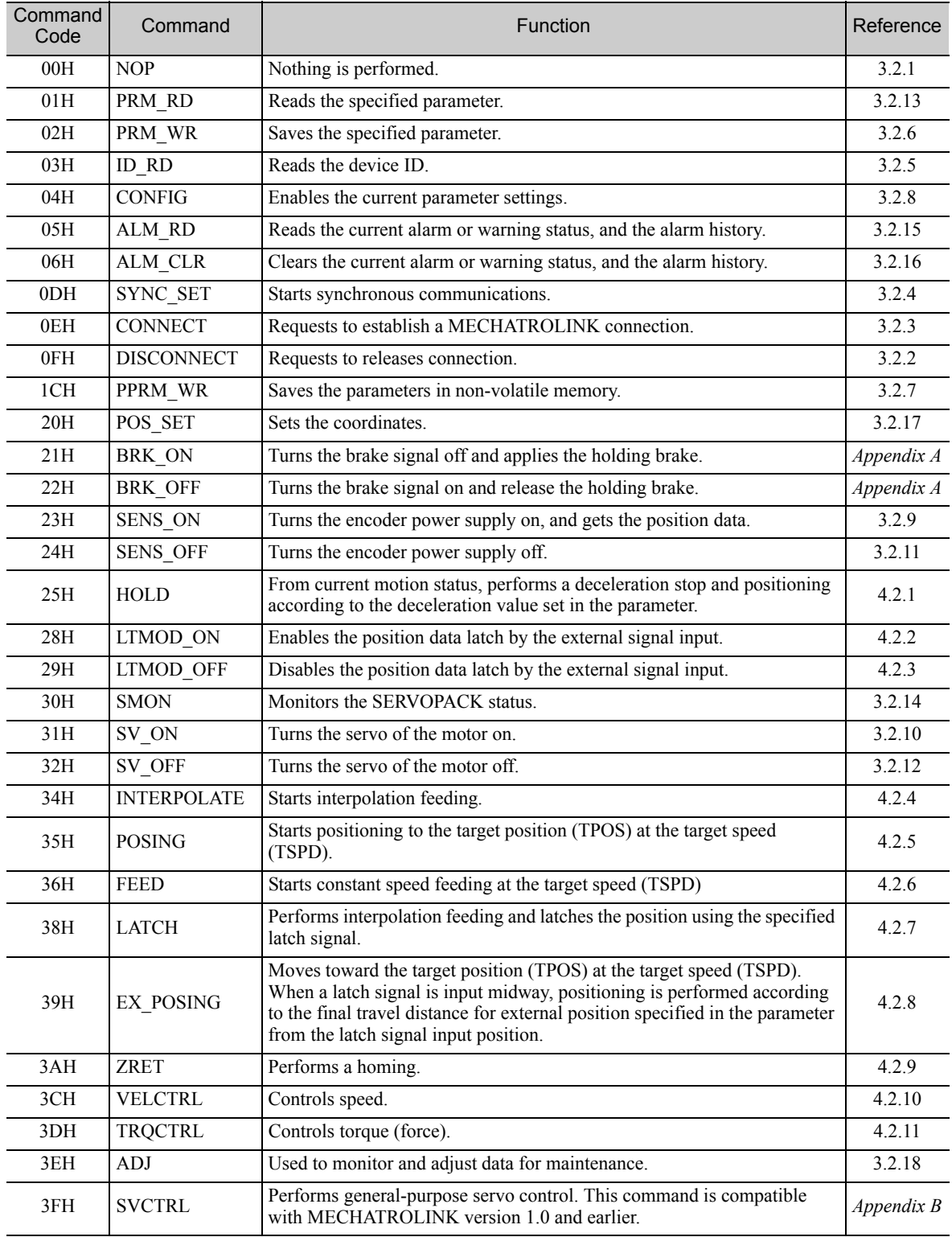

1.2.2 Subcommands (In command code order)

### <span id="page-15-0"></span>**1.2.2** Subcommands (In command code order)

The MECHATROLINK-II subcommands used for Σ-V series servo drives are listed below.

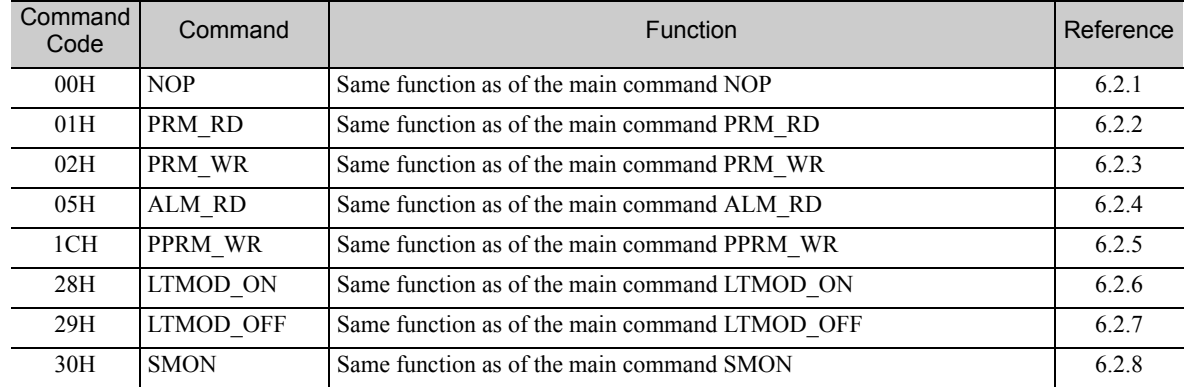

### <span id="page-16-0"></span>1.2.3 Combination of MECHATROLINK-II Main Commands and Subcommands

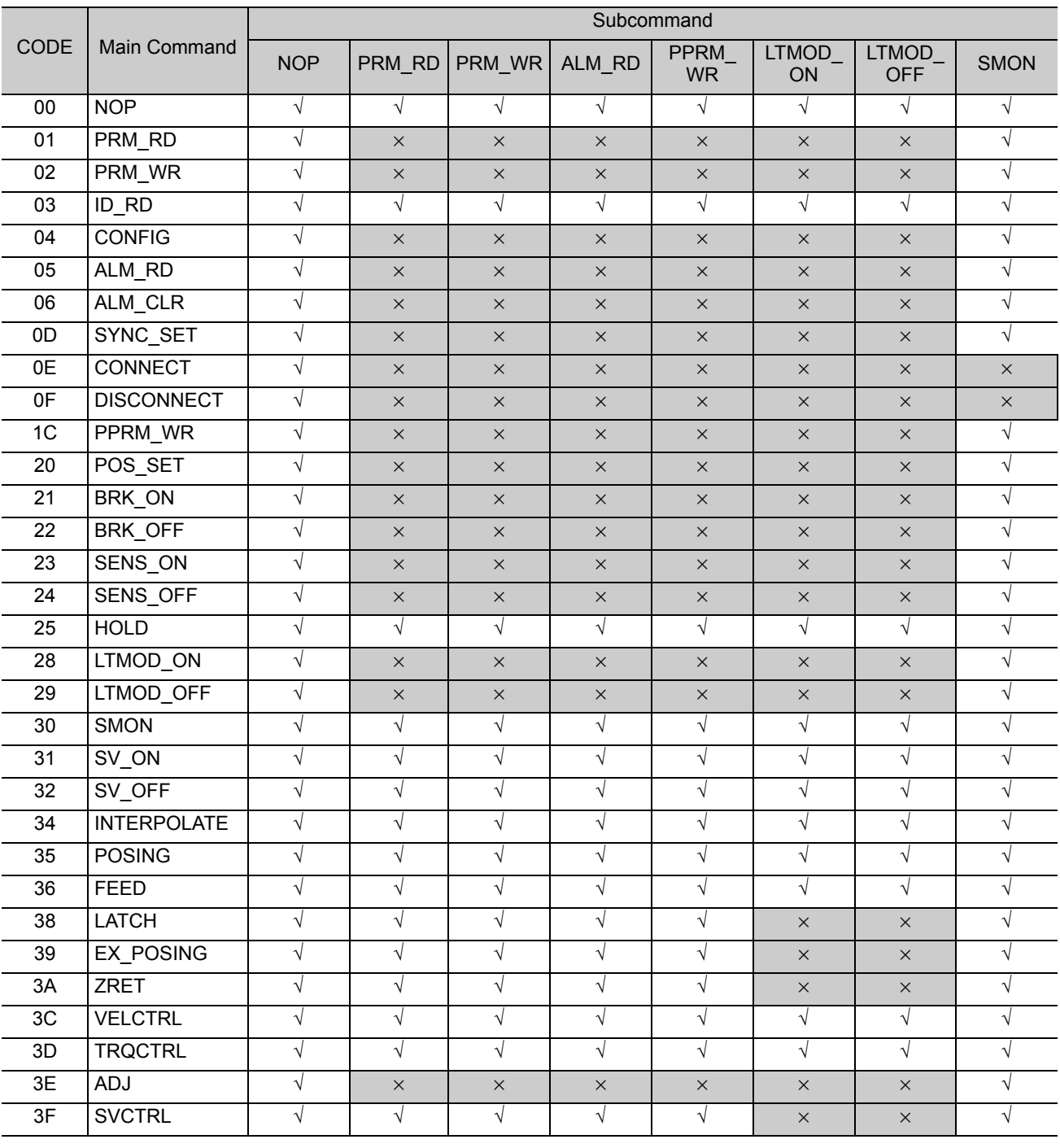

Subcommands can be used by combining as listed below.

Note: √: Can be combined, ×: Cannot be combined

1.3.1 Command Data Execution Timing

### <span id="page-17-0"></span>**1.3** Command and Response Timing

This section describes command execution timing at a slave station and monitored data input timing at the master station.

These timings are constant, regardless of the transmission cycle and communications cycle.

#### <span id="page-17-1"></span>**1.3.1** Command Data Execution Timing

Motion commands (such as [POSING](#page-81-2) and [INTERPOLATE\)](#page-79-2) and the [OPTION](#page-128-1) in the command data field are executed 312.5 μs after they are received.

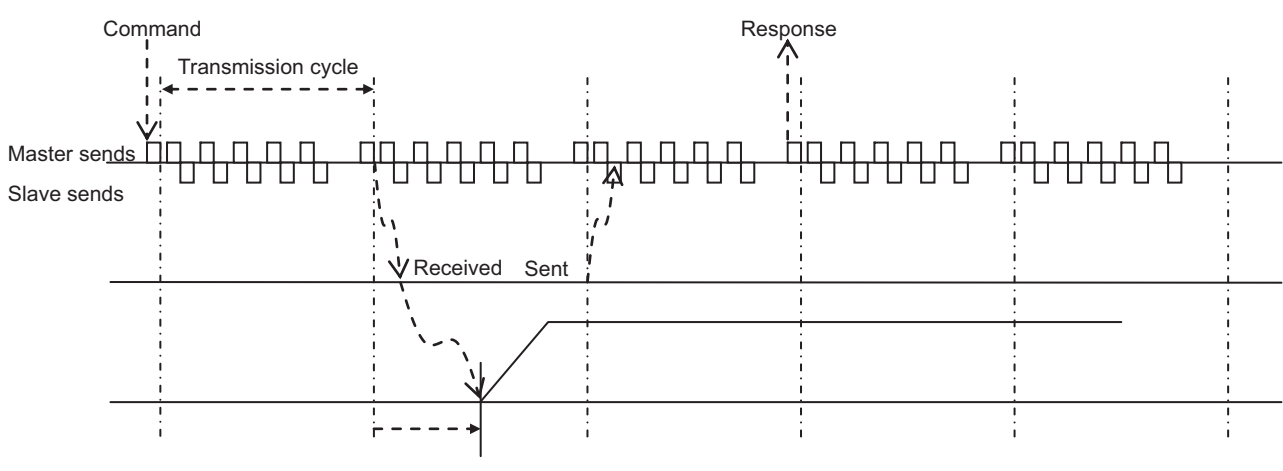

312.5 μs until the motor starts running

#### <span id="page-17-2"></span>**1.3.2** Monitored Data Input Timing

The monitor, I/O, and status data are the data of 312.5 μs before the response is sent.

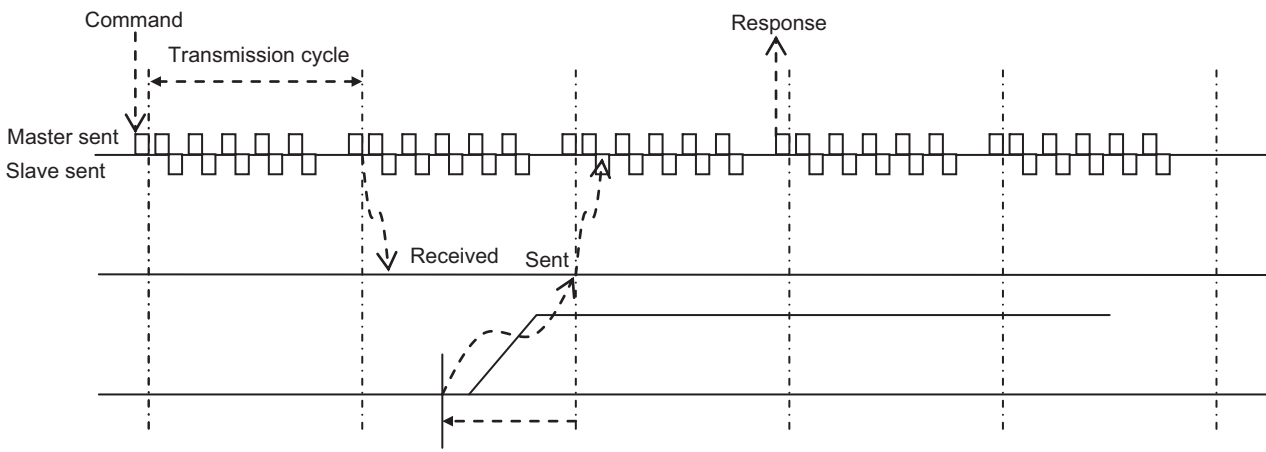

Position and signal data 312.5 μs before

### <span id="page-18-0"></span>1.4 Data Order

Data in MECHATROLINK-II commands and responses is stored in little endian byte order.

For example, 4-byte data "0x1234ABCD" in hexadecimal is stored from the least significant byte as shown below.

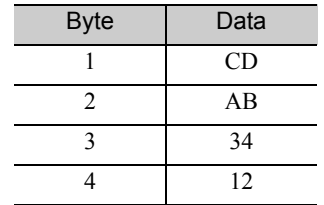

# Operation Sequence

<span id="page-19-0"></span>This chapter describes basic operation sequences through MECHATROLINK-II communications.

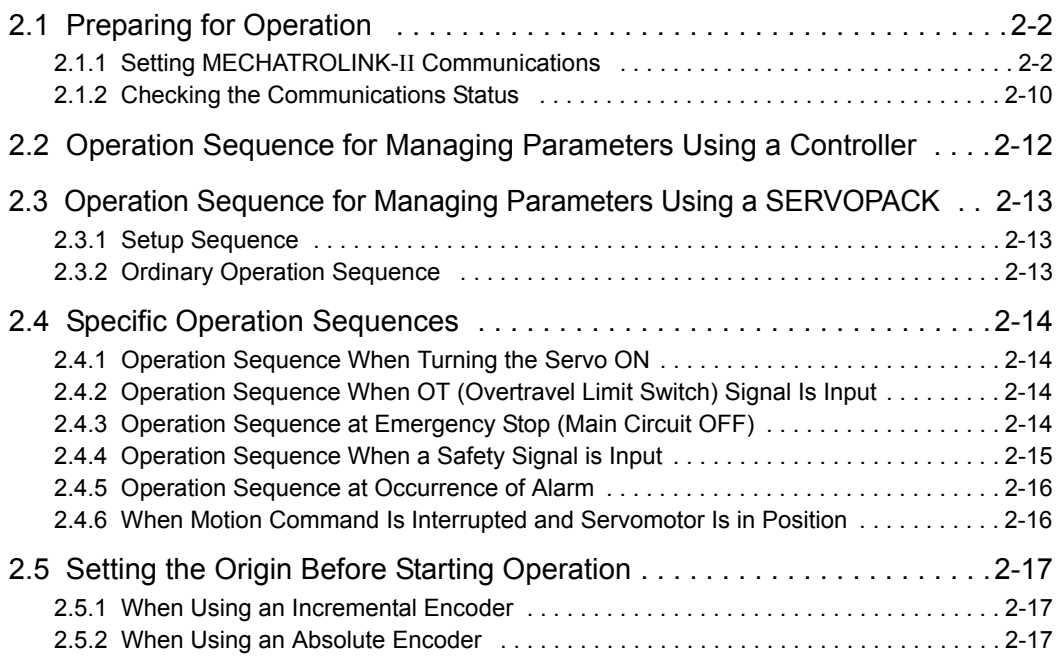

2.1.1 Setting MECHATROLINK-II Communications

### <span id="page-20-0"></span>2.1 Preparing for Operation

This section describes how to set communications specifications before starting communications, and how to confirm the communications status.

#### <span id="page-20-1"></span>2.1.1 Setting MECHATROLINK-II Communications

#### (1) When the  $\Sigma$ -V Series SERVOPACKs (SGDV- $\square\square\square A11$ , - $\square\square\square A15$ , - $\square\square\square D11$ ,  $-I$  $\Box$  $DI$  $5$ ,  $-I$  $\Box$  $I$  $F$  $11$ ,  $-I$  $\Box$  $I$  $F$  $15$ ) are Used

The rotary switch (SW1) and DIP switch (SW2), which are located near the top under the front cover of the SERVOPACK, are used as shown below to set the MECHATROLINK-II communications specifications.

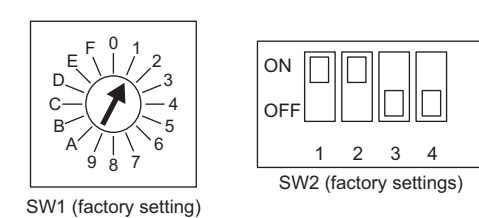

#### ■ Setting the Communications Specifications

Set the communications specifications using the DIP switch (SW2).

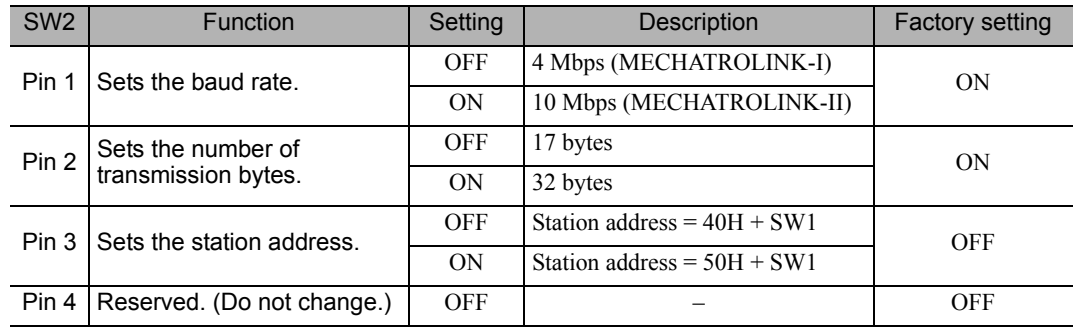

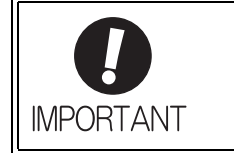

• When connecting to a MECHATROLINK-I network, turn OFF pins 1 and 2.

• When using a MECHATROLINK-I network (Baud rate: 4 Mbps), the settings for the number of transmission bytes is disabled and the number of transmission bytes is always 17.

#### ■ Setting the Station Address

The following table lists the possible settings of the rotary switch (SW1) and the DIP switch (SW2) that can be combined to form a station address.

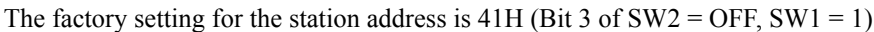

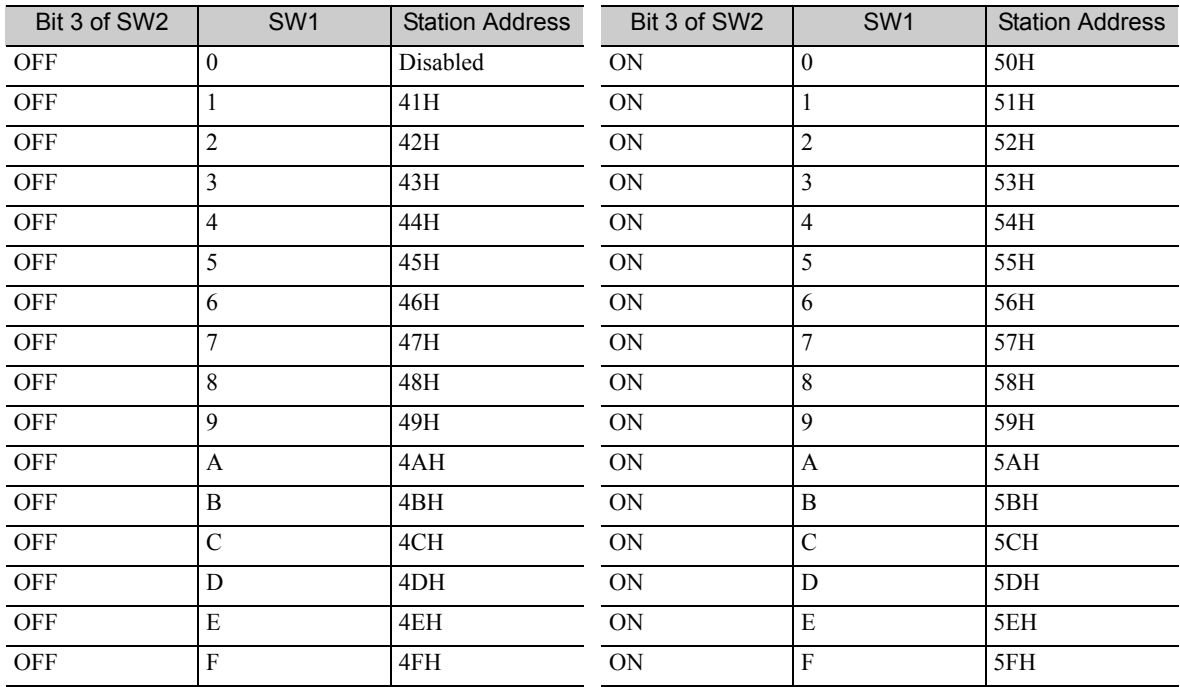

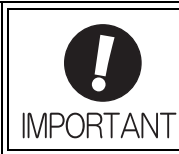

Turn the power OFF and then ON again to validate the new settings.

2.1.1 Setting MECHATROLINK-II Communications

#### (2) When the DC Power Input  $\Sigma$ -V Series SERVOPACKs (SGDV- $\square \square \square \square$ E11) are Used

The DIP switches (SW1 and SW2), which are on the front cover of the SERVOPACK, are used as shown below to set the MECHATROLINK-II communications specifications.

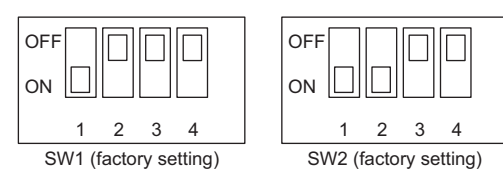

#### ■ Setting the Communications Specifications

Set the communications specifications using the DIP switch (SW2).

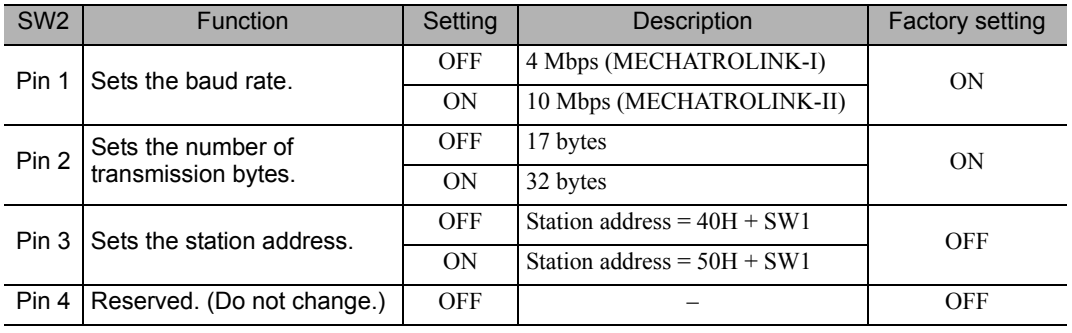

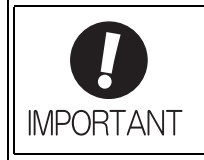

• When connecting to a MECHATROLINK-I network, turn OFF pins 1 and 2.

• When using a MECHATROLINK-I network (Baud rate: 4 Mbps), the settings for the number of transmission bytes is disabled and the number of transmission bytes is always 17.

#### ■ Setting the Station Address

The following table lists the possible settings of the DIP switches (SW1 and SW2) that can be combined to form a station address.

The factory setting for the station address is 41H (Bit 3 of SW2 = OFF, Bit 1 of SW1 = ON, Bit 2 of SW1 = OFF, Bit 3 of  $SW1 = OFF$ , Bit 4 of  $SW1 = OFF$ .

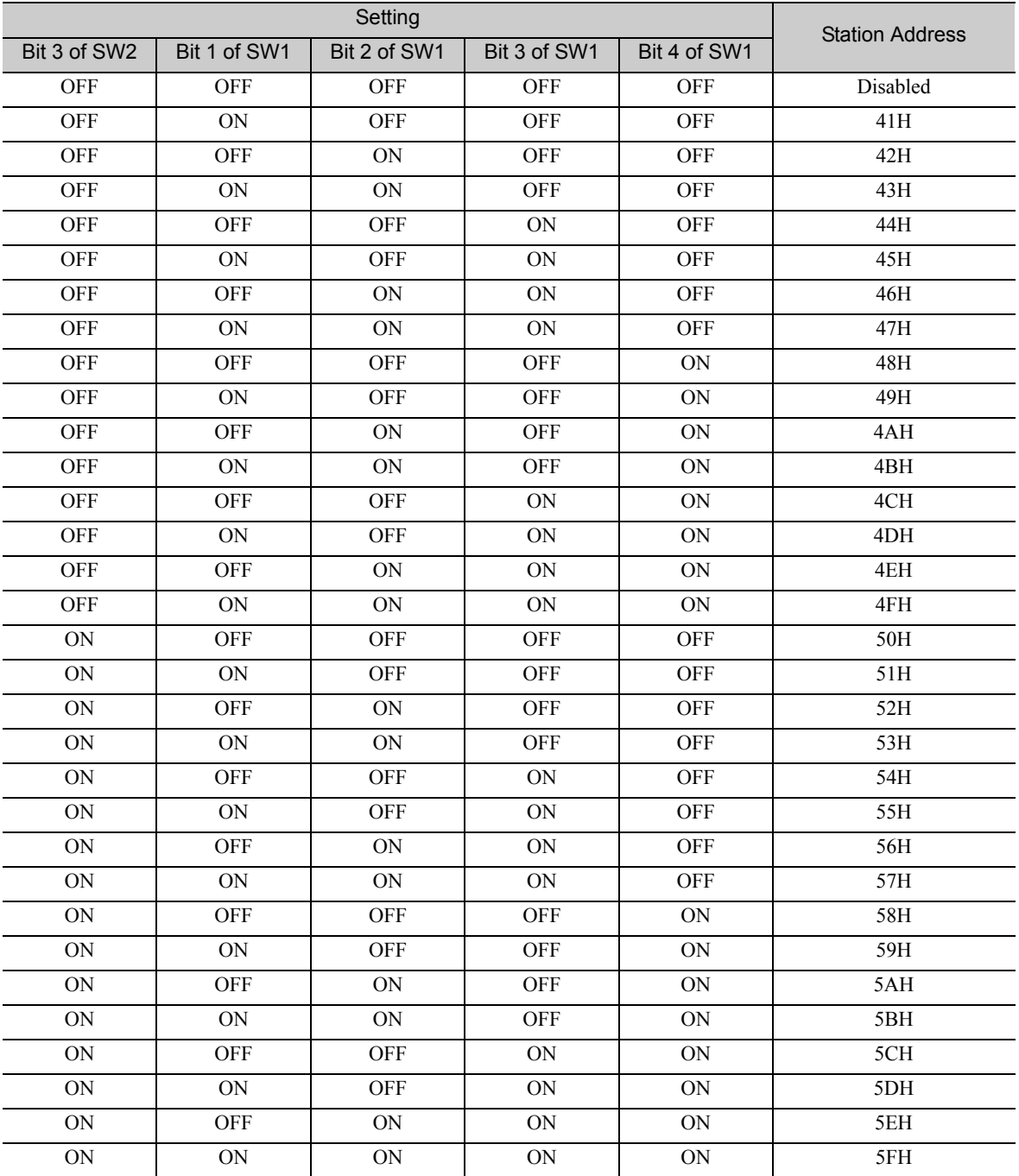

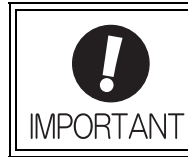

Turn the power OFF and then ON again to validate the new settings.

2.1.1 Setting MECHATROLINK-II Communications

#### (3) When the Large-Capacity Σ-V Series SERVOPACKs (SGDV-ΠΠΠΗ11, -J11) are Used

The rotary switch (S2) and DIP switch (S3), which are located near the top under the plastic cover of the SER-VOPACK, are used as shown below to set the MECHATROLINK-II communications specifications.

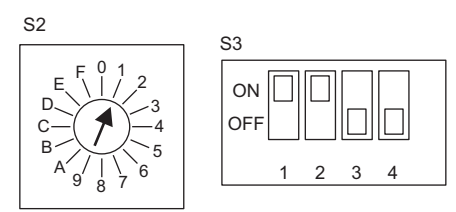

#### ■ Setting the Communications Specifications

Set the communications specifications using the DIP switch (S3).

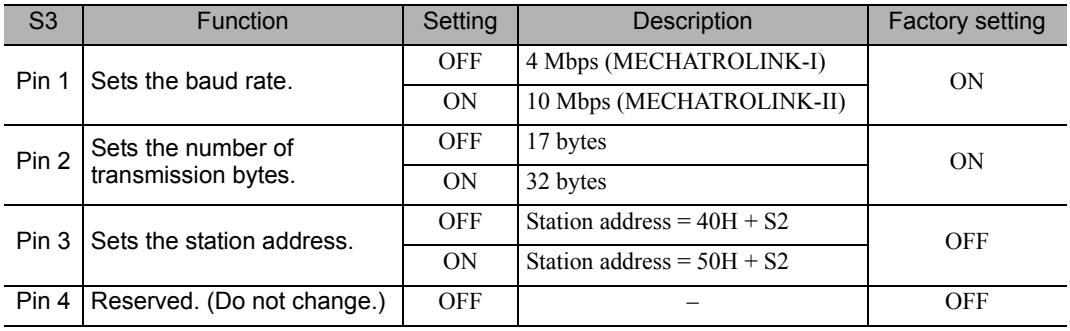

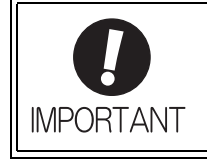

• When connecting to a MECHATROLINK-I network, turn OFF pins 1 and 2. • When using a MECHATROLINK-I network (Baud rate: 4 Mbps), the settings for the number of transmission bytes is disabled and the number of transmission bytes is always 17.

#### ■ Setting the Station Address

The following table lists the possible settings of the rotary switch (S2) and the DIP switch (S3) that can be combined to form a station address.

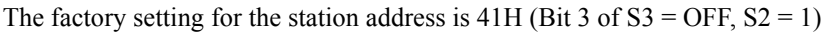

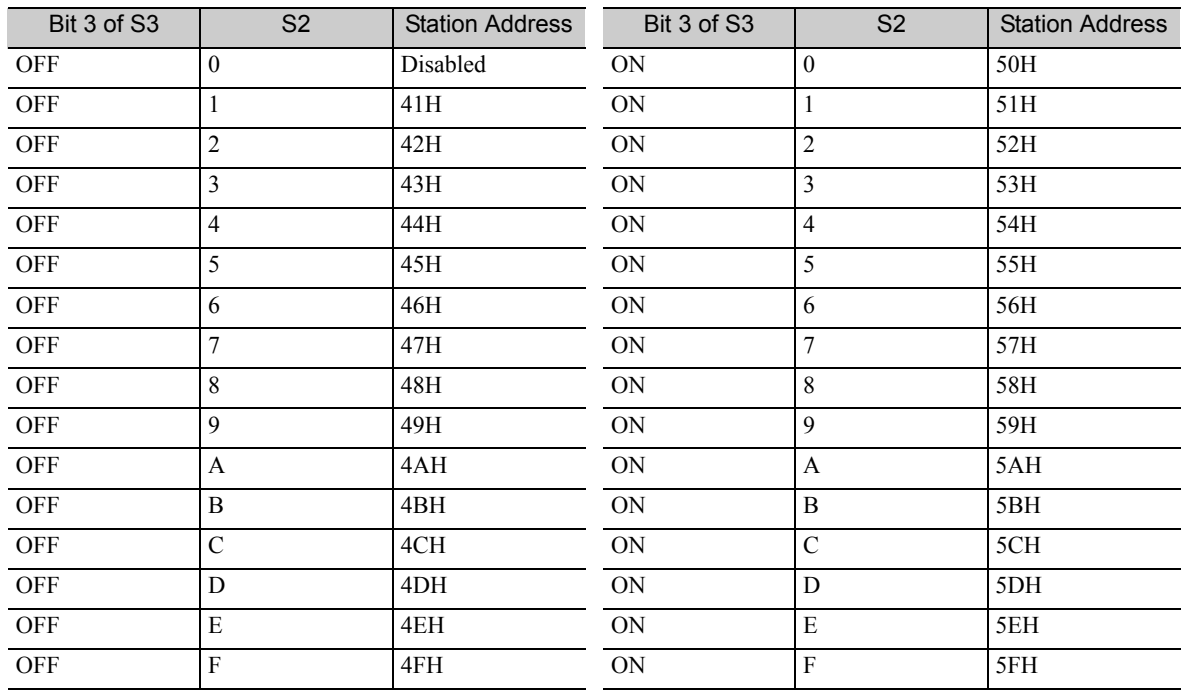

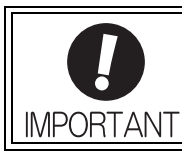

Turn the power OFF and then ON again to validate the new settings.

#### (4) When the Large-Capacity Σ-V Series Multi-winding Drive Units (JUSP-MDΠΠ11) are Used

The rotary switch (S1001) and DIP switch (S1002), which are located under the plastic cover of the multiwinding drive unit, are used as shown below to set the MECHATROLINK-II communications specifications.

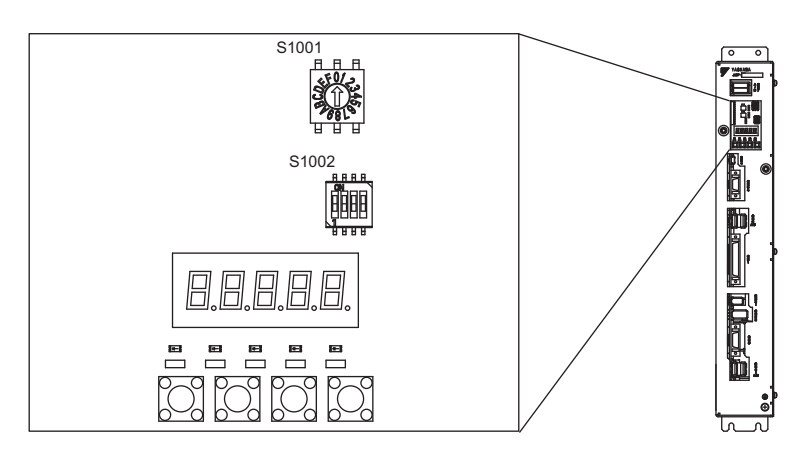

#### ■ Setting the Communications Specifications

Set the communications specifications using the DIP switch (S1002).

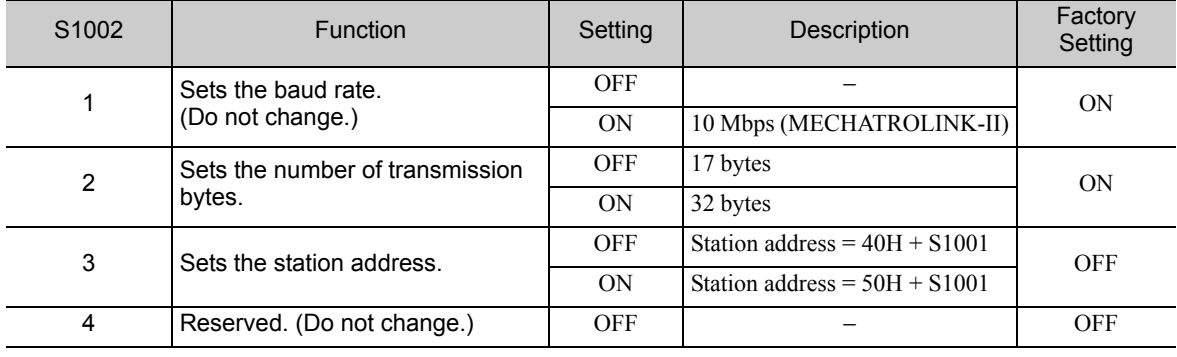

<sup>2.1.1</sup> Setting MECHATROLINK-II Communications

#### ■ Setting the Station Address

The following table lists the possible settings of the rotary switch (S1001) and the DIP switch (S1002) that can be combined to form a station address.

The factory setting for the station address is  $41H$  (Bit 3 of  $S1002 =$  OFF,  $S1001 = 1$ ).

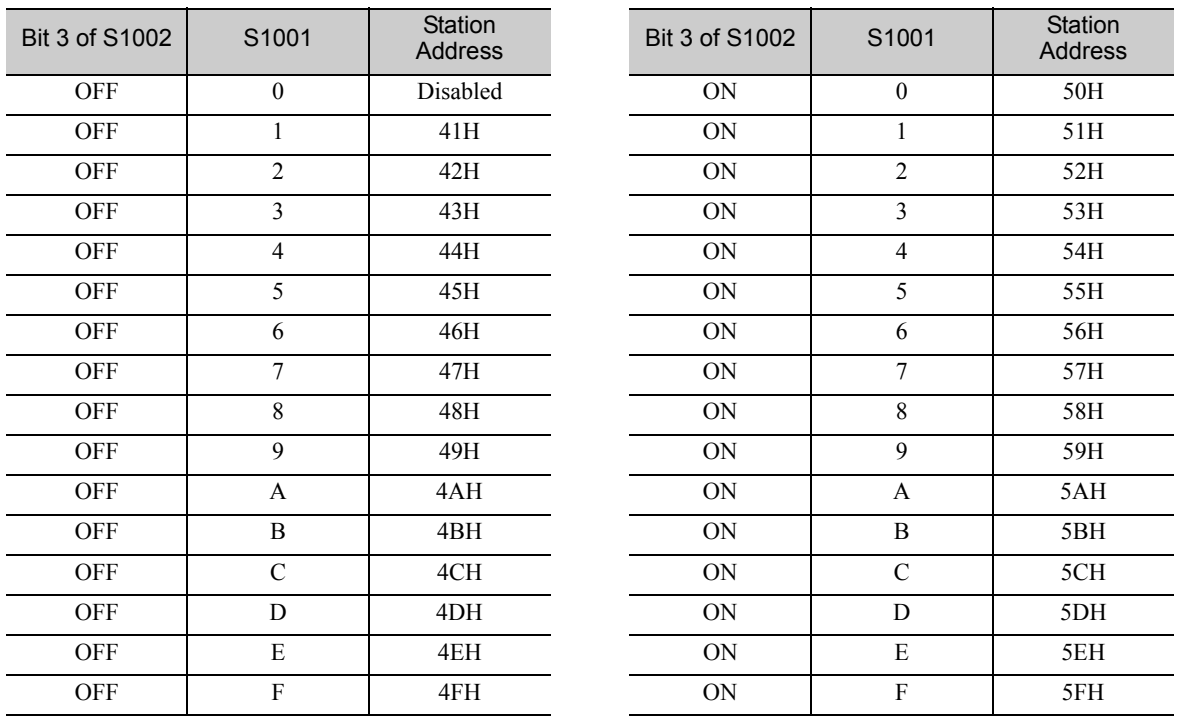

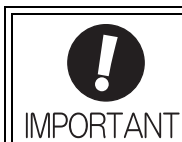

Turn the power OFF and then ON again to validate the new settings.

### <span id="page-28-0"></span>2.1.2 Checking the Communications Status

Turn ON the control and main circuit power supplies and use the following procedure to confirm that the SER-VOPACK is ready for communications.

#### (1) Operation Procedure

#### ■ When the Σ-V Series SERVOPACKs (SGDV-DDDA11, -DDDA15, -DDDD11, -DDDD15, -DDDF11, -DDDF15) or the Large-Capacity Σ-V Series SERVOPACKs (SGDV-DOOH11, -DOOJ11) are Used

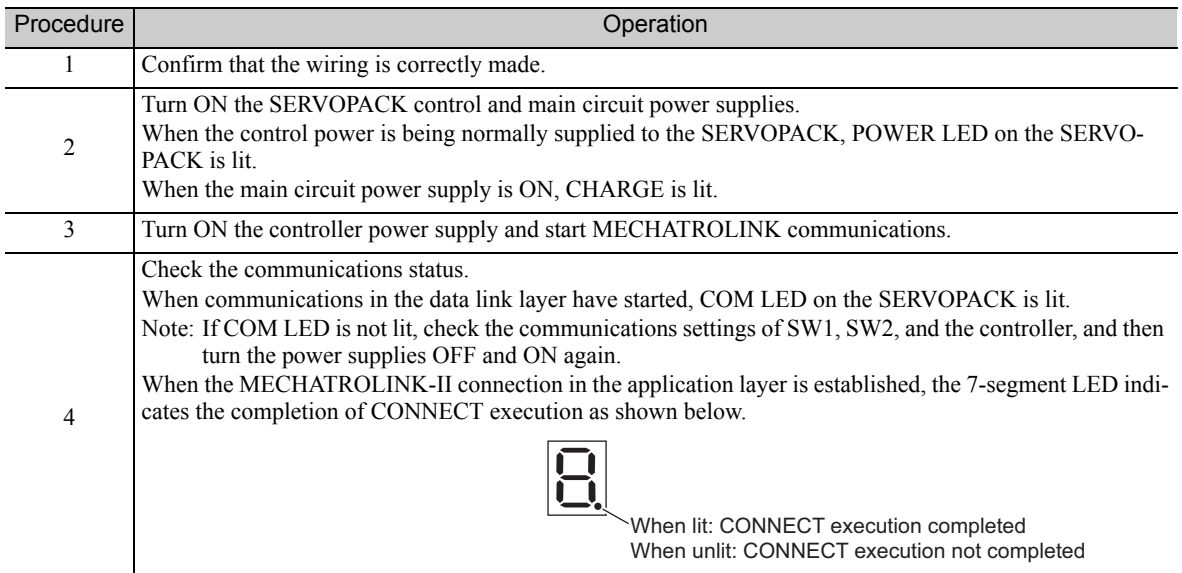

#### ■ When the DC Power Input Σ-V Series SERVOPACKs (SGDV-**ΠΠΠΕ11)** are Used

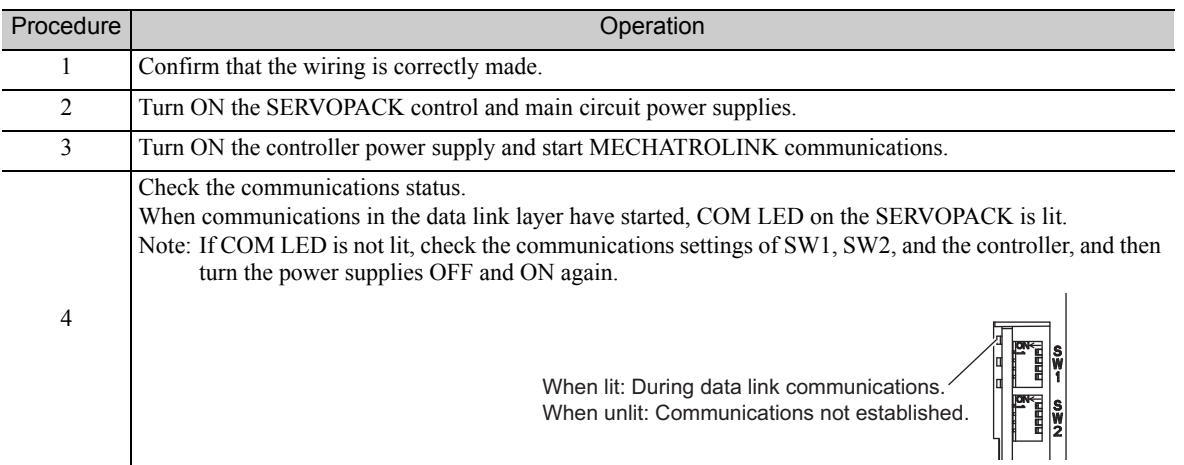

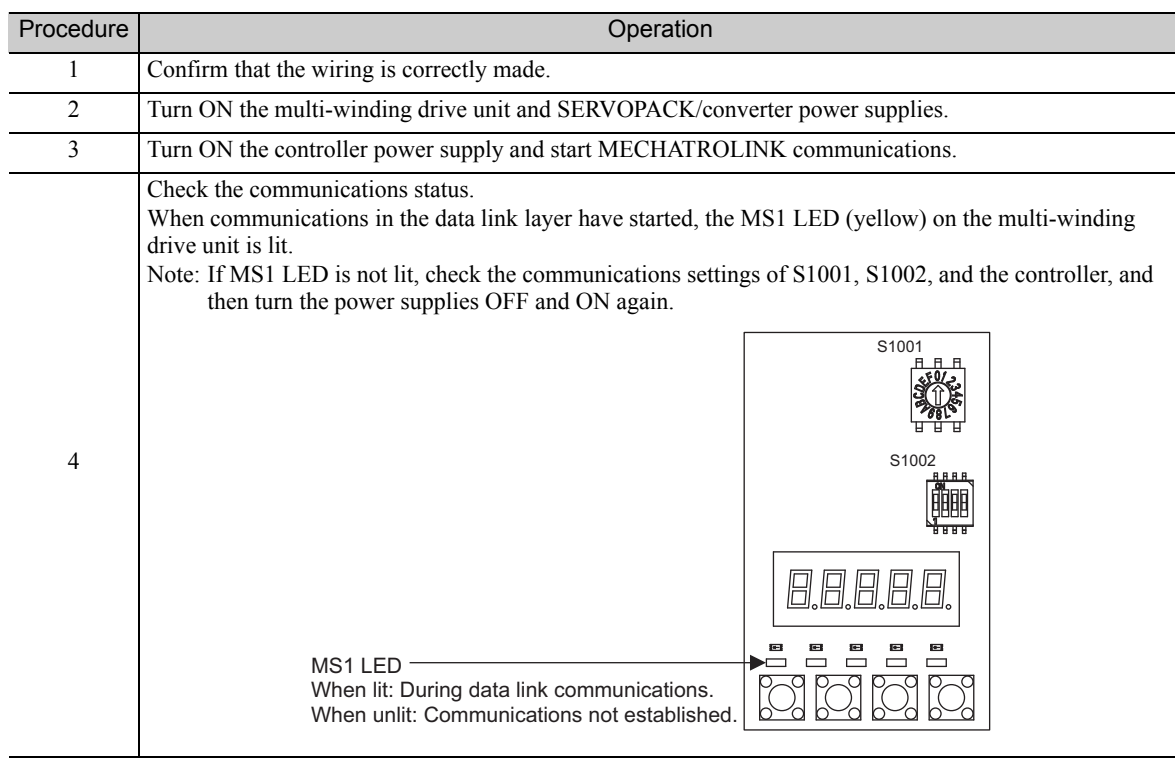

#### ■ When the Large-Capacity Σ-V Series Multi-winding Drive Units (JUSP-MDロロ11) are Used

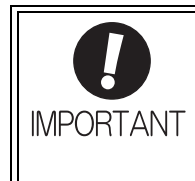

Wait for at least 10 seconds after the power supplies are turned ON before accessing the multi-winding drive unit (i.e., before sending the CONNECT command) from the host computer.

The multi-winding drive system requires up to 10 seconds to start, and it may not be possible to establish normal communications in less time.

2.1.2 Checking the Communications Status

### <span id="page-30-0"></span>2.2 Operation Sequence for Managing Parameters Using a **Controller**

When the parameters are managed by a controller, the parameters are automatically transmitted from the controller to the SERVOPACK when the power is turned ON. Therefore, the settings of SERVOPACK do not need to be changed when the SERVOPACK is replaced.

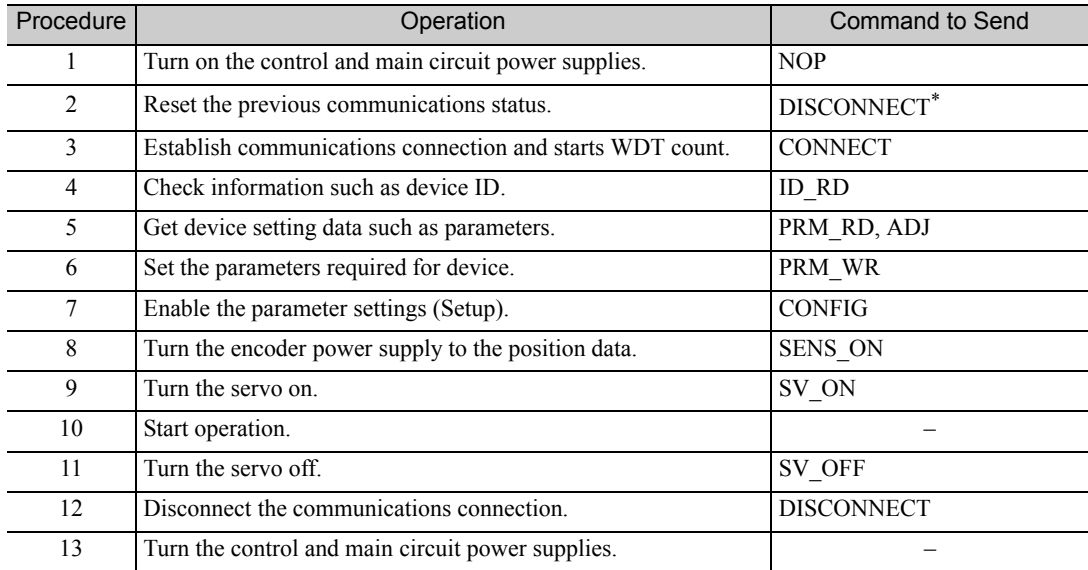

∗ If the connection cannot be released normally, send DISCONNECT command for 2 or more communications cycles, and then send CONNECT command.

### <span id="page-31-0"></span>2.3 Operation Sequence for Managing Parameters Using a **SERVOPACK**

To manage the parameters by using SERVOPACK's non-volatile memory, save the parameters in the non-volatile memory at setup and use an ordinary operation sequence.

#### <span id="page-31-1"></span>2.3.1 Setup Sequence

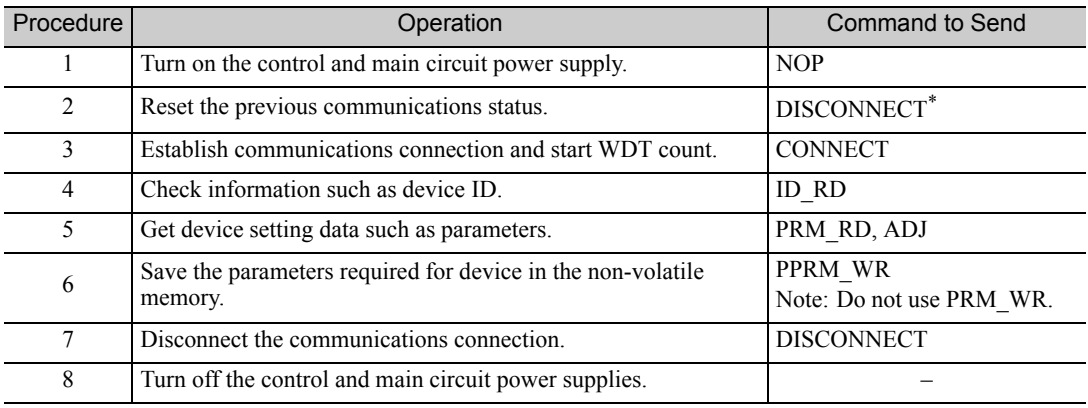

∗ If the connection cannot be released normally, send a DISCONNECT command for 2 or more communications cycles, and then send a CONNECT command.

### <span id="page-31-2"></span>2.3.2 Ordinary Operation Sequence

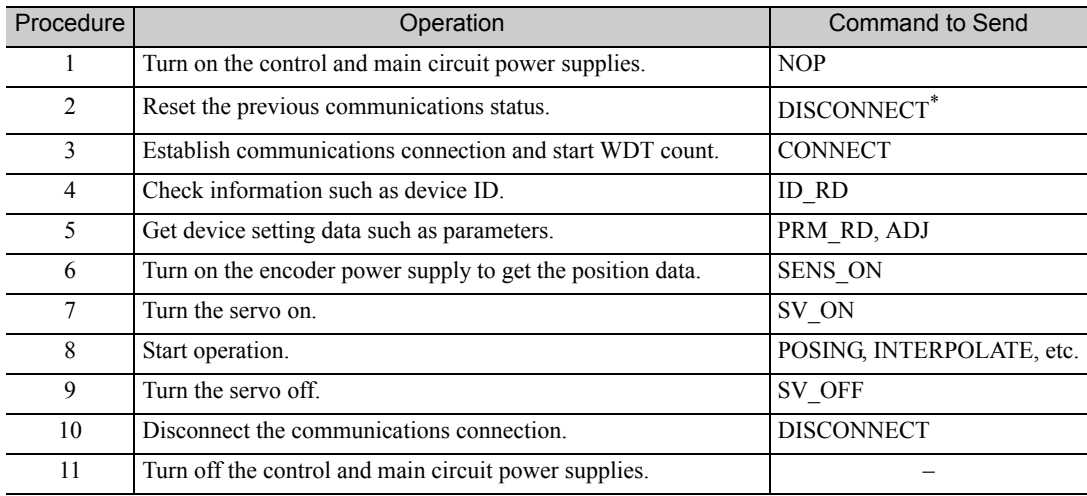

∗ If the connection cannot be released normally, send a DISCONNECT command for 2 or more communications cycles, and then send a CONNECT command.

2.4.1 Operation Sequence When Turning the Servo ON

### <span id="page-32-0"></span>**2.4** Specific Operation Sequences

This section describes operations that use commands in specific sequences.

#### <span id="page-32-1"></span>**2.4.1** Operation Sequence When Turning the Servo ON

Motor control using a host controller is performed using motion commands only during Servo ON (motor power ON).

While the SERVOPACK is in Servo OFF status (while current to the motor is interrupted), the SERVOPACK manages position data so that the reference coordinate system (POS, MPOS) and the feedback coordinate system (APOS) are equal. For correct execution of motion commands, therefore, it is necessary to use the SMON (Status Monitoring) command after the SERVOPACK status changes to Servo ON, to read the servo reference coordinates (POS) and send an appropriate reference position.

Confirm the following bit status before sending the SV\_ON command:

STATUS field:  $PON = 1$  and  $ALM = 0$ 

IO Monitor field:  $HBB = 0$ 

#### <span id="page-32-2"></span>**2.4.2** Operation Sequence When OT (Overtravel Limit Switch) Signal Is Input

When an OT signal is input, the SERVOPACK prohibits the motor from rotating in the way specified in the parameter Pn001. The motor continues to be controlled by the SERVOPACK while its rotation is prohibited.

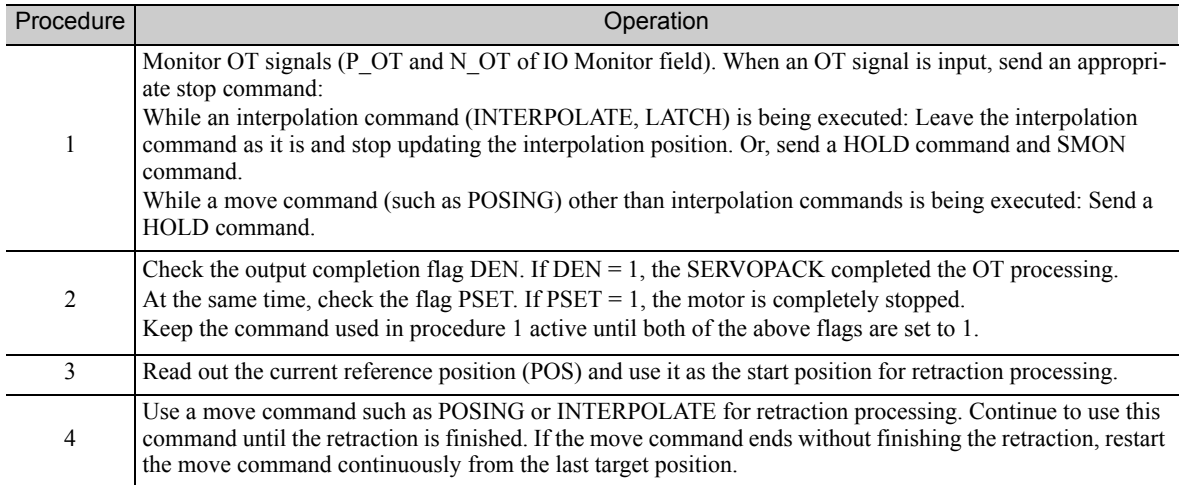

When an OT signal is input, use the following procedure to process the OT signal.

- Note 1. When an OT signal is input during execution of motion command ZRET or EX\_POSING, the execution of the command will be canceled. For retraction, always send a stop command described in procedure 1 first, and then send a retraction command (move command).
	- 2. In case of OT ON (P-OT or N-OT of IO MON field = 1) or Software-Limit ON (P\_SOT or N\_SOT of STATUS field  $= 1$ ), the motor may not reach the target position that the host controller specified. Make sure that the axis has stopped at a safe position by confirming the feedback position (APOS).

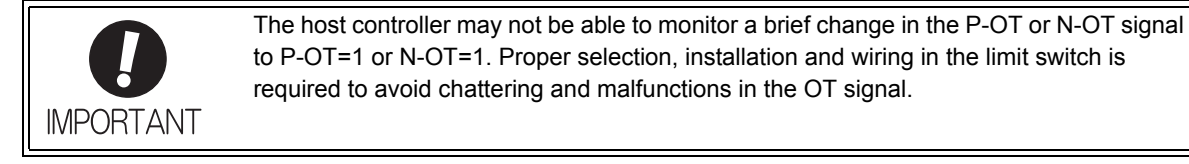

#### <span id="page-32-3"></span>**2.4.3** Operation Sequence at Emergency Stop (Main Circuit OFF)

After confirming that SV\_ON or PON bit in the response data STATUS field is OFF  $(= 0)$ , send an SV\_OFF command.

During emergency stop, always monitor the SERVOPACK status using a command such as the SMON (Status Monitoring) command.

#### <span id="page-33-0"></span>2.4.4 Operation Sequence When a Safety Signal is Input

When an HWBB1 or HWBB2 signal is input while the motor is being operated, current to the motor will be forcibly stopped, and the motor will be stopped according to the setting of the 1st digit of parameter Pn001.

Note: The safety function cannot be used with DC power input Σ-V series SERVOPACKs (SGDV- $\Box$  $\Box$ E11).

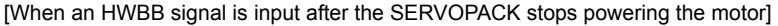

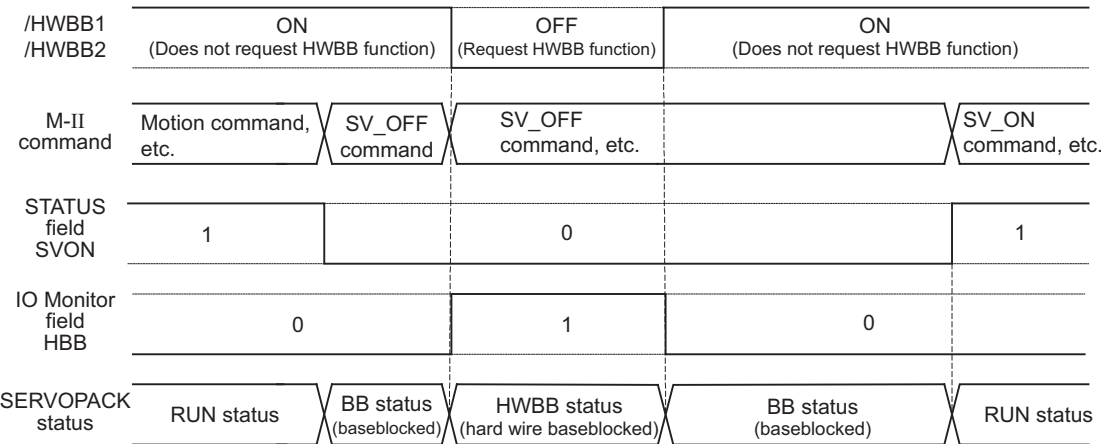

[When an HWBB signal is input while the SERVOPACK is powering the motor]

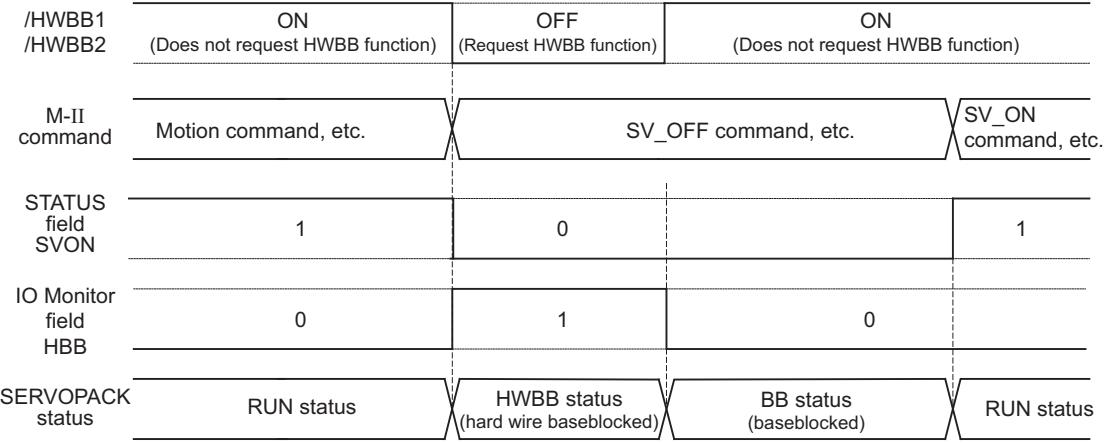

#### ■ When an HWBB Signal is Input

Monitor the HWBB input signal and SCM output signal status, or HBB signal status in IO Monitor field. If a forced stop status is detected, send a command such as SV\_OFF to stop the motor.

#### Restoration from Stop Status

Reset the HWBB1 or HWBB2 signal, and then send a command other than SV\_ON, such as SV\_OFF. Then, restore the controller and system. When the controller and system are restored, turn the servo ON using the operation sequence to turn the servo ON.

- Note 1. If the SERVOPACK enters HWBB status while sending an SV\_ON command, reset the /HWBB1 or /HWBB2 signal and then send a command other than SV\_ON, such as SV\_OFF. Then, send the SV\_ON command again to restore the normal operation status.
	- 2. If the SERVOPACK enters HWBB status during execution of an SV\_OFF, INTERPOLATE, LATCH, POSING, FEED, EX\_POSING, or ZRET command, a command warning will occur since the SERVOPACK status changes to Servo OFF status. Execute the Clear Alarm or Warning (ALM\_CLR) command to restore normal operation.

2.4.5 Operation Sequence at Occurrence of Alarm

#### <span id="page-34-0"></span>**2.4.5** Operation Sequence at Occurrence of Alarm

When the ALM bit in STATUS field of response turns on  $(= 1)$ , send SV OFF command. Use ALM RD command to check the alarm occurrence status.

To clear the alarm status, send ALM\_CLR command after removing the cause of alarm. However, the alarms that require turning the power supply off and then on again to clear the alarm status, sending ALM\_CLR command will not clear the alarm status.

If a communications alarm A.E5 $\Box$ or A.E6 $\Box$  occurs, send ALM\_CLR command to reset the alarm and then send SYNC\_SET command.

#### <span id="page-34-1"></span>2.4.6 When Motion Command Is Interrupted and Servomotor Is in Position

During execution of a Motion command, any one of the following statuses on the SERVOPACK will cause interruption of the motion command and an in-position status of PSET=1.

- Alarm occurrence (ALM of STATUS field =1) causes Servo-Off (SVON of STATUS field =0).
- Main power supply OFF (PON of STATUS field =0) causes Servo-Off (SVON of STATUS field =0).
- OT ON (P-OT or N-OT of IO MON field = 1) or Software-Limit ON (P\_SOT or N\_SOT of STATUS field  $= 1$ ) causes the motor to stop.

Even when PSET is 1 in these cases, the motor may not reach the target position that the host controller specified. Obtain the feedback position (APOS) to make sure that the axis has stopped at a safe position.

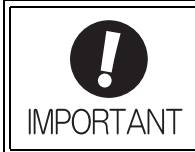

The host controller may not be able to monitor a brief change in the P-OT or N-OT signal to P-OT=1 or N-OT=1. Proper selection, installation and wiring in the limit switch is required to avoid chattering and malfunctions in the OT signal.

### <span id="page-35-0"></span>**2.5** Setting the Origin Before Starting Operation

#### <span id="page-35-1"></span>**2.5.1** When Using an Incremental Encoder

When an incremental encoder is used in the slave station, carry out a homing operation after turning ON the power supply.

After the origin is set, set the reference coordinate system to determine the work coordinate origin as required:

1. Setting the Reference Coordinate System Using ZRET Command

The master station (controller) uses ZRET command to return the slave station to the origin and sets the reference coordinate system based on the origin.

2. Setting the Reference Coordinate System Using POS\_SET Command

The master station (controller) uses POS\_SET command to set the reference coordinate system of the slave station.

- i) Position to the reference position.
- ii) Send the POS\_SET command with POS\_SET\_MODE.POS\_SEL = APOS  $(= 3)$ ,
	- POS\_SET\_MODE.REFE = 1, and POS\_DATA = reference position.

ZPOINT and software limits are enabled after the reference coordinate system has been set.

#### <span id="page-35-2"></span>**2.5.2** When Using an Absolute Encoder

POS: Reference position

When an absolute encoder is used in the slave station, SENS ON command can be used to set the reference coordinate system of the slave station. The reference coordinate system will be set according to the position detected by the absolute encoder and the coordinate system offset of the encoder (i.e., the offset between the encoder's coordinate system and the reference coordinate system (device built-in parameter). The relationship between the reference coordinate system (POS and APOS), the encoder's coordinate system,

and the coordinate system offset of the encoder are shown in the following figure.

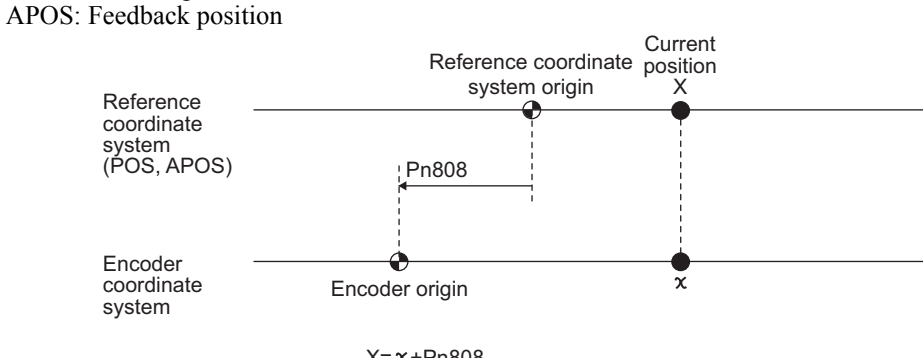

 $X = x + Pn808$ Pn808: Absolute Encoder Origin Offset
# Commands for Preparation Process

This chapter describes the MECHATROLINK-II commands needed to prepare for operation.

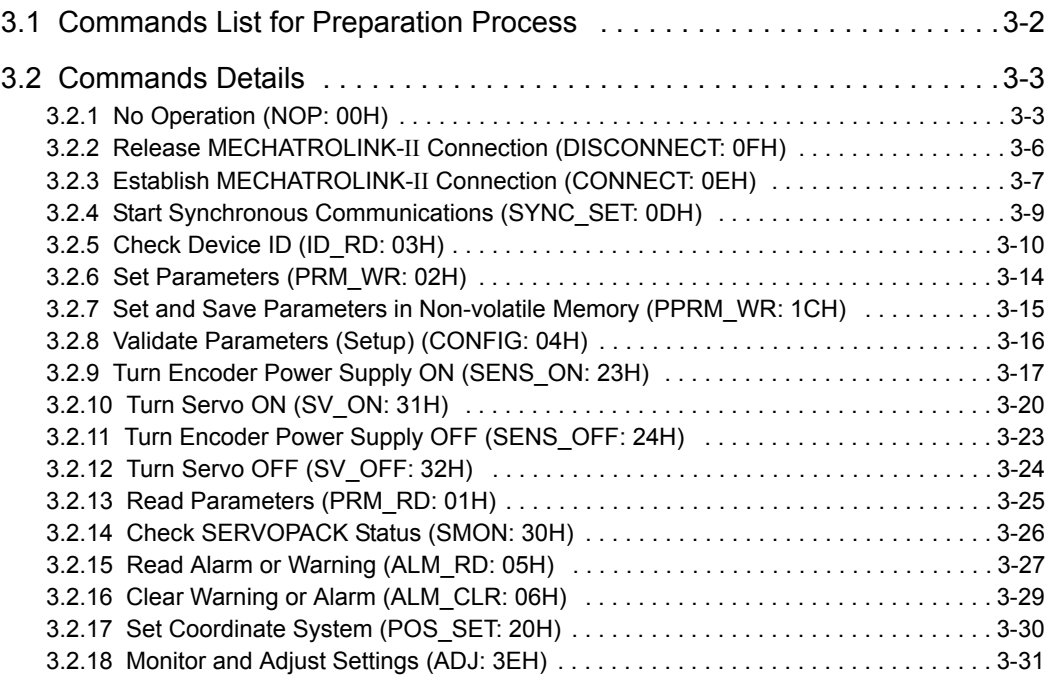

# <span id="page-37-0"></span>3.1 Commands List for Preparation Process

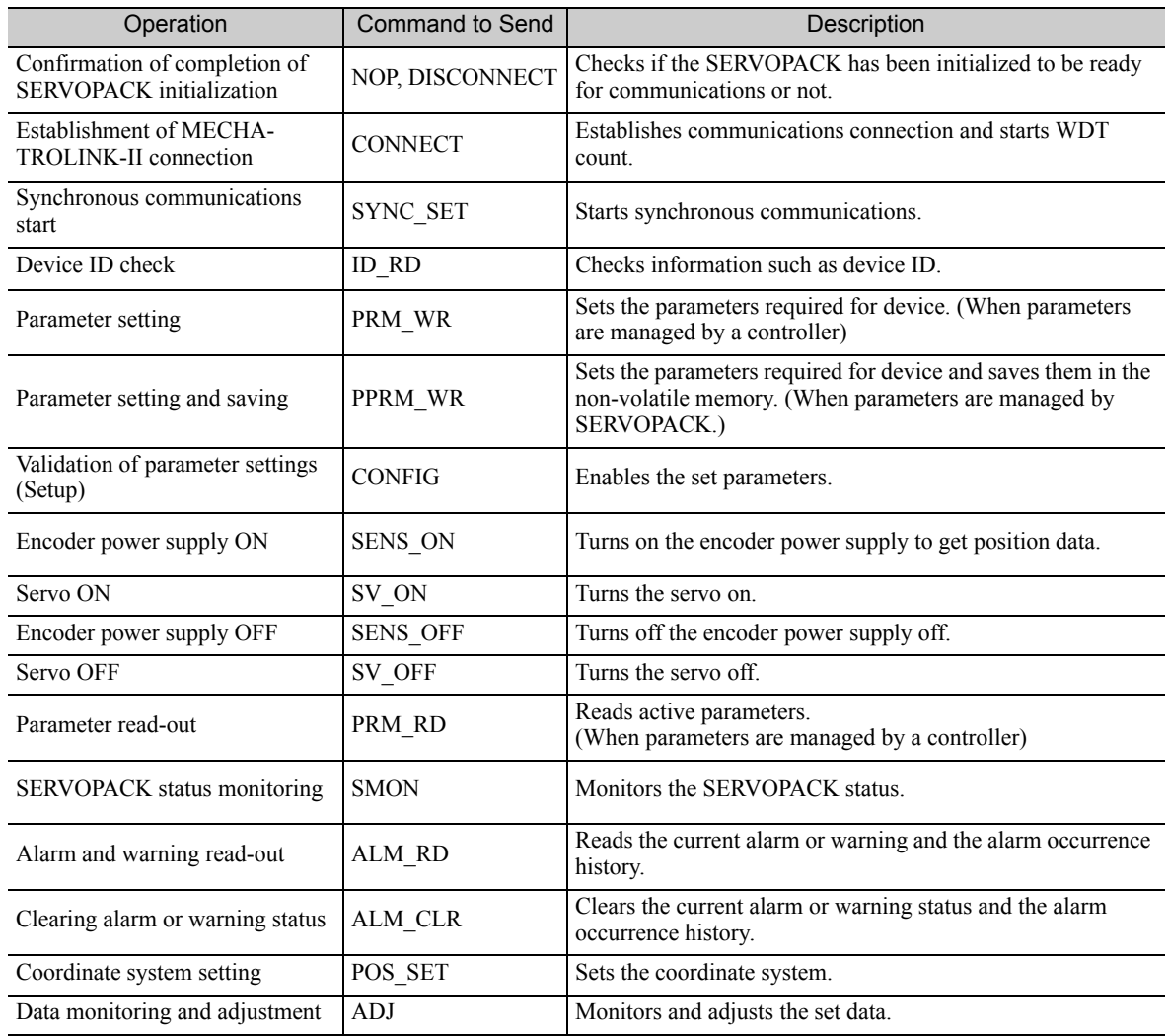

## <span id="page-38-1"></span>3.2 Commands Details

## <span id="page-38-0"></span>3.2.1 No Operation (NOP: 00H)

After turning on the control and main circuit power supplies, send NOP command to check if initialization of SERVOPACK has been completed or not.

## (1) NOP Command (00H)

The specifications of the NOP command are shown below.

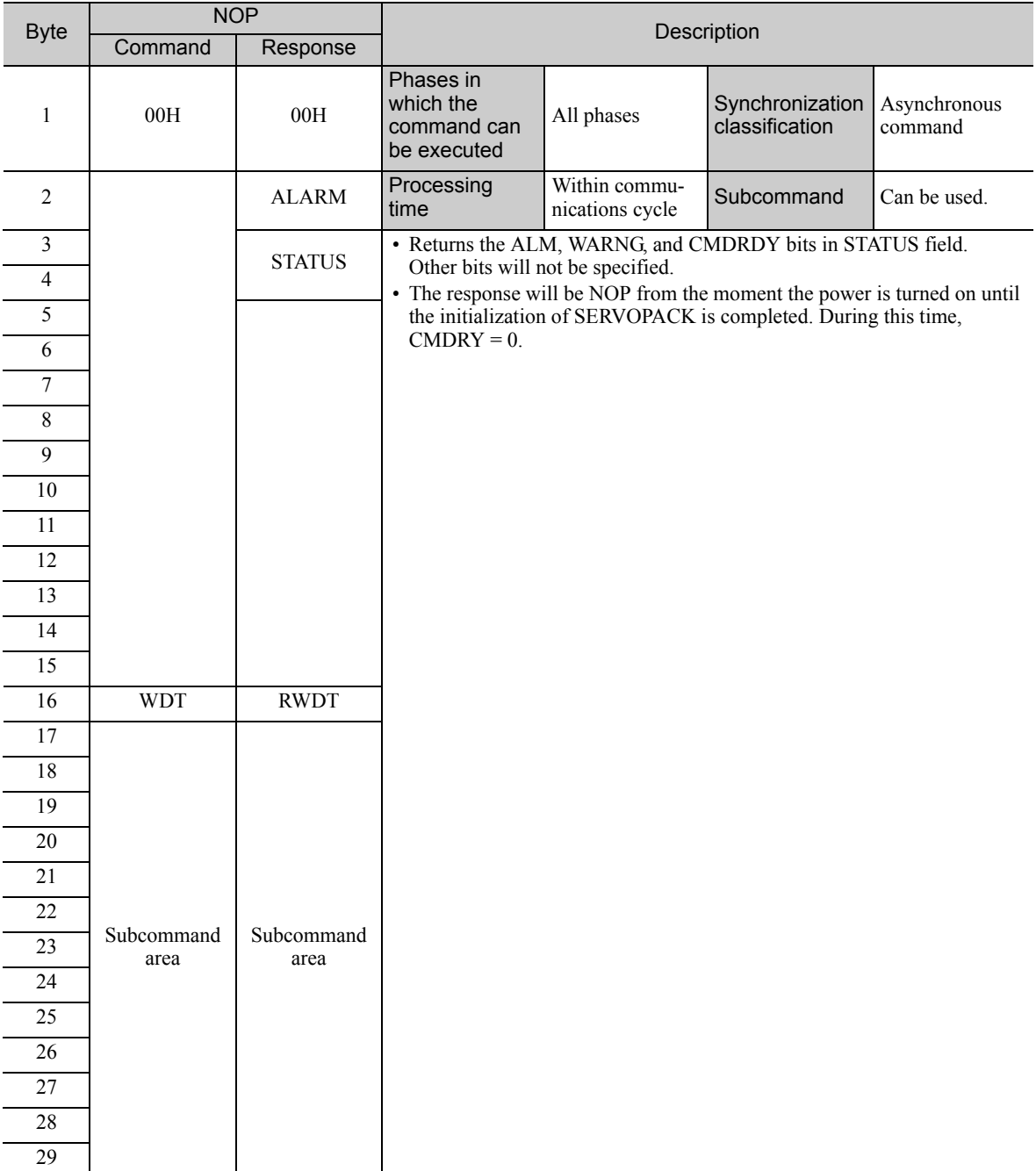

### (2) ALARM

The uppermost two digits of the SERVOPACK alarm code are set in the ALARM field of the response. For example,  $ALARM = 02$  when a parameter checksum error 1 (A.020) occurs. If no alarm occurs,  $ALARM = 00$ .

For details on alarms and alarm codes, refer to the applicable manual for design and maintenance of the SER-VOPACK.

3.2.1 No Operation (NOP: 00H)

## (3) Status Field Specifications

The status field is used to monitor the SERVOPACK status. The following table shows the bit allocation in the status field.

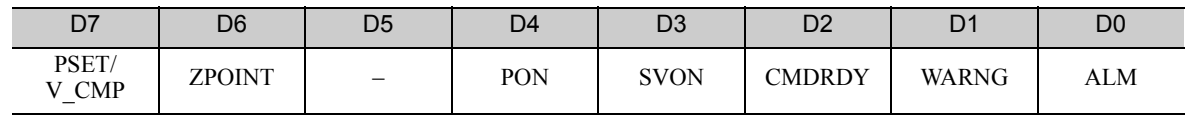

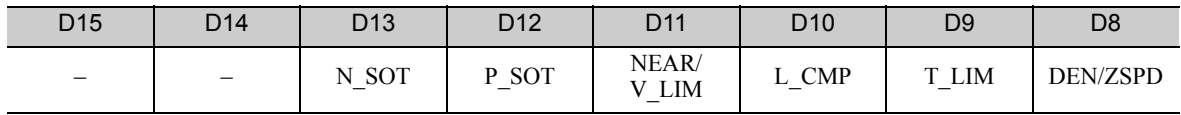

The following table explains each bit value and its status.

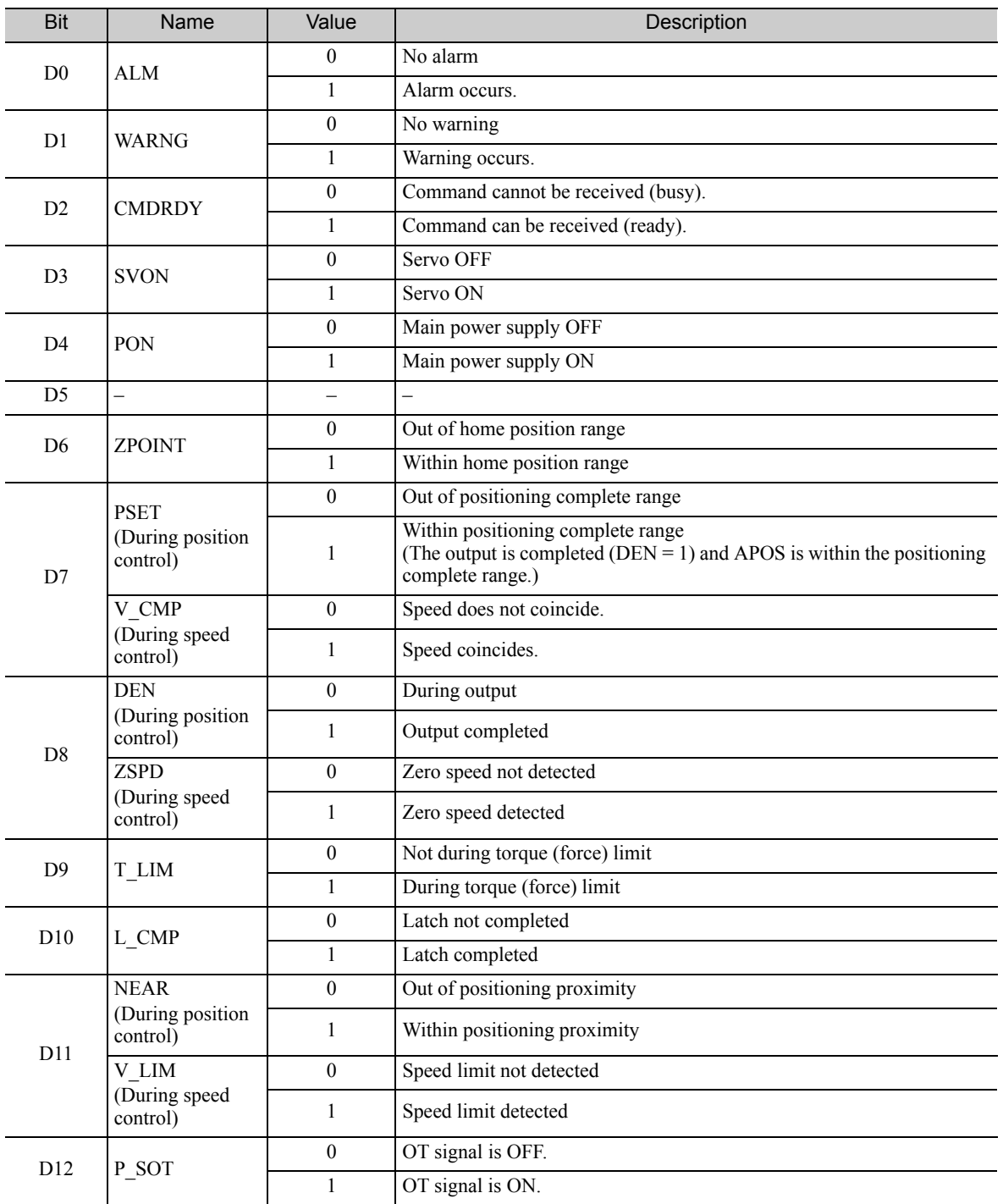

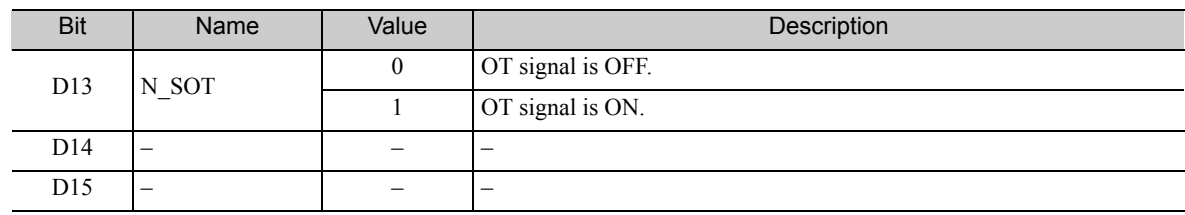

## (4) Details WDT and RWDT

The watchdog timer data will be set in WDT and RWDT of NOP command and response as shown below.

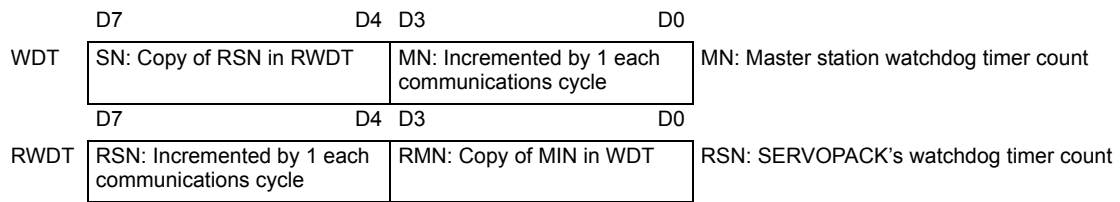

The watchdog timer is checked after synchronous communications has been established.

The SERVOPACK watchdog timer data will be refreshed whether synchronous communications is established or not.

3.2.2 Release MECHATROLINK-II Connection (DISCONNECT: 0FH)

## <span id="page-41-0"></span>3.2.2 Release MECHATROLINK-II Connection (DISCONNECT: 0FH)

The connection must be released at the end of communications. Send a DISCONNECT command to release the connection.

## (1) DISCONNECT Command (0FH)

The specifications of the DISCONNECT command are shown below.

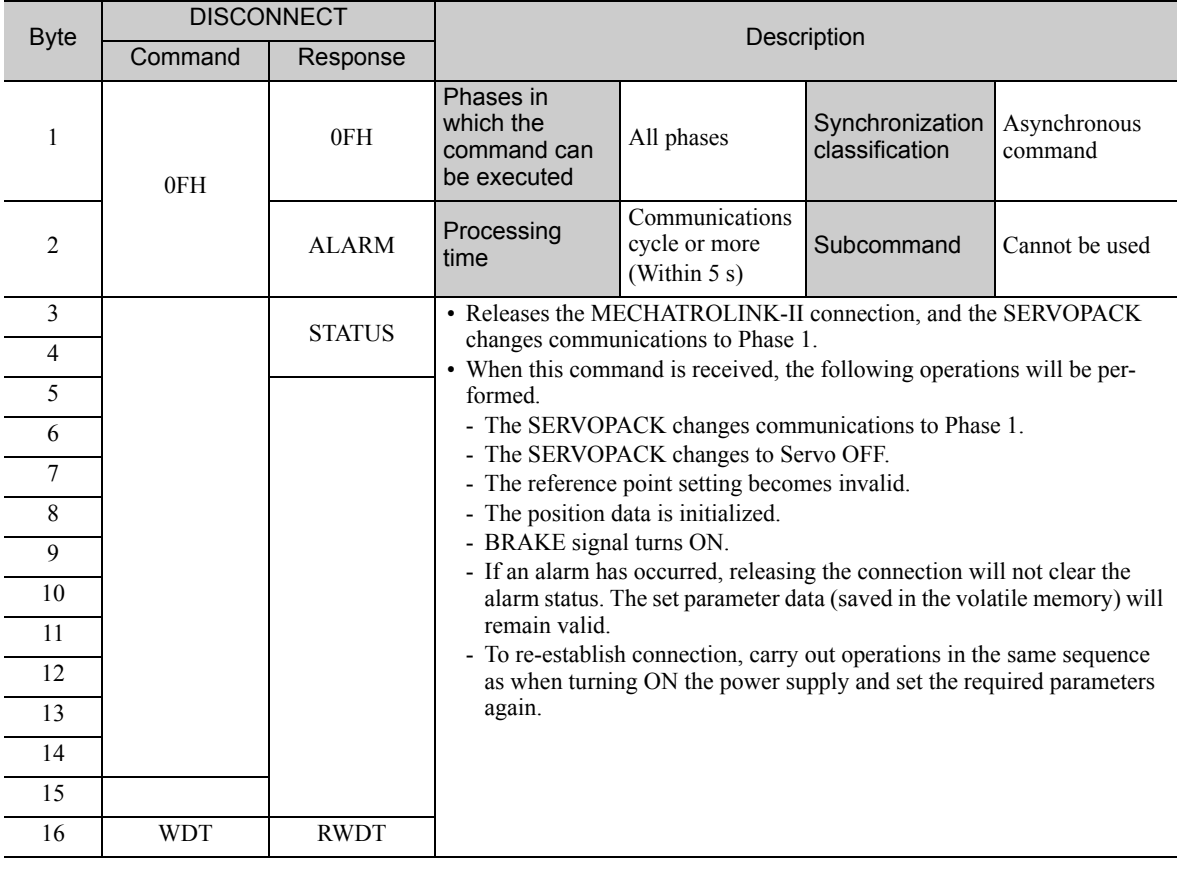

Note: Always send a DISCONNECT command for at least two communications cycles.

## <span id="page-42-0"></span>3.2.3 Establish MECHATROLINK-II Connection (CONNECT: 0EH)

Send a CONNECT command to establish a MECHATROLINK-II communications connection. When the connection is established, the WDT (watchdog timer) count starts.

## (1) CONNECT Command (0EH)

The specifications of the CONNECT command are shown below.

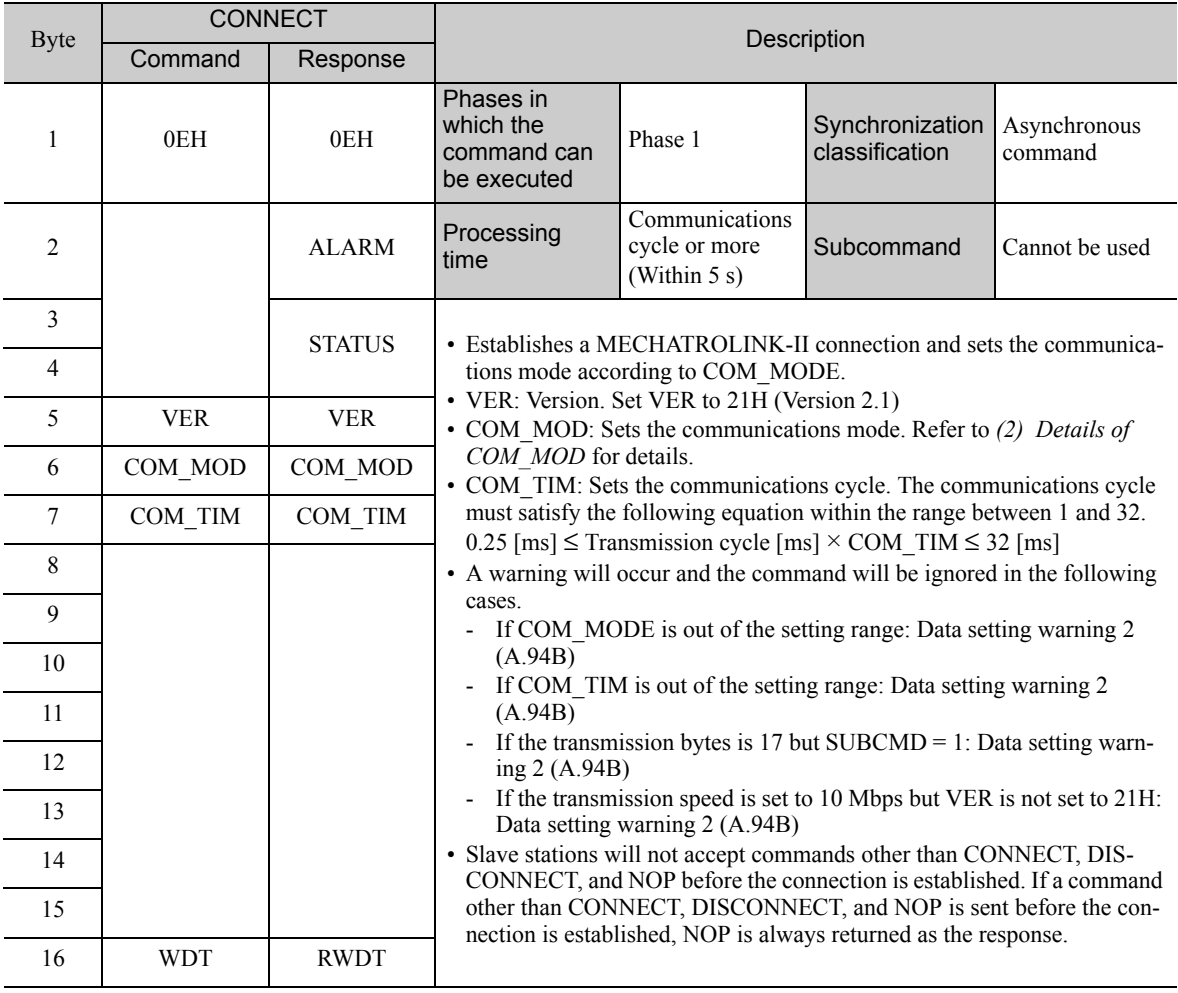

Note: Slave stations will not accept any MECHATROLINK-II command while a motion command such as JOG is being executed to run the motor through SigmaWin or by digital operator.

3.2.3 Establish MECHATROLINK-II Connection (CONNECT: 0EH)

### <span id="page-43-0"></span>(2) Details of COM\_MOD

COM\_MOD bit allocation and each bit status are described below.

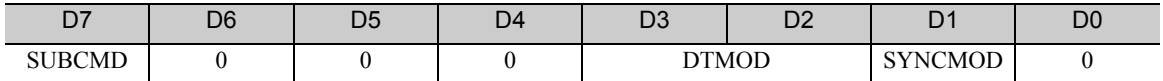

• SYNCMOD: Sets the synchronization mode.

SYNCMOD = 0: Asynchronous communications

SYNCMOD = 1: Synchronous communications

• DTMOD: Sets the data transmission method.

 $DTMOD = 00$  or 11: Single transmission

DTMOD = 01: Continuous transmission

Normally, set DTMOD to 00.

• SUBCMD: Specify whether to use subcommands or not.

 $SUBCMD = 0: Do not use subcommands$ 

 $SUBCMD = 1: Use subcommands$ 

Note: When SYNCMOD =  $0$ , it is necessary to send SYNC\_SET command to enter Phase 3.

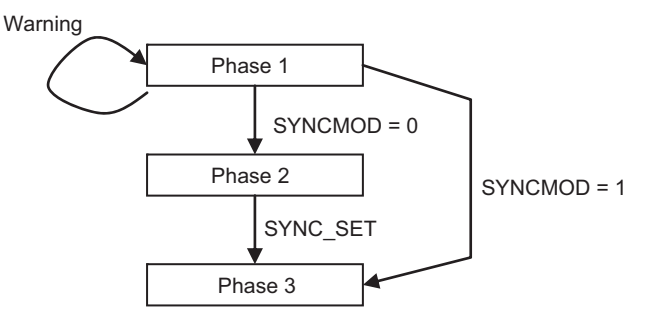

#### (3) Transmission Cycle and Communications Cycle

The table below provides the applicable communications cycle and the maximum number of connectable stations for each transmission cycle setting.

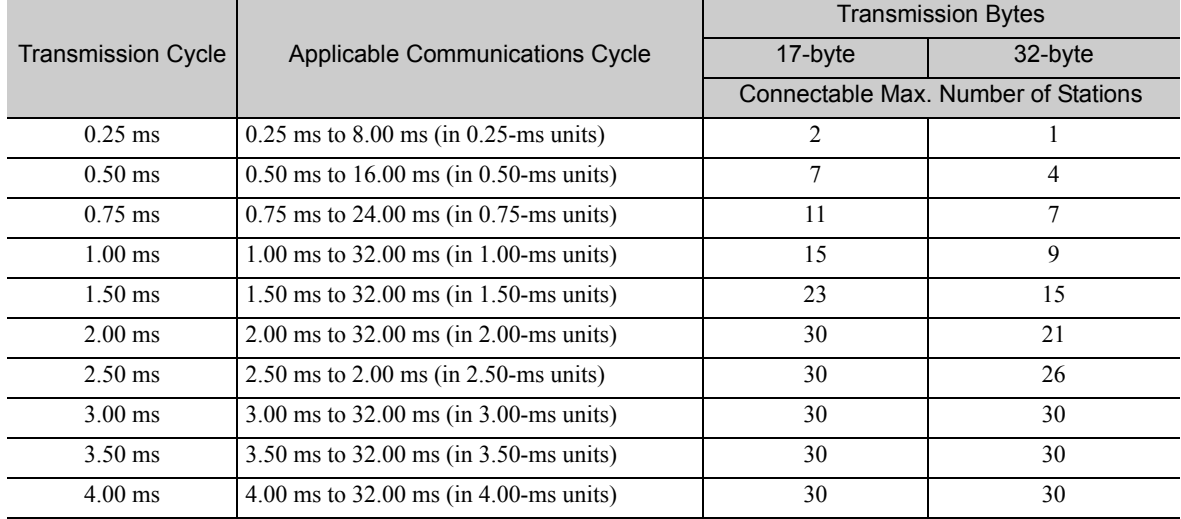

Note: Communications retry stations can be connected as long as the total number of connected stations, including the retry stations, is within the connectable max. number of stations. The maximum number of retry stations is the difference between the connectable max. number of stations and the number of actually connected slave stations, but limited to 7.

Note that the connectable max. number of stations may differ depending on the controller specifications.

## <span id="page-44-0"></span>3.2.4 Start Synchronous Communications (SYNC\_SET: 0DH)

This section describe how to start synchronization to change a communications phase from phase 2 to phase 3.

When SYNCMOD bit of the COM\_MOD of CONNECT command is set to 1, the communications phase will change from phase 1 to phase 3 at the moment the connection is established. In this case, it is not necessary to send a SYNC\_SET command.

## (1) SYNC\_SET Command (0DH)

The specifications of the SYNC\_SET command are described below.

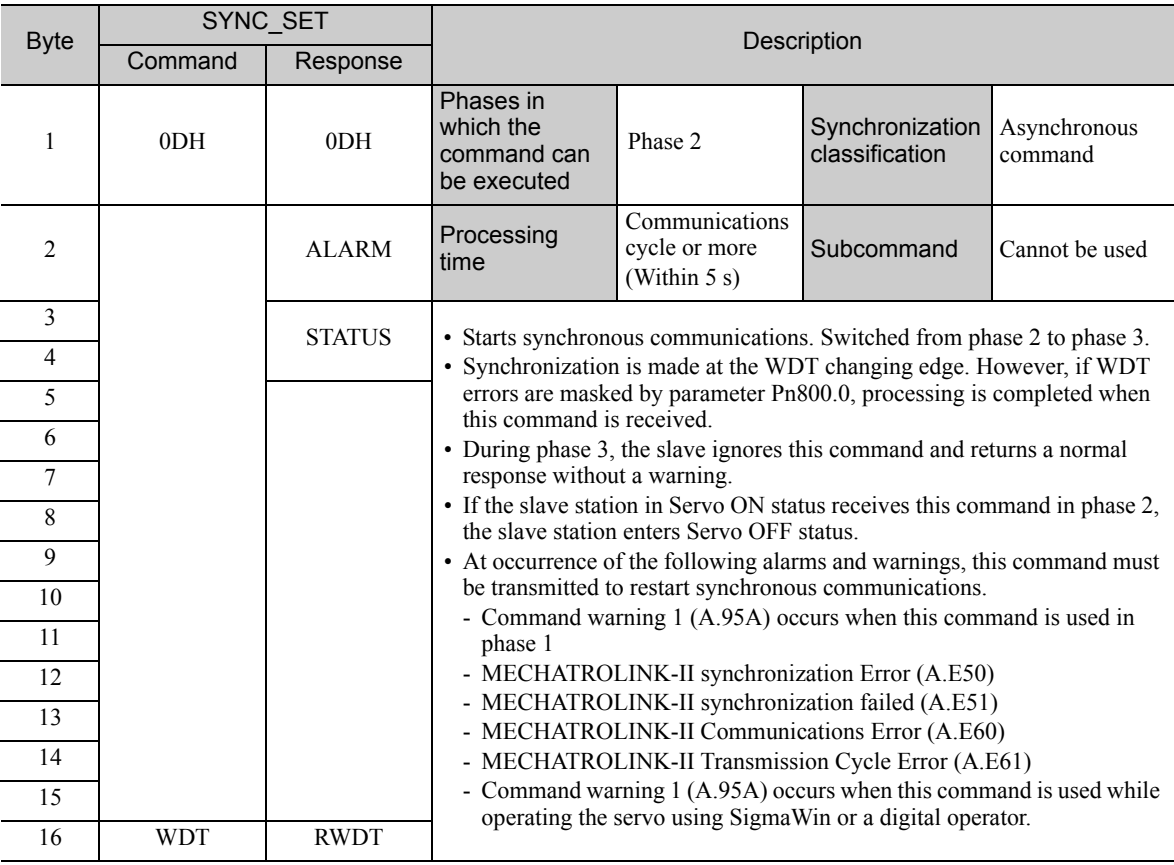

3.2.5 Check Device ID (ID\_RD: 03H)

## <span id="page-45-0"></span>3.2.5 Check Device ID (ID\_RD: 03H)

Send ID\_RD command to read the device ID for confirmation.

## (1) ID\_RD Command (03H)

The specifications of the ID\_RD command are described below.

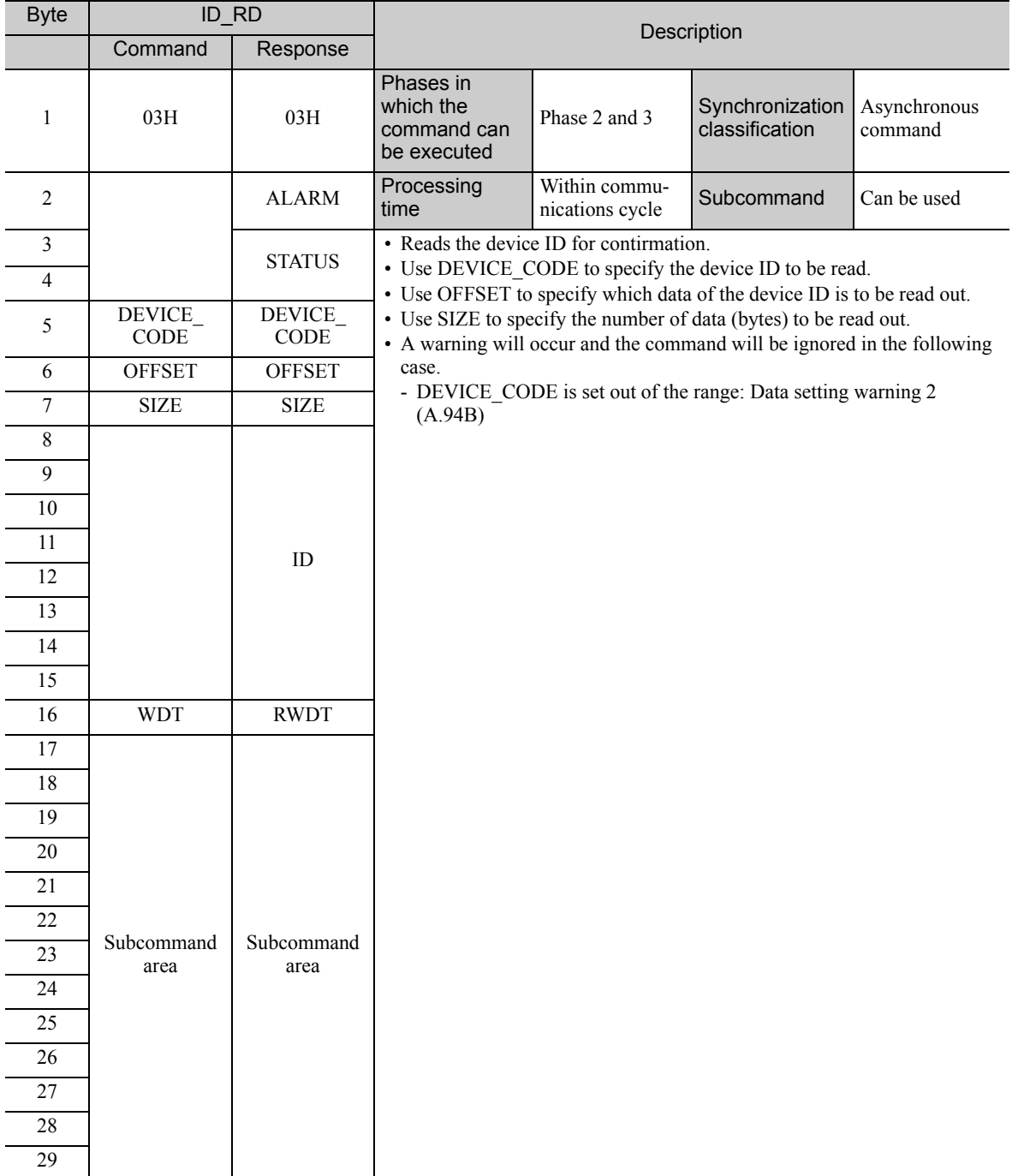

### (2) Device ID Specifications

The specifications of the device ID are described below.

#### When the  $\Sigma$ -V Series SERVOPACKs (SGDV-DDDA11, -DDDA15, -DDDD11,  $-I$ D $\Box$ D15,  $-I$ D $\Box$ F11,  $-I$ D $\Box$ F15) are Used

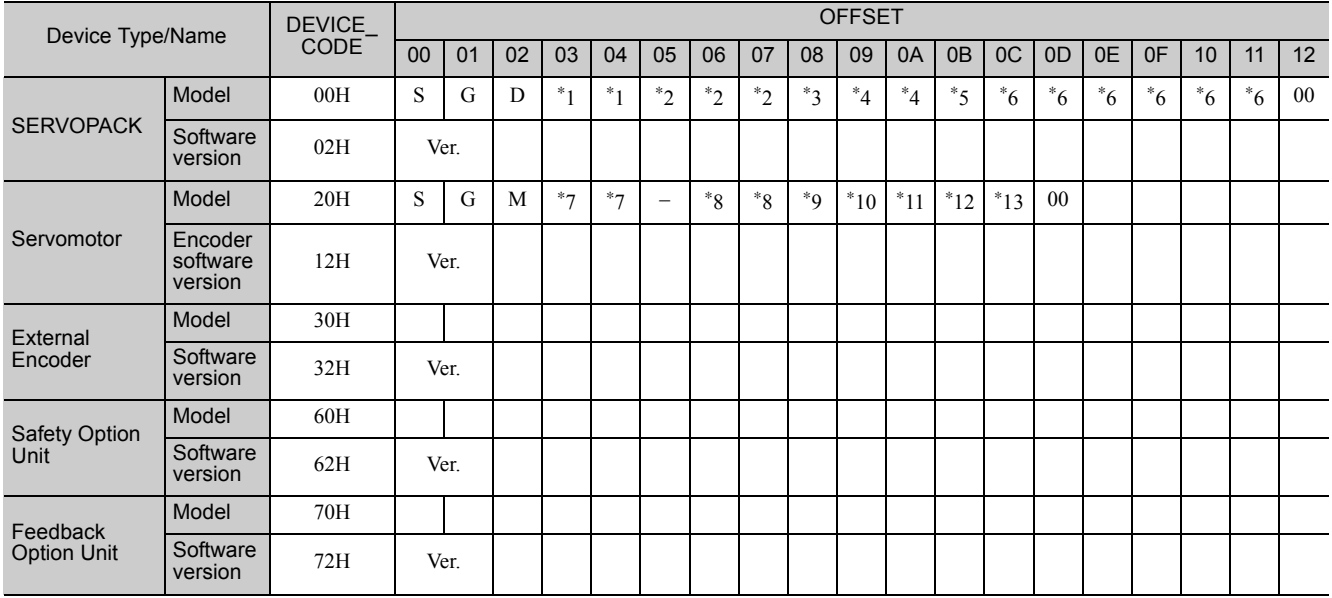

• SERVOPACK Model

\*1: Model code, \*2: Current capacity, \*3: Power supply voltage specifications, \*4: Interface specifications, \*5: Design revision order, \*6: Options

• Servomotor Model

\*7: Model code, \*8: Rated output, \*9: Power supply voltage, \*10: Encoder type, \*11: Design revision order, \*12: Shaft-end specifications, \*13: Options

• Software version is binary data.

• Model is expressed in ASCII code and "00 (NULL)" is added at the end of each character string.

• 50H and 52H of DEVICE\_CODE are reserved for system.

• When the Safety Option unit or/and Feedback Option unit are not connected, 0 is set to all the ID data.

- For an external encoder, the ID of the encoder connected to the Feedback Option unit is set. (Therefore, 0 is set to all the ID data when no Feedback Option unit is connected.)
- When an encoder option for fully-closed loop control is connected to the Feedback Option unit, 0 is set to all the ID data of Feedback Option unit.

3.2.5 Check Device ID (ID\_RD: 03H)

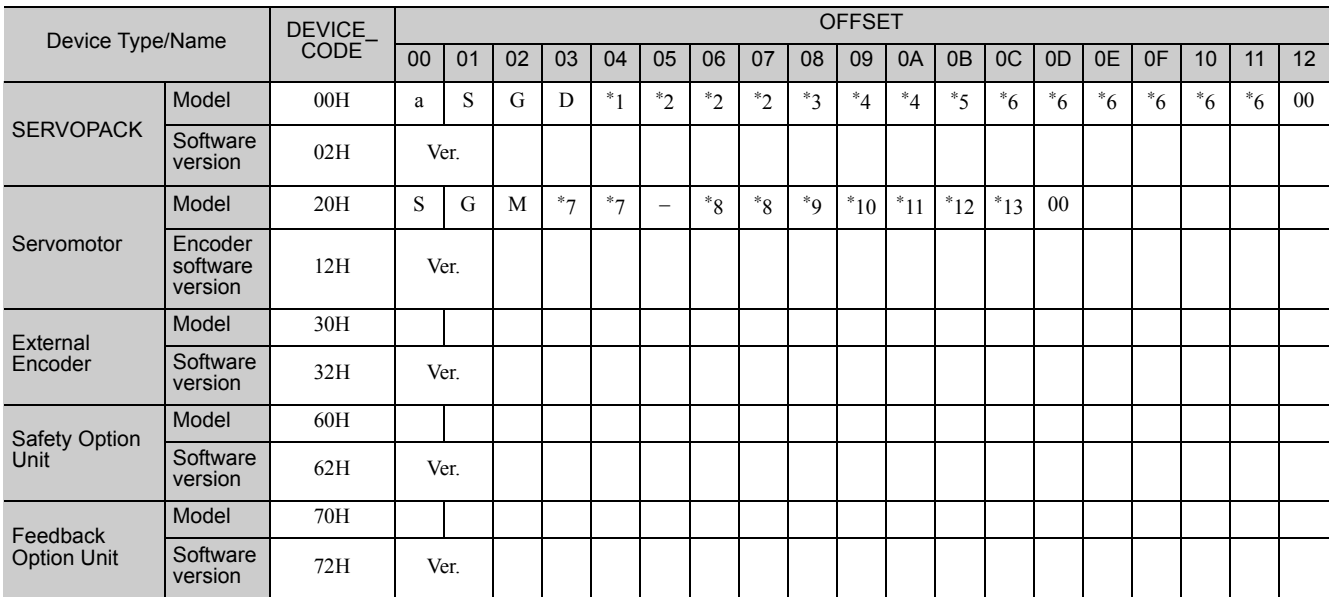

#### ■ When the DC Power Input Σ-V Series SERVOPACKs (SGDV-**ΠΠΠΕ11)** are Used

• SERVOPACK Model

\*1: Model code, \*2: Current capacity, \*3: Power supply voltage specifications, \*4: Interface specifications, \*5: Design revision order, \*6: Options

Example: ID\_RD when DC power input  $\Sigma$ -V series SERVOPACK (SGDV-2R9E11A) is used.

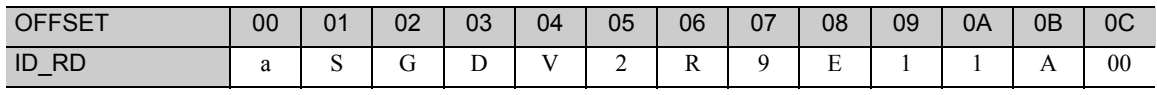

• Servomotor Model

\*7: Model code, \*8: Rated output, \*9: Power supply voltage, \*10: Encoder type, \*11: Design revision order, \*12: Shaft-end specifications, \*13: Options

• Software version is binary data.

• Model is expressed in ASCII code and "00 (NULL)" is added at the end of each character string.

• 50H and 52H of DEVICE\_CODE are reserved for system.

• When the Safety Option unit or/and Feedback Option unit are not connected, 0 is set to all the ID data.

• For an external encoder, the ID of the encoder connected to the Feedback Option unit is set. (Therefore, 0 is set to all the ID data when no Feedback Option unit is connected.)

• When an encoder option for fully-closed loop control is connected to the Feedback Option unit, 0 is set to all the ID data of Feedback Option unit.

### ■ When the Large-Capacity Σ-V Series SERVOPACKs (SGDV-ΠΠΠΗ11, -ΠΠΠJ11) are Used

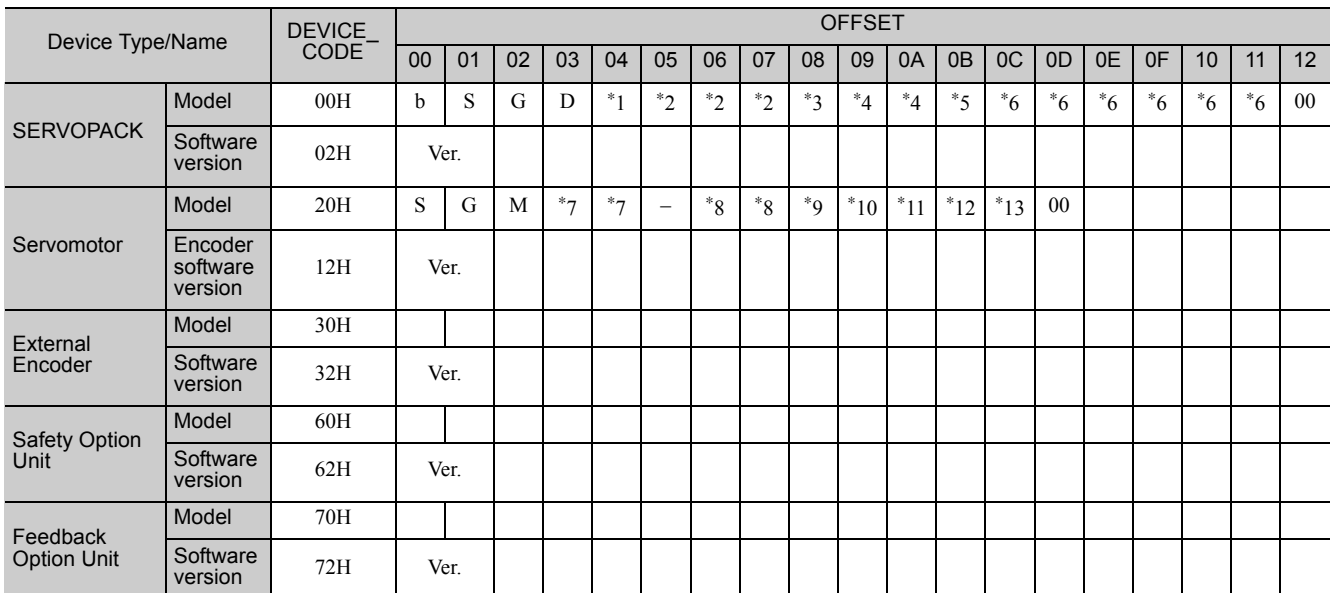

• SERVOPACK Model

\*1: Model code, \*2: Current capacity, \*3: Power supply voltage specifications, \*4: Interface specifications, \*5: Design revision order, \*6: Options

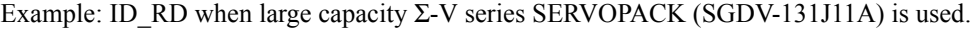

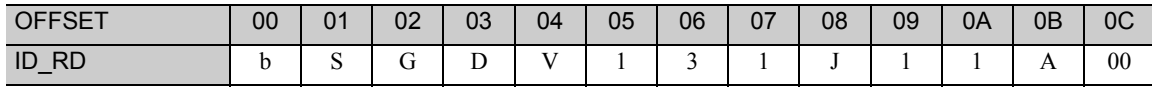

• Servomotor Model

\*7: Model code, \*8: Rated output, \*9: Power supply voltage, \*10: Encoder type, \*11: Design revision order, \*12: Shaft-end specifications, \*13: Options

- Software version is binary data.
- Model is expressed in ASCII code and "00 (NULL)" is added at the end of each character string.
- 50H and 52H of DEVICE\_CODE are reserved for system.
- When the Safety Option unit or/and Feedback Option unit are not connected, 0 is set to all the ID data.
- For an external encoder, the ID of the encoder connected to the Feedback Option unit is set. (Therefore, 0 is set to all the ID data when no Feedback Option unit is connected.)
- When an encoder option for fully-closed loop control is connected to the Feedback Option unit, 0 is set to all the ID data of Feedback Option unit.

#### ■ When the Large-Capacity Σ-V Series Multi-winding Drive Units (JUSP-MDロロ11) are Used

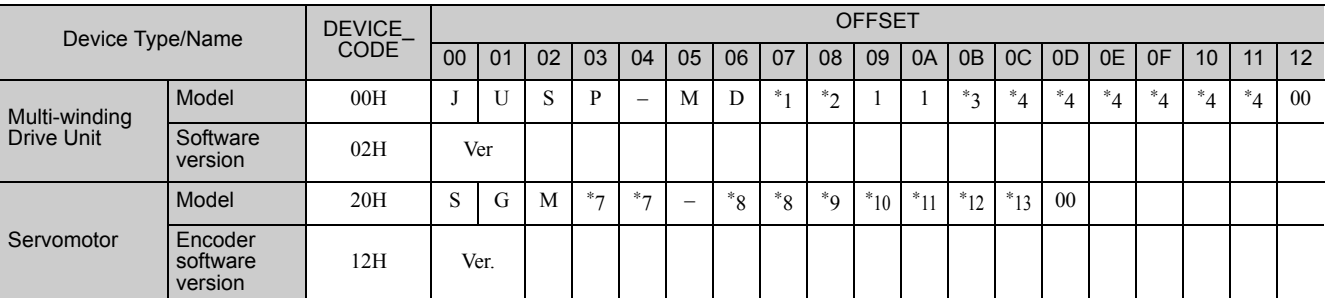

• Multi-winding Drive Unit Model

\*1: Current capacity, \*2: Power supply voltage specifications, \*3: Design revision order, \*4: Options

• Servomotor Model

\*7: Model code, \*8: Rated output, \*9: Power supply voltage, \*10: Encoder type, \*11: Design revision order, \*12: Shaft-end specifications, \*13: Options

• Software version is binary data.

• Model is expressed in ASCII code and "00 (NULL)" is added at the end of each character string. Note: SERVOPACK information cannot be read.

3.2.6 Set Parameters (PRM\_WR: 02H)

## <span id="page-49-0"></span>3.2.6 Set Parameters (PRM\_WR: 02H)

Send PRM\_WR command to set parameters when parameters are managed by a controller. Parameters will be set without being saved in the non-volatile memory of SERVOPACK.

## (1) PRM\_WR Command (02H)

The specifications of the PRM\_WR command are described below.

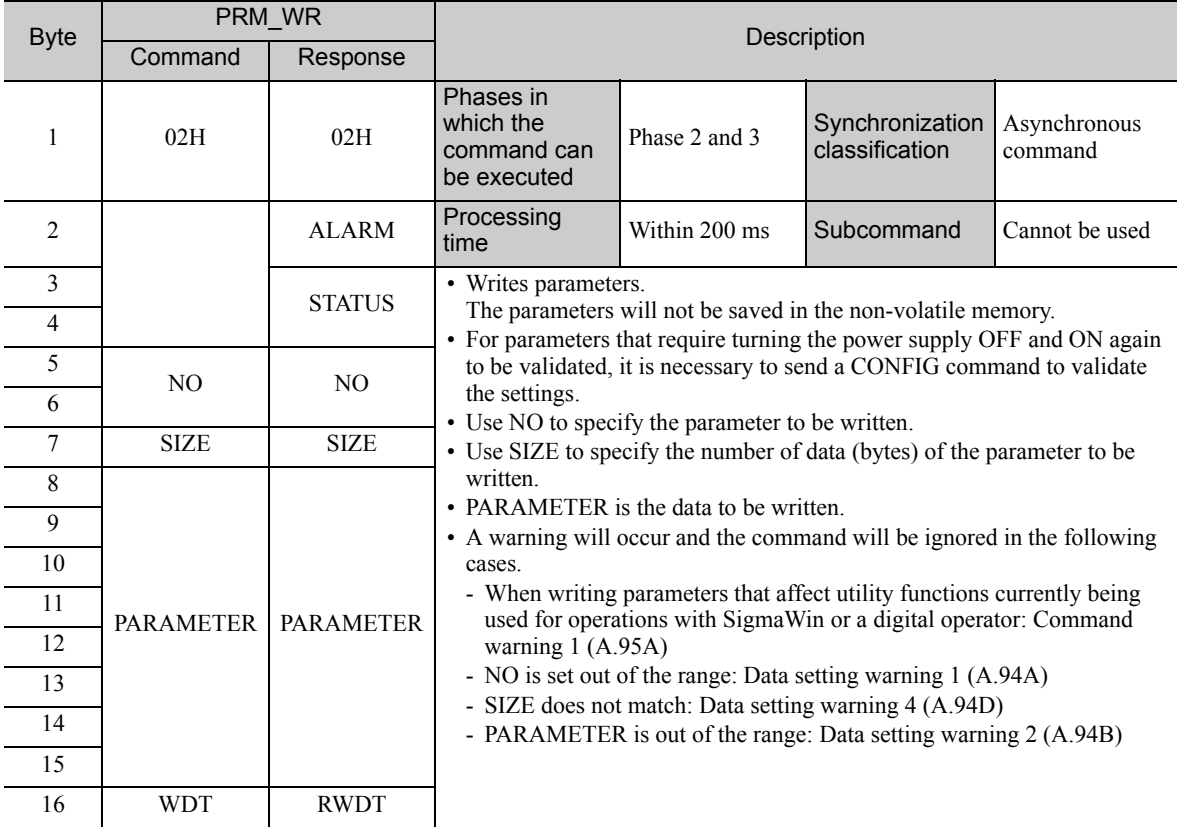

• Example of NO

For the parameter Pn80D, the data is set in little endian as shown below.

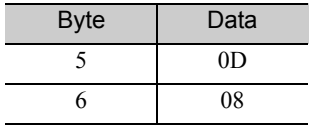

## <span id="page-50-0"></span>**3.2.7** Set and Save Parameters in Non-volatile Memory (PPRM\_WR: 1CH)

Send a PPRM\_WR command to save parameters in the SERVOPACK.

## (1) PPRM\_WR Command (1CH)

The specifications of the PPRM-WR command are described below.

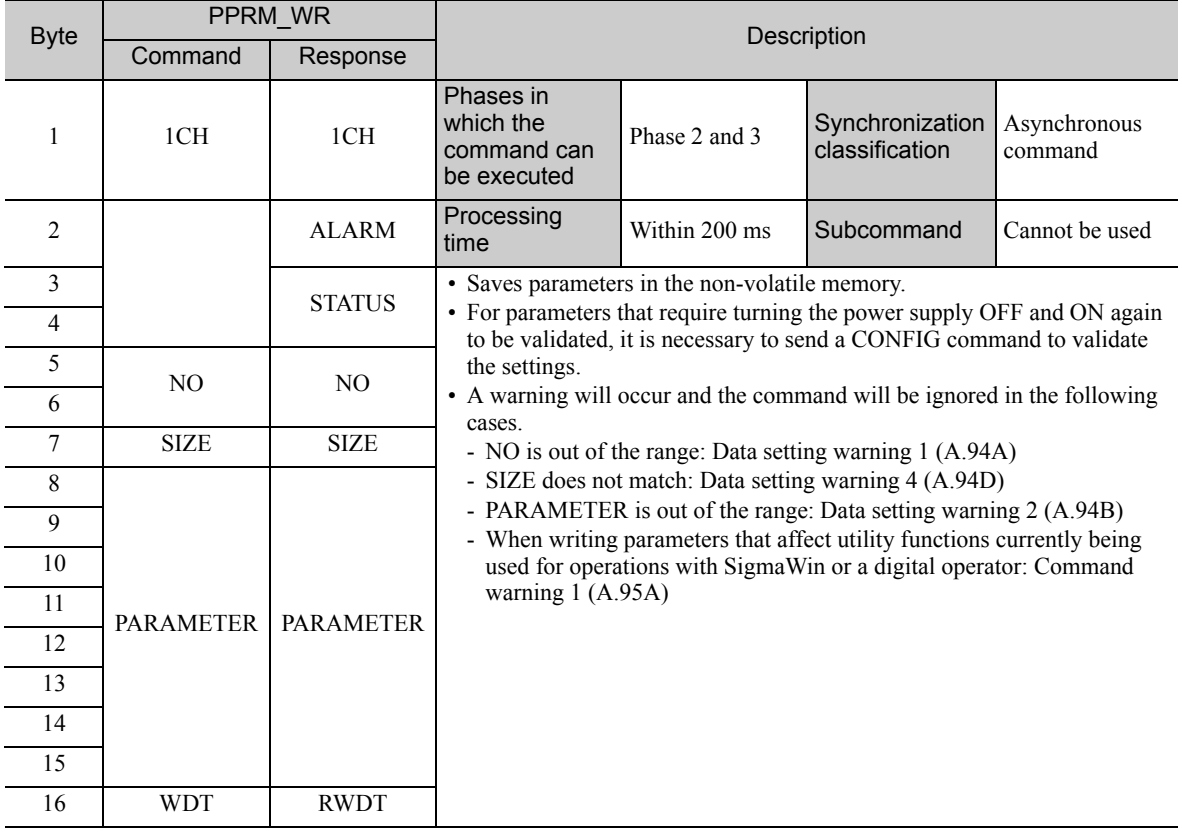

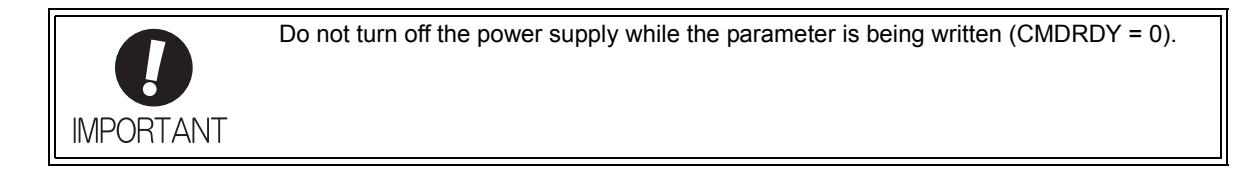

3.2.8 Validate Parameters (Setup) (CONFIG: 04H)

## <span id="page-51-0"></span>3.2.8 Validate Parameters (Setup) (CONFIG: 04H)

The set parameters need to be validated (setup) using a CONFIG command.

Executing this command recalculates all currently set parameters and initializes positions, output signals, etc.

### (1) CONFIG Command (04H)

The specifications of the CONFIG command are described below.

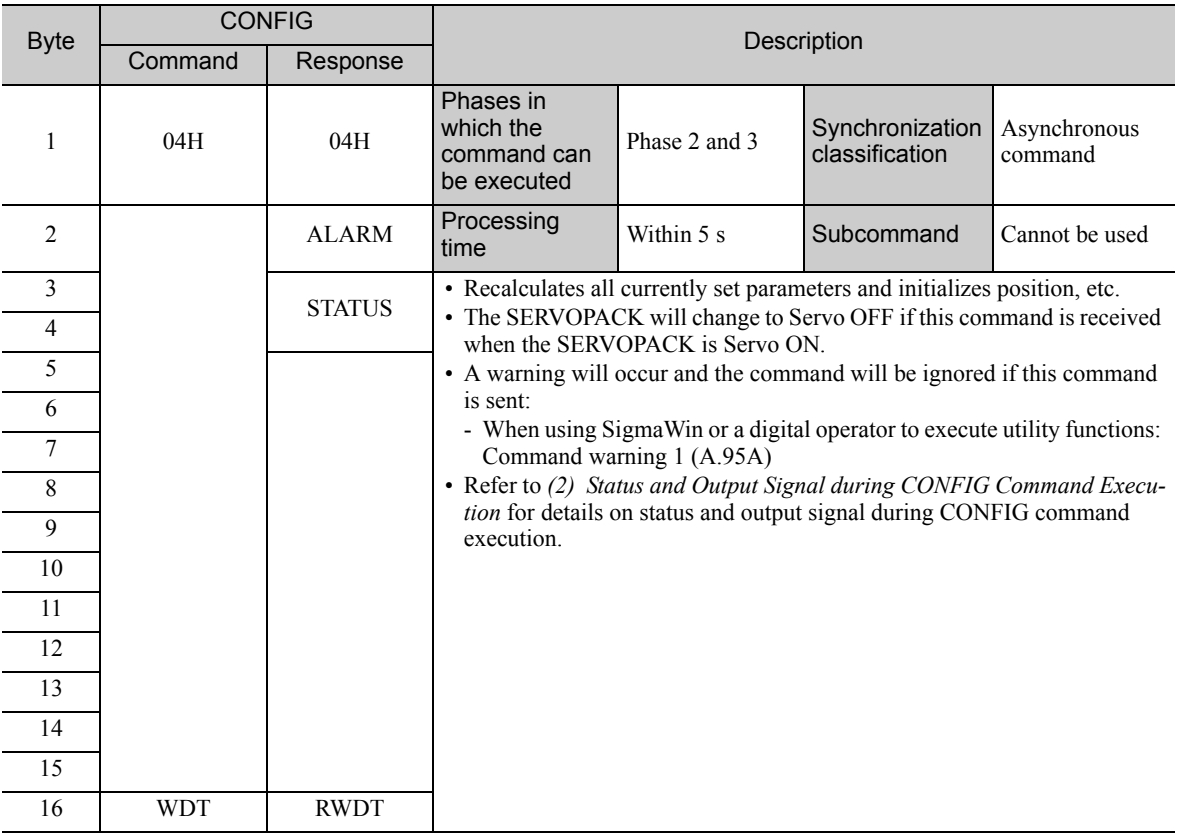

## <span id="page-51-1"></span>(2) Status and Output Signal during CONFIG Command Execution

The status and output signal during CONFIG command execution are listed below.

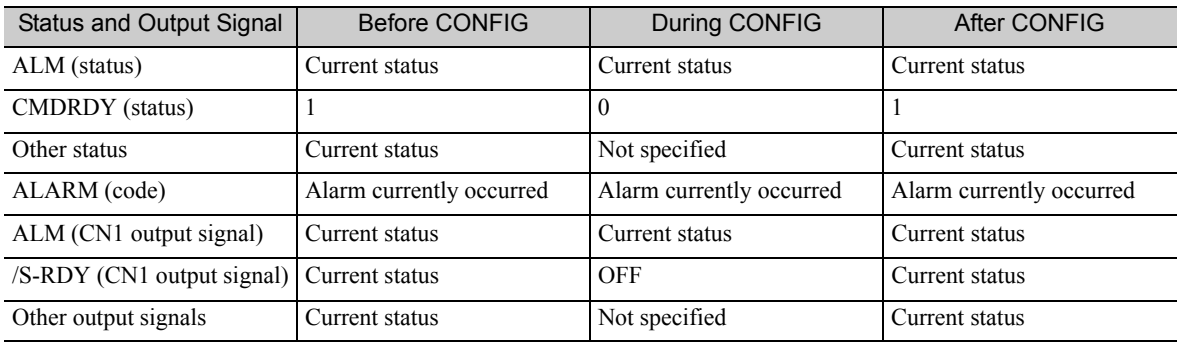

## <span id="page-52-0"></span>**3.2.9** Turn Encoder Power Supply ON (SENS ON: 23H)

Send SENS\_ON command to turn ON the encoder power supply.

## (1) SENS\_ON Command (23H)

The specifications of the SENS\_ON command are described below.

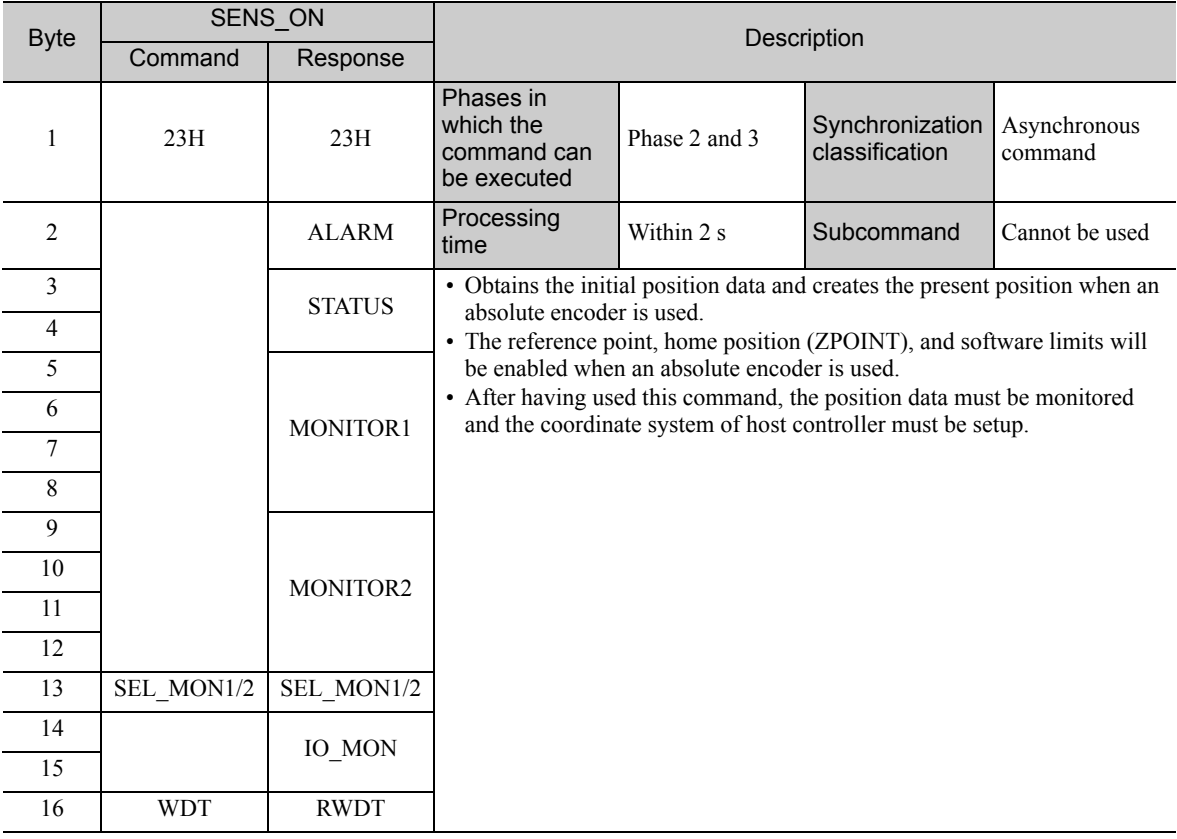

### (2) Monitor Selection Field Specifications: SEL\_MON1/2/3/4

The monitor selection (SEL\_MON1/2/3/4) field is used to select the Servo monitor information.

#### • Applicable Commands:

SV\_ON, SV\_OFF, HOLD, INTERPOLATE, POSING, FEED, LATCH, EX\_POSING, ZRET, VELCTRL, TRQCTRL, SMON, SENS\_ON, SENS\_OFF, BRK\_ON, BRK\_OFF, LTMOD\_ON, LTMOD\_OFF

#### • Setting Method:

Set MONITOR 1/2/3/4 monitor codes in SEL\_MON1/2/3/4 allocated in the thirteenth byte of the main command or in the reserved area of the nineteenth byte of the subcommand.

SEL\_MON1/2/3/4 allocation is shown below.

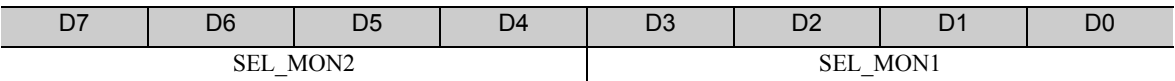

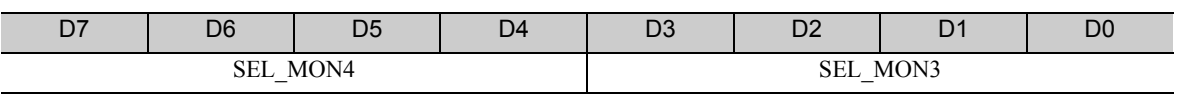

3.2.9 Turn Encoder Power Supply ON (SENS\_ON: 23H)

### (3) Monitor Information Field Specifications: MONITOR 1/2/3/4

The monitor information (MONITOR 1/2/3/4) field is used to monitor information selected by the monitor codes in the monitor selection field.

#### • Applicable Commands:

SV\_ON, SV\_OFF, HOLD, INTERPOLATE, POSING, FEED, LATCH, EX\_POSING, ZRET, VELCTRL, TRQCTRL, SMON, SENS\_ON, SENS\_OFF, BRK\_ON, BRK\_OFF, LTMOD\_ON, LTMOD\_OFF

The MONITOR 1/2/3/4 monitor codes are listed below.

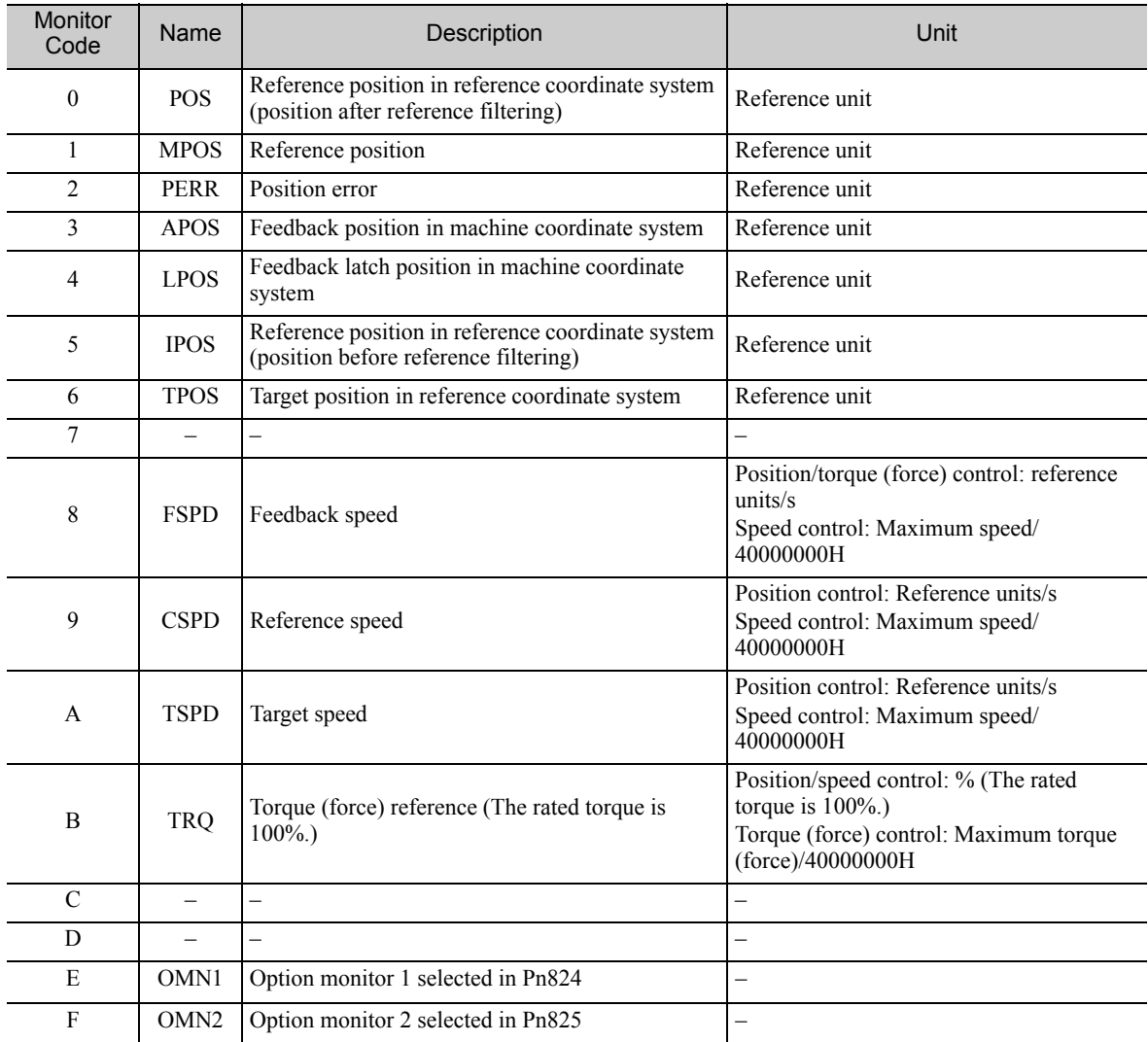

### (4) IO Monitor Field Specifications: IO\_MON

The IO monitor field is used to monitor the I/O signal status of the SERVOPACK.

Note: The EXT2, EXT3, and HBB cannot be used with DC power input Σ-V series SERVOPACKs (SGDV-ΠΠΠΕ11). • Applicable Commands:

SMON, SV\_ON, SV\_OFF, SV\_CTRL, FEED, HOLD, INTERPOLATE, POSING, LATCH, EX\_POSING, ZRET, VELCTRL, TRQCTRL, SENS\_ON, SENS\_OFF, BRK\_ON, BRK\_OFF, LTMOD\_ON, LTMOD\_OFF

I/O signal allocation is shown below.

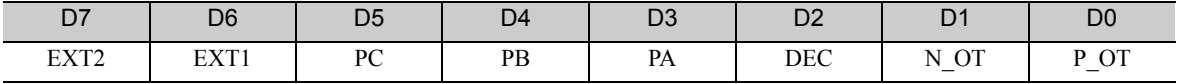

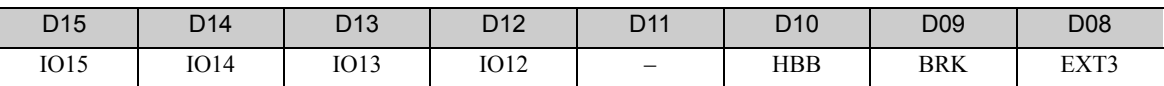

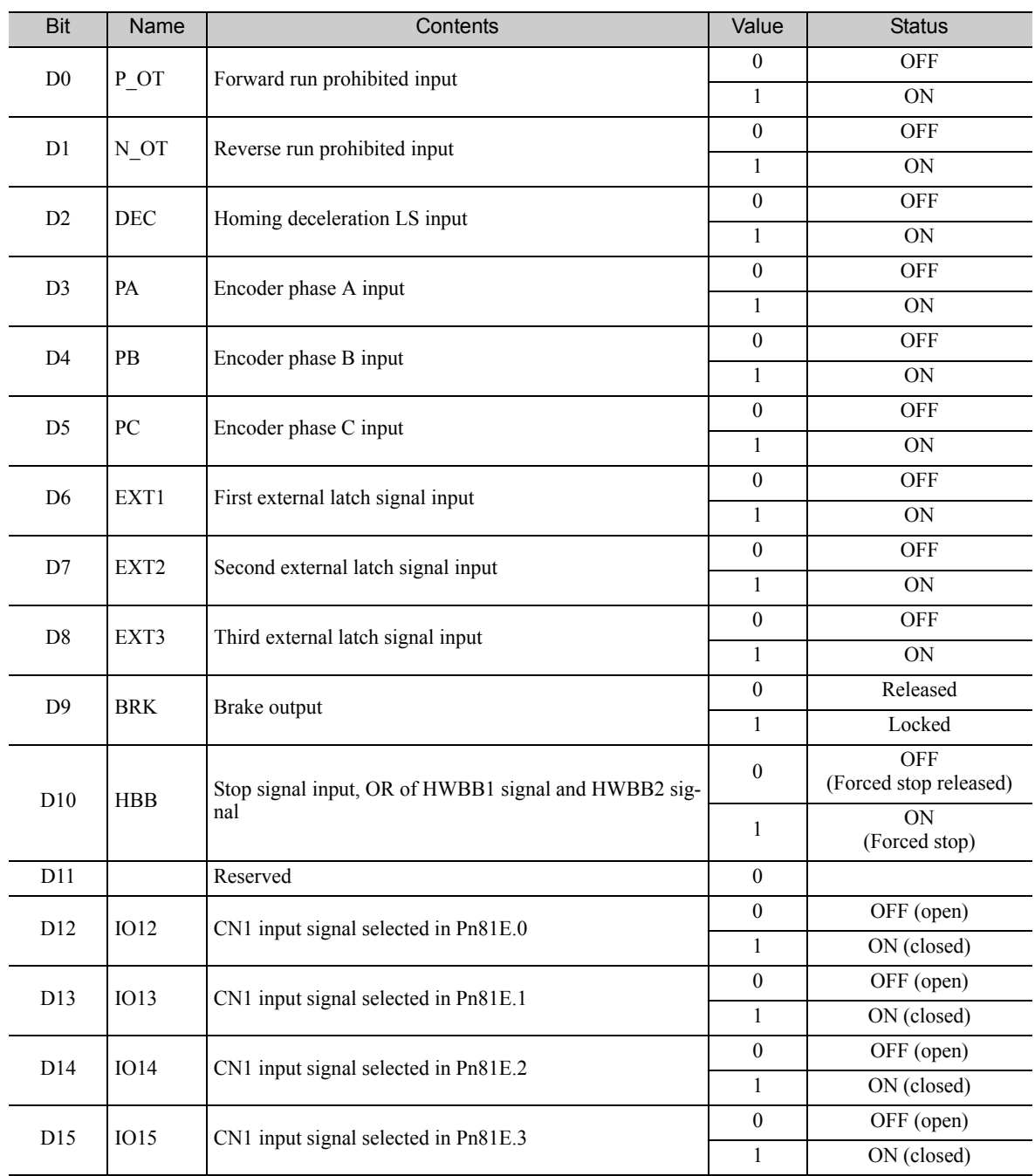

3.2.10 Turn Servo ON (SV\_ON: 31H)

## <span id="page-55-0"></span>3.2.10 Turn Servo ON (SV\_ON: 31H)

Send the SV\_ON command to power the servomotor and make it ready for operation.

## (1) SV\_ON Command (31H)

The specifications of the SV\_ON command are described below.

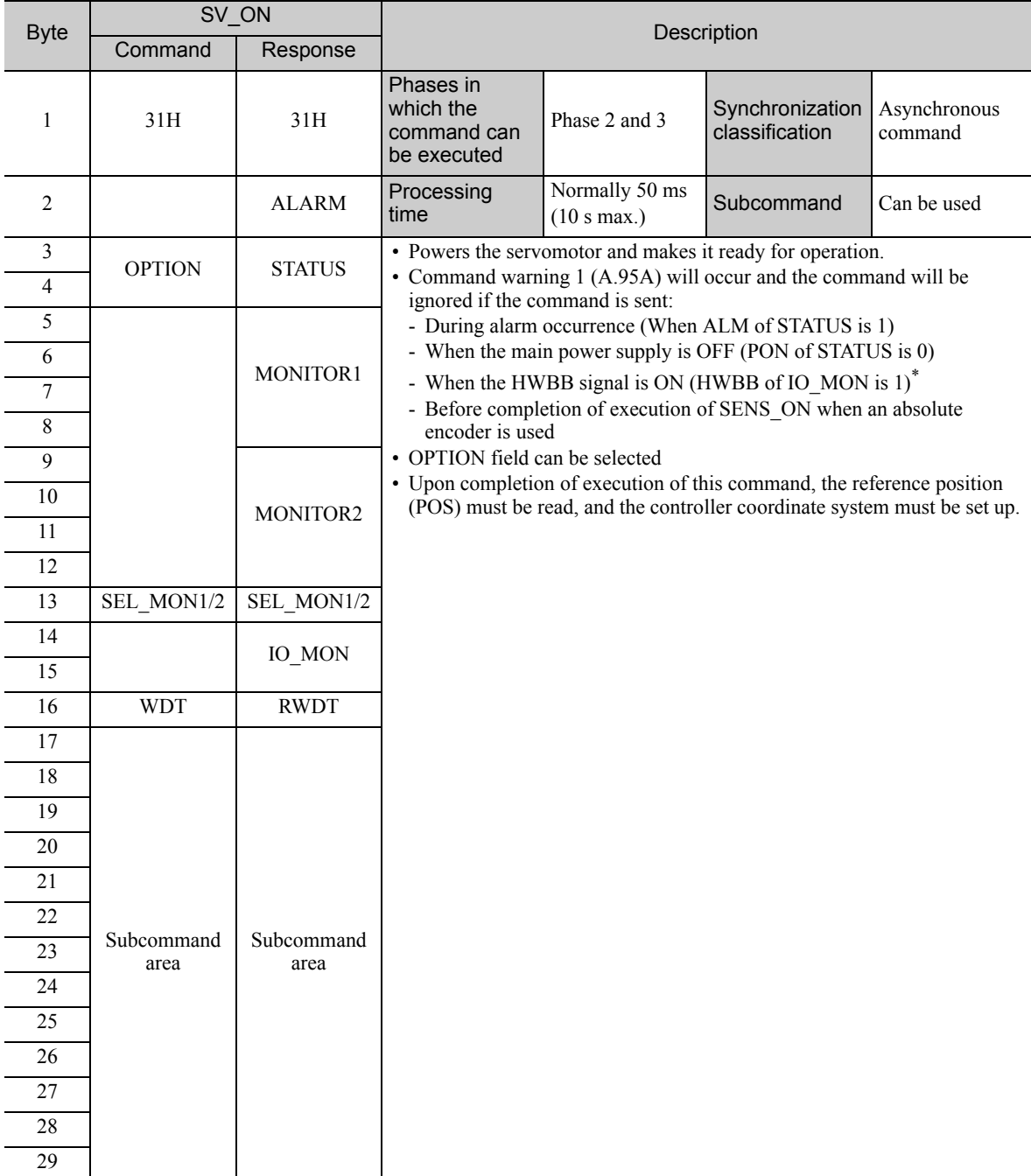

∗ The HWBB function cannot be used with DC power input Σ-V series SERVOPACKs (SGDV-E11).

### (2) OPTION Field Specifications

The option field is used to add functions to a motion command.

#### • Applicable Commands

SV\_ON, HOLD, INTERPOLATE, POSING, FEED, LATCH, EX\_POSING, ZRET, VELCTRL, TRQCTRL, **SVCTRL** 

Set the functions to be added to a motion command in the main command third and forth bytes reserved for the option field.

The option field of the Σ-V series SERVOPACK is set by default as shown below.

To change the default setting, set the parameter Pn81F as Pn81F =  $\Box$  $\Box$ 1, and set the bits to which functions are to be allocated using the parameters Pn82A to Pn82E. The change must be validated by turning the power supply OFF and then ON again or by sending a CONFIG command.

• OPTION Field Default Setting

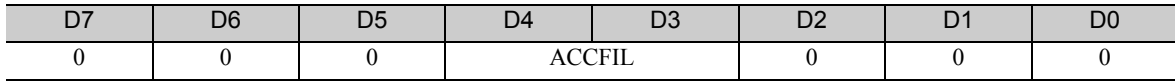

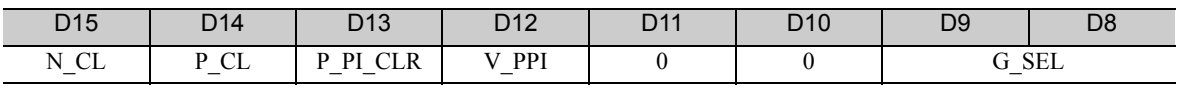

• Functions That Can Be Allocated to Bits of the OPTION Field

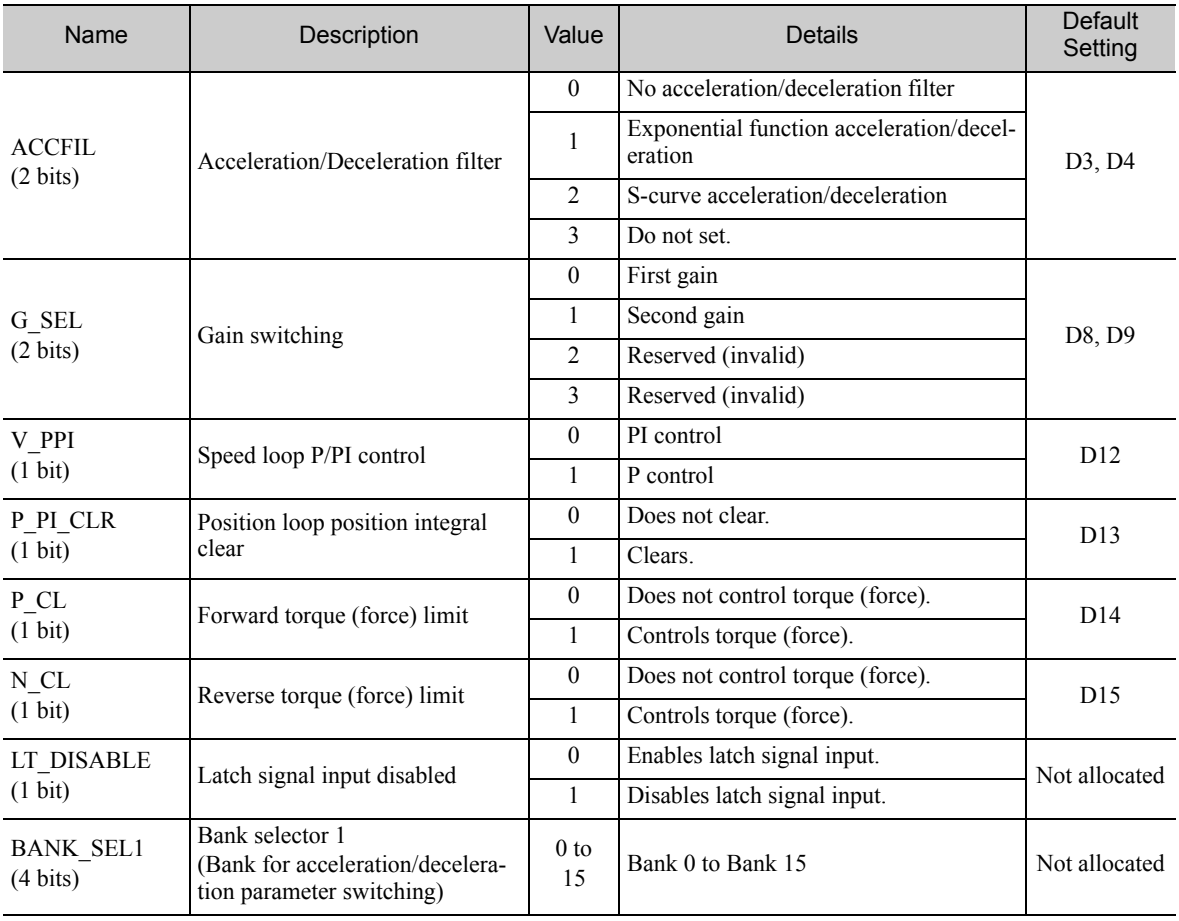

3.2.10 Turn Servo ON (SV\_ON: 31H)

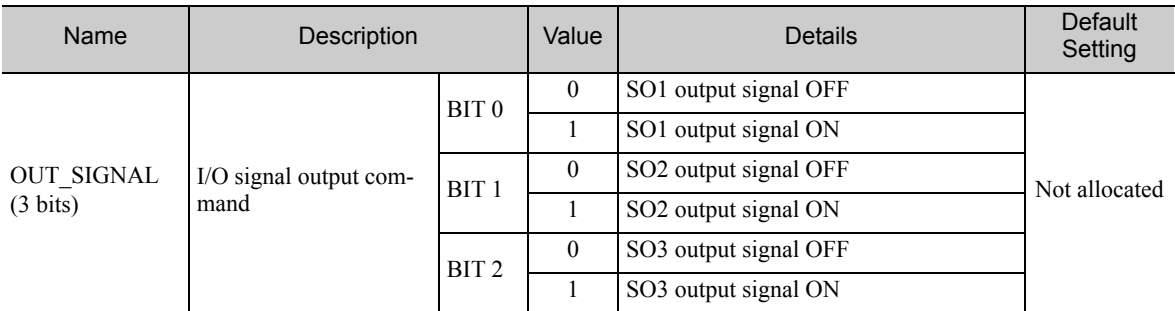

Note 1. Do not allocate more than one signal to one bit. Otherwise, multiple signals will be controlled by one bit. 2. The bits to which no function is allocated will act as it is set to 0 (zero).

3. To enable the OUT\_SIGNAL function, set the following parameters to Zero: Pn50E, Pn50F, and Pn510.

## <span id="page-58-0"></span>3.2.11 Turn Encoder Power Supply OFF (SENS\_OFF: 24H)

Send a SENS\_OFF command to turn OFF the encoder power supply.

## (1) SENS\_OFF Command (24H)

The specifications of the SENS\_OFF command are described below.

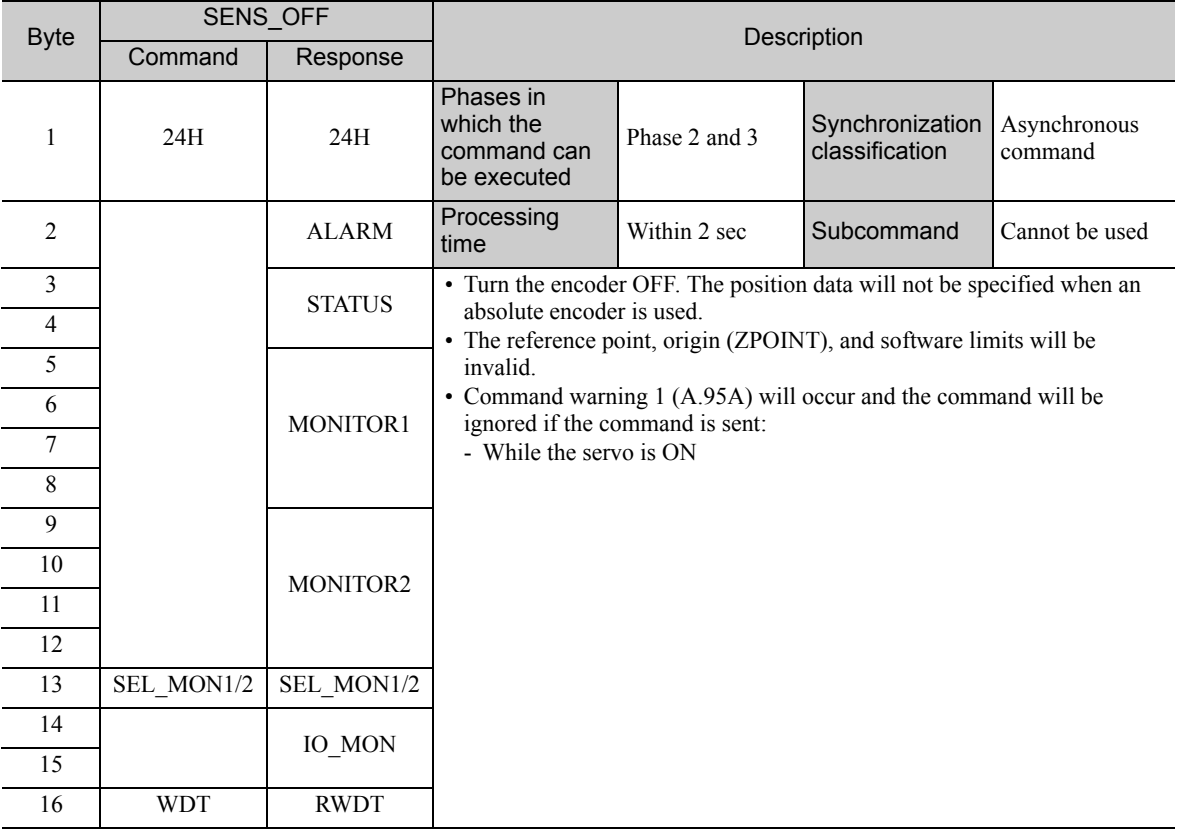

3.2.12 Turn Servo OFF (SV\_OFF: 32H)

## <span id="page-59-0"></span>3.2.12 Turn Servo OFF (SV\_OFF: 32H)

Send an SV\_OFF command to stop current flow through the servomotor.

## (1) SV\_OFF Command (32H)

The specifications of the SV\_OFF command are described below.

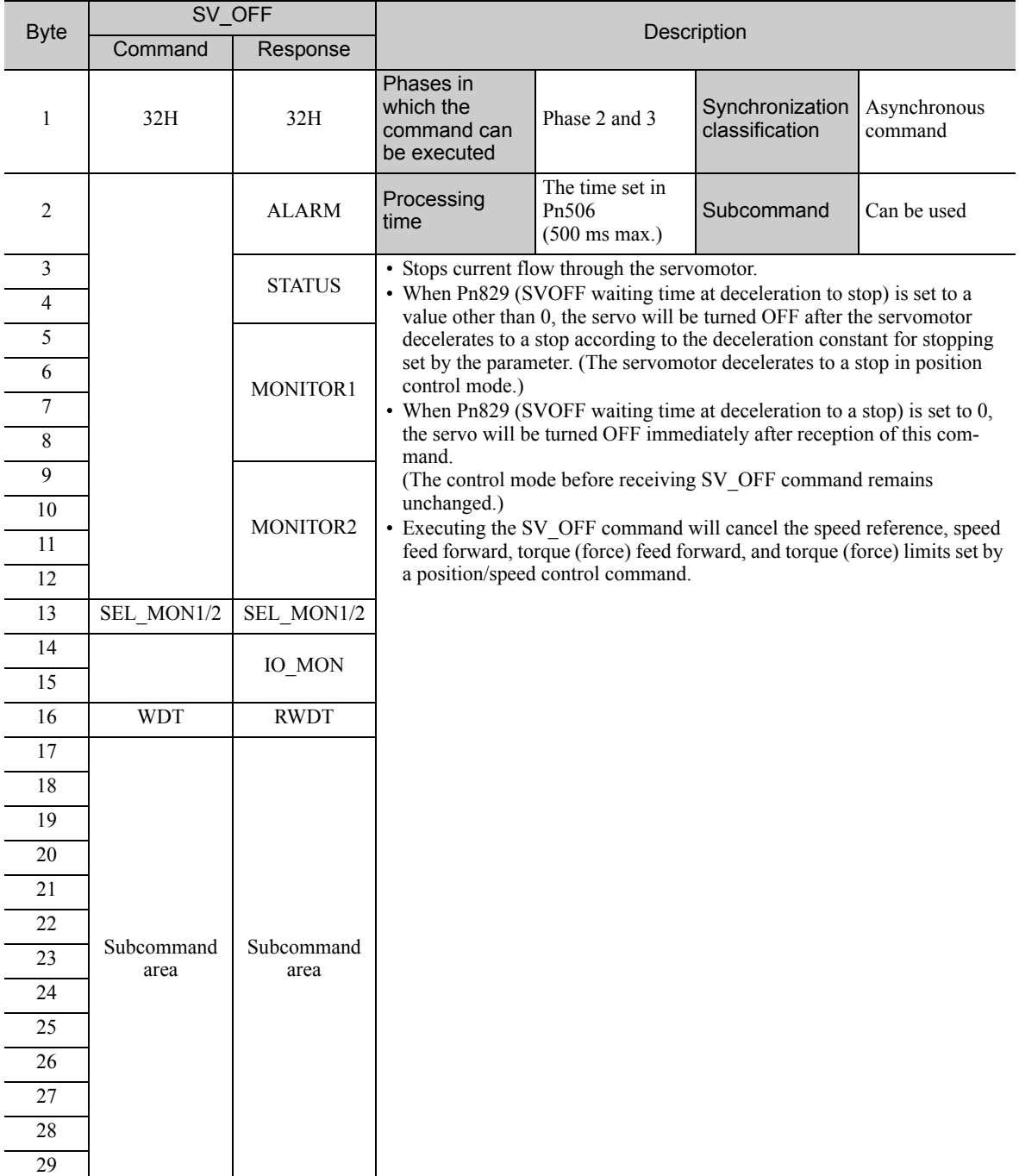

## <span id="page-60-0"></span>3.2.13 Read Parameters (PRM\_RD: 01H)

Send a PRM\_RD command to read out parameters.

## (1) PRM\_RD Command (01H)

The specifications of the PRM\_RD command are described below.

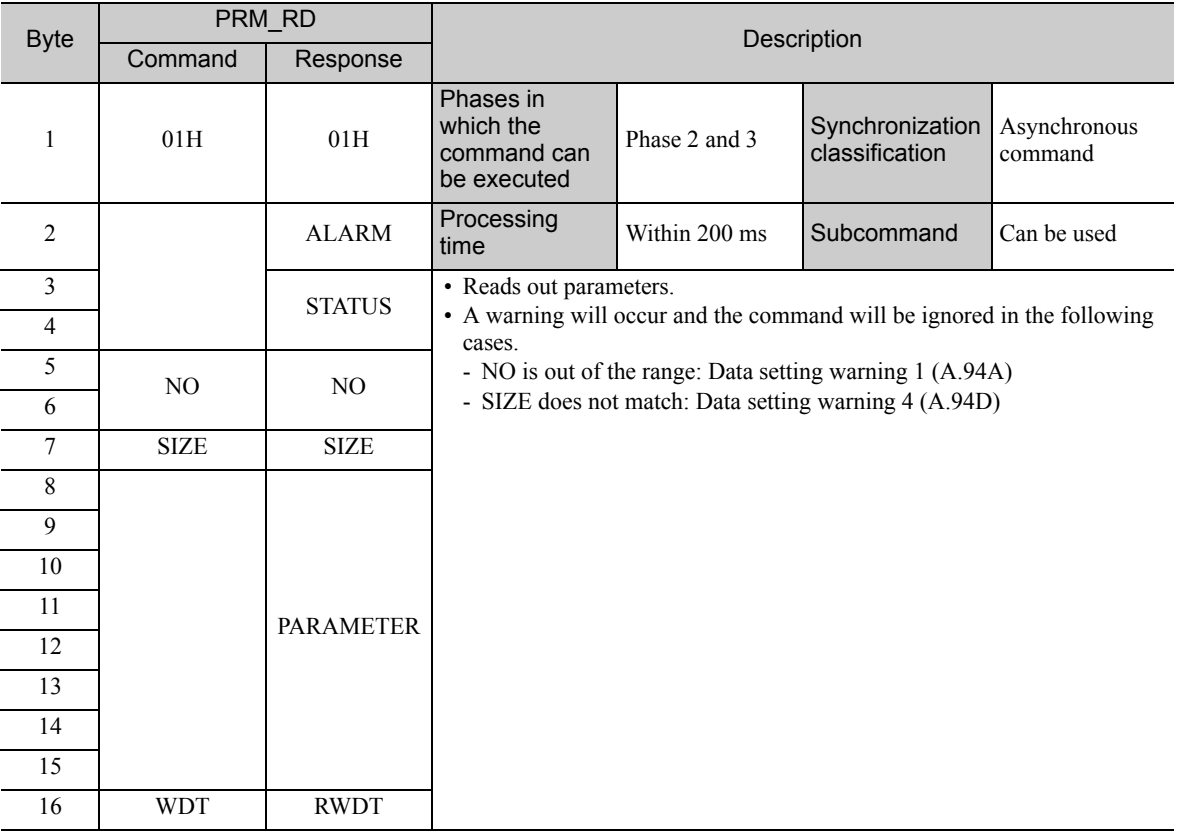

3.2.14 Check SERVOPACK Status (SMON: 30H)

## <span id="page-61-0"></span>3.2.14 Check SERVOPACK Status (SMON: 30H)

Send a SMON command to check the SERVOPACK status.

## (1) SMON Command (30H)

The specifications of the SMON command are described below.

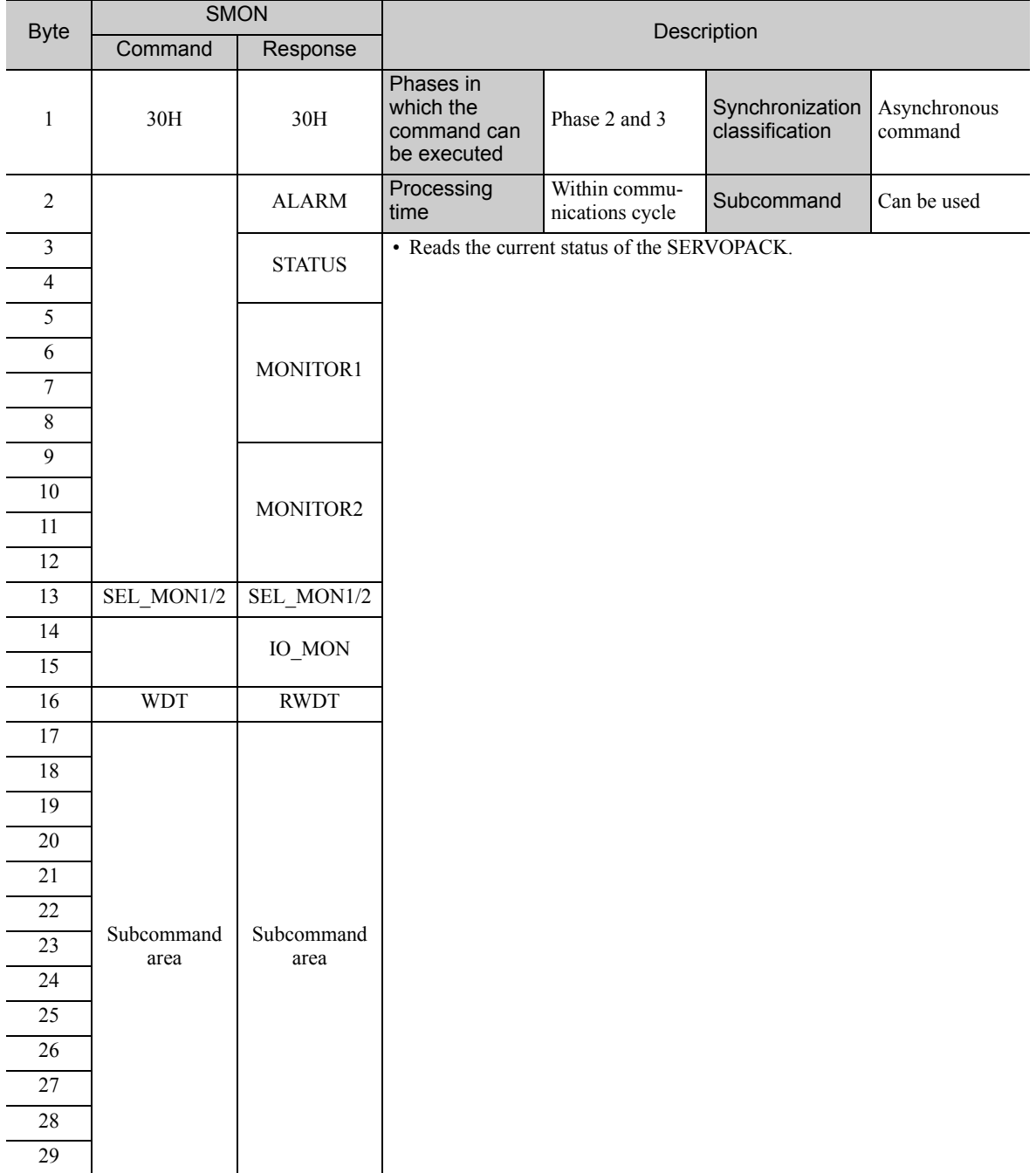

## <span id="page-62-0"></span>3.2.15 Read Alarm or Warning (ALM\_RD: 05H)

Send an ALM\_RD command to read out the current alarm/warning and the alarm history.

## (1) ALM\_RD Command (05H)

The specifications of the ALM\_RD command are described below.

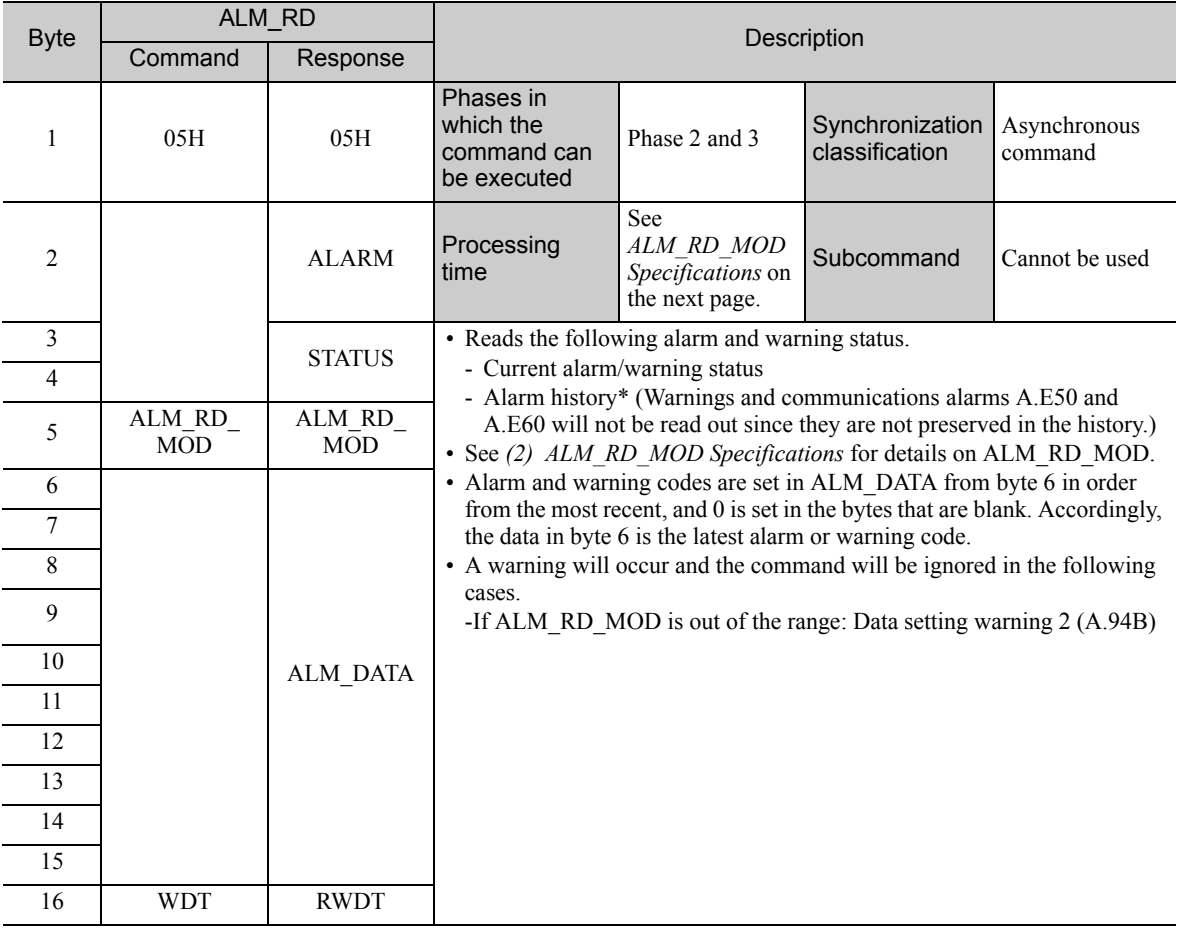

∗ Alarm history is saved in the non-volatile memory, and will not be lost if the control power goes OFF.

3.2.15 Read Alarm or Warning (ALM\_RD: 05H)

## <span id="page-63-0"></span>(2) ALM\_RD\_MOD Specifications

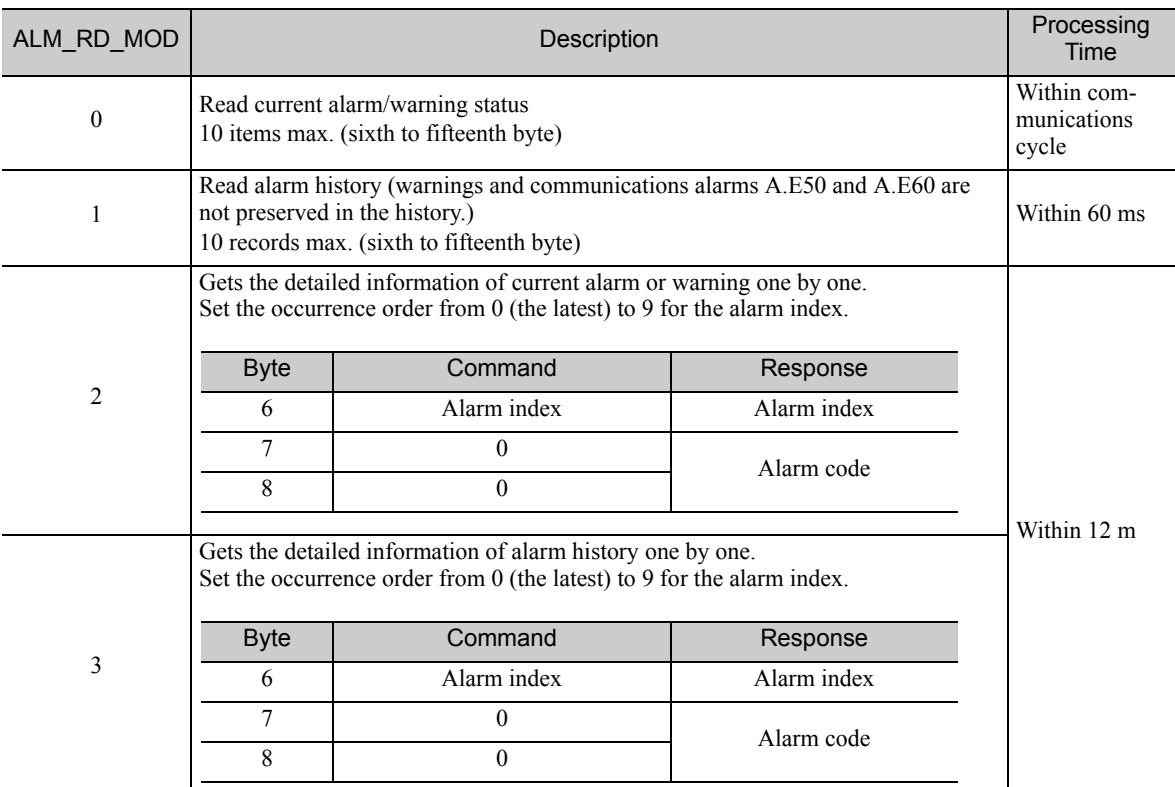

#### 1. When ALM\_RD\_MOD=0 or 1

An alarm code of 1-byte length is returned.

Example) The warning A.960 occurred and then, the communications error alarm A.E61 occurred.

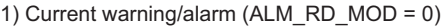

2) Alarm history (ALM\_RD\_MOD = 1)

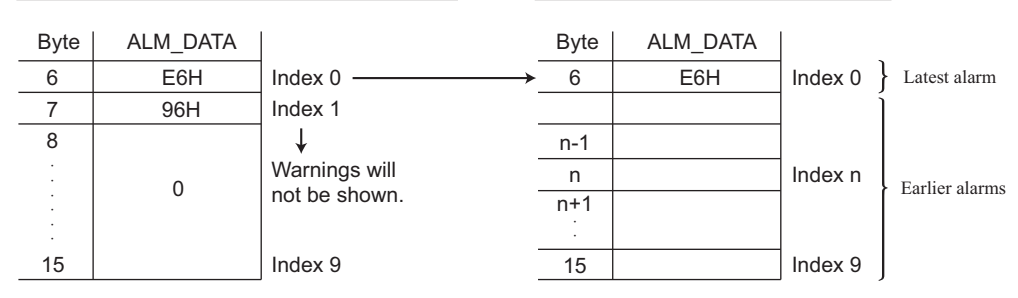

Note 1. The current warning or alarm status can be cleared by executing the ALM\_CLR (ALM\_CLR\_MOD = 0) command.

2. The alarm history will not be cleared until the ALM\_CLR(ALM\_CLR\_MOD = 1) command is executed.

2. When ALM\_RD\_MOD =  $2$  or 3

An alarm code of 2-byte length is returned.

If ALM\_RD\_MOD is set to 2 in the above example, the following alarm codes will be read out. 0xE61 for alarm index 0, and

0x960 for alarm index 1

## <span id="page-64-0"></span>3.2.16 Clear Warning or Alarm (ALM\_CLR: 06H)

Send an ALM\_CLR command to clear the warning/alarm status and the alarm history.

## (1) ALM\_CLR Command (06H)

The specifications of the ALM\_CLR command are described below.

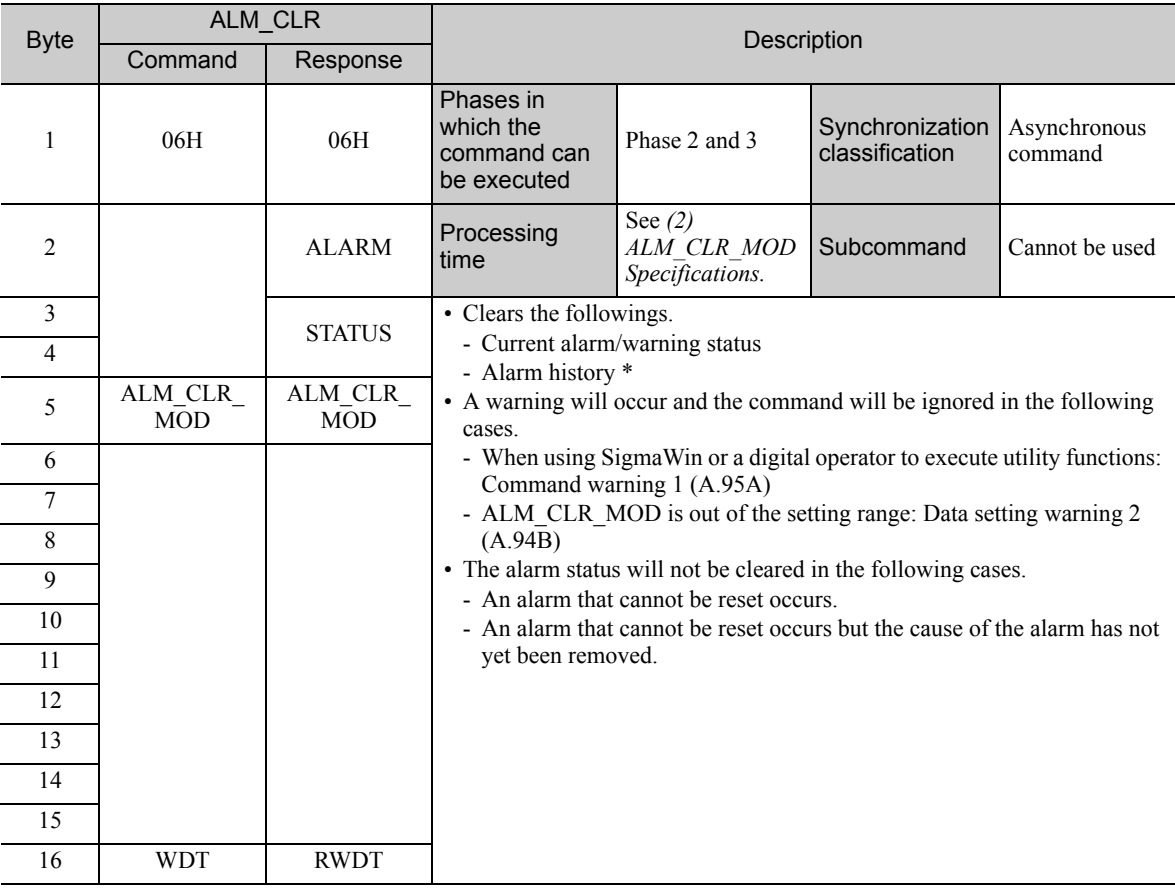

∗ Alarm history is saved in the non-volatile memory, and will not be lost if the control power goes OFF.

## (2) ALM\_CLR\_MOD Specifications

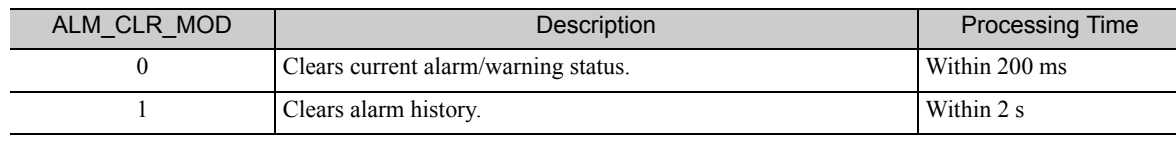

3.2.17 Set Coordinate System (POS\_SET: 20H)

## <span id="page-65-0"></span>**3.2.17** Set Coordinate System (POS SET: 20H)

Send a POS\_SET command to set the position coordinate system.

### (1) POS\_SET Command (20H)

The specifications of the POS\_SET command are described below.

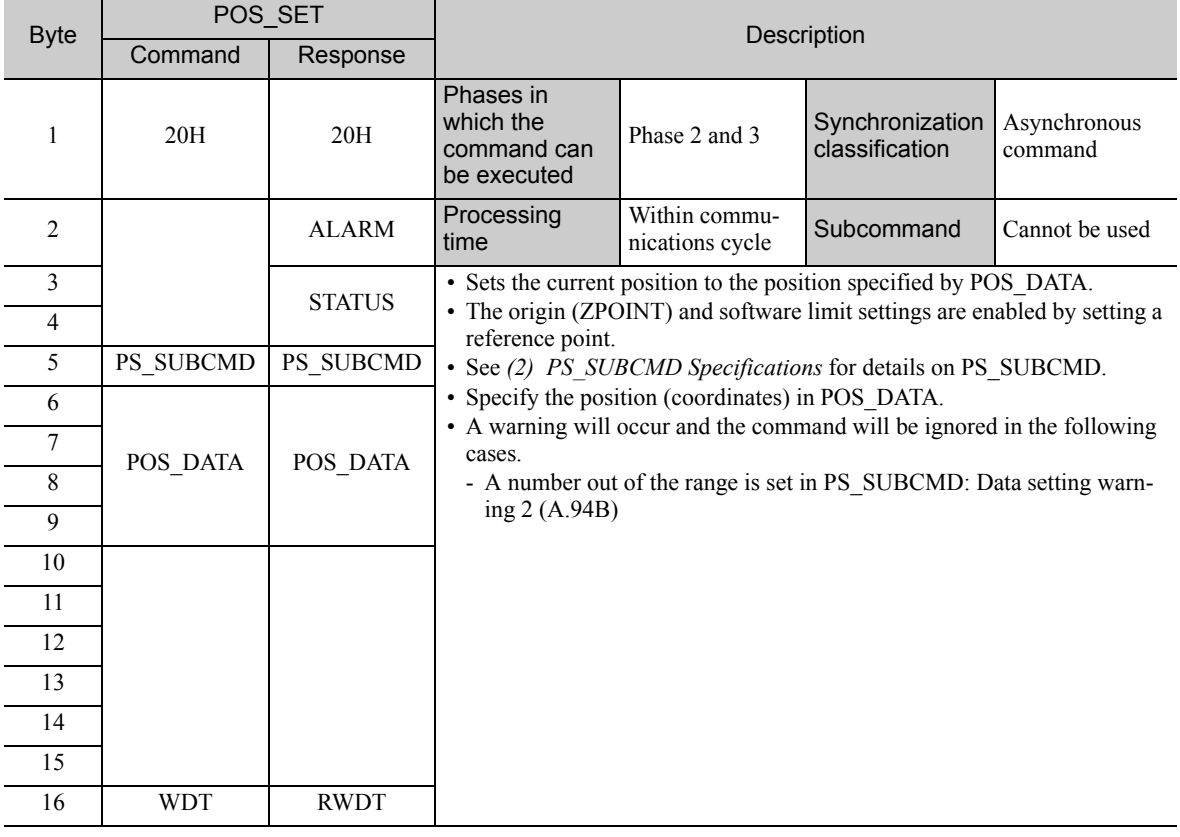

### <span id="page-65-1"></span>(2) PS\_SUBCMD Specifications

The specifications of PS\_SUBCMD are described below.

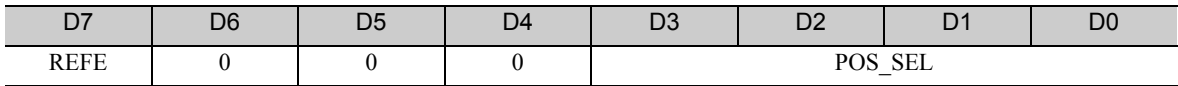

#### • REFE (Reference Point Setting)

- 0: Does not set reference point.
- 1: Sets reference point. The coordinates will be determined and the zero point position (ZPOINT) and software limit setting will be enabled.
- POS SEL (Coordinate system selection)
	- 3: Sets APOS (feedback position in machine coordinate system), and sets the positions of all coordinate systems (TPOS, IPOS, POS, MPOS, APOS) to POS\_DATA.

## <span id="page-66-0"></span>3.2.18 Monitor and Adjust Settings (ADJ: 3EH)

Send an ADJ command to monitor and adjust settings.

## (1) ADJ Command (3EH)

The specifications of the ADJ command are described below.

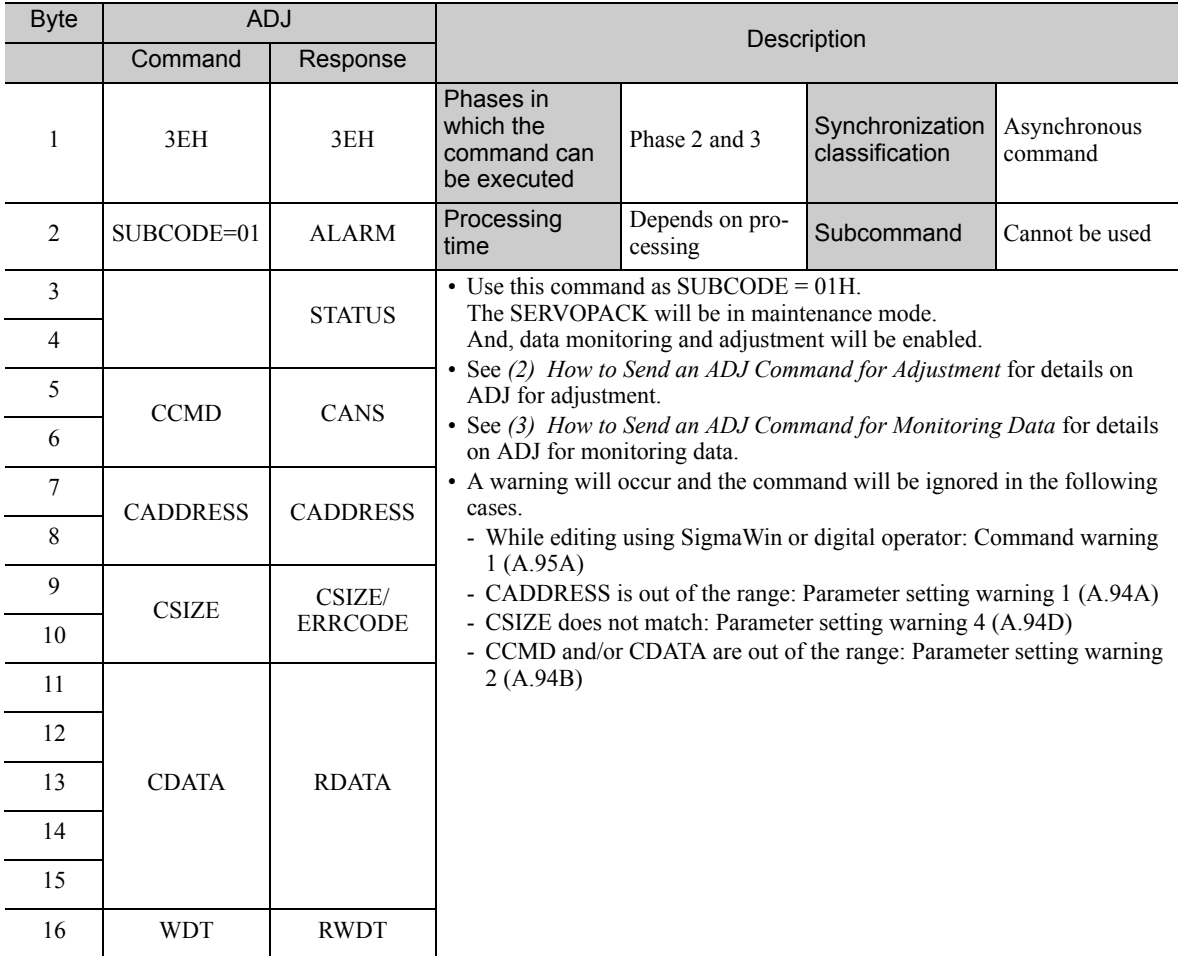

3.2.18 Monitor and Adjust Settings (ADJ: 3EH)

## <span id="page-67-0"></span>(2) How to Send an ADJ Command for Adjustment

The table below lists the adjustments that can be executed by sending an ADJ command.

#### ■ When the Σ-V Series SERVOPACKs (SGDV-DDDA11, -DDDA15, -DDDD11, -DDD15, -DDDF11, -DDDF15), DC Power Input Σ-V Series SERVOPACKs (SGDV-DODE11), or Large-Capacity Σ-V Series SERVOPACKs (SGDV-DODH11, -**DDDJ11**) are Used

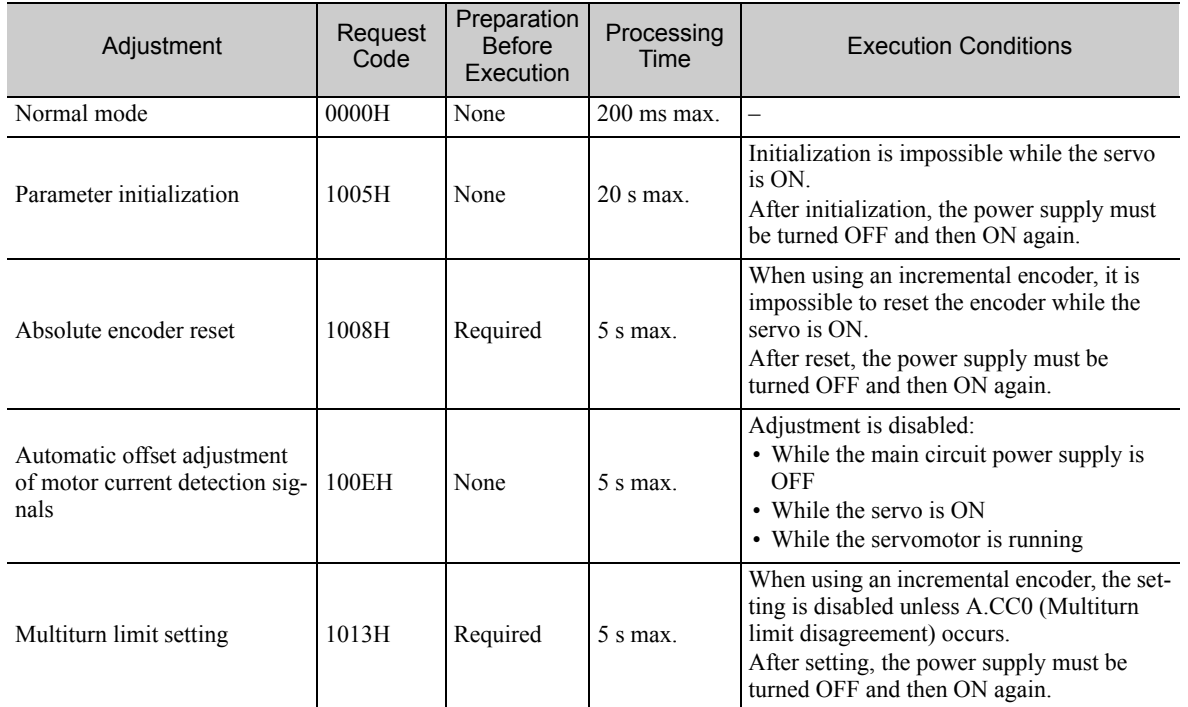

#### ■ When the Large-Capacity Σ-V Series Multi-winding Drive Units (JUSP-MDロロ11) are Used

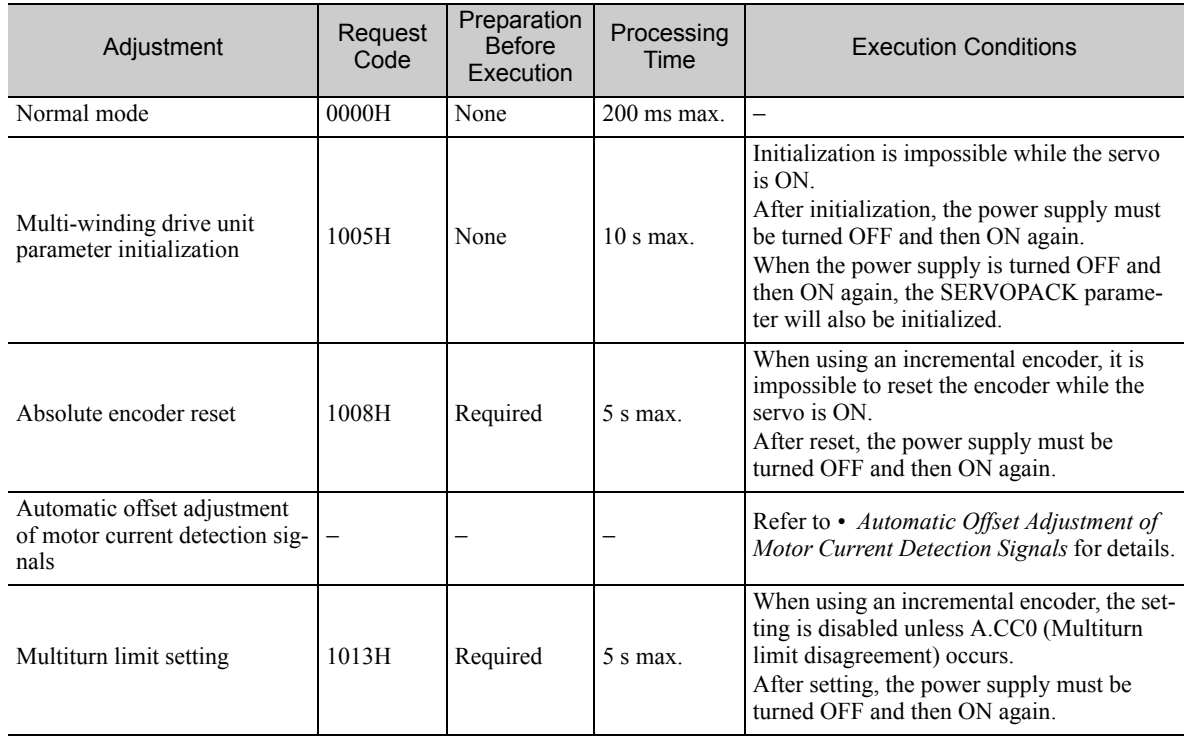

#### <span id="page-68-0"></span>• Automatic Offset Adjustment of Motor Current Detection Signals

Use the following procedure to automatically adjust the offset of the motor current detection signals for a multi-winding drive system. Perform this adjustment only the first time that the main circuit power supply is turned ON after the control power supply is turned ON.

After you complete the adjustment, always disable automatic adjustment (Pn009 =  $n$ ,  $\Box$  $\Box$  $\Box$ 0).

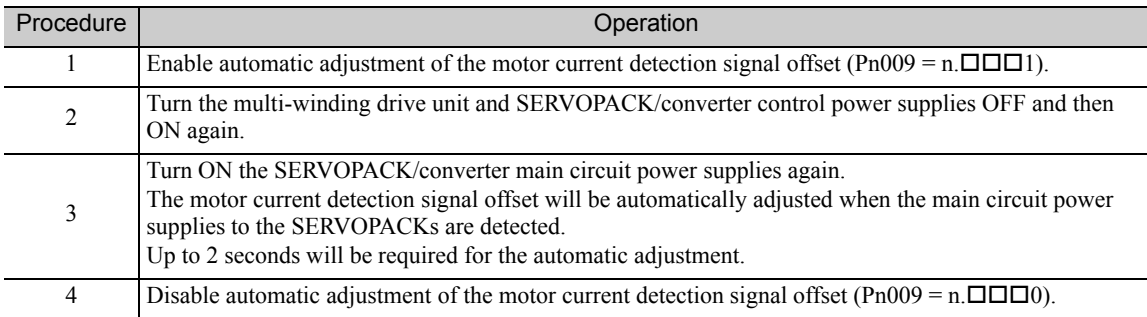

#### • Related Parameters

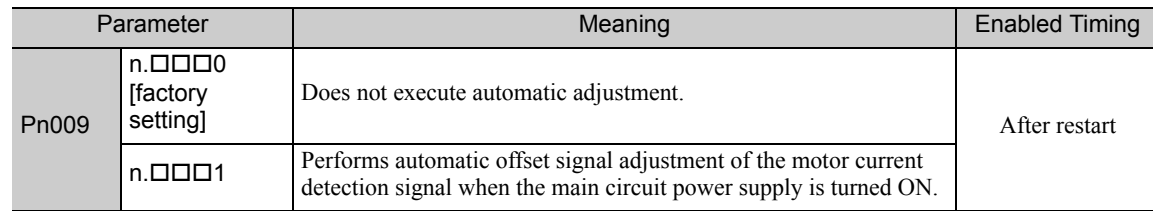

#### ■ ADJ Command Execution Procedure for Adjustment:

#### Details of Command for Adjustment

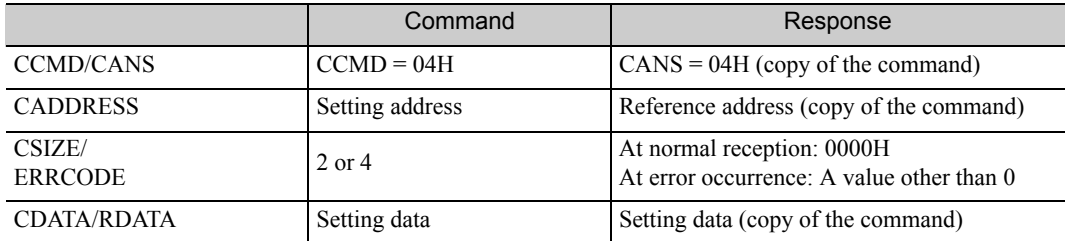

1. Send the following data and set the request code of the adjustment to be executed.

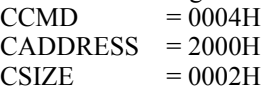

 $CDATA$  = Request code of the adjustment to be executed

When the slave station receives the command normally, CMDRDY of status field will be set to 1. Also check ERRCODE. If an error occurs, carry out the operation in step 4 to abort execution.

2. For adjustment that requires a preparation process, send the following data.

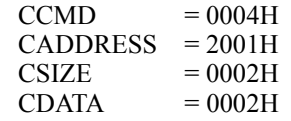

When the slave station receives the command normally, CMDRDY of status field will be set to 1. Also check ERRCODE. If an error occurs, carry out the operation in step 4 to abort execution.

3. Send the following data to execute adjustment.

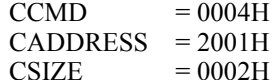

 $CDATA$  = 0001H

When the slave station receives the command normally, CMDRDY of status field will be set to 1. Also check ERRCODE. If an error occurs, carry out the operation in step 4 to abort execution.

3.2.18 Monitor and Adjust Settings (ADJ: 3EH)

4. Send the following data to abort the execution.  $CCMD = 0004H$ CADDRESS  $= 2000H$ <br>CSIZE  $= 0002H$  $CSIZE$  = 0002H<br>CDATA = 0000H  $= 0000H$ When the execution is aborted, CMDRDY of status field will be set to 1.

Note: If a communications alarm (A.E50 or A.E60) occurs after the request code has been set and before adjustment has been executed, the adjustment can not be carried out. Remove the cause of the alarm and restart the adjustment procedure.

### <span id="page-69-0"></span>(3) How to Send an ADJ Command for Monitoring Data

The table below lists the data that can be monitored.

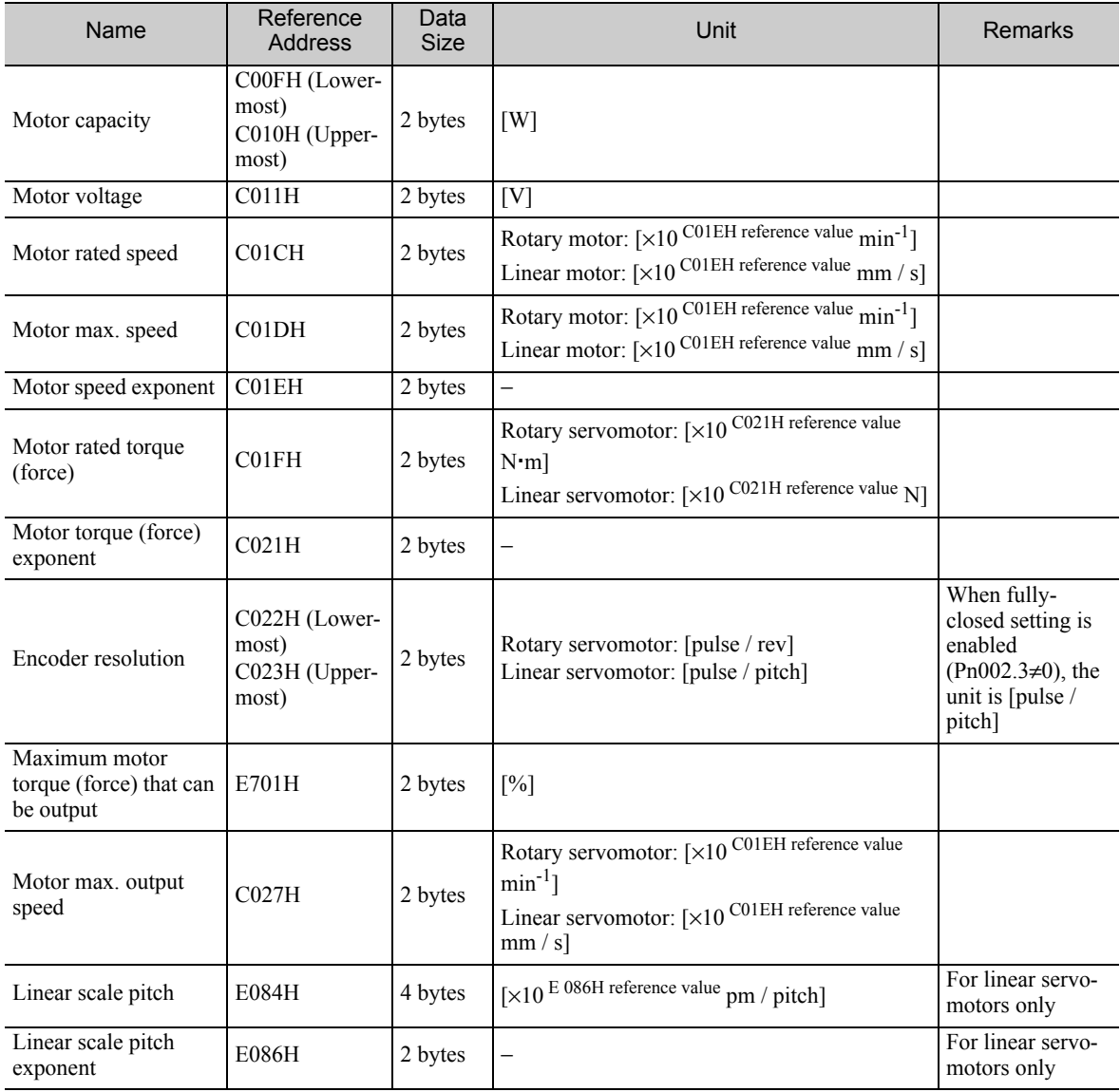

#### ■ ADJ Command Execution Procedure for Monitoring Data

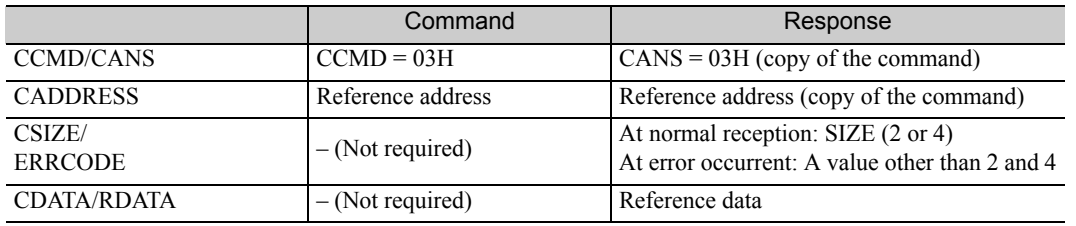

Details of Command to Monitor Data

1. Set the reference address to be monitored, and send the ADJ command.  $CCMD = 0003H$  $= 0003H$ CADDRESS = Reference address

When the slave station receives the command normally, CMDRDY of status field will be see to 1. Also check ERRCODE.

2. When the command transmission is completed normally, CDATA of RSP will be read out for CSIZE to obtain the data.

Speed/Torque (Force) Data Normalization

The following data used in position, speed, or torque (force) control commands will be normalized:

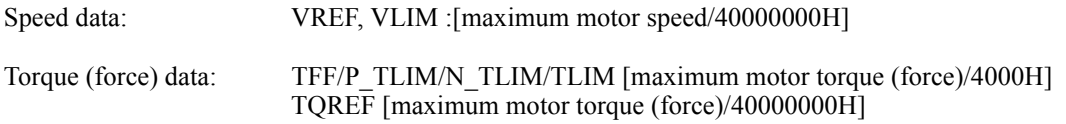

The maximum motor speed and maximum motor torque (force) used in the above data can be obtained by the following equations.

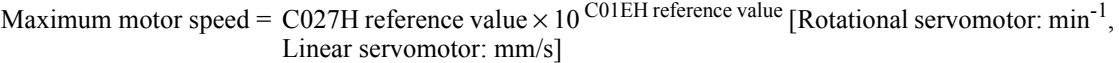

Maximum motor torque (force) = C01FH reference value  $\times$  10<sup>C021H</sup> reference value  $\times$  E701H reference value/100 [Rotational servomotor: N·m, Linear servomotor: N]

# Motion Commands for Operation

This chapter describes the MECHATROLINK-II commands needed to control motions.

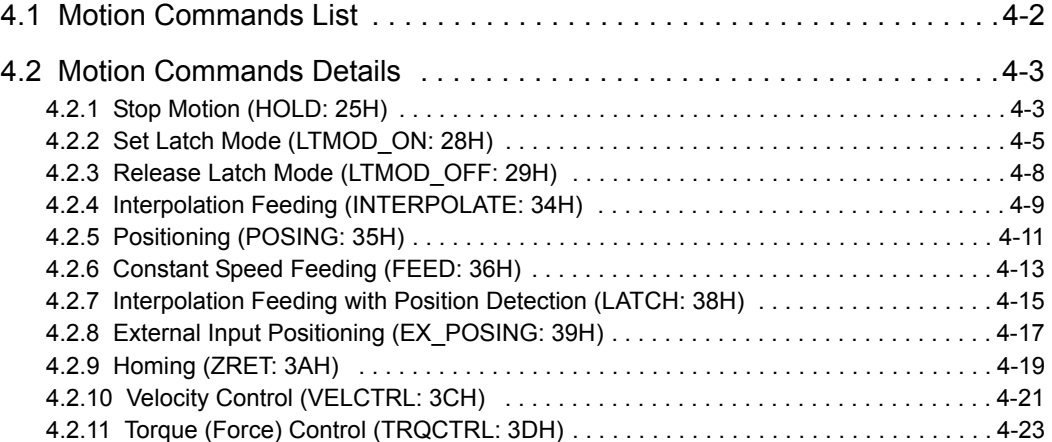
# 4.1 Motion Commands List

The motion commands described in this chapter are listed below.

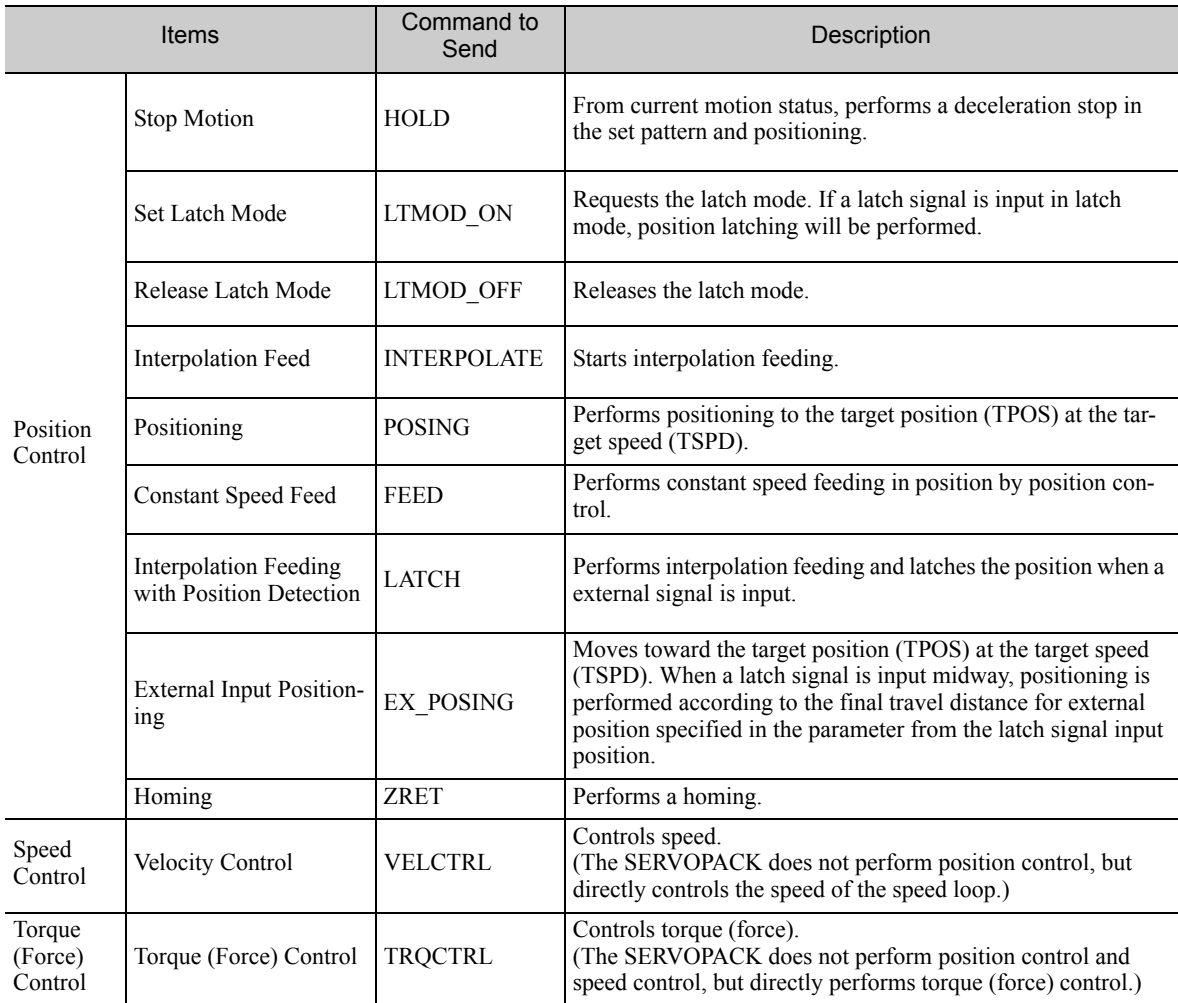

# 4.2 Motion Commands Details

# 4.2.1 Stop Motion (HOLD: 25H)

## (1) HOLD Command (25H)

The HOLD command is used to perform a deceleration to stop from the current run status, at a deceleration ratio specified by the parameter for positioning.

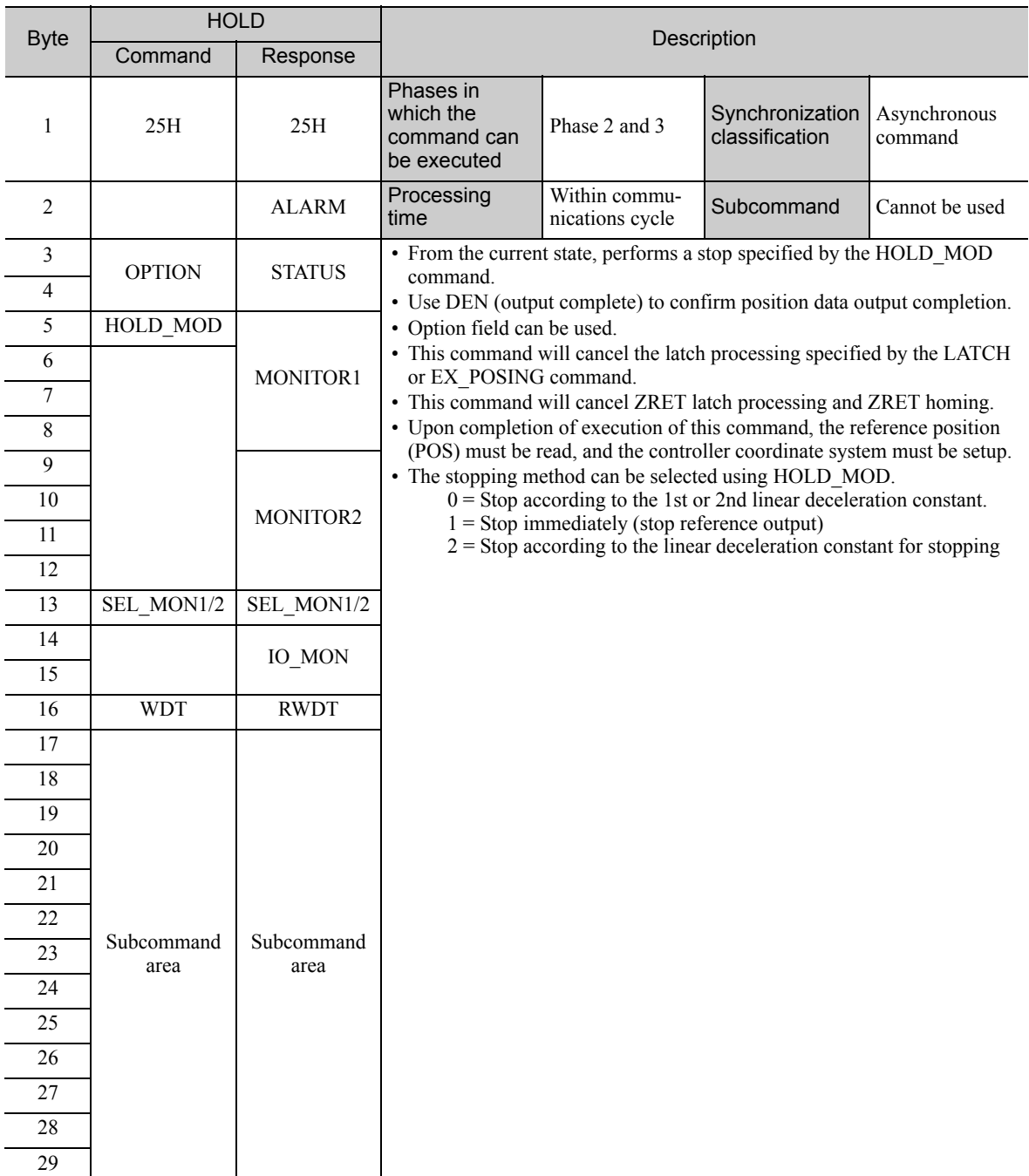

4.2.1 Stop Motion (HOLD: 25H)

### (2) Related Parameters

Deceleration is specified by the following parameters.

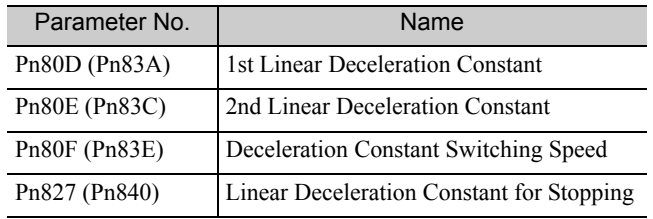

Parameter number in parenthesis is when Pn833 = 1.

# 4.2.2 Set Latch Mode (LTMOD ON: 28H)

## (1) LTMOD\_ON Command (28H)

The LTMOD\_ON command is used to start latching the external signal input position data. Execution on the LTMOD\_ON command allows latch operation while a command such as POSING and VELCTRL is being executed.

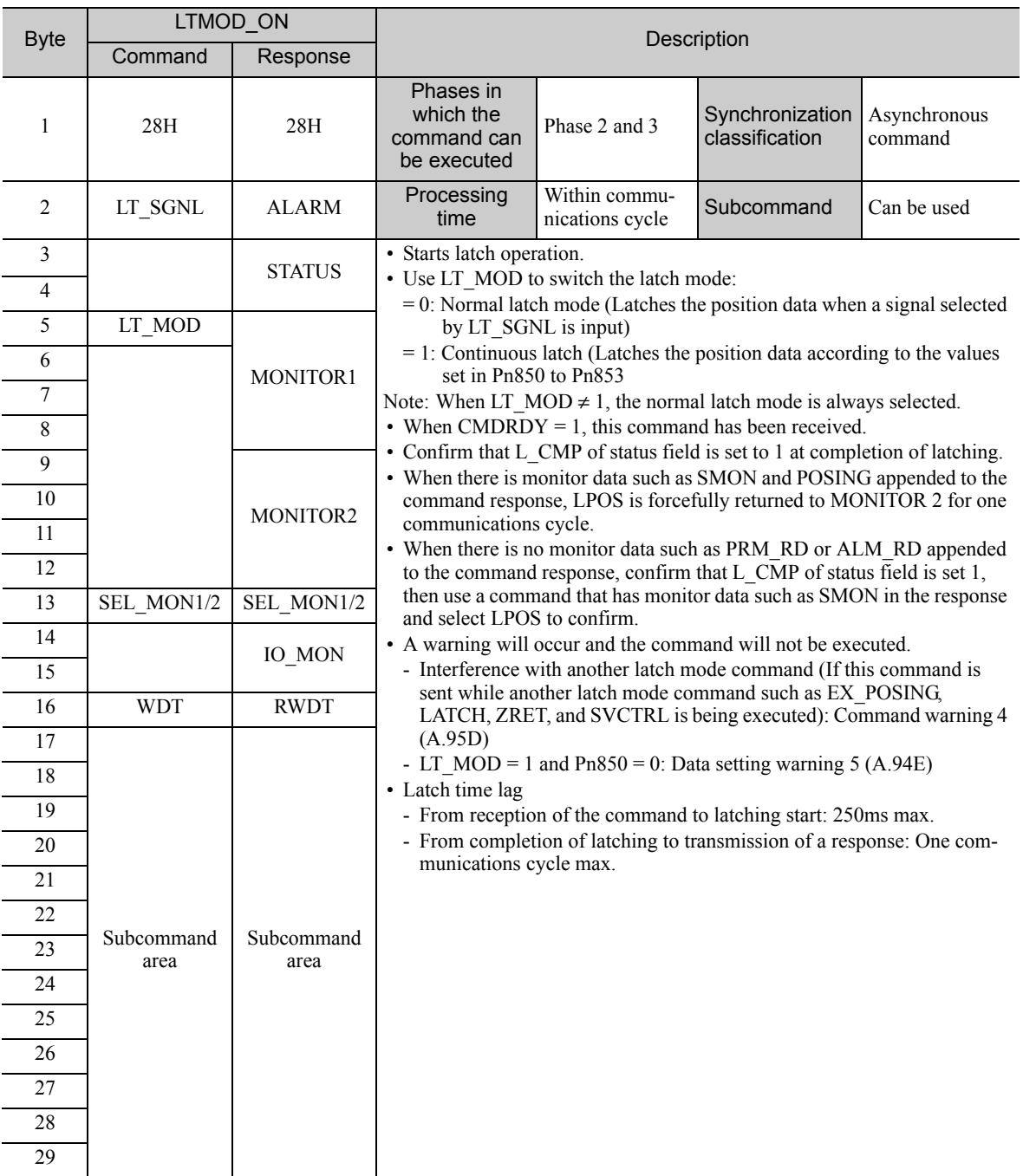

#### (2) Normal Latch Mode

In normal latch mode, the latch operation is started by sending an LTMOD\_ON command, and it is completed when the input position of the latch signal LT\_SGNL specified in the LTMOD\_ON command is latched To restart the latch operation, send the LTMOD\_OFF command once, then send the LTMODE\_ON command again. Use LT\_MOD in the LTMOD\_ON command to select either normal or continuous latch mode.

4.2.2 Set Latch Mode (LTMOD\_ON: 28H)

#### (3) Continuous Latch Mode

This function sequentially latches the input positions of sequence signal 1 to sequence signal n ( $n = 1$  to 8) for a specified number of times. The continuous latch operation can be aborted by executing the LTMOD\_OFF command. This function can shorten the time between latch completion and the start of the next latch, and enables sequential latch operations at high speed.

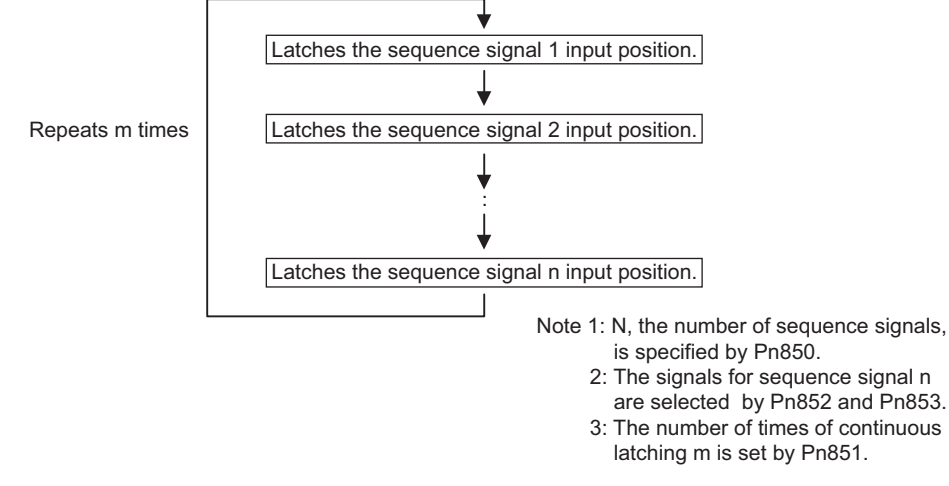

#### ■ How to Start and Stop Continuous Latch Operation

Set the following parameters, and then set LT\_MOD to 1 to execute the LTMOD\_ON command. The continuous latch operation will start. To abort the operation, execute the LTMOD OFF command.

Pn850: Latch Sequence Number n

Pn851: Continuous Latch Count m (When  $m = 0$ , the continuous latch operation will be infinitely repeated.)

Pn852: Latch Sequence Signal 1 to 4 Setting

Pn853: Larch Sequence Signal 5 to 8 Setting

Note: If the LTMOD\_ON command is executed by setting Pn850 to 0 and LT\_MOD to 1, the latch mode error warning  $(A.94E)$  will occur and the latch operation will not start.

#### ■ Latch Status

Latch completion can be confirmed by the following status.

[STATUS Field: The 3rd and 4th byte]

L\_CMP (D10): L\_CMP is set to 1 for one communications cycle every time the external signal is input.

[EX\_STATUS Field: The 28th and 29th byte]

L SEQ NO (D8-D11): The latch sequence signal number (value n) at latch completion

L\_CMP\_CNT ( $D0-D7$ ): The continuous latch count (value m)

 (Added at completion of position latch when the latch sequence signal n is input.)

Note: LPOS is forcibly output to MONITOR 2 for one communications cycle while L\_CMP = 1 every time the external signal is input.

#### ■ Latched Position Data

The latest latched position data at completion of latching can be obtained by using the following monitor.

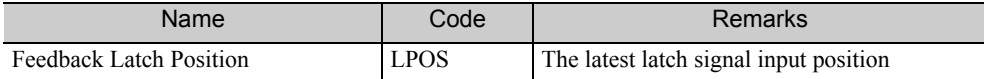

The previously latched position data can be obtained by using the following option monitor.

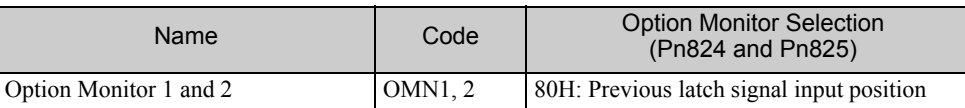

#### (4) LT\_SGNL Specifications

• Applicable Commands:

#### LATCH, EX\_POSING, ZRET, LTMOD\_ON (when Pn850=0), SVCTRL

The latch signals can be specified in the following latch signal (LT\_SGNL) field.

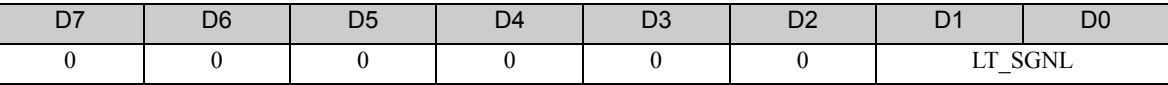

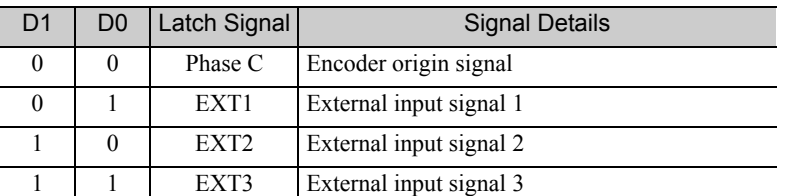

Note: The EXT2 and EXT3 cannot be used with DC power input Σ-V series SERVOPACKs (SGDV- $\Box$  $\Box$ E11).

#### (5) Related Parameters

The parameters related to latch operation are listed below.

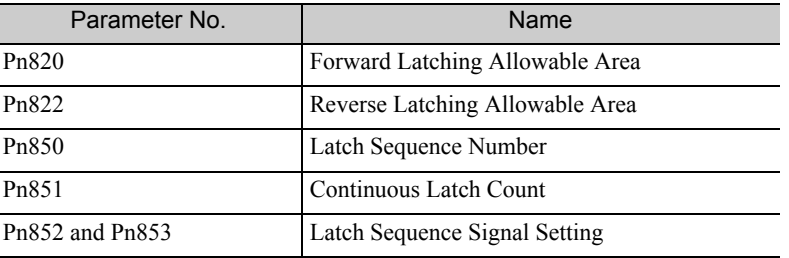

Note 1. EXT1, EXT2, and EXT3 signals must be assigned as the input signals of CN1 by using the parameter Pn511. If they are not assigned, the latch operation will be undefined.

2. If encoders without phase C (origin signal) and linear scales are used and the phase C is selected, the latch operation will be undefined.

4.2.3 Release Latch Mode (LTMOD\_OFF: 29H)

# 4.2.3 Release Latch Mode (LTMOD\_OFF: 29H)

# (1) LTMOD\_OFF Command (29H)

The LTMOD\_OFF command is used to release the latch mode.

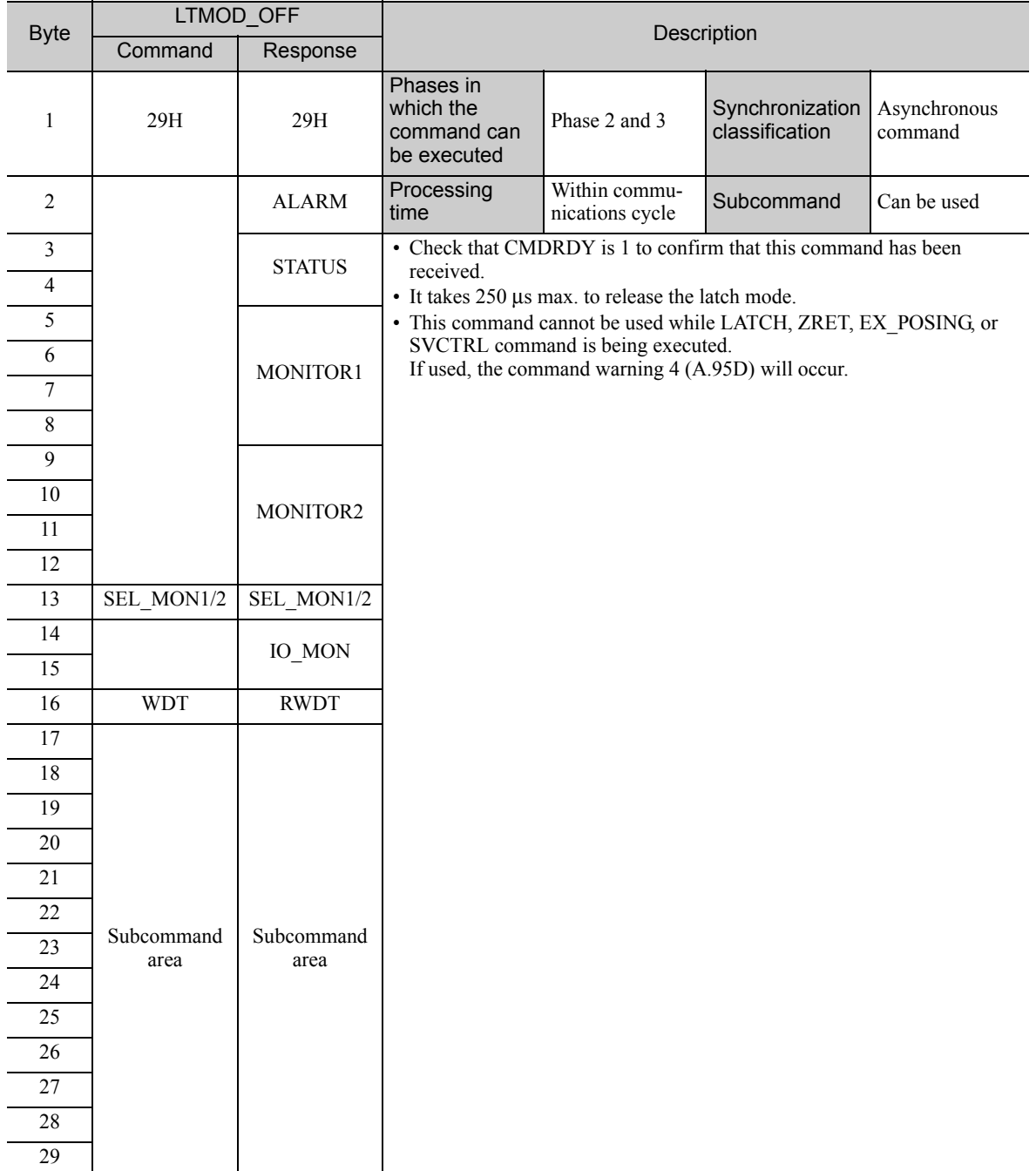

# 4.2.4 Interpolation Feeding (INTERPOLATE: 34H)

### (1) INTERPOLATE Command (34H)

The INTERPOLATE command is used to start interpolation feeding. Speed feed forward and torque (force) feed forward can be specified simultaneously.

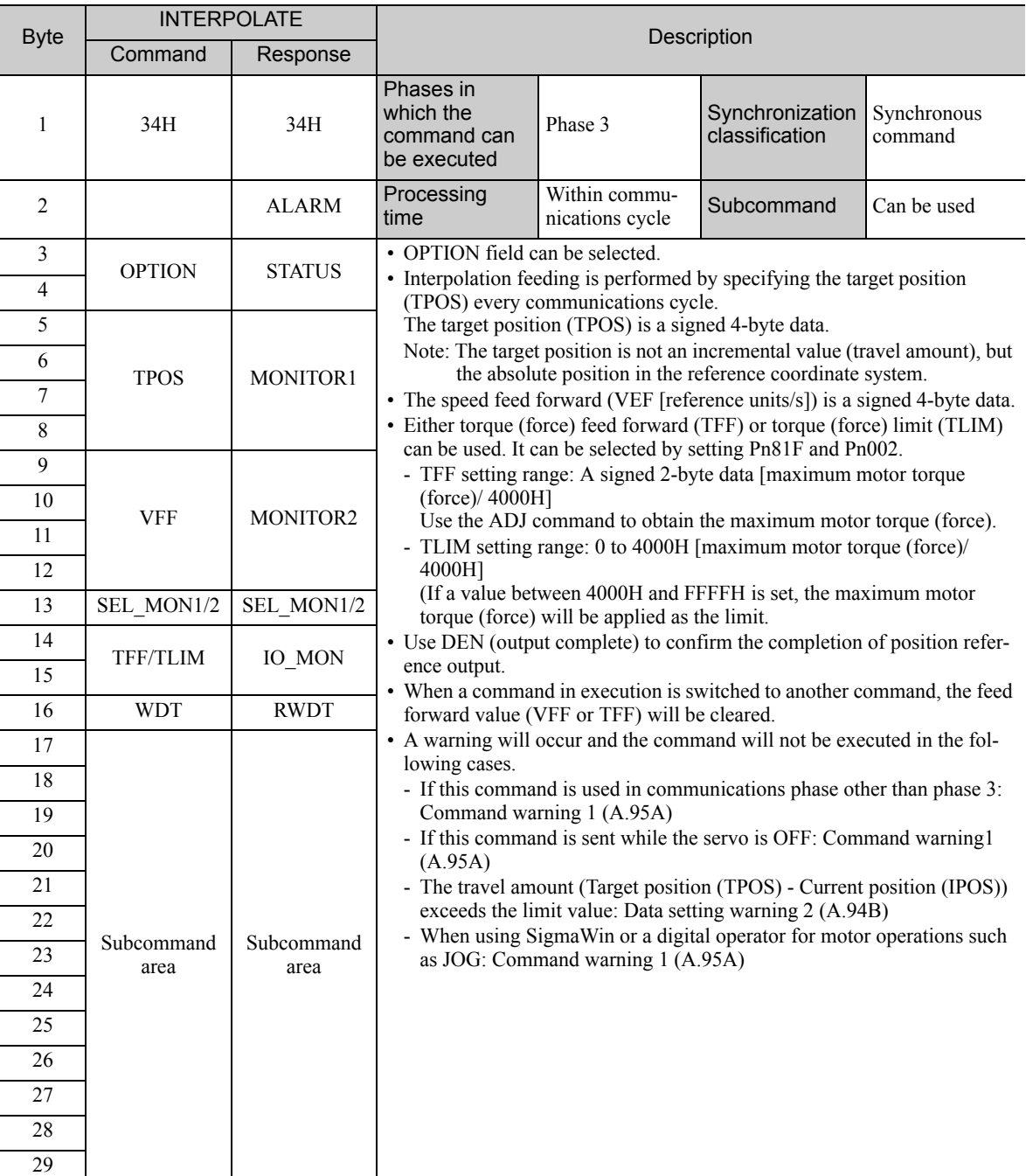

4.2.4 Interpolation Feeding (INTERPOLATE: 34H)

### (2) Related Parameters

Either torque (force) feed forward (TFF) or torque (force) limit (TLIM) can be selected by setting the following parameters.

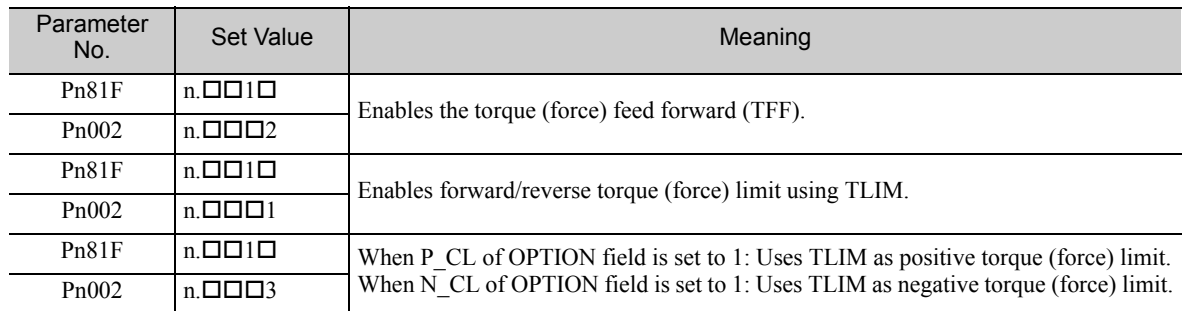

# 4.2.5 Positioning (POSING: 35H)

# (1) POSING Command (35H)

The POSING command is used to start positioning to the target position (TPOS) at the target speed (TSPD).

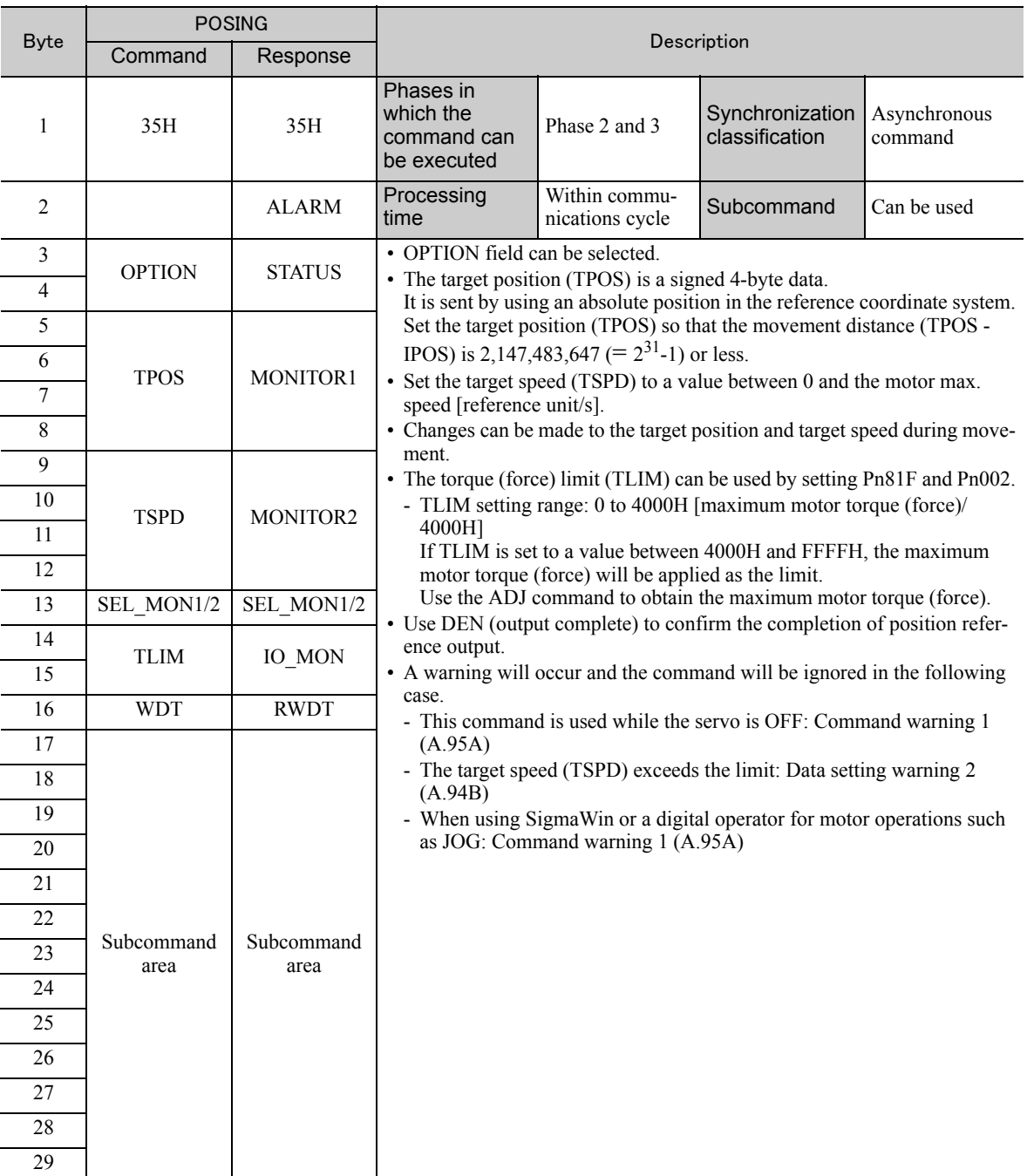

4.2.5 Positioning (POSING: 35H)

Positioning will be performed as illustrated below.

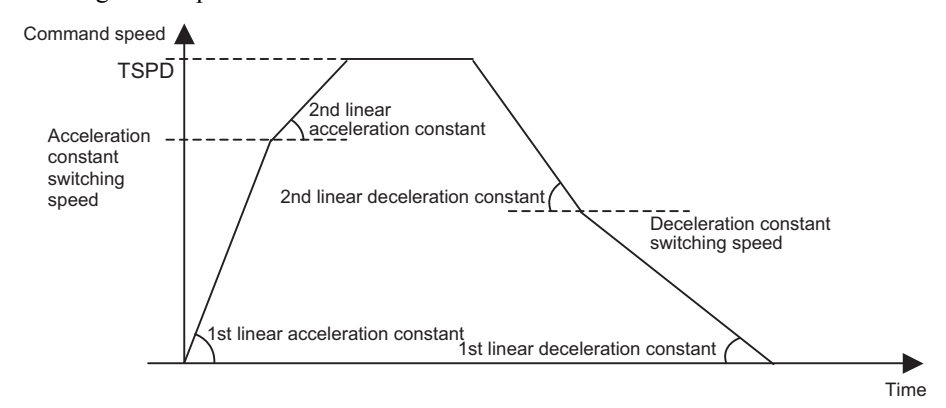

### (2) Related Parameters

The parameters related to the execution of POSING command are listed below.

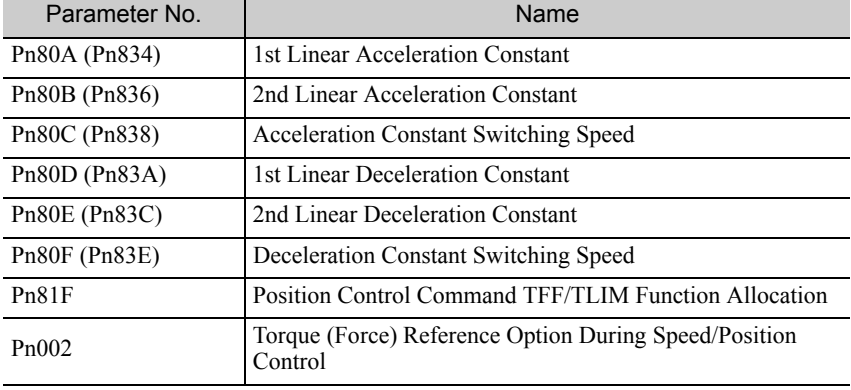

Parameter number in parentheses is when Pn833=1.

Set the parameters as shown below to use TLIM.

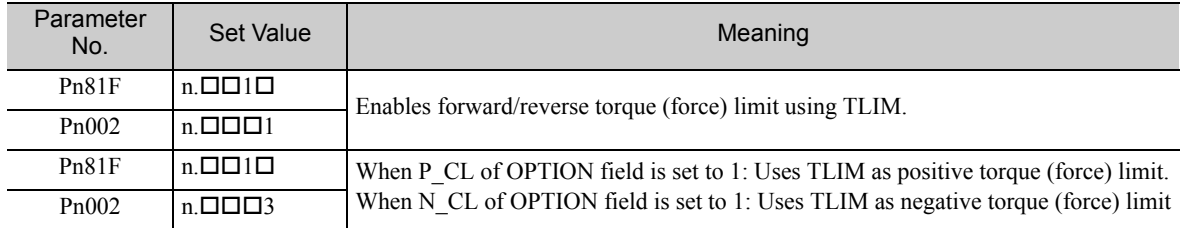

# 4.2.6 Constant Speed Feeding (FEED: 36H)

## (1) FEED Command (36H)

The FEED command is used to start constant speed feeding at the specified target speed (TSPD) by position control.

Use Stop Motion command (HOLD: 25H) to stop constant speed feeding executed by this command.

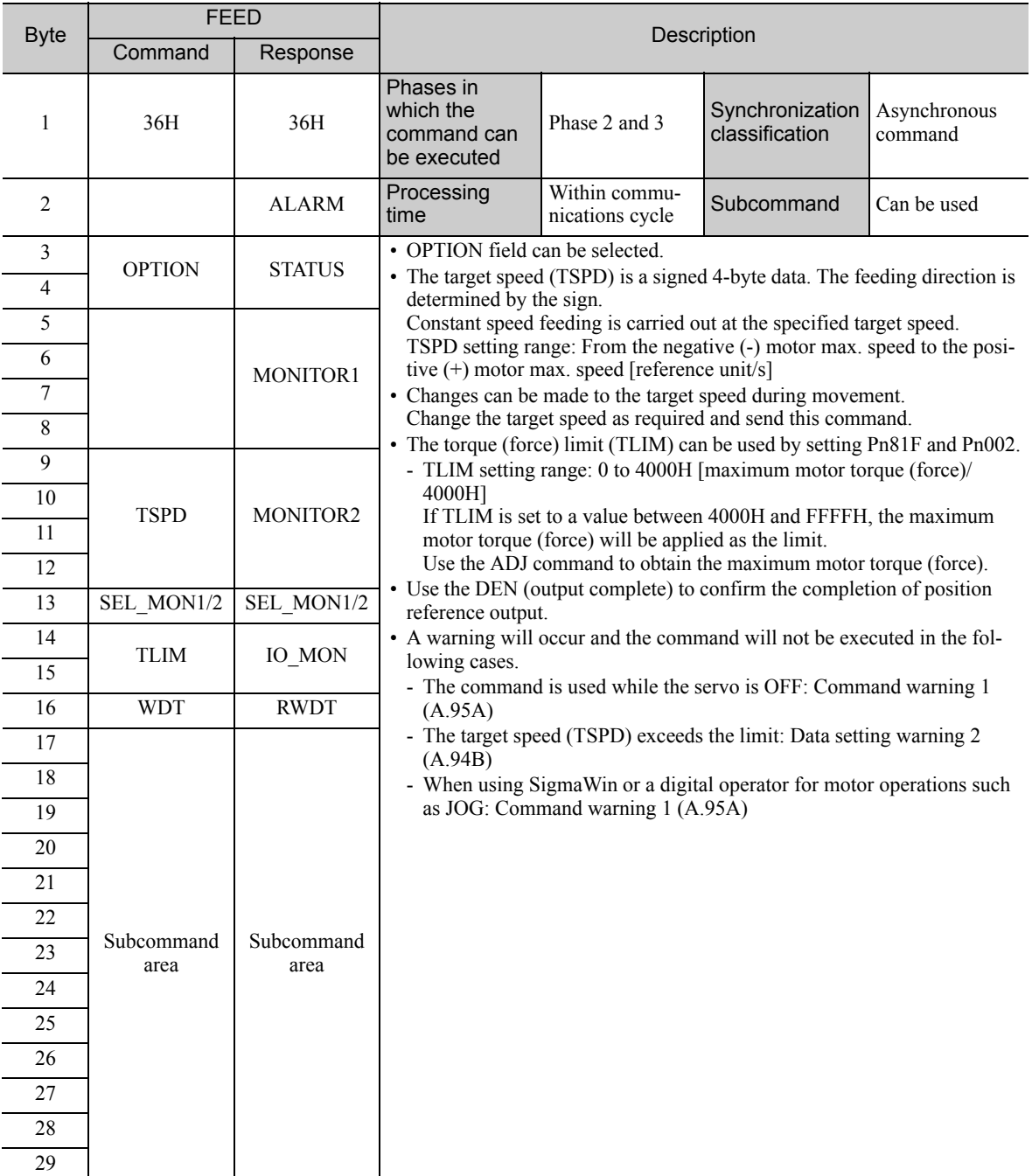

4.2.6 Constant Speed Feeding (FEED: 36H)

Constant speed feeding is performed as illustrated below.

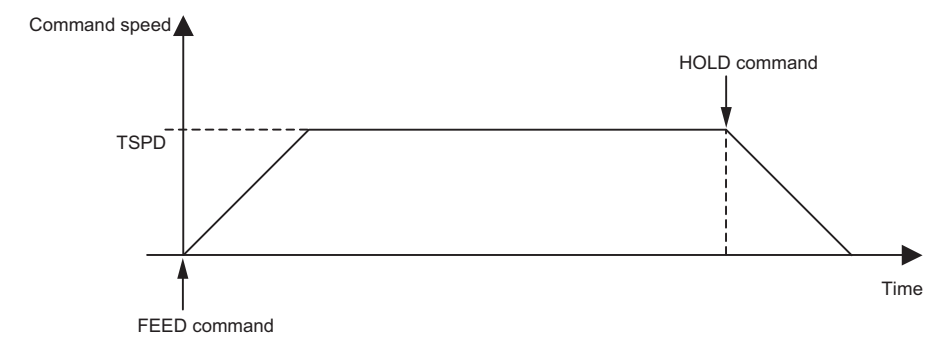

#### (2) Related Parameters

The parameters related to the execution of this command are listed below.

Parameter number in parentheses is when Pn833 = 1.

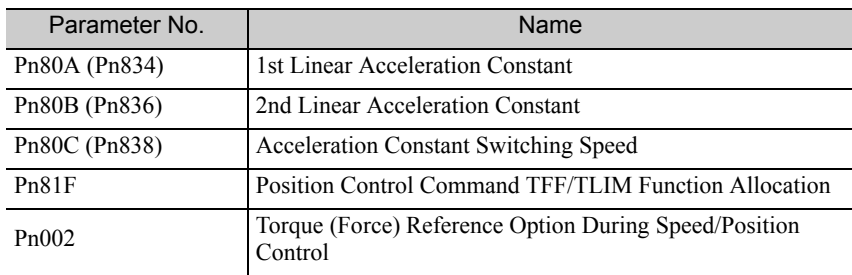

Set the parameters as shown below to use TLIM.

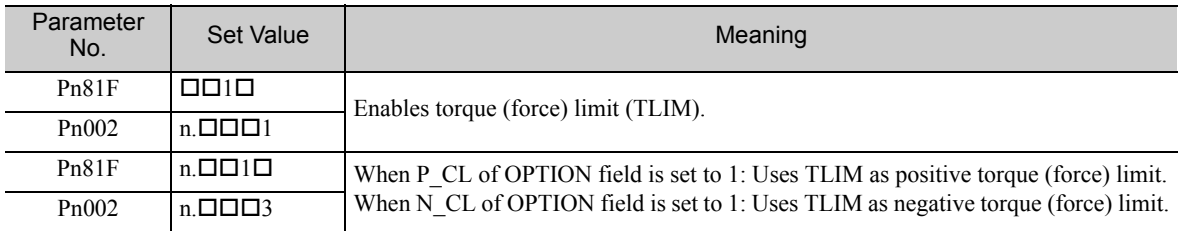

# 4.2.7 Interpolation Feeding with Position Detection (LATCH: 38H)

## (1) LATCH Command (38H)

The LATCH command is used to start interpolation feeding and to latch the current position when the external signal is input during positioning.

Speed feed forward, torque (force) feed forward, and torque (force) limit can be applied.

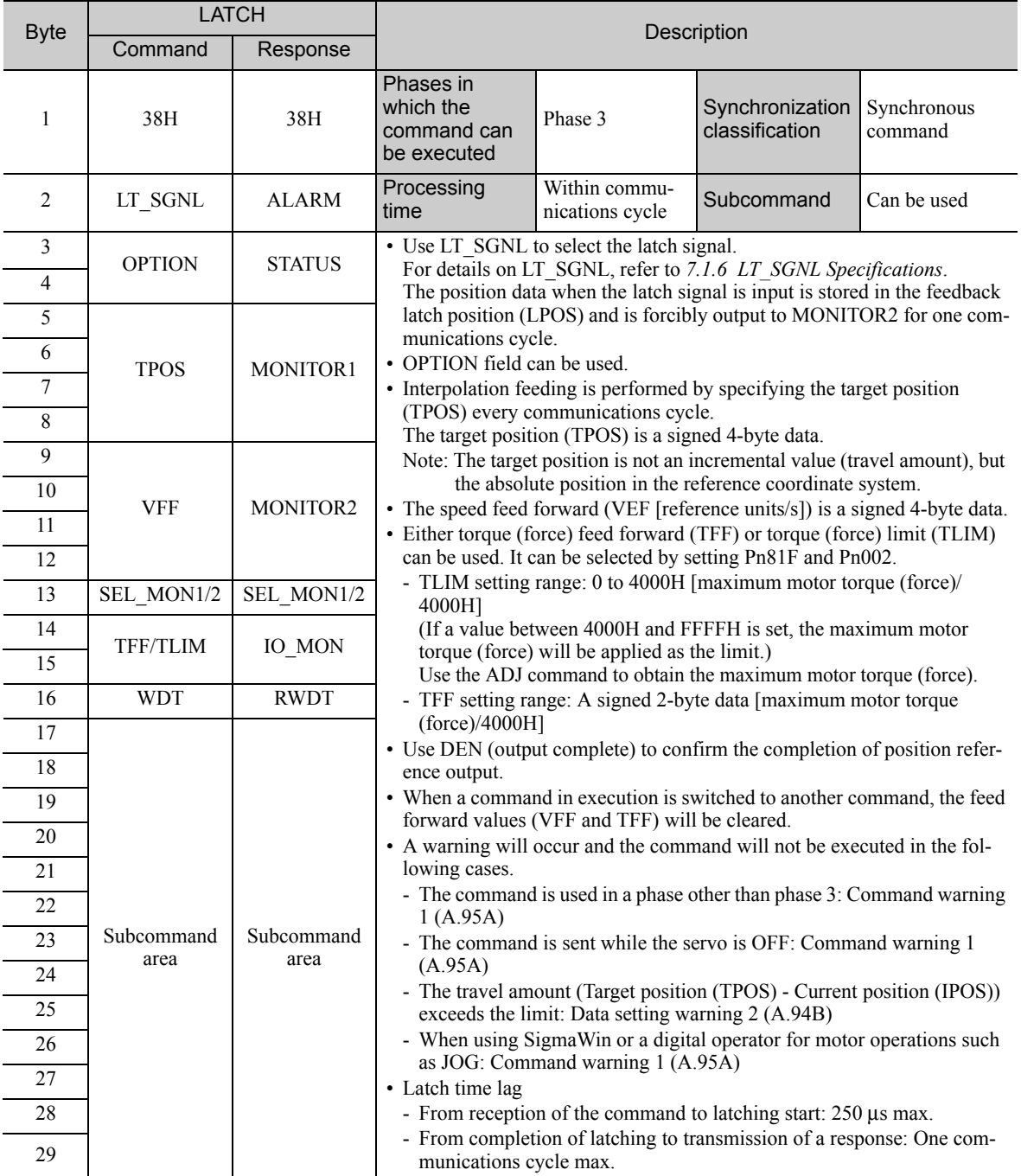

4.2.7 Interpolation Feeding with Position Detection (LATCH: 38H)

### (2) Related Parameters

The parameters related to the execution of LATCH command are listed below.

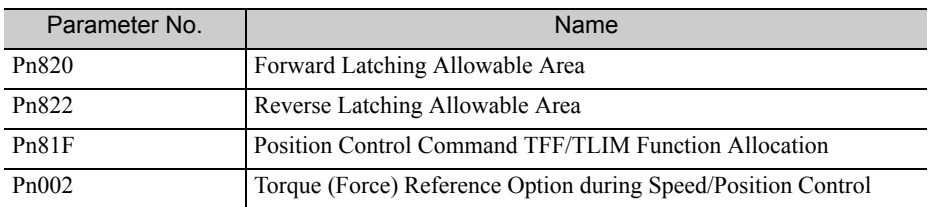

Either torque (force) feed forward (TFF) or torque (force) limit (TLIM) can be selected by setting the following parameters.

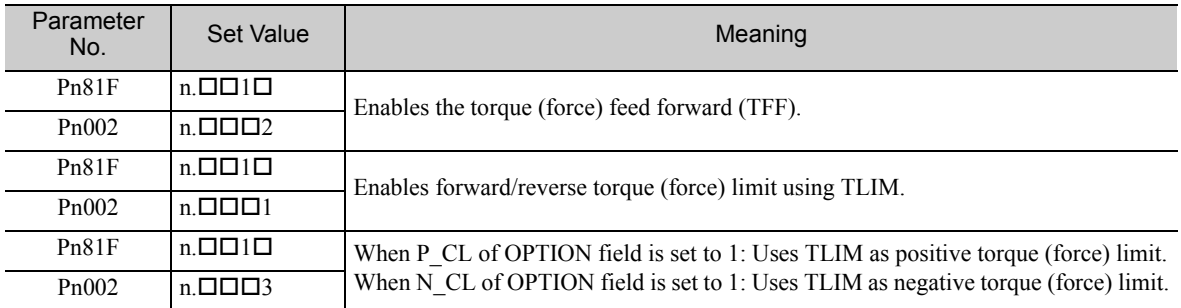

# 4.2.8 External Input Positioning (EX\_POSING: 39H)

# (1) EX\_POSING Command (39H)

The EX\_POSING command is used to start positioning to the target position (TPOS) at the target speed (TSPD). When a latch signal is input midway, positioning is performed according to the final travel distance for external positioning from the latch signal input position. When no latch signal is input, positioning is performed for the target position (TPOS).

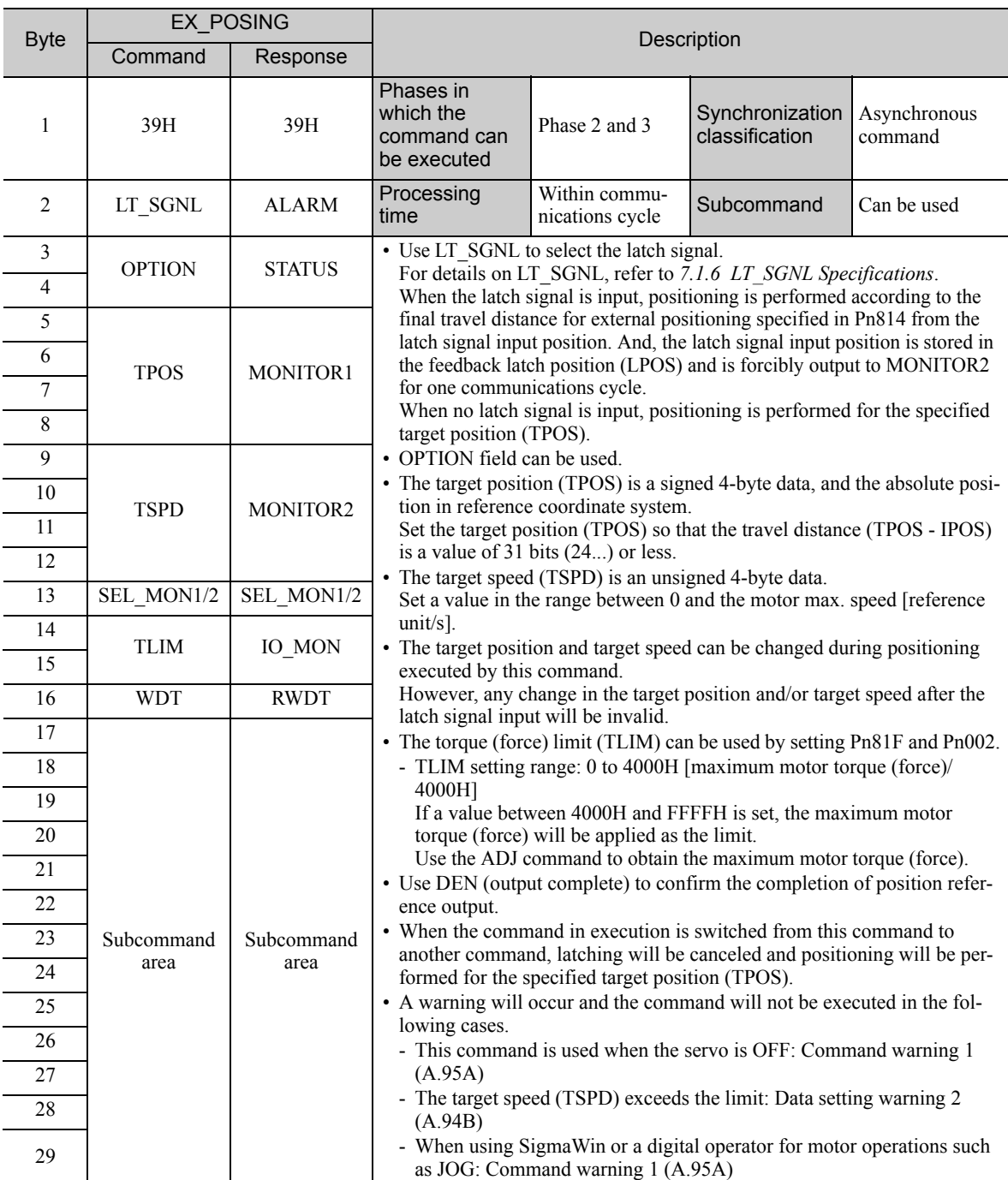

4.2.8 External Input Positioning (EX\_POSING: 39H)

### (2) Operation

The operation executed by EX\_POSING command is illustrated below.

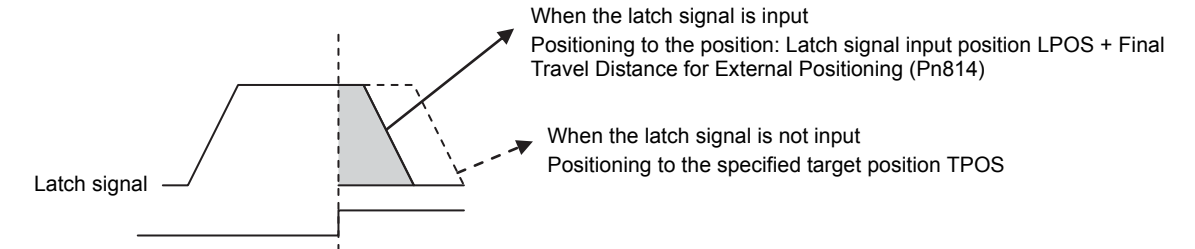

#### (3) Related Parameters

The parameters related to the execution of EX\_POSING command are listed below.

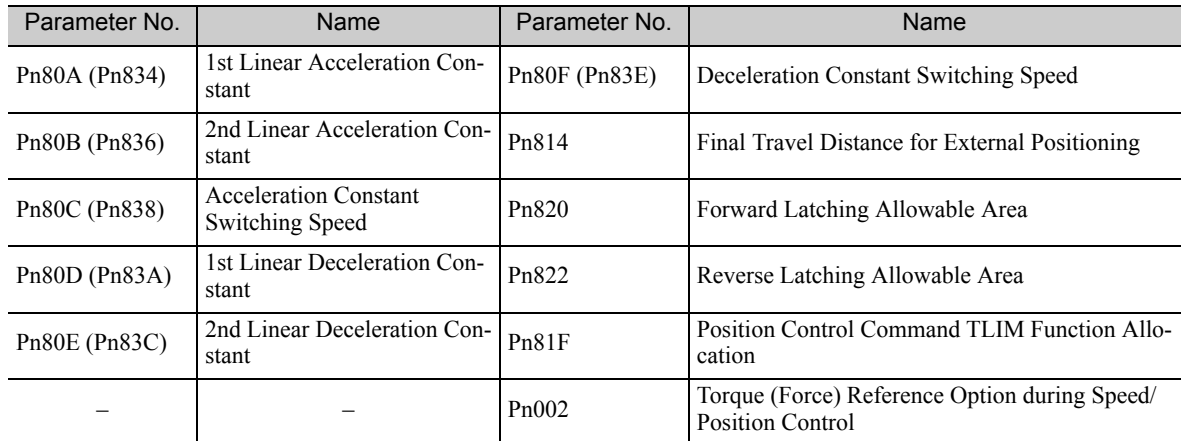

Parameter number in parentheses is when Pn833 = 1.

Set the parameters as shown below to use TLIM.

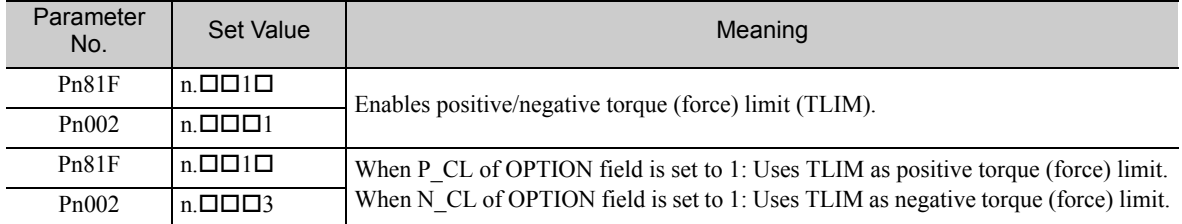

# 4.2.9 Homing (ZRET: 3AH)

### (1) ZRET Command (3AH)

The ZRET command is used to perform homing motion in the following sequence.

- 1. Accelerates to the target speed (TSPD) in the direction specified in Pn816 (Homing Direction).
- 2. Decelerates to the homing approach speed 1 (Pn817 or Pn842) at the DEC = 1.
- 3. Latch operation will start at the DEC =  $0$ .
- 4. When a latch signal is input, positioning is performed to define the target position at the homing approach speed 2 (Pn818 or Pn844). The target position is calculated by adding the final travel distance for homing (Pn819). After the completion of positioning, the coordinate system is set so that the position reached is 0.

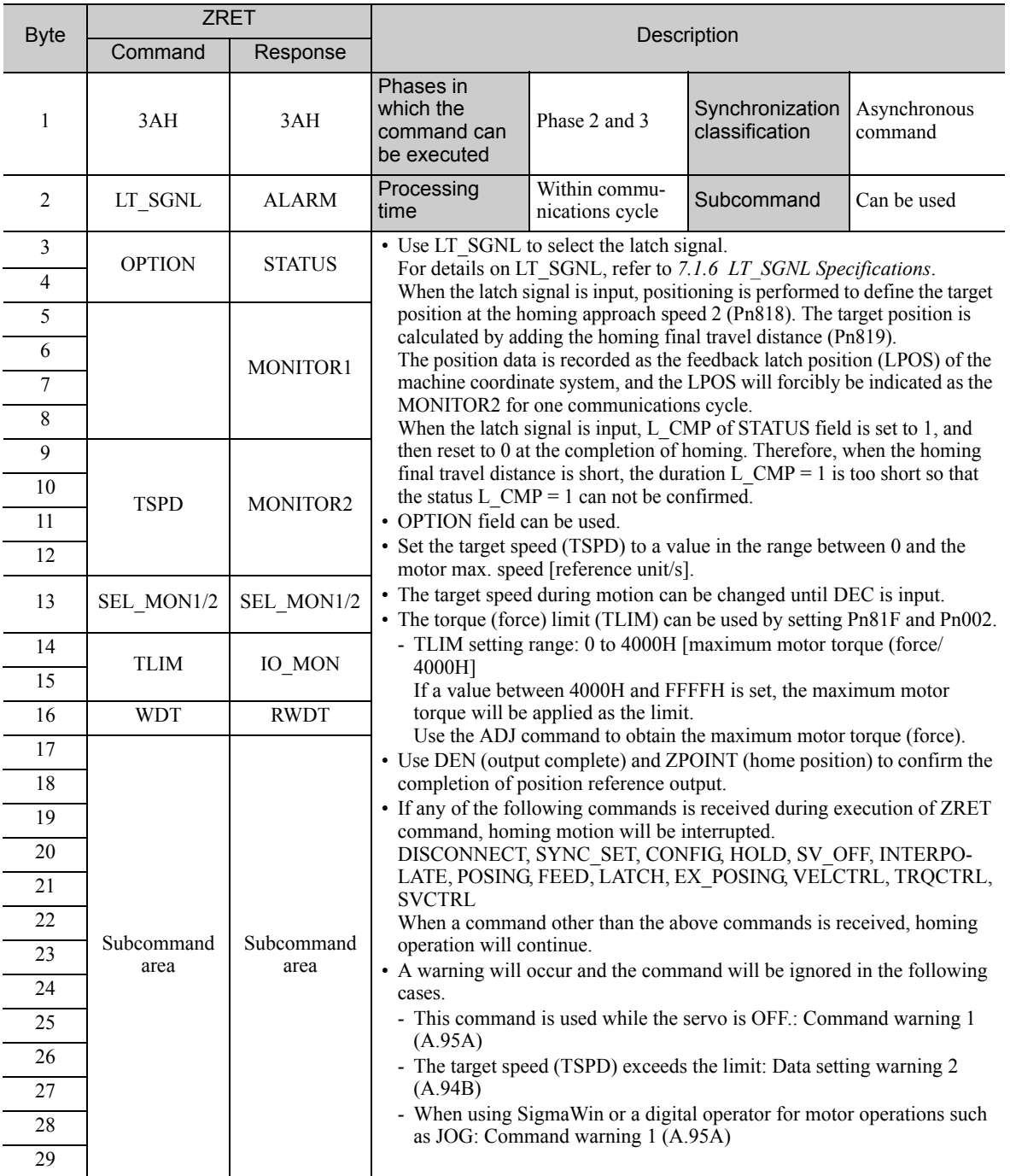

4.2.9 Homing (ZRET: 3AH)

### (2) Operation

The motion executed by ZRET command is illustrated below.

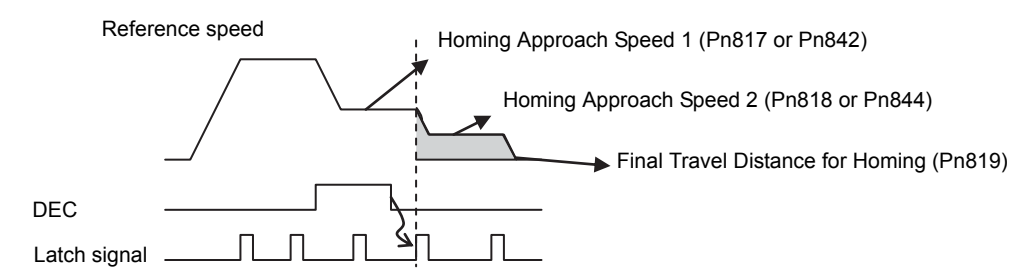

#### (3) Related Parameters

The parameters related to ZRET command are listed below.

Parameter number in parentheses is when Pn833 = 1.

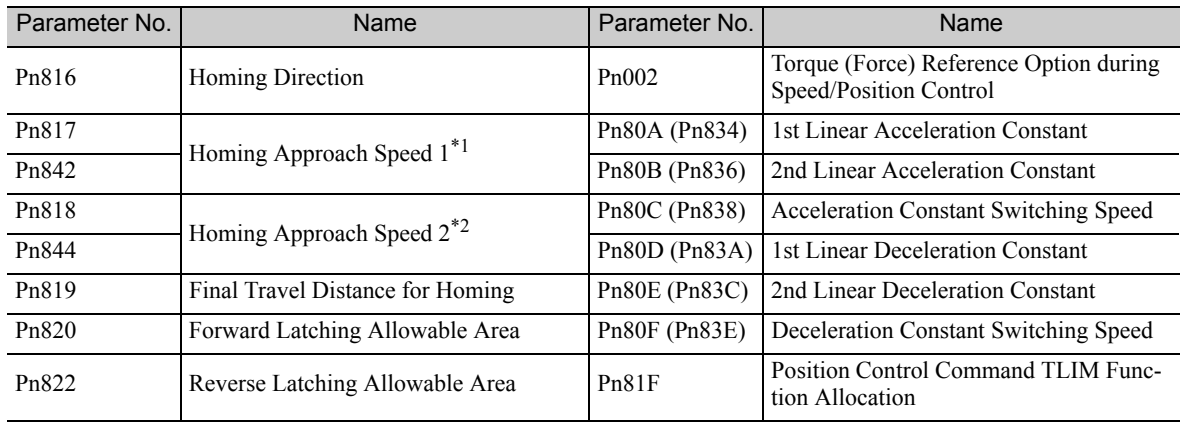

∗1. The value of Pn842 is effective only when the value of Pn817 is 0.

∗2. The value of Pn844 is effective only when the value of Pn818 is 0.

Set the parameters as shown below to use TLIM.

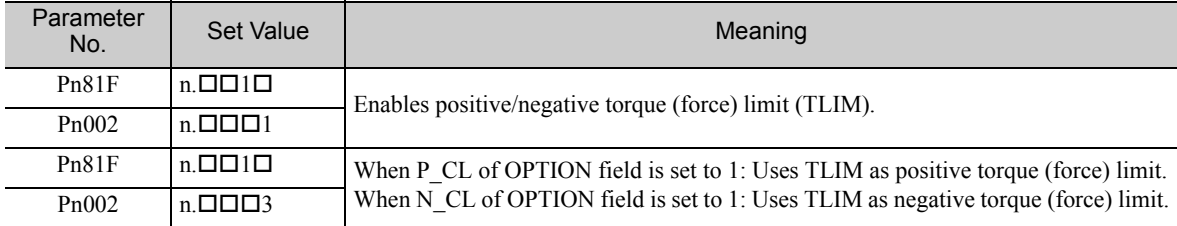

# 4.2.10 Velocity Control (VELCTRL: 3CH)

# (1) VELCTRL Command (3CH)

The VELCTRL command is used to control speed. (The Servo does not perform position control, but directly controls the speed of the speed loop.)

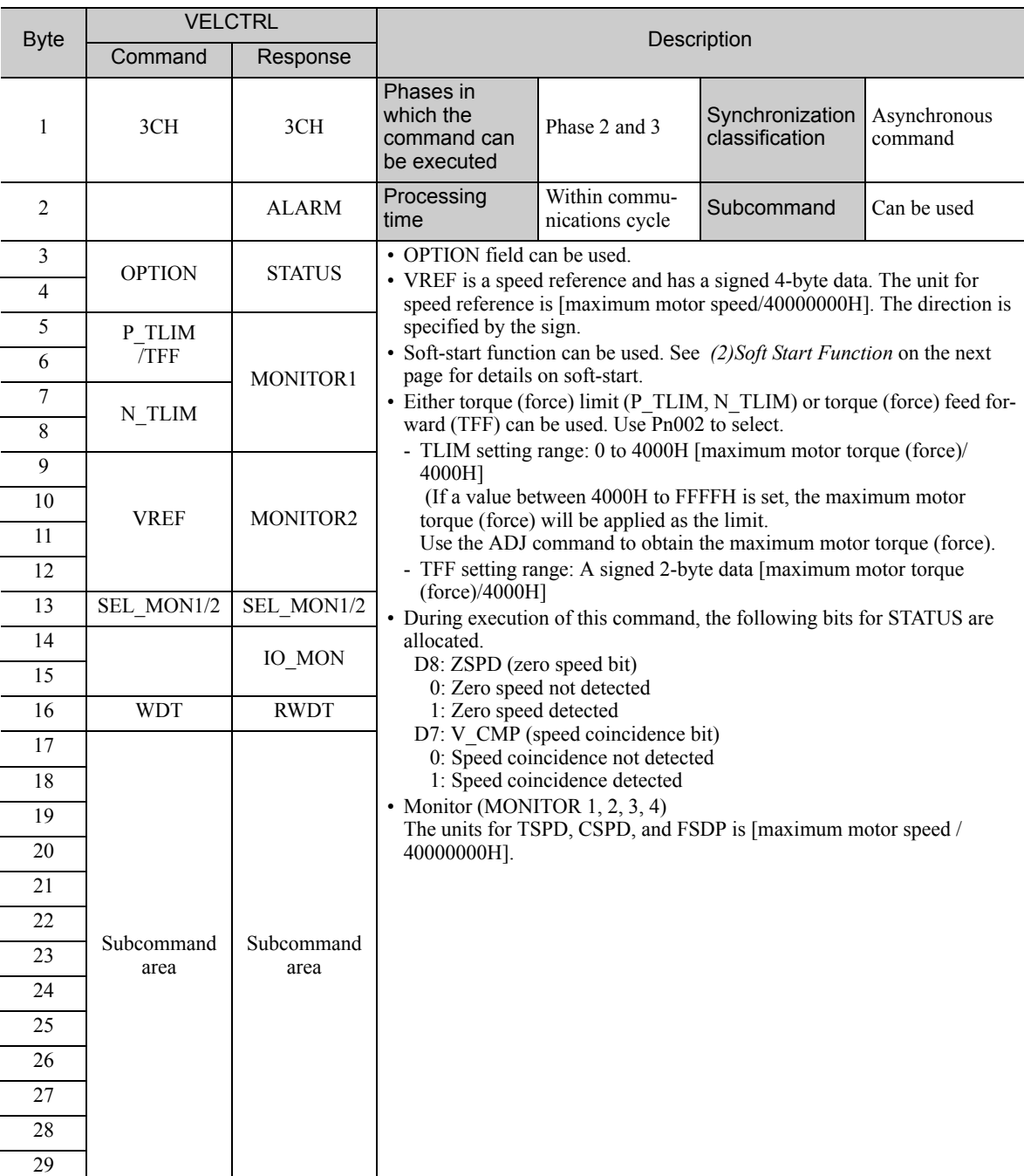

4.2.10 Velocity Control (VELCTRL: 3CH)

### <span id="page-92-0"></span>(2) Soft Start Function

The soft start function converts input speed references from sudden step progression to steady diagonal progression. Set the acceleration speed and deceleration speed in the following parameters.

Use this function to achieve a smooth speed control in speed control mode (excluding internal set speed selection).

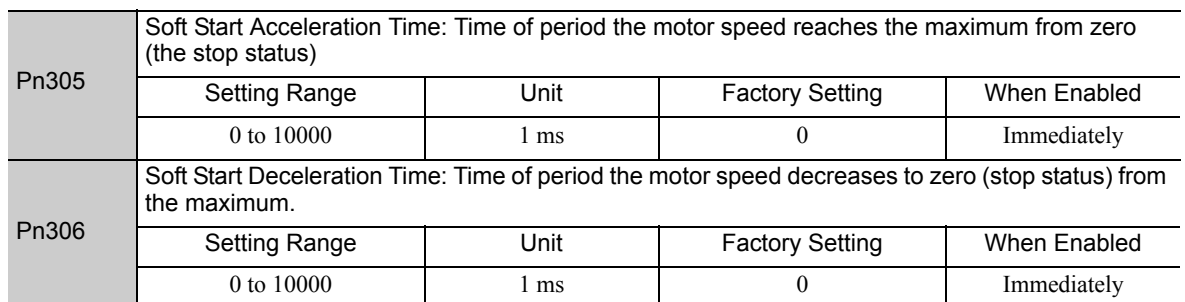

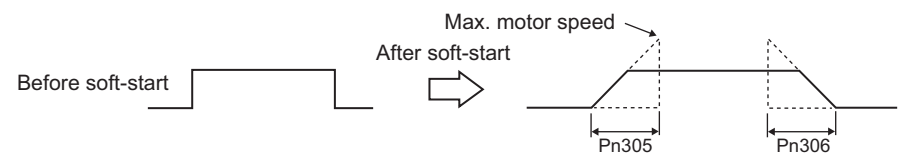

Note: For normal speed control, set Pn305 and Pn306 to 0 (factory setting).

### (3) Torque (Force) Reference Option

The settings of the parameters related to the torque (force) reference option for VELCTRL command are listed below.

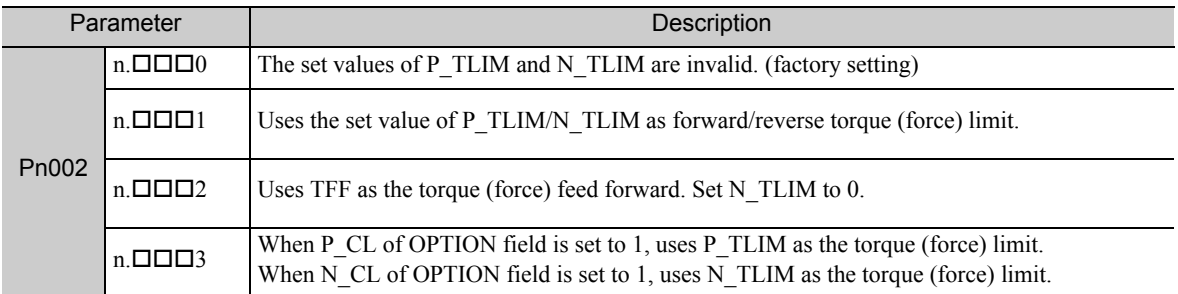

# 4.2.11 Torque (Force) Control (TRQCTRL: 3DH)

# (1) TRQCTRL (3DH)

The TRQCTRL command is used to control torque (force). (The Servo does not perform position control and speed control, but directly performs torque (force) control.)

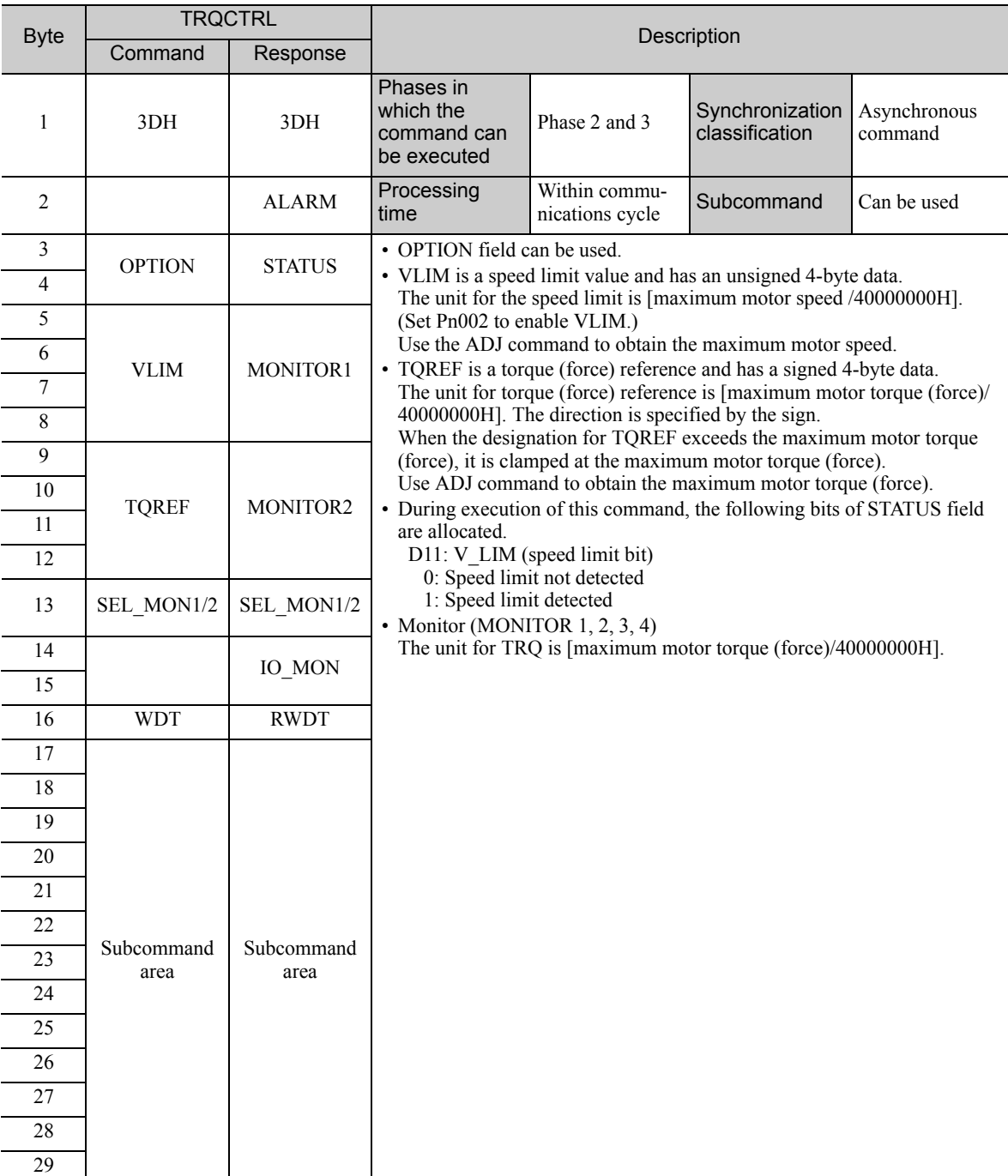

4.2.11 Torque (Force) Control (TRQCTRL: 3DH)

### (2) Speed Limit Option 1

#### ■ When Using a Rotational Servomotor

Use Pn407 (Speed Limit during Torque Control) to set the speed limit.

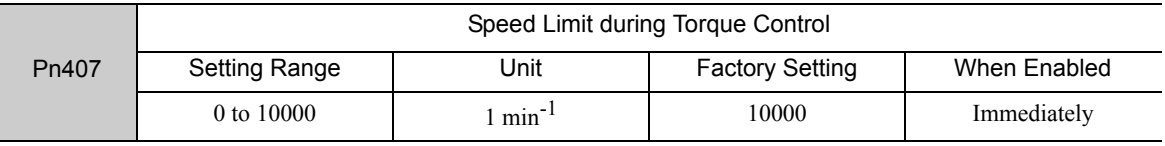

Note: If a speed higher than the maximum speed of the connected servomotor is set, the servomotor speed will be limited to its maximum speed.

#### ■ When Using a Linear Servomotor

Use Pn480 (Speed Limit during Force Control) to set the speed limit.

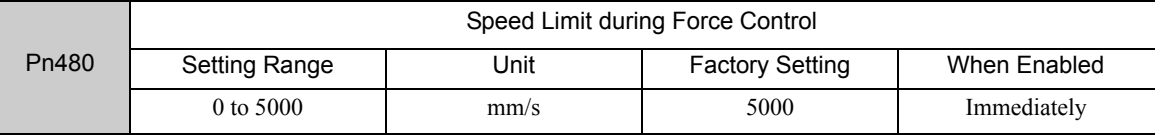

Note: If a speed higher than the maximum speed of the connected linear servomotor is set, the linear servomotor speed will be limited to its maximum speed.

#### (3) Speed Limit Option 2

Set the following parameter to enable VLIM (Speed Limit) specified in TRQCTRL command.

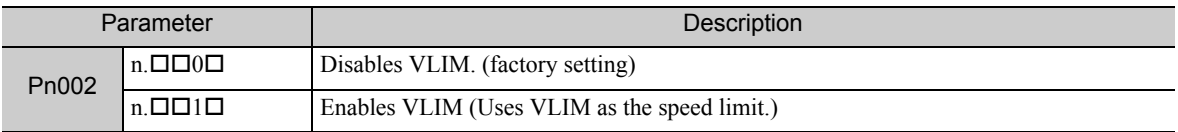

# Command Related Parameters

This chapter describes parameter settings related to each command action.

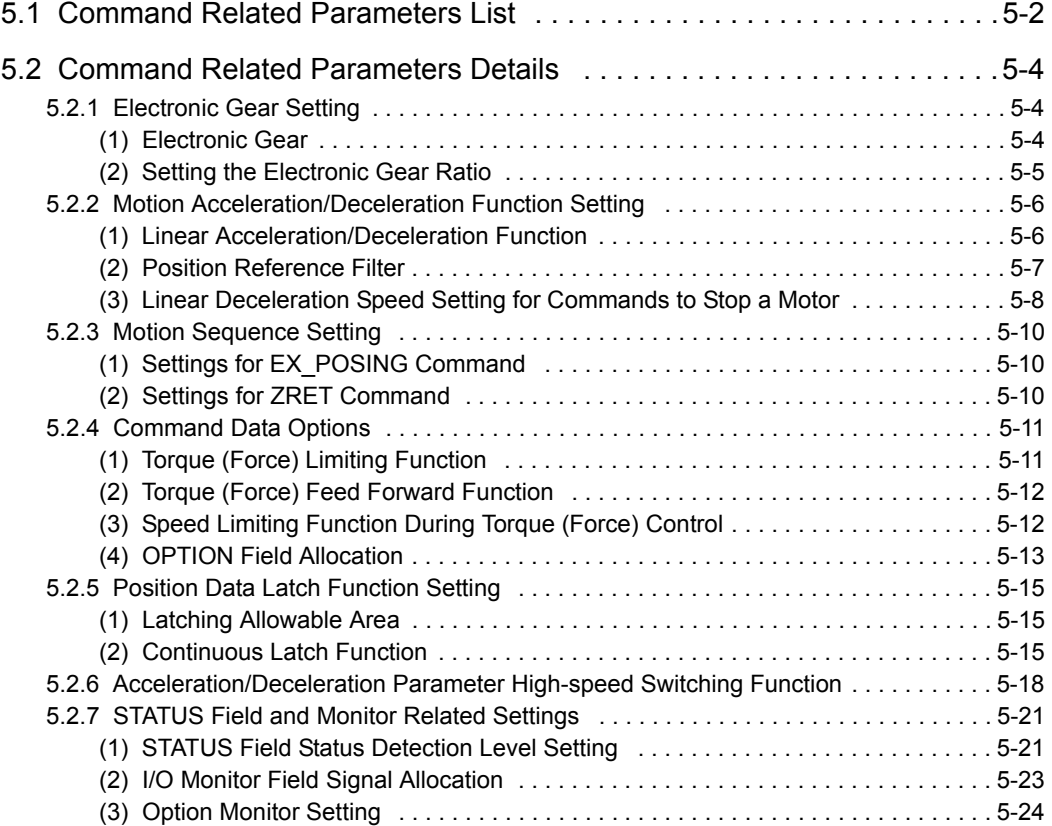

# <span id="page-96-0"></span>**5.1** Command Related Parameters List

This chapter describes the following parameters related to command actions.

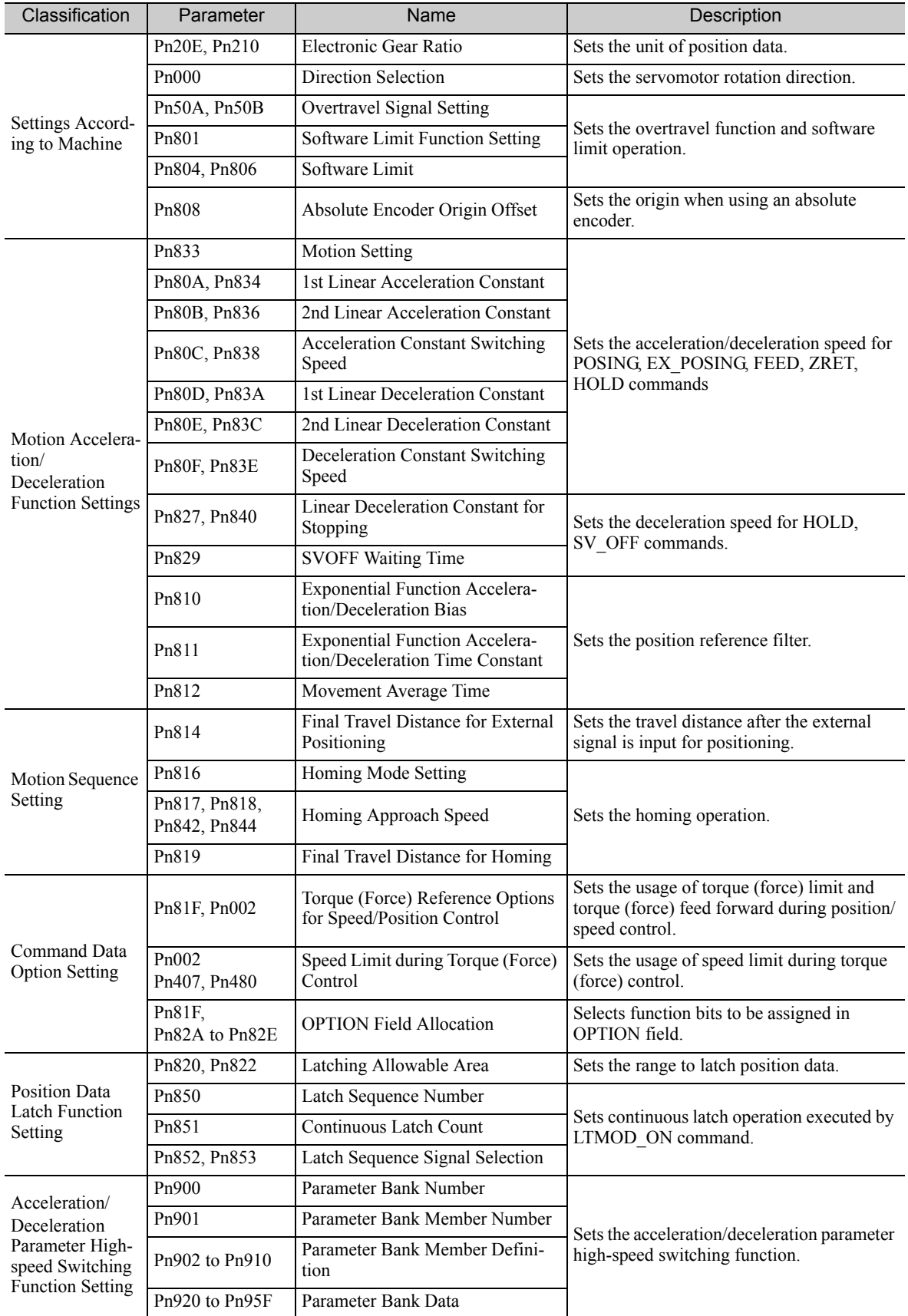

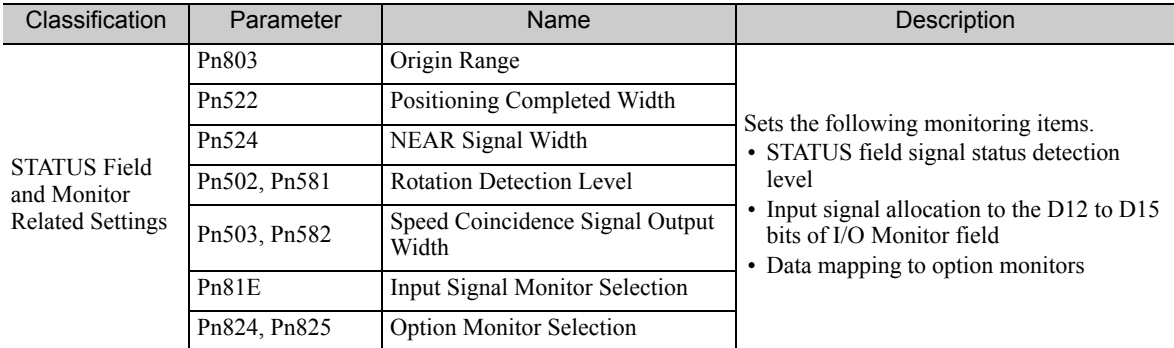

5.2.1 Electronic Gear Setting

# <span id="page-98-1"></span>**5.2** Command Related Parameters Details

# <span id="page-98-2"></span><span id="page-98-0"></span>**5.2.1** Electronic Gear Setting

#### (1) Electronic Gear

The electronic gear enables the workpiece travel distance per input reference pulse from the host controller to be set to any value. The minimum position data moving a load is called a reference unit.

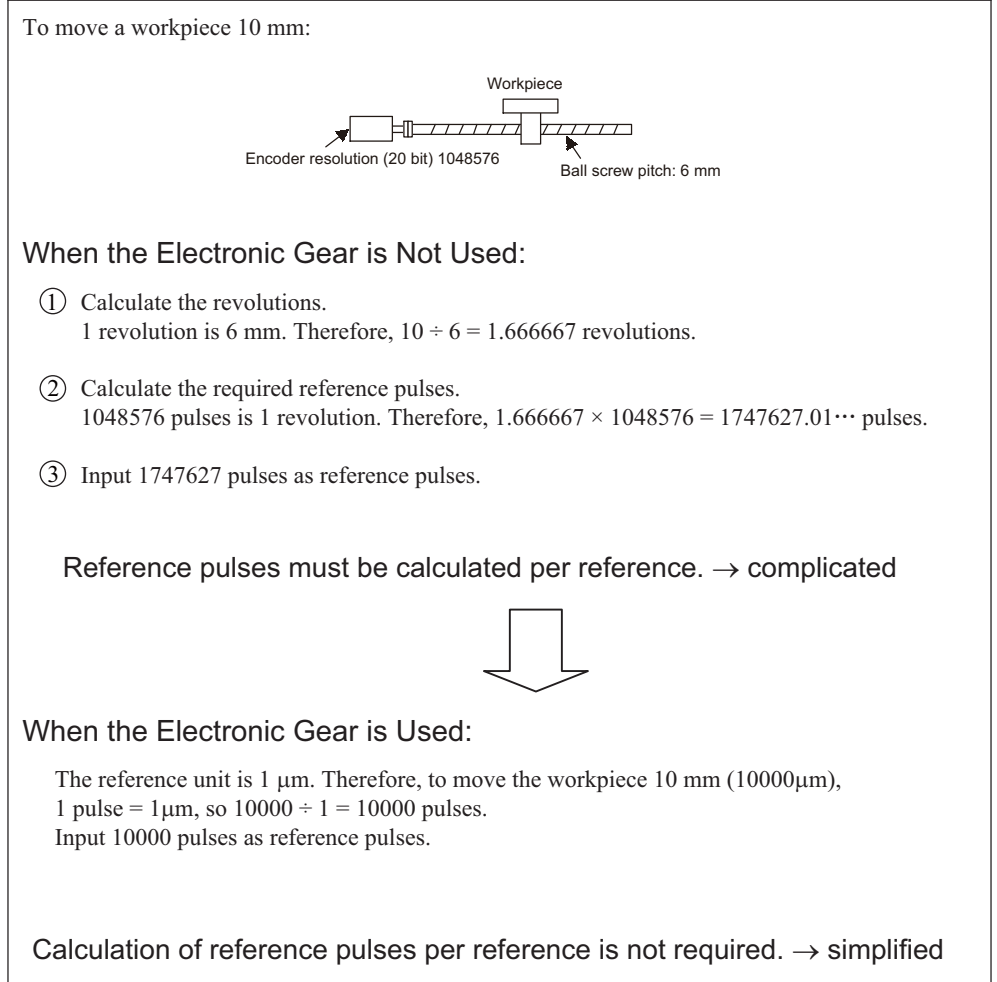

### <span id="page-99-0"></span>(2) Setting the Electronic Gear Ratio

Use the parameters Pn20E and Pn210 to set the electronic gear ratio.

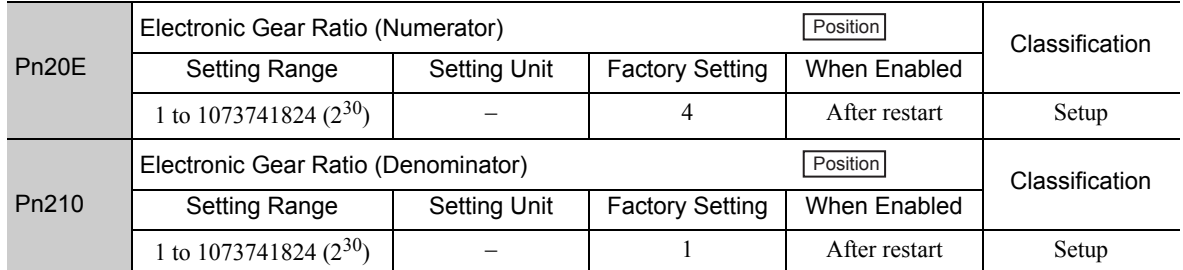

If the decelerator ratio of the motor and load shaft is given as n/m, where m is the rotation of the motor and n is the rotation of the load shaft,

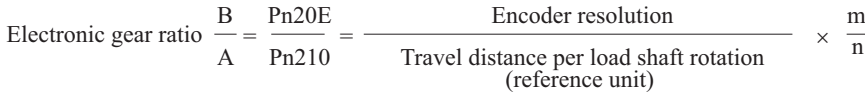

### ■ Encoder Resolution

Encoder resolution can be checked with servomotor model designation.

SGMOV-0000000

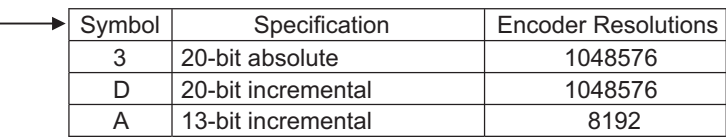

#### SGMPS-DODDOO

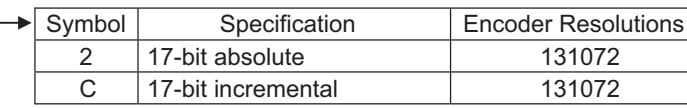

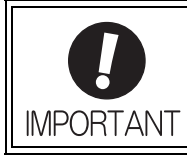

Electronic gear ratio setting range: 0.001 ≤ Electronic gear ratio (B/A) ≤ 4000 If the electronic gear ratio is outside this range, a parameter setting error (A.040) will be output.

5.2.2 Motion Acceleration/Deceleration Function Setting

### <span id="page-100-1"></span>**5.2.2** Motion Acceleration/Deceleration Function Setting

This section describes the parameters used to set the acceleration/deceleration function for motion commands for positioning.

#### <span id="page-100-0"></span>(1) Linear Acceleration/Deceleration Function

Use the following parameters to set the acceleration/deceleration constants used to execute POSING, FEED, EX\_POSING, ZRET, or HOLD commands.

The 1st digit of Pn833 is used to switch the parameters used for acceleration/deceleration: the parameters Pn80A to Pn80F and Pn827 or the parameters Pn834 to Pn840.

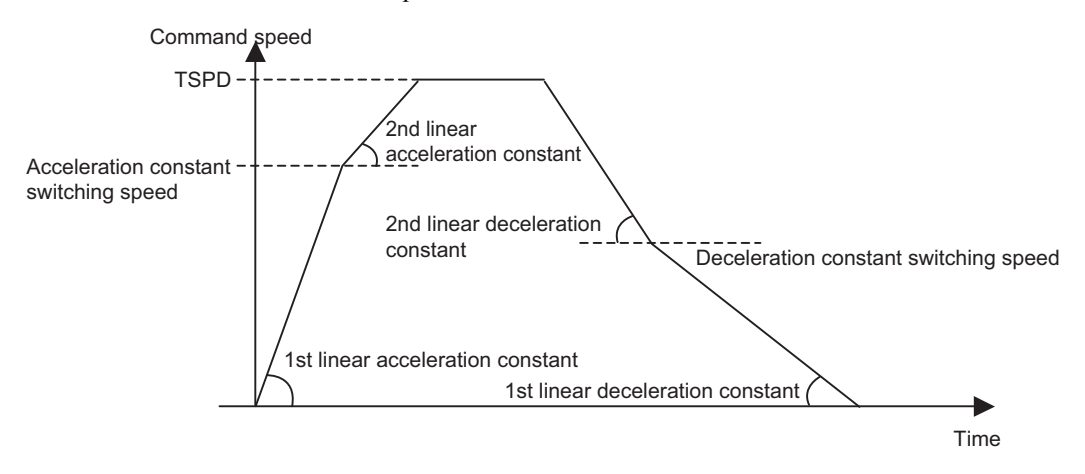

#### ■ Acceleration/Deceleration Constant Switching Setting

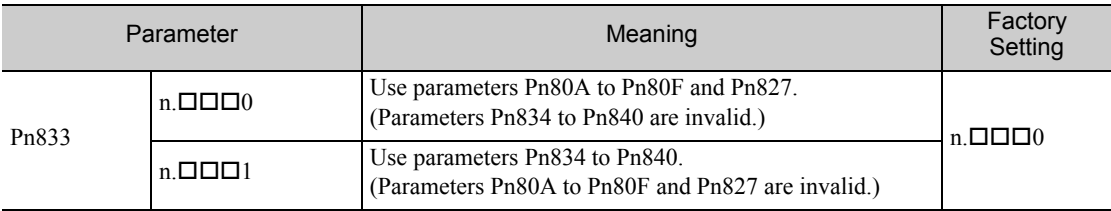

Note: The setting will be validated by turning the power supply OFF and then ON again, or by executing the CONFIG command.

#### Acceleration/Deceleration Parameters when Pn833=n. $\Box$  $\Box$ 0

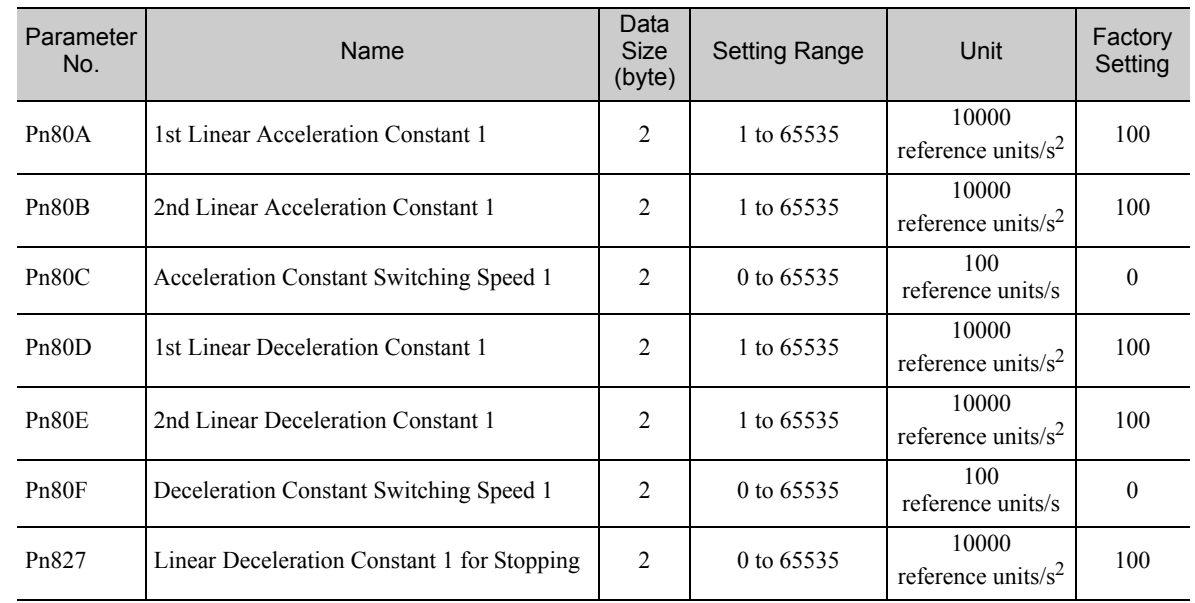

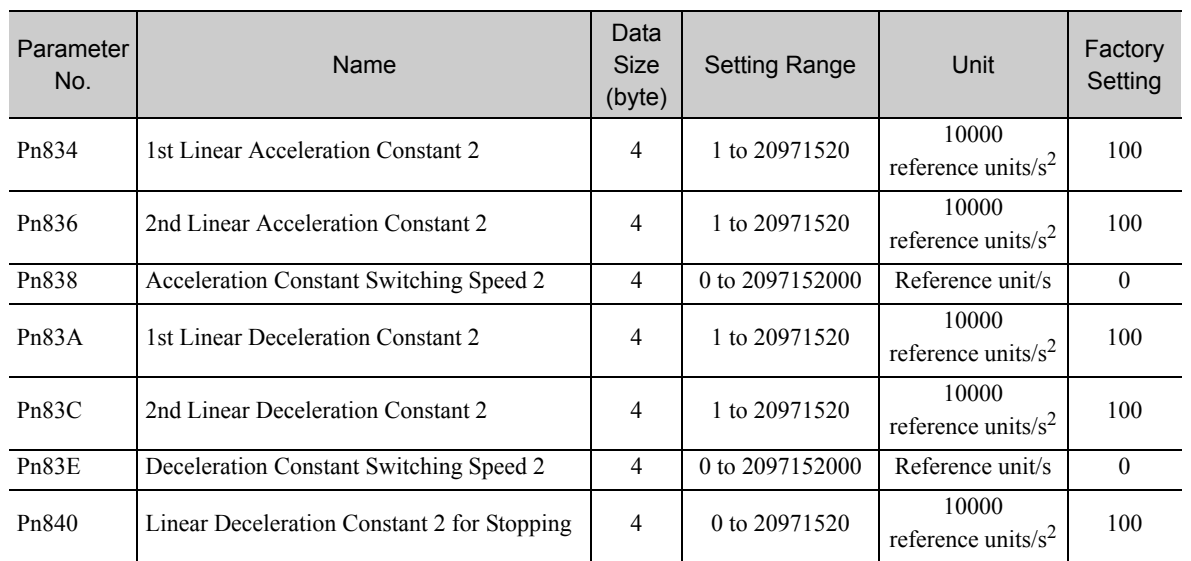

### ■ Acceleration/Deceleration Parameters when Pn833=n.ロロロ1

Note: If the deceleration distance exceeds 1073741823 reference units during positioning, the motor cannot be accelerated to the target speed TSPD specified in the motion command. Set the parameter for deceleration speed to a value that satisfies the following equation.

Deceleration speed [reference unit/s<sup>2</sup>]≥Max. command speed<sup>2</sup> [reference unit/s] / (Max. deceleration distance [reference unit]  $\times$  2)

### <span id="page-101-0"></span>(2) Position Reference Filter

A filter can be applied to the position reference output of a positioning command such as INTERPOLATE, LATCH, POSING, FEED, EX\_POSINT, ZRET, and HOLD.

#### **Position Reference Filter Setting Parameters**

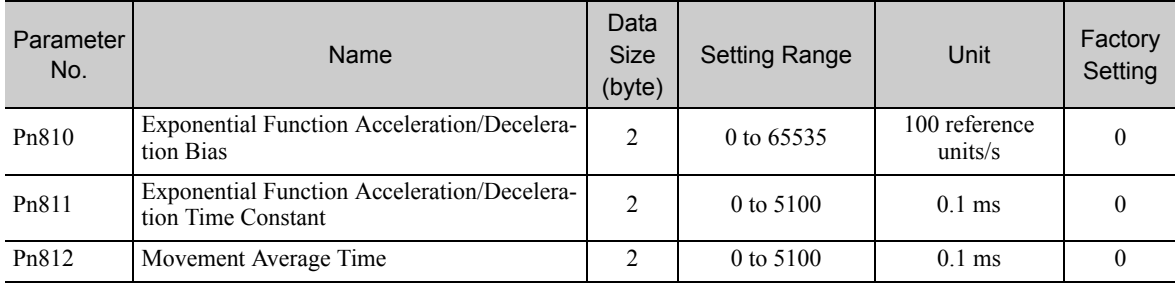

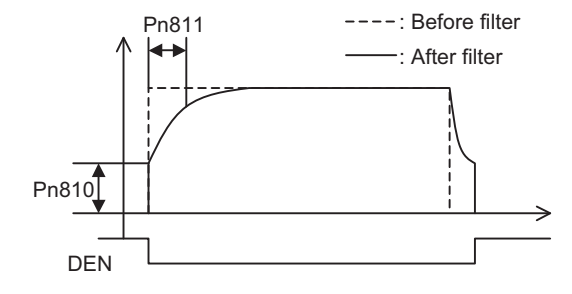

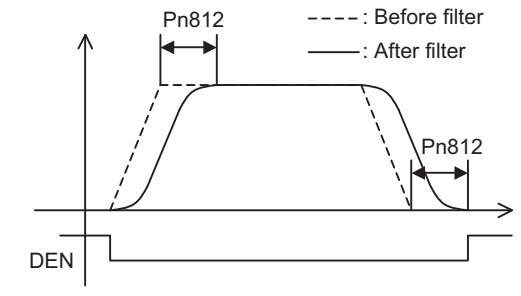

Exponential Function Acceleration/Deceleration Curve

Movement Average Time Curve

**5**

5-7

5.2.2 Motion Acceleration/Deceleration Function Setting

#### **Position Reference Filter Type Selection**

Use the ACCFIL bit of the OPTION field to specify the position reference filter type.

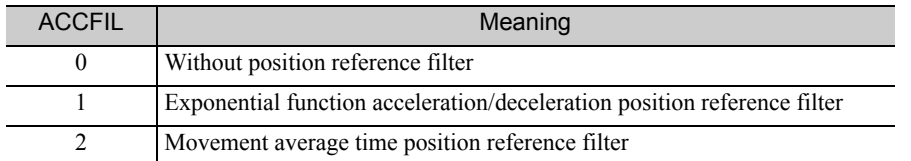

Information: While a position reference is being output  $(STATUS. DEN = 0)$ , the parameter or the filter type cannot be changed. Wait for completion of the position reference output (STATUS.DEN =  $1$ ) to change the setting.

#### <span id="page-102-0"></span>(3) Linear Deceleration Speed Setting for Commands to Stop a Motor

Set the deceleration speed when using either of the following commands to stop a motor.

- HOLD (When HOLD\_MOD = 2)
- SV\_OFF (When  $Pn829 \neq 0$ )

#### Setting for Deceleration to a Stop by Executing HOLD Command (HOLD  $MOD = 2$ )

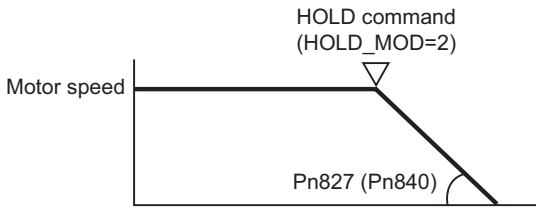

The parameter number in parentheses is when Pn833 = 1.

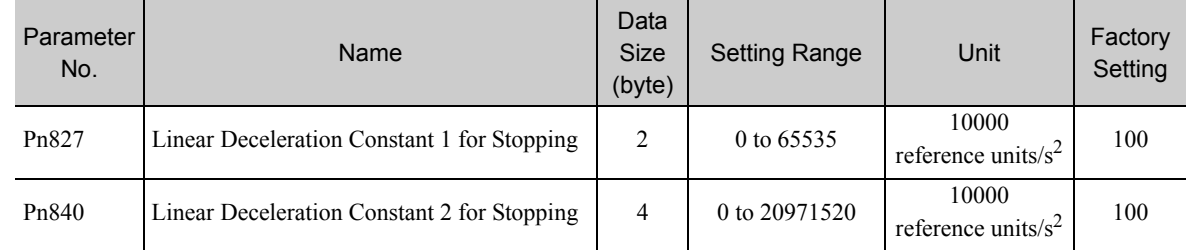

#### ■ Setting for Deceleration to a Stop by Executing SV\_OFF Command

When SV\_OFF command is executed while a motor is running, the servo can be turned OFF after deceleration to a stop.

When Pn829 is set to 0 (factory setting), the servo will turn OFF immediately upon reception of the SV\_OFF command.

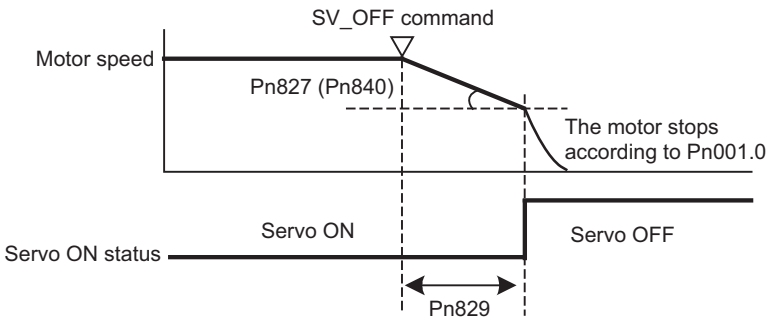

The parameter number in parentheses is when Pn833 = 1.

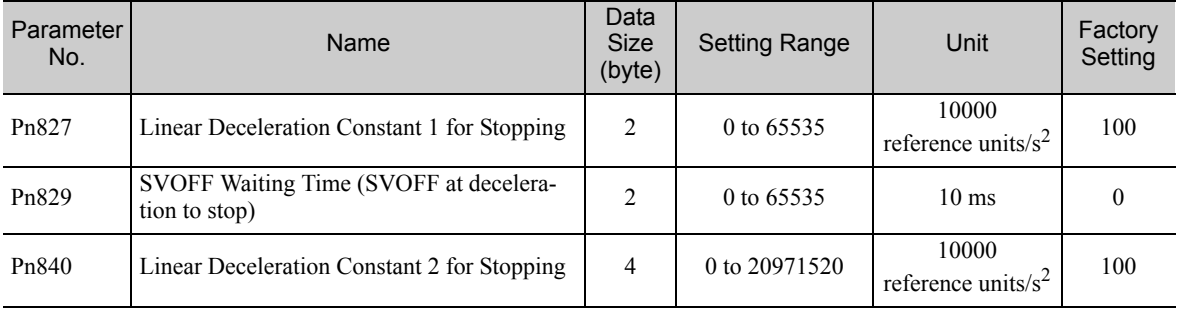

5.2.3 Motion Sequence Setting

## <span id="page-104-2"></span>**5.2.3** Motion Sequence Setting

This section describes parameters related to the actions of EX\_POSING and ZRET commands.

#### <span id="page-104-0"></span>(1) Settings for EX\_POSING Command

Set the travel distance from the external signal input position to the final target position for execution of an EX\_POSING command. If a negative value (distance to the negative direction) or a small value is set, the axis will decelerate to a stop and then move to the reverse direction for positioning.

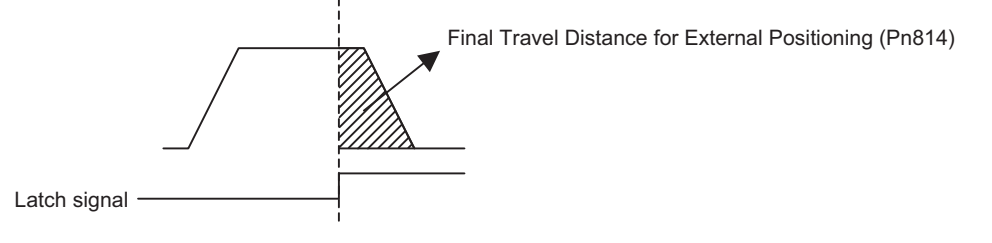

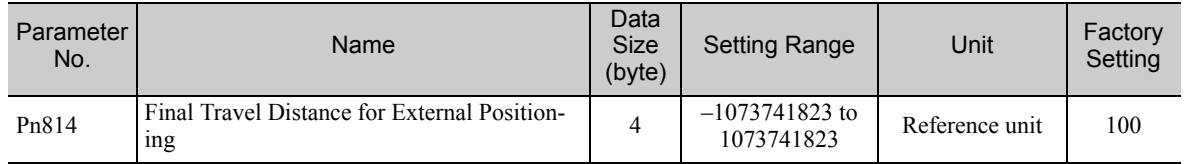

### <span id="page-104-1"></span>(2) Settings for ZRET Command

This section describes the parameters to set the following items for ZRET command.

- Pn816: Homing direction selection
- Pn817 or Pn842: Approach speed after the origin limit signal is input (DEC signal turns ON)
- Pn818 or Pn844: Approach (creep) speed after the latch signal is input
- Pn819: Final travel distance from the latch signal input position to the origin

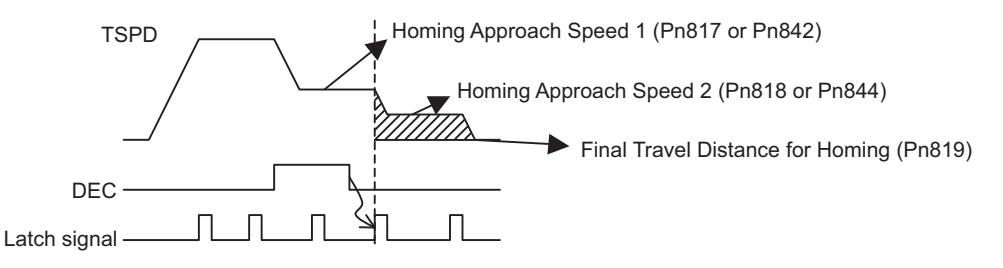

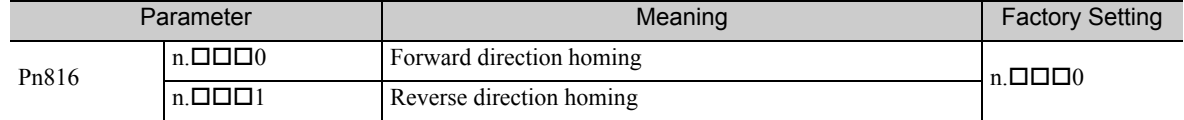

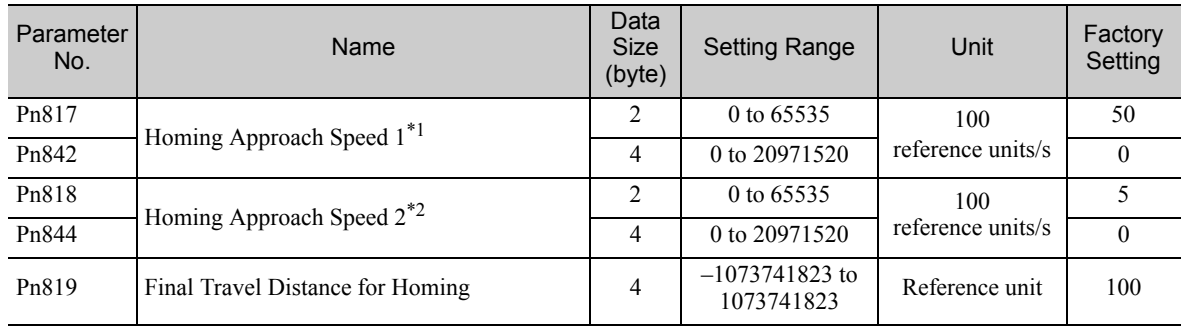

∗1. The value of Pn842 is effective only when the value of Pn817 is 0.

∗2. The value of Pn844 is effective only when the value of Pn818 is 0.

Information: Set Pn819 (Final Travel Distance for Homing) to a value that satisfies the following equation.

> When Pn816=n. $\Box$  $\Box$  $\Box$  $\Box$ : Origin = Latch signal input position + Pn819 When  $Pn816=n.$   $\Box$  $\Box$  $\Box$  Origin = Latch signal input position – Pn819

# <span id="page-105-1"></span><span id="page-105-0"></span>5.2.4 Command Data Options

### (1) Torque (Force) Limiting Function

The torque (force) limiting function limits the output torque (force) to protect the connected machine, etc. There are three ways to limit the output torque (force).

- 1. Internal torque (force) limit
- 2. External torque (force) limit using P\_CL/N\_CL signal of OPTION field
- 3. Torque (force) limit by position/speed control command

Note: If all of the above three methods are used, the smallest torque (force) limit will be applied.

#### ■ Internal Torque (Force) Limit

This method always limits the maximum output torque (force) to the set values of the following parameters.

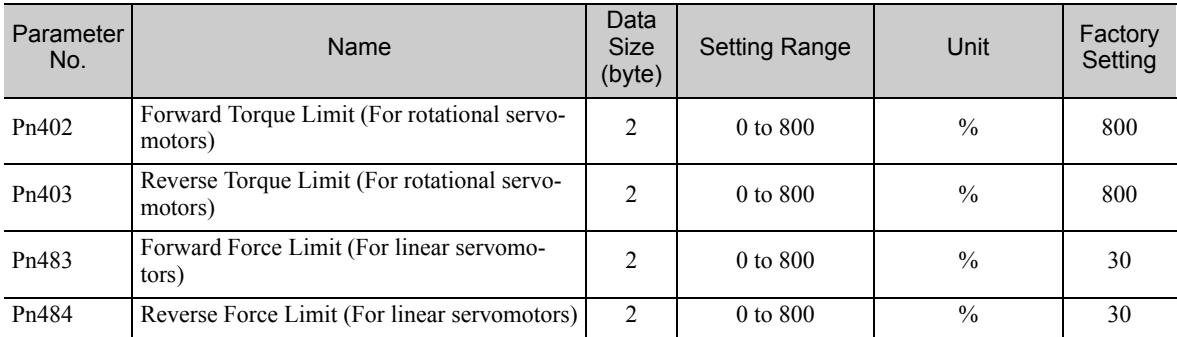

Note: Set the limit value in percentage (%) of the motor rated torque (force).

#### ■ External Torque (Force) Limit Using P\_CL/N\_CL Signal of OPTION Field

This method uses the P\_CL/N\_CL signal of the OPTION field to limit the output torque (force) to the set values of the following parameters.

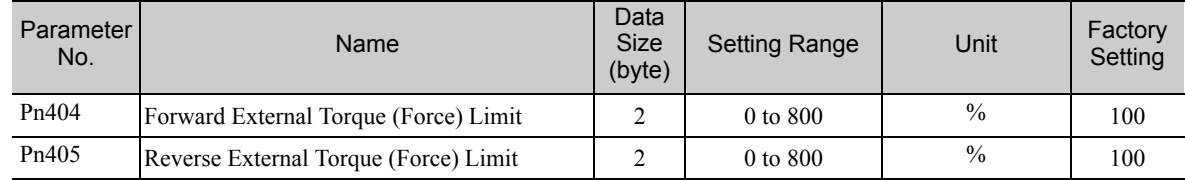

Note: Set the limit value in percentage (%) of the motor rated torque (force).

#### ■ Torque (Force) Limit By Position/Speed Control Command

This methods limits the output torque (force) by setting a desired limit value in the command data (TLIM/ P\_TLIM/N\_TLIM).

[Torque (Force) Limiting Function Settable Commands] INTERPOLATE, LATCH, FEED, EX\_POSING, ZRET, and VELCTRL

5.2.4 Command Data Options

#### [Setting Parameters]

Set the following parameters to apply a torque (force) limit from a position/speed control command.

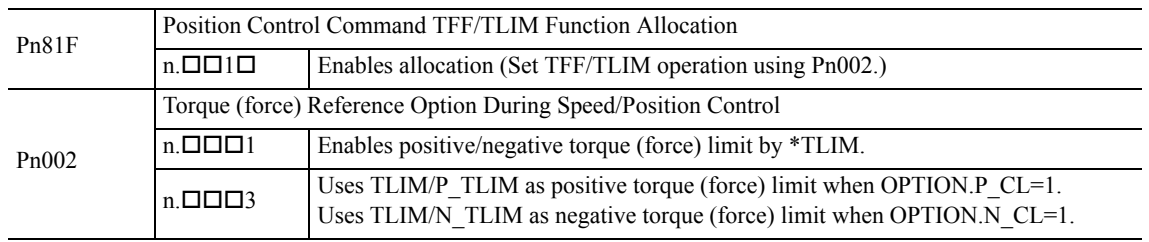

Note 1. When using a torque (force) limit set in a position control command, set Pn81F and Pn002 as follows:  $\text{Pa81F} = \text{n.} \square \square 1 \square$ , and  $\text{Pa002} = \text{n.} \square \square \square 1$  or  $\text{n.} \square \square \square 3$ 

- If Pn81F =  $n.\Box\Box$  the torque (force) limit set in the position control command will not applied.
- 2. When using a torque (force) limit set in a speed control command, set Pn002 as follows.
- $Pn002 = n.$   $\Box$   $\Box$  or  $n.$   $\Box$   $\Box$   $\Box$  3
- 3. When a command other than the commands listed in [Torque (Force) Limiting Function Settable Commands], the torque (force) limit of the previously executed TLIM/P\_TILM/N\_TLIM remains valid. During execution of HOLD, SV\_OFF, SVCTRL, or TRQCTRL command, the torque (force) limit specified by TLIM/P\_TRIM/ N\_TLIM is invalid.

### <span id="page-106-0"></span>(2) Torque (Force) Feed Forward Function

This function is used to apply a torque (force) feedforward (TFF) from a position/speed control command to shorten positioning time. The host controller differentiates a position reference to generate a torque (force) feedforward reference.

#### [Torque (Force) Feed Forward Reference Settable Commands] INTERPOLATE, LATCH, and VELCTRL

#### [Setting Parameters]

Set the following parameters to use TFF as the torque (force) feed forward.

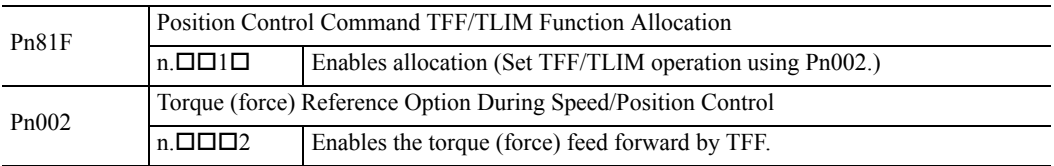

Note 1. To use the torque (force) feed forward in a position control command, set the parameters as follows.  $Pn81F = n.$  $\Box$  $\Box$  $\Box$  and  $Pn002 = n.$  $\Box$  $\Box$  $\Box$ 2

If Pn81F =  $n$ .  $\Box$  $\Box$  $\Box$  $\Box$ , the torque (force) feed forward by a position control command is disabled. 2. To use the torque (force) feed forward in a speed control command, set the parameter as follows.

 $Pn002 = n.$ 

### <span id="page-106-1"></span>(3) Speed Limiting Function During Torque (Force) Control

This function limits the servomotor speed during torque (force) control to protect the connected machine, etc.

There are two ways to control the speed during torque control:

- 1. Internal speed limit
- 2. Speed limit by the torque (force) control command TRQCTRL

Note: If both of the above methods are used, the smaller speed limit will be applied.

### ■ Internal Speed Limit

This method always limits the servomotor speed to either of the following set parameter values.

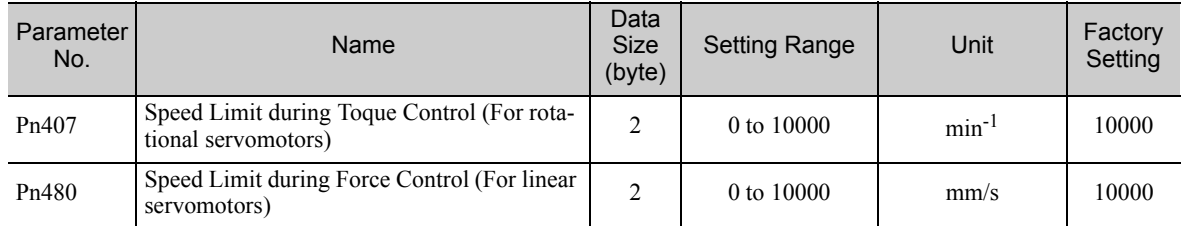

#### ■ Speed Limit by Torque (Force) Control Command TRQCTRL

This method limits the speed by setting a desired speed limit value in the command data (VLIM).

#### [Setting Parameter]

Set the following parameter to use the speed limit set in TRQCTRL command.

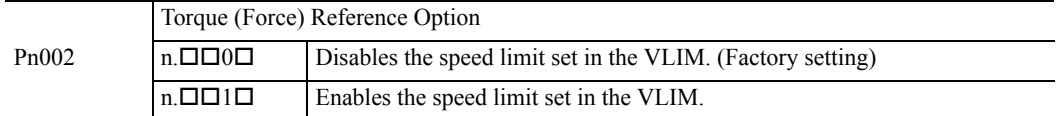

#### <span id="page-107-0"></span>(4) OPTION Field Allocation

The commands can be allocated to the OPTION field using the following parameters. To change the factory setting, set Pn81F =  $\Box$  $\Box$  and allocate the function bits using parameters Pn82A to Pn82E. The setting will be validated by turning the power supply OFF and then ON again, or by executing CONFIG.

#### [Setting Parameters]

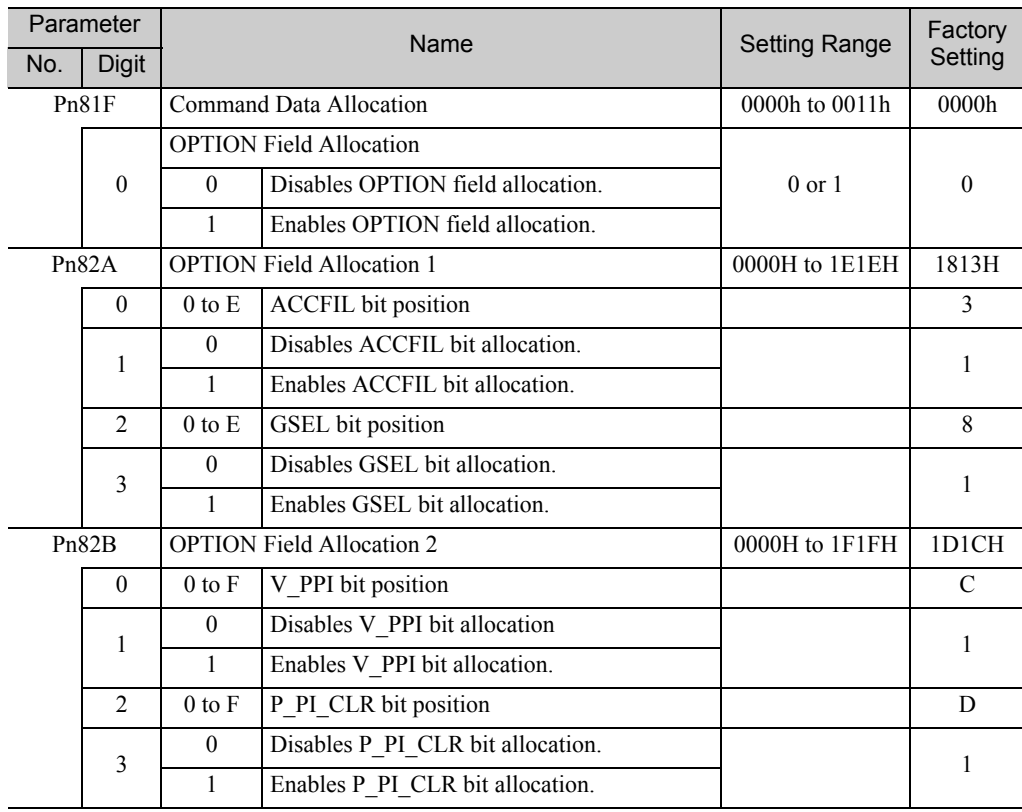
5.2.4 Command Data Options

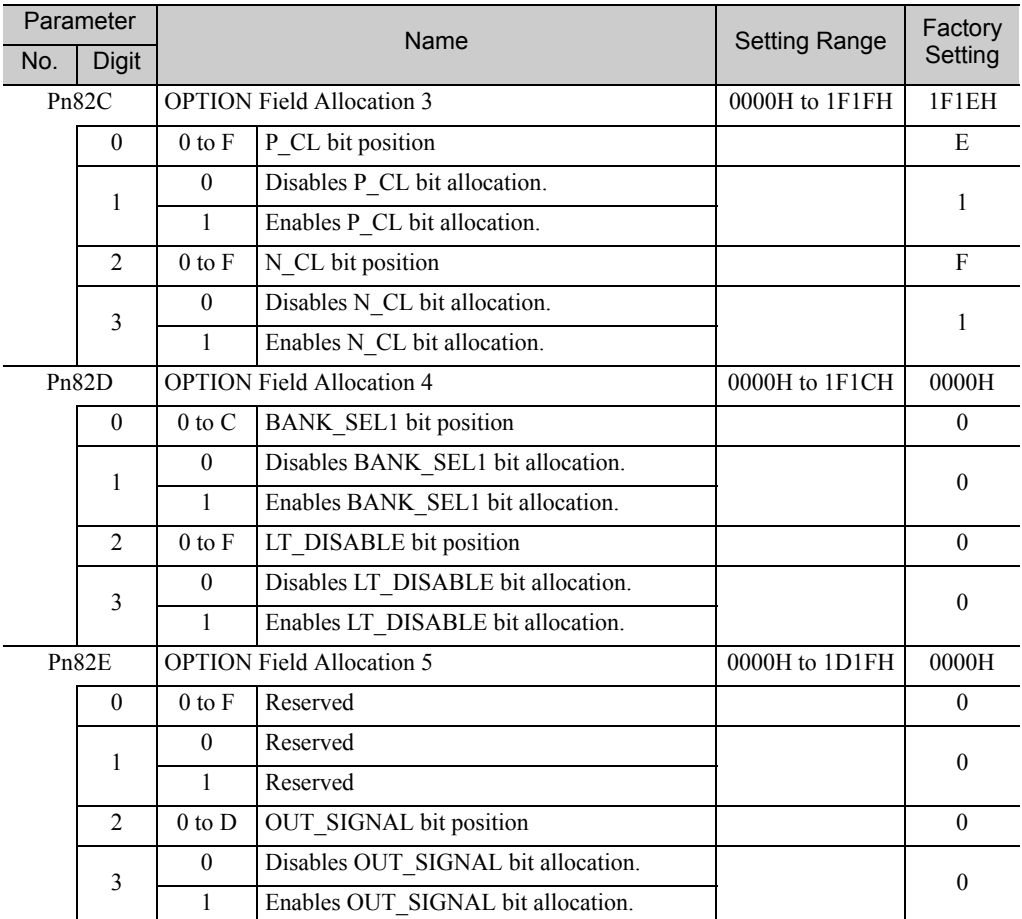

Note: 1. Do not allocate more than one signal to one bit. If more than one signal is allocated to one bit, the bit will control more than one signal.

2. An unallocated function bit acts as if it is set to 0.

3. Set the bit to the least significant bit position to be allocated.

4. To enable the OUT\_SIGNAL function, set the following parameters to ZERO: Pn50E, Pn50F, and Pn510.

# **5.2.5** Position Data Latch Function Setting

This section describes the parameters for setting the position data latch function.

### (1) Latching Allowable Area

Use the following parameters to set the range to input the latch signal for position data latching by LTMOD\_ON, LATCH, EX\_POSING, or ZRET command. If the latch signal is input out of the set range, position data will not be latched.

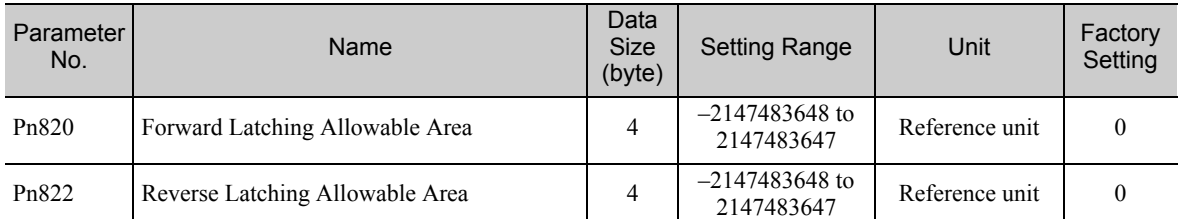

## $\blacksquare$  When Pn820 > Pn822

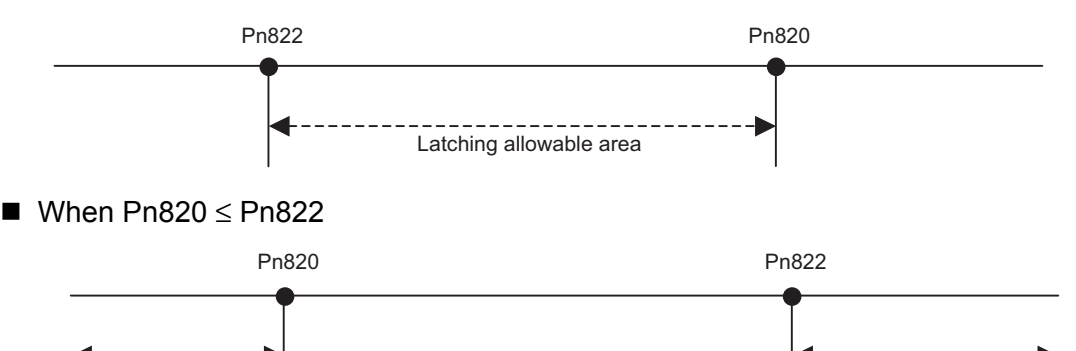

Latching allowable area **Latching allowable area** Latching allowable area

## (2) Continuous Latch Function

This function sequentially latches the input positions of sequence signal 1 to sequence signal n (n = 1 to 8) for a specified number of times. The continuous latch operation can be aborted by executing the LTMOD\_OFF command. This function can shorten the time between latch completion and the start of the next latch, and enables sequential latch operations at high speed.

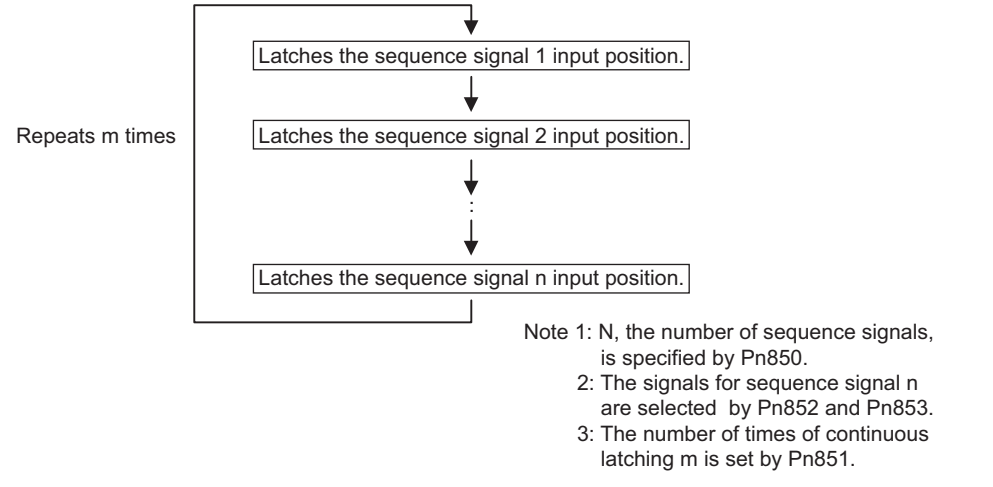

#### [How to Start and Stop Continuous Latch Operation]

Set the following parameters, and then set LT\_MOD to 1 to execute the LTMOD\_ON command. The continuous latch operation will start. To abort the operation, execute the LTMOD OFF command.

Pn850: Latch Sequence Number n

Pn851: Continuous Latch Count m (When  $m = 0$ , the continuous latch operation will be infinitely repeated.)

Pn852: Latch Sequence Signal 1 to 4 Setting

Pn853: Larch Sequence Signal 5 to 8 Setting

Note: If the LTMOD\_ON command is executed by setting Pn850 to 0 and LT\_MOD to 1, the latch mode error warning (A.94E) will occur and the latch operation will not start.

#### [Latch Status]

Latch completion can be confirmed by the following status.

[STATUS Field: The 3rd and 4th byte]

L CMP (D10): L CMP is set to 1 for one communications cycle every time the external signal is input.

[EX\_STATUS Field: The 28th and 29th byte]

L SEQ NO (D8-D11): The latch sequence signal number (value n) at latch completion

L CMP CNT ( $D0-D7$ ): The continuous latch count (value m)

 (Added at completion of position latch when the latch sequence signal n is input.)

Note: LPOS is forcibly output to MONITOR 2 for one communications cycle while L\_CMP = 1 every time the external signal is input.

#### [Operation Example]

An example of a continuous latch operation using two latch sequence signals EXT1 and EXT2 is illustrated below. (The parameters are set as follows:  $Pn850 = 2$ ,  $Pn851 = 2$  or more,  $Pn852 = 0021H$ ,  $Pn853 = any$ )

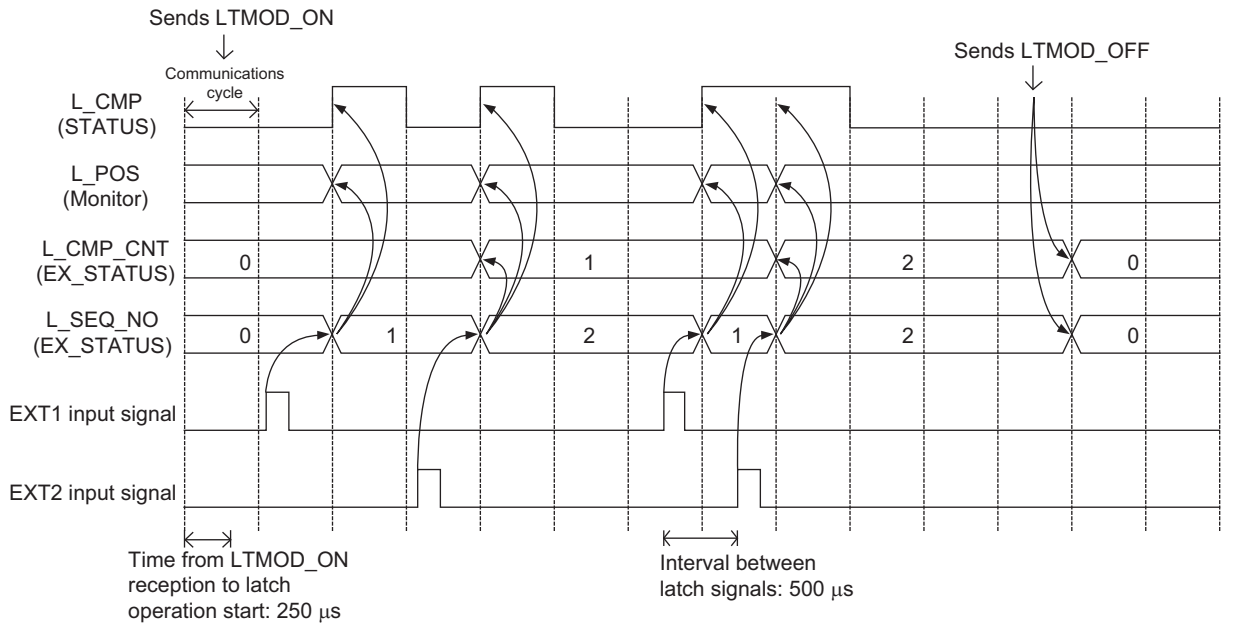

### [Setting Parameters]

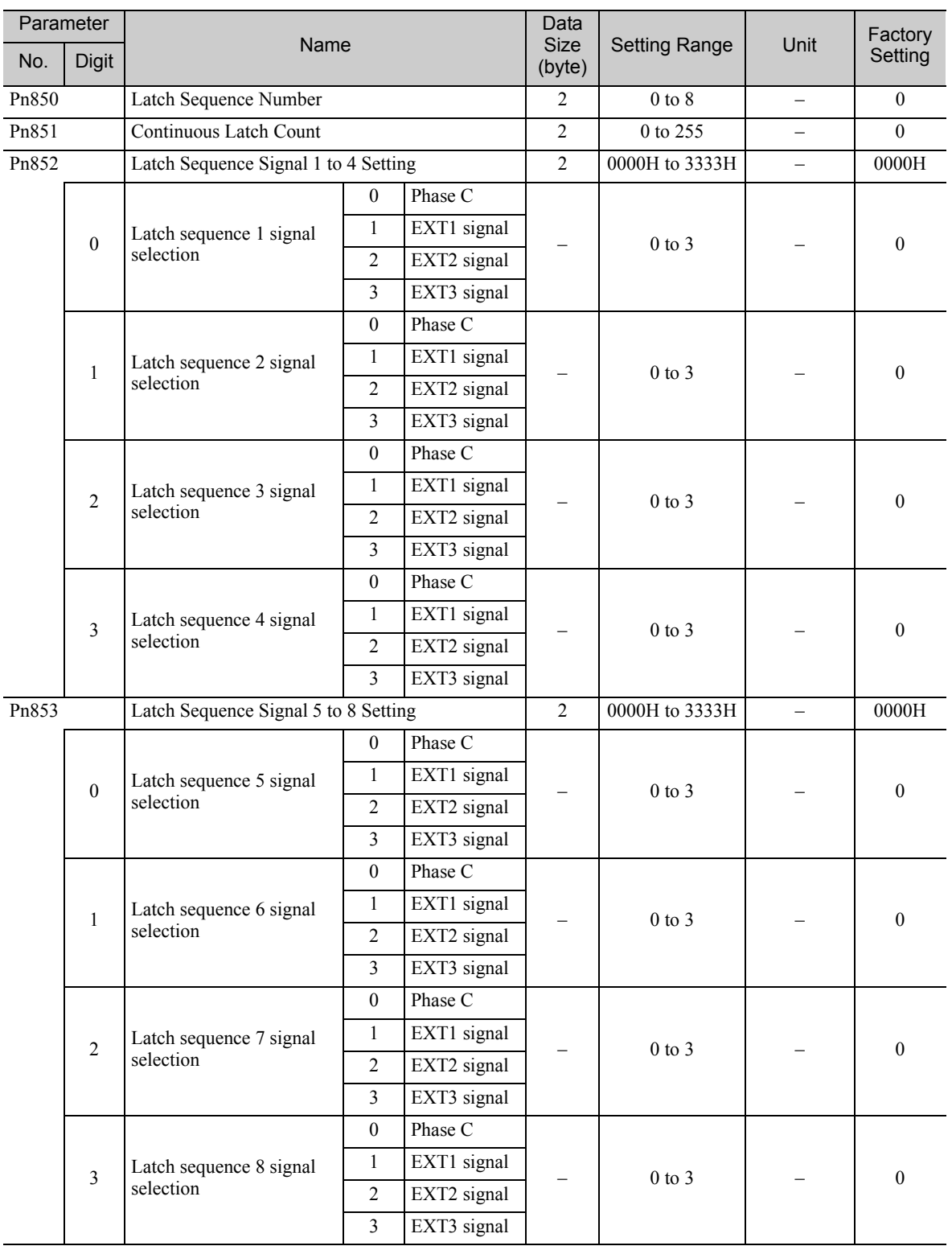

**5**

## [Application Notes]

- 1. The minimum interval between latch signals is 500 µs. An interval between latch signals that is longer than the communications cycle is required to continuously obtain latched position data.
- 2. If two latch signals are input without allowing the minimum required interval, only the first latch signal input position will be latched. The second latch signal will be ignored.
- 3. Use a subcommand to monitor completion status of continuous latch count, etc.
- 4. The parameters Pn850 to Pn853 can be changed only while the continuous latch operation is stopped.

5.2.6 Acceleration/Deceleration Parameter High-speed Switching Function

## 5.2.6 Acceleration/Deceleration Parameter High-speed Switching Function

This function switches, at high-speed, the acceleration/deceleration parameters that are used for positioning executed by the POSING, FEED, EX\_POSING, ZRET, or HOLD commands.

Register the acceleration/deceleration parameter settings in a bank before starting operation, and execute the bank selector BANK\_SEL to switch the acceleration/deceleration parameter settings to those of the registered bank.

#### [Bank Selector Allocation]

Allocate the following bank selector BANK\_SEL1 in the OPTION field. (The allocation is disabled by default. Refer to *(5) OPTION Field Specifications* of *chapter 7 Data Field* for details on bit allocation methods.)

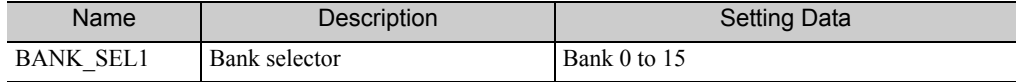

[Parameter Bank Setting]

Set the following parameters.

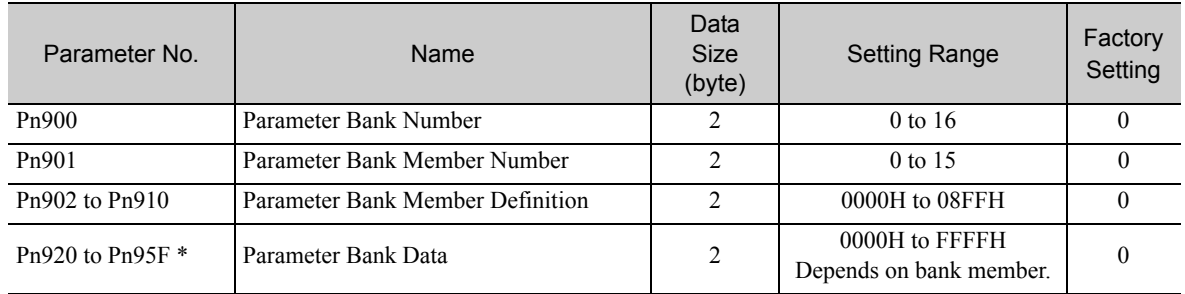

∗ The parameters Pn920 to Pn95F will not be stored in the non-volatile memory. They need to be set every time the power is turned ON.

#### [Parameters that Can be Registered as Bank Members]

The following parameters can be registered as parameter bank members among parameters Pn902 to Pn910. For 4-byte parameters, one parameter must be registered as two consecutive members. (See Setting Example 2.)

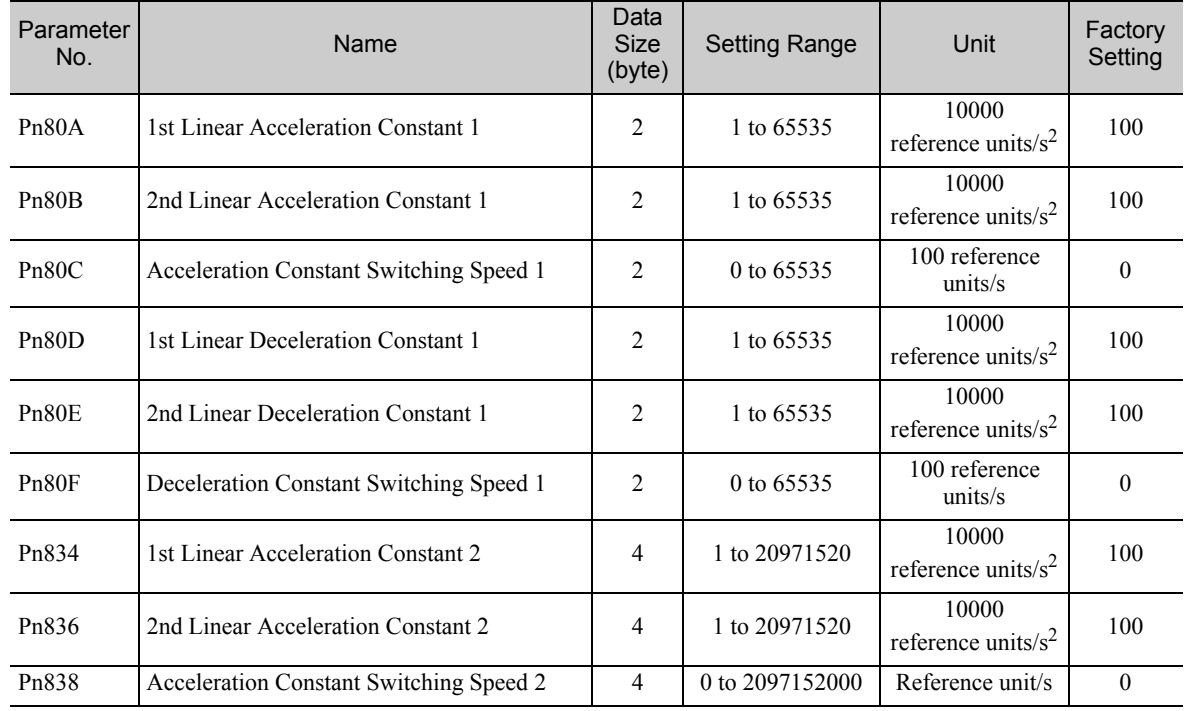

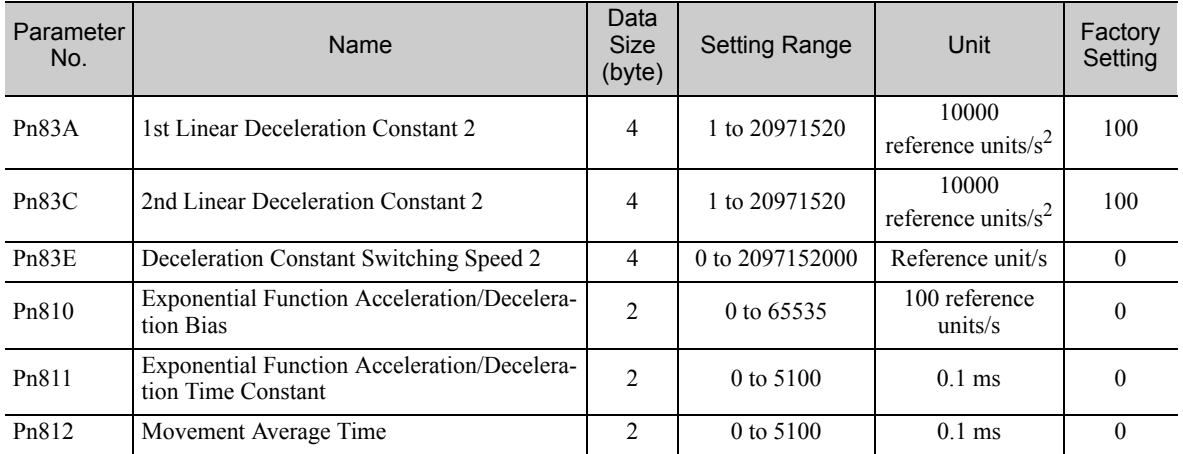

#### [Setting Procedure]

STEP 1:

- 1. Set Pn900 (Parameter Bank Number) to m.
- 2. Set Pn901 (Parameter Bank Member Number) to n. Set Pn900 and Pn901 so that Pn900  $\times$  Pn901  $\leq$  64.
- 3. Register bank member parameter numbers using parameters Pn902 to Pn910.
- 4. To enable the bank function, execute the CONFIG command or turn the power supply OFF and then ON again.

#### STEP 2:

5. Set the data of each bank in the parameter bank data area from the leading parameter Pn920 in order as shown below. Bank 0: Pn920 to Pn (920+n-1)

Bank 1: Pn (920+n) to Pn (920+2n-1)

… Bank m-1: Pn  $\{920+(m-1)\times n\}$  to Pn  $(920+m\times n-1)$ 

Note: 1. If parameters Pn900 to Pn910 set in STEP 1.1, 1.2, and 1.3 are saved in the non-volatile memory, carry out STEP 2.5 only after power up.

However, if you turn the power supply OFF and then ON again after saving parameters Pn900 to Pn910 in the non-volatile memory, and start the operation without setting parameters Pn920 to Pn95F, the operation will be carried out under the condition that all bank data is set to 0 (zero) or the minimum setting.

2. If parameters Pn900 to Pn910 set in STEP 1.1, 1.2, and 1.3 are not saved in the non-volatile memory, carry out STEP 1.1 to 2.5 each time the power supply is turned ON.

5.2.6 Acceleration/Deceleration Parameter High-speed Switching Function

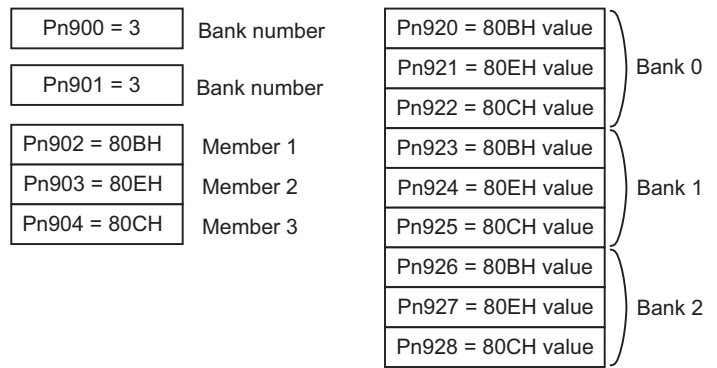

#### Setting Example 1: Switching three banks of members Pn80B, Pn80E, and Pn80C

Setting Example 2: Switching two banks of members Pn836, Pn83C, and Pn838

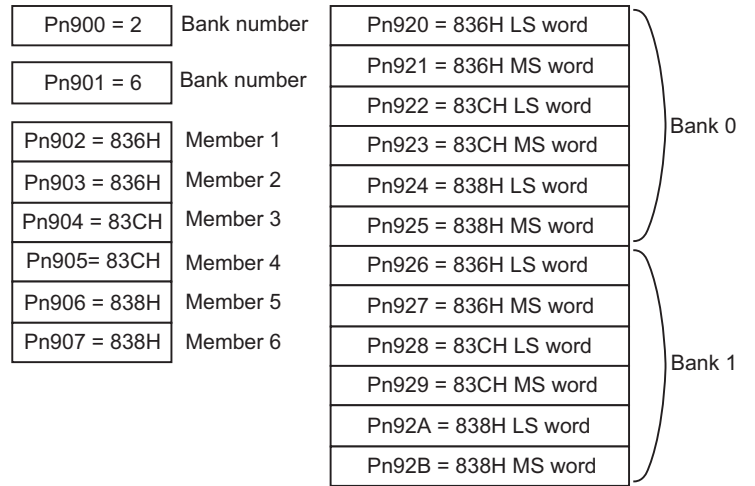

#### [Application Notes]

- 1. If Pn900 (Parameter Bank Number) or Pn901 (Parameter Bank Member Number) is set to 0, the bank function will be disabled.
- 2. If one parameter is registered for more than one bank member definition, the bank data of the biggest bank member definition parameter number will be applied.
- 3. If the bank selector BANK\_SEL is not allocated to the function bit of the OPTION field, the data of Bank 0 will be always applied.
- 4. The acceleration/deceleration parameter high-speed switching function is enabled only while DEN = 1 (Distribution Completed). The parameters will not switch while DEN = 0 (Distributing).
- 5. In the following cases, error A.04A (parameter setting error 2) will occur when the power supply is turned ON or CONFIG command is executed.
	- One 4-byte parameter is not registered for two bank members.
	- The total number of bank data entries exceeds 64 (Pn900  $\times$  Pn901  $>$  64).
- 6. If a parameter that is not allowed to be a bank member is registered, the bank data of the parameter-registered member will become invalid.
- 7. Bank data that exceeds the setting range of the registered bank member parameter will be clamped to a value within the setting range.
- 8. If a bank number larger than the bank number set in Pn900 is specified (BANK\_SEL1≥Pn900), the parameter bank will not switch and the currently active bank will be used.
- 9. Parameters Pn920 to Pn95F will not be saved in the non-volatile memory. Therefore, they must be set each time the power supply is turned ON.

# **5.2.7** STATUS Field and Monitor Related Settings

## (1) STATUS Field Status Detection Level Setting

This section describes the parameters for setting the status detection levels for the STATUS field data.

## ■ Origin (ZPOINT) Range Setting

Set the ZPOINT signal status detection range.

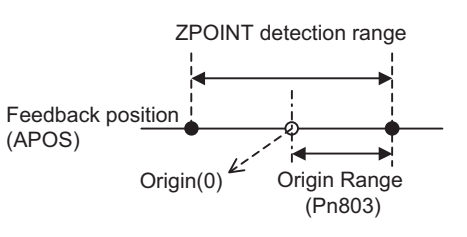

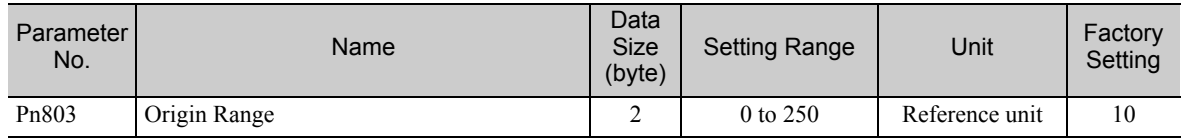

Note: ZPOINT detection will be performed only after completion of the following operations. Otherwise, it will not be performed.

- When an incremental encoder is connected
	- Homing operation by ZRET command is completed.
	- The coordinate setting is completed after reference point setting (REFE  $= 1$ ) by executing POS SET command.
- When an absolute encoder is connected
	- Execution of SENS\_ON command is completed.

## ■ Positioning Completed (PSET) Width Setting

Set the PSET signal status detection range.

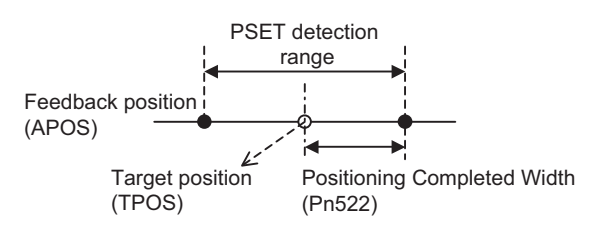

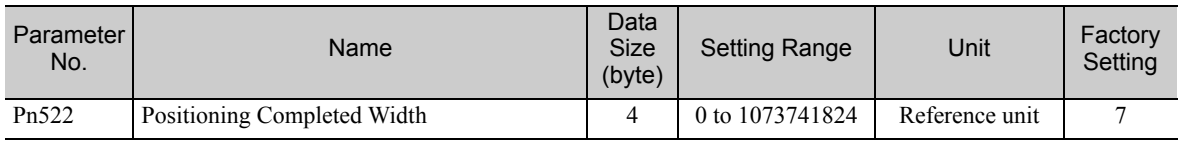

Note:  $PSET = 1$  when output is completed ( $DEN = 1$ ) and the feedback position (APOS) is within the positioning completed (PSET) detection range.

5.2.7 STATUS Field and Monitor Related Settings

## ■ NEAR Signal Width Setting

Set the NEAR signal status detection range.

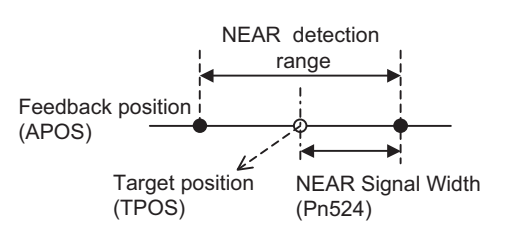

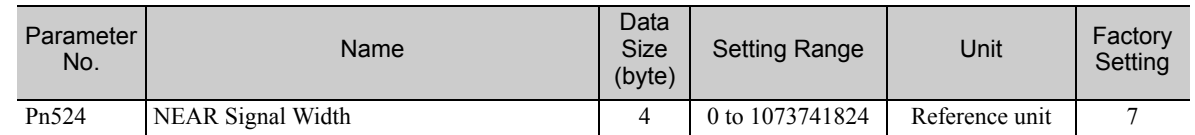

Note: NEAR = 1 when the feedback position (APOS) is within the NEAR signal detection range.

## ■ Zero-speed (ZSPD) Detection Level Setting

Set the ZSPD signal status detection level during speed control (VELCTRL command).

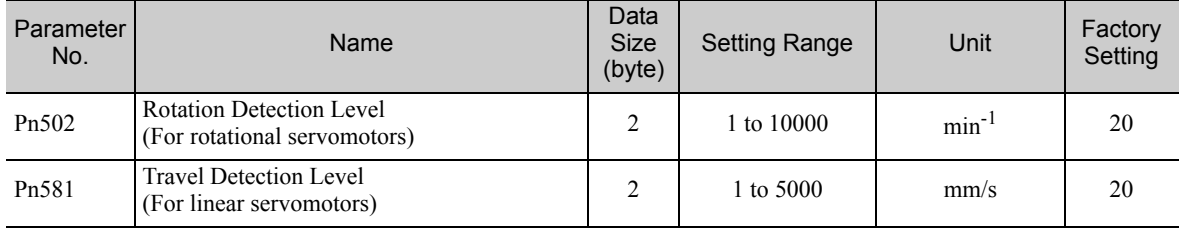

## ■ Speed Coincidence (VCMP) Detection Level Setting

Set the VCMP signal status detection level during speed control (VELCTRL command).

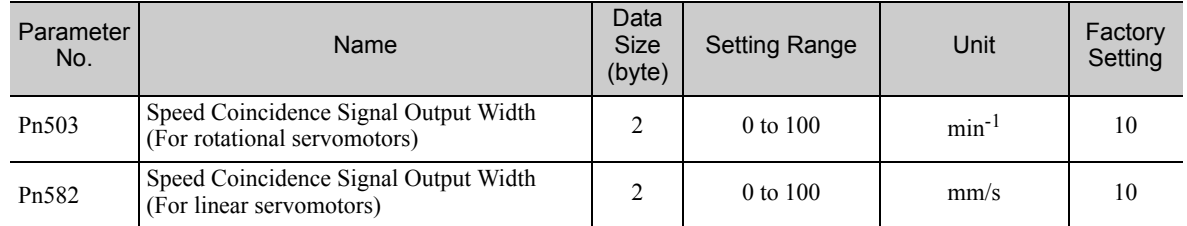

## (2) I/O Monitor Field Signal Allocation

Allocate CN1 connector input signals to bits D12 to D15 of the I/O monitor field.

## ■ When the Σ-V Series SERVOPACKs (SGDV-DDDA11, -DDDA15, -DDDD11, -DDDD15, -DDDF11, -DDDF15) are Used

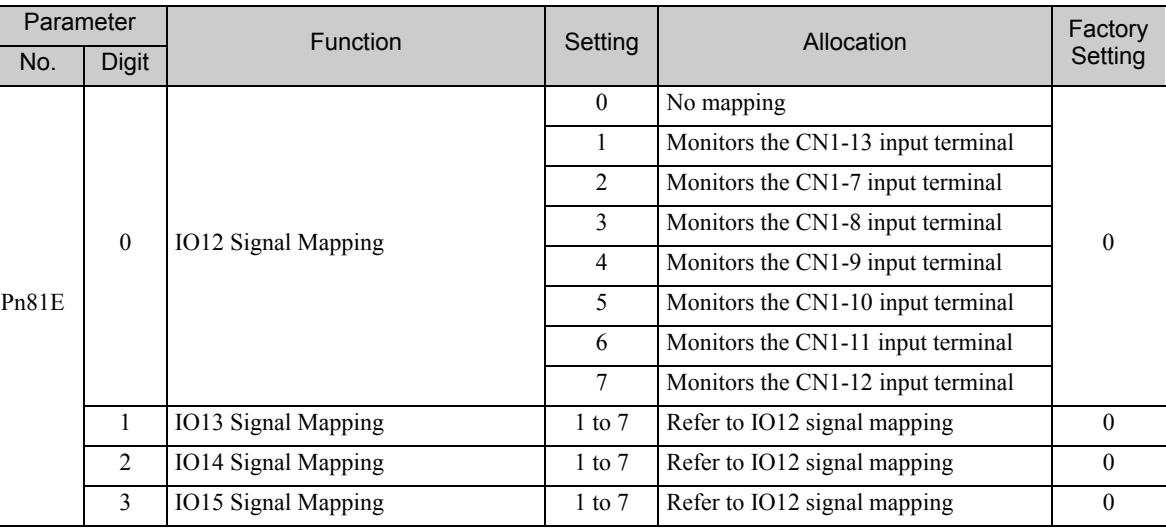

## ■ When the DC Power Input Σ-V Series SERVOPACKs (SGDV-**IIIIE11)** are Used

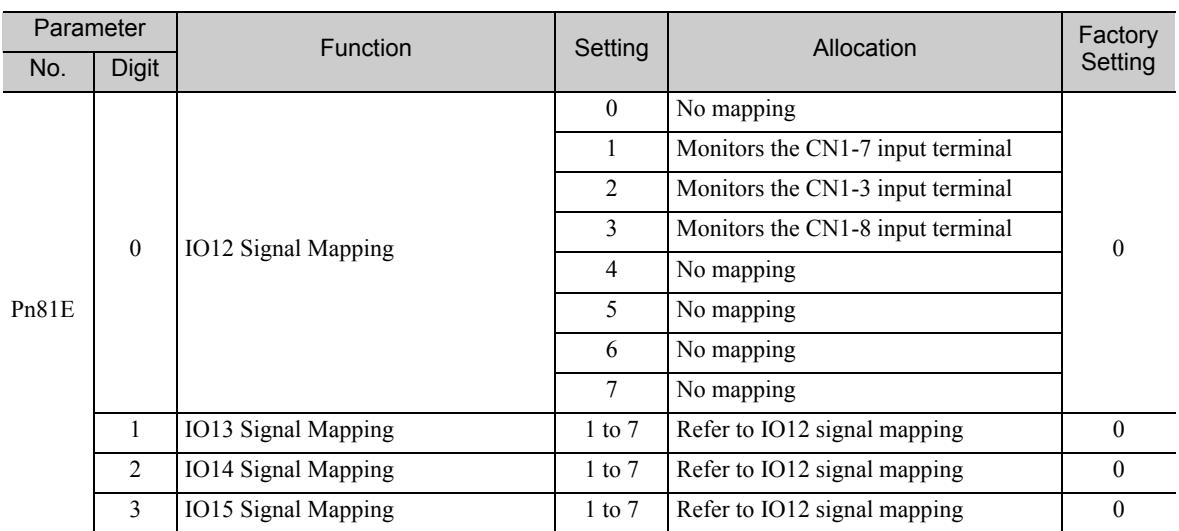

## ■ When the Large-Capacity Σ-V Series SERVOPACKs (SGDV-ΠΠΠΗ11, -ΠΠΠJ11, JUSP-MD<sub>ID</sub>11) are Used

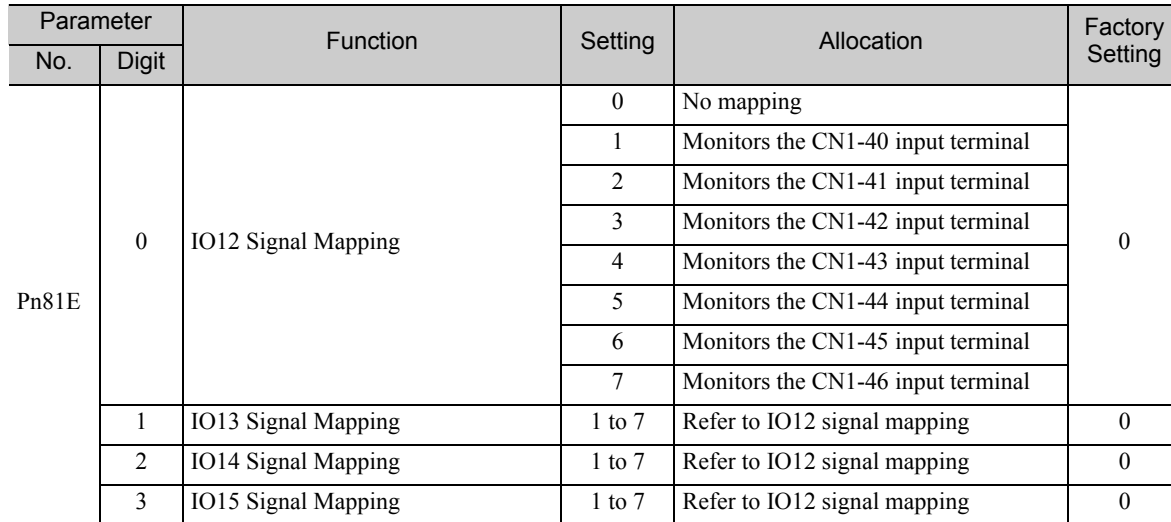

5.2.7 STATUS Field and Monitor Related Settings

# (3) Option Monitor Setting

Set the contents to be monitored when Option Monitor 1 and Option Monitor 2 are selected for MONITOR 1/ 2/3/4.

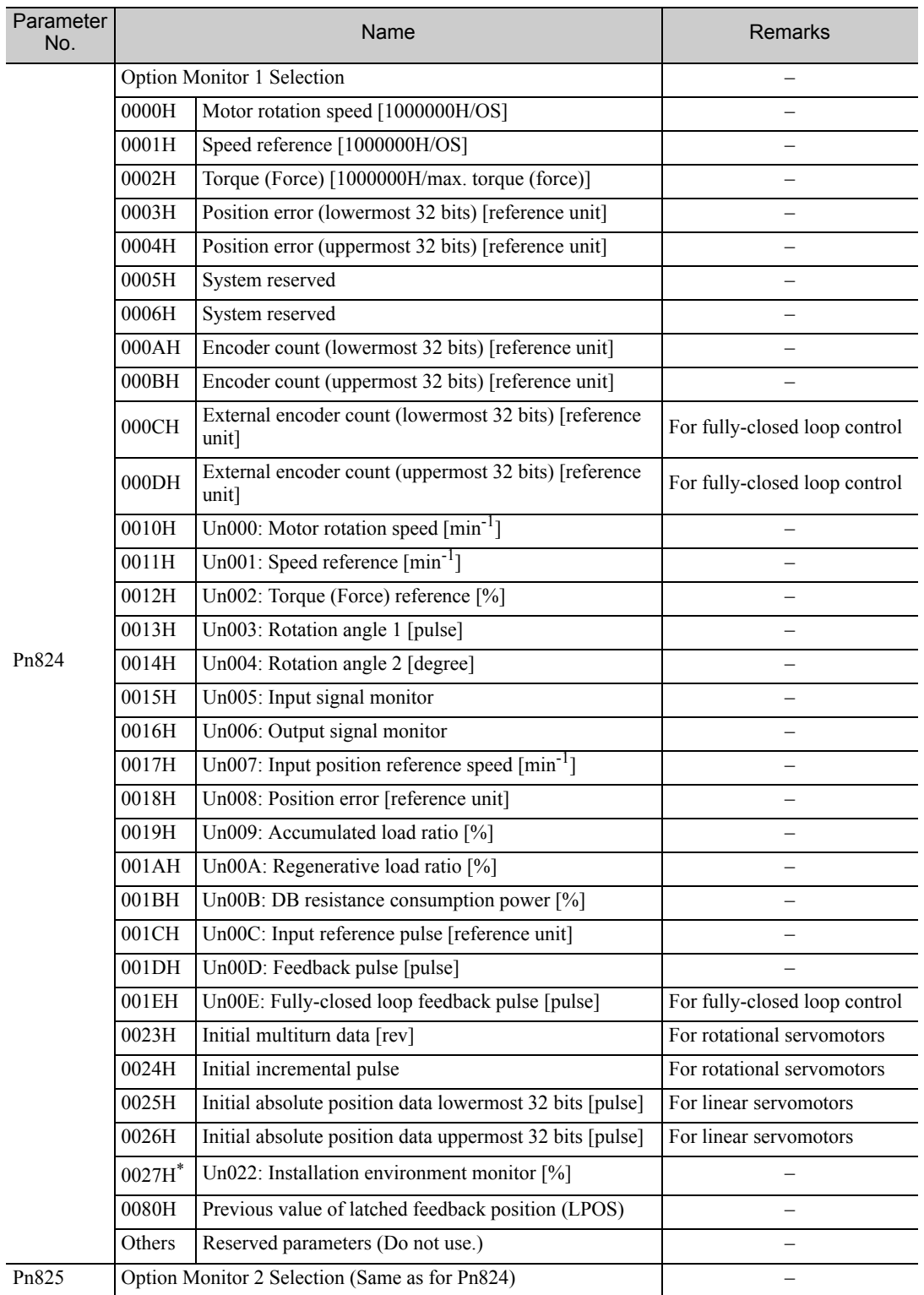

∗ Can only be set for Σ-V Series SERVOPACKs model SGDV-B.

# MECHATROLINK-II Subcommands

This chapter describes MECHATROLINK-II subcommands.

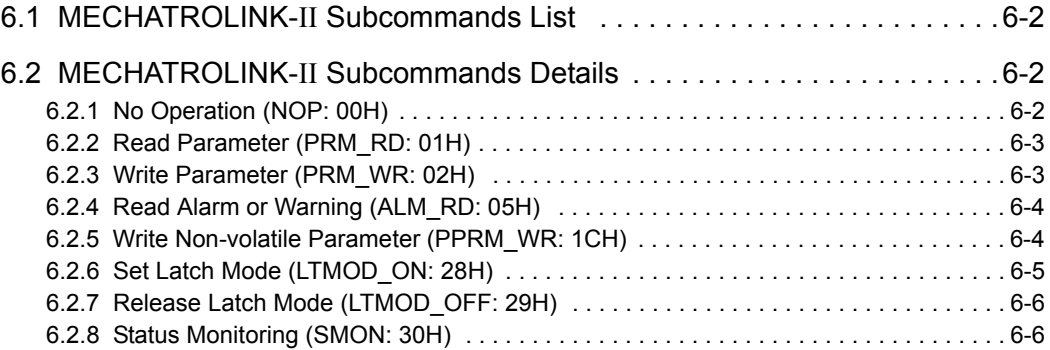

6.2.1 No Operation (NOP: 00H)

# <span id="page-120-2"></span>**6.1** MECHATROLINK-II Subcommands List

The MECHATROLINK-II subcommands can be used by specifying them with the CONNECT command when MECHATROLINK-II communications starts.

The specifications of each MECHATROLINK-II subcommand are described below.

Refer to *[1.2.3 Combination of MECHATROLINK-II Main Commands and Subcommands](#page-16-0)* for information on applicable combinations with main commands.

# <span id="page-120-1"></span>6.2 MECHATROLINK-II Subcommands Details

# <span id="page-120-0"></span>6.2.1 No Operation (NOP: 00H)

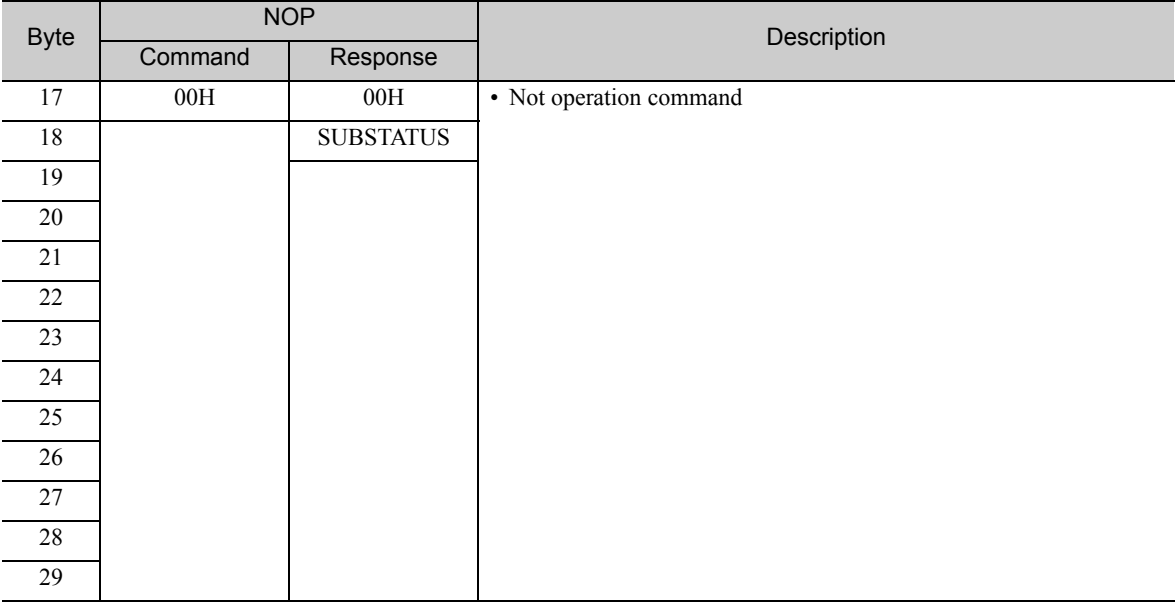

## (1) Substatus Field Specification

This substatus field is used to monitor status of subcommands.

## • Substatus Field

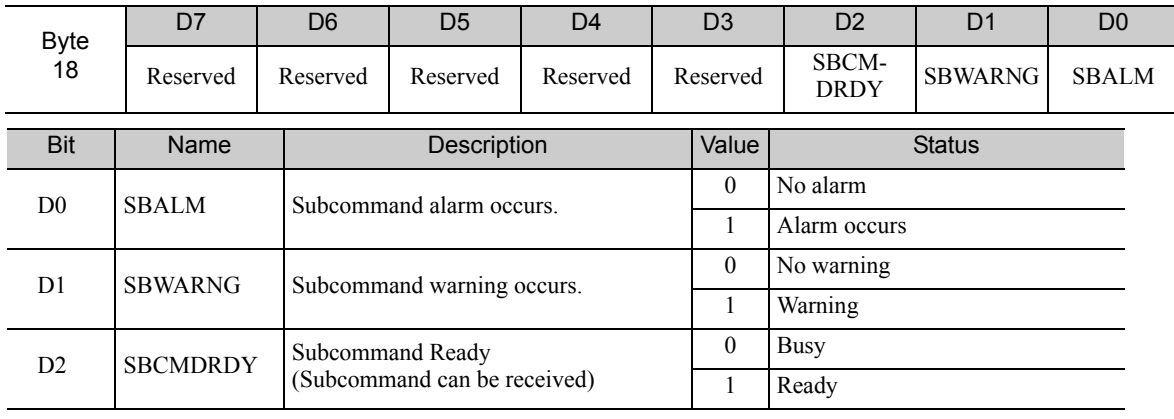

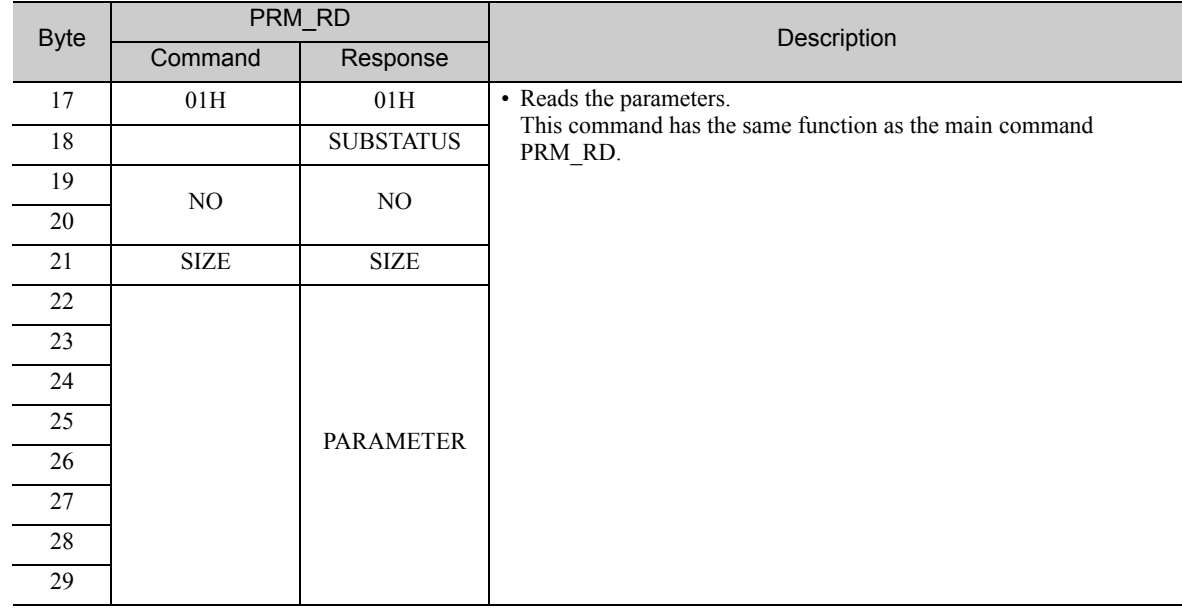

# <span id="page-121-0"></span>6.2.2 Read Parameter (PRM\_RD: 01H)

# <span id="page-121-1"></span>6.2.3 Write Parameter (PRM\_WR: 02H)

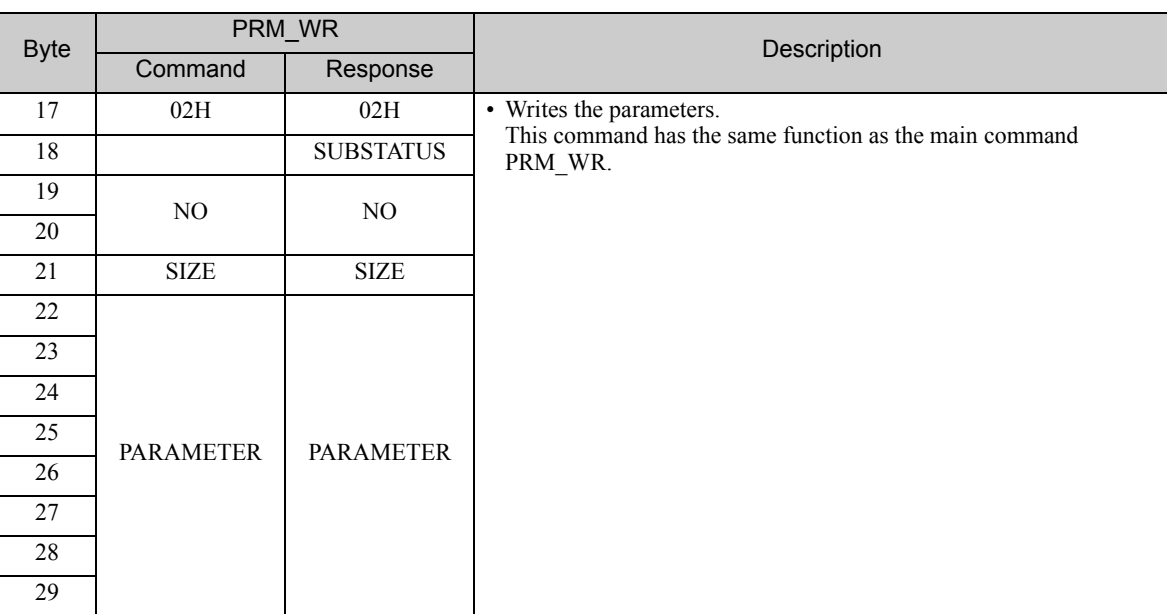

6.2.4 Read Alarm or Warning (ALM\_RD: 05H)

# <span id="page-122-0"></span>6.2.4 Read Alarm or Warning (ALM\_RD: 05H)

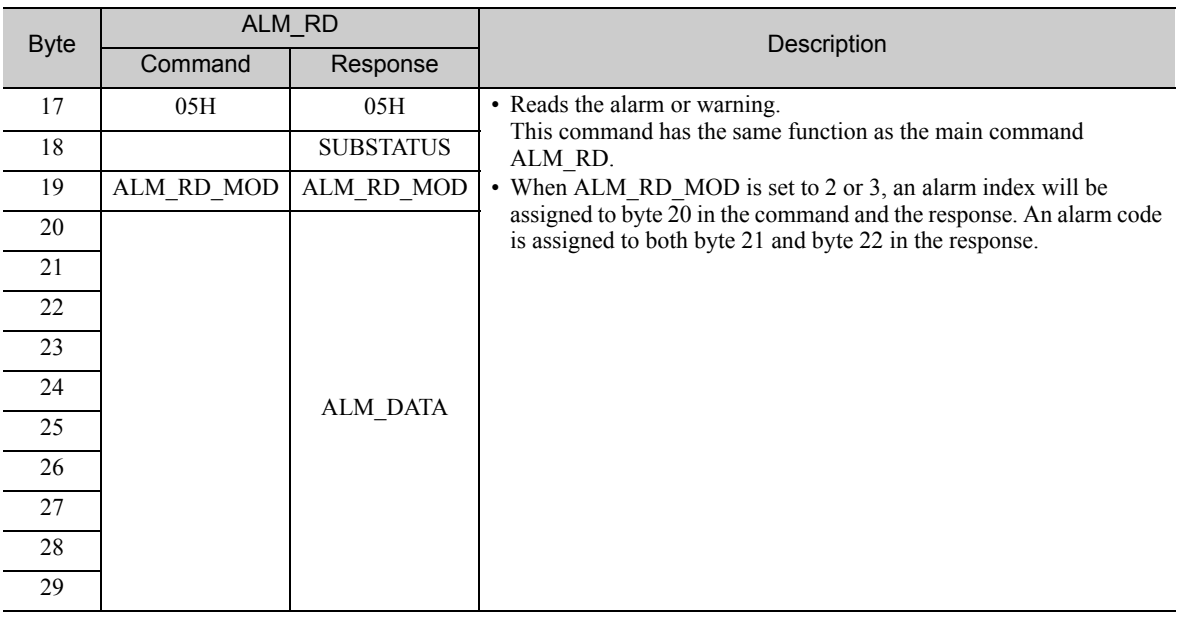

# <span id="page-122-1"></span>**6.2.5** Write Non-volatile Parameter (PPRM\_WR: 1CH)

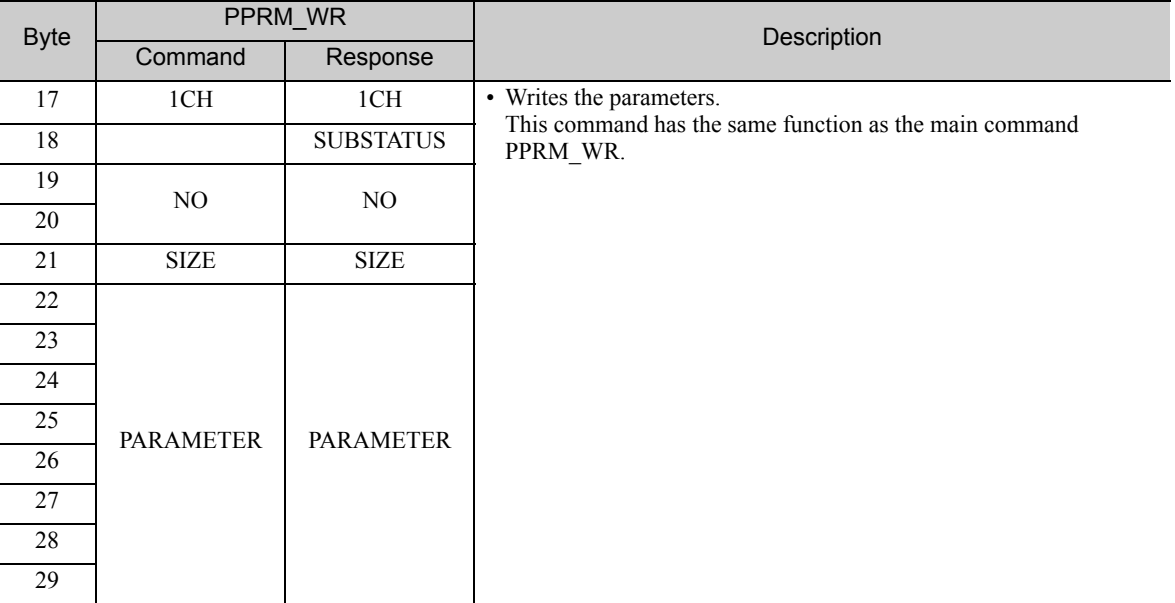

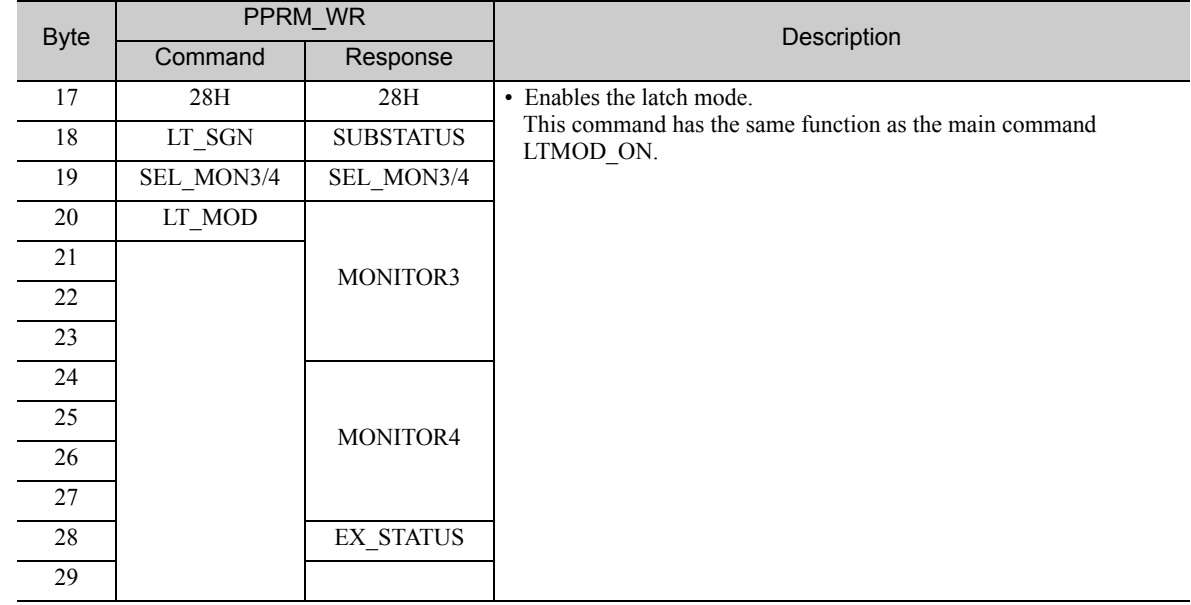

# <span id="page-123-0"></span>6.2.6 Set Latch Mode (LTMOD\_ON: 28H)

## (1) Extension Status Field Specifications

This field is used to monitor extension status.

The SMON, LTMOD\_ON, and LTMOD\_OFF subcommands can be used to enable monitoring.

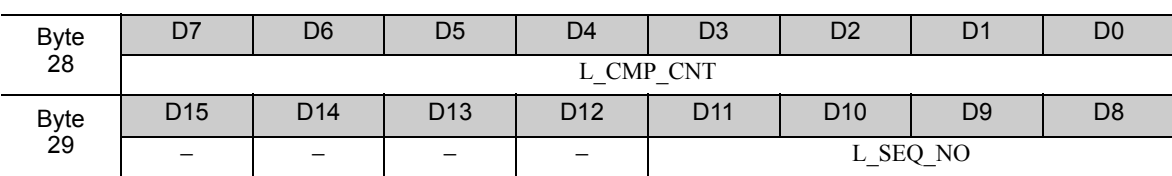

• L\_CMP\_CNT (D0-D7)

This counter indicates how many times the latch sequence has been completed during continuous latch operation. It remains 0 during a normal latch operation.

 $\cdot$  L\_SEQ\_NO (D8-D11)

This number indicates the number of latch sequence being completed during a continuous latch operation. It remains 0 during a normal latch operation.

6.2.7 Release Latch Mode (LTMOD\_OFF: 29H)

# <span id="page-124-0"></span>6.2.7 Release Latch Mode (LTMOD\_OFF: 29H)

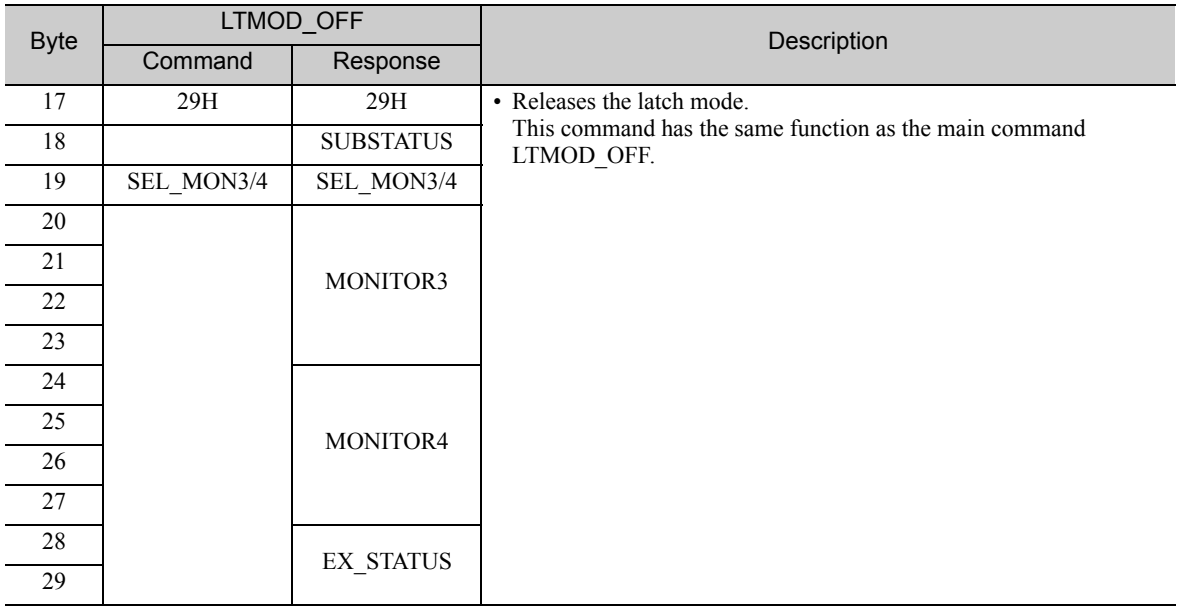

# <span id="page-124-1"></span>6.2.8 Status Monitoring (SMON: 30H)

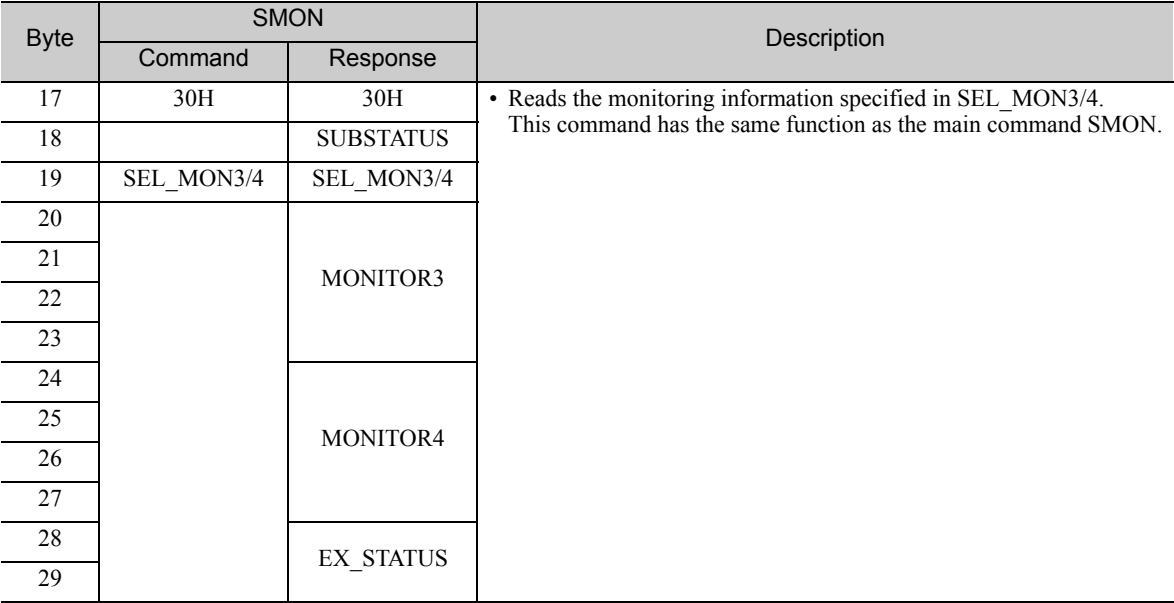

# Data Field

This chapter describes the data field to be used for the main commands and subcommands. Descriptions in this chapter are also contained in the previous chapter describing each command.

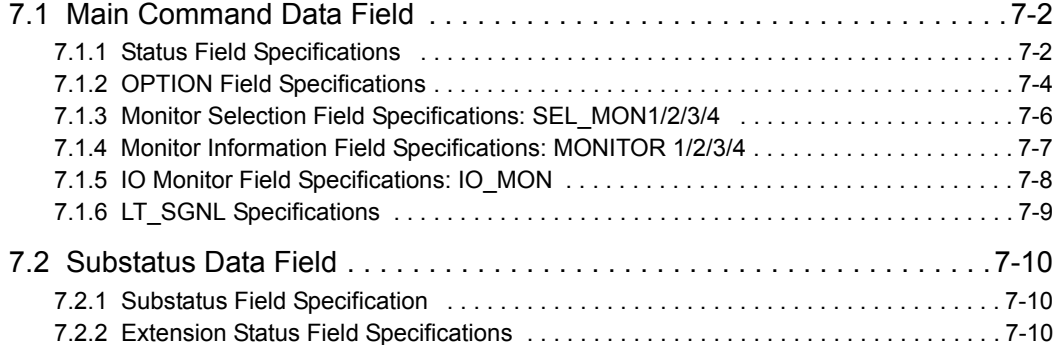

7.1.1 Status Field Specifications

# <span id="page-126-0"></span>7.1 Main Command Data Field

The data of each field in the main commands or subcommands is described below.

# <span id="page-126-1"></span>**7.1.1** Status Field Specifications

The status field is used to monitor the SERVOPACK status. The following table shows the bit allocation in the status field.

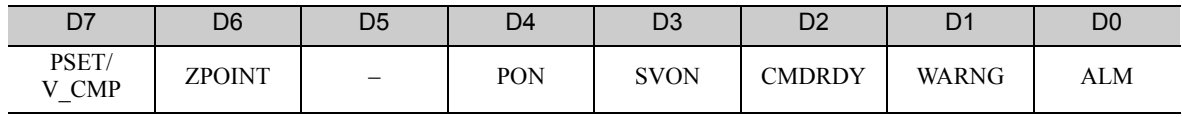

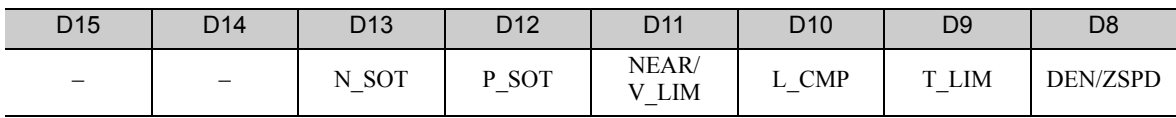

The following table explains each bit value and its status.

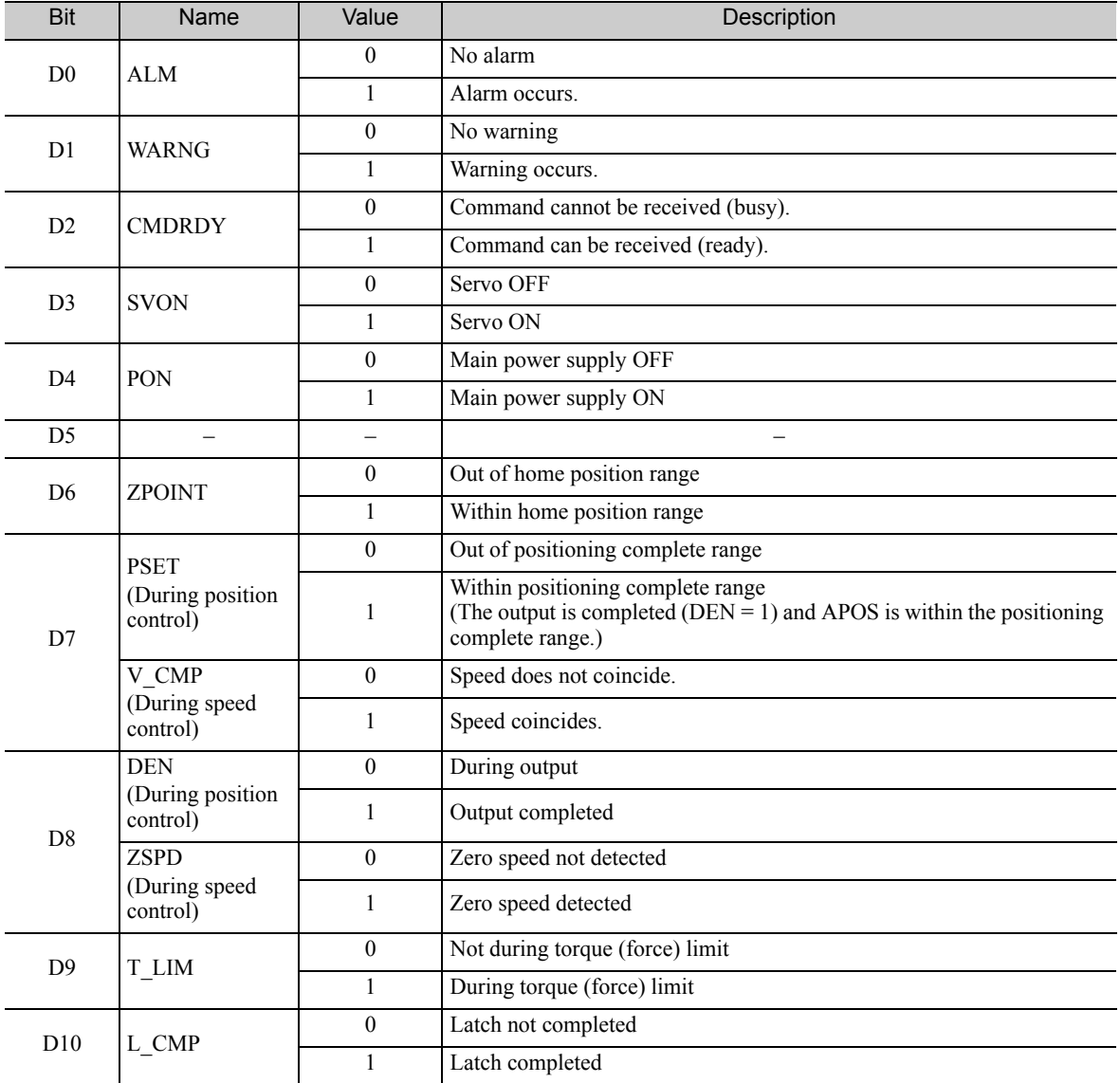

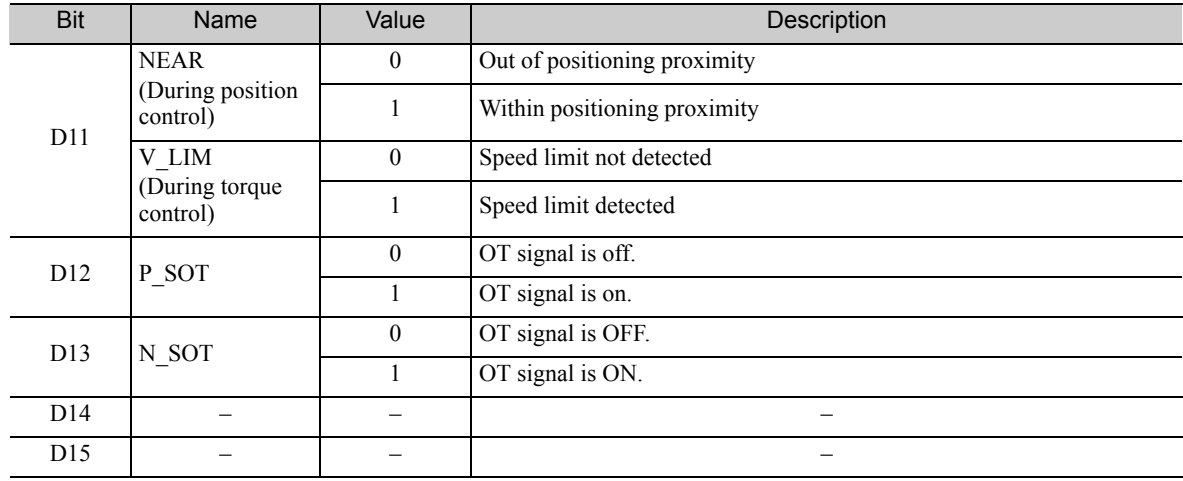

7.1.2 OPTION Field Specifications

# <span id="page-128-0"></span>**7.1.2** OPTION Field Specifications

The option field is used to add functions to a motion command.

## (1) Applicable Commands

SV\_ON, HOLD, INTERPOLATE, POSING, FEED, LATCH, EX\_POSING, ZRET, VELCTRL, TRQCTRL, **SVCTRL** 

Set the functions to be added to a motion command in the main command third and forth bytes reserved for the option field.

The option field of the Σ-V series SERVOPACK is set by default as shown below.

To change the default setting, set the parameter Pn81F as Pn81F =  $\Box \Box \Box$ , and set the bits to which functions are to be allocated using the parameters Pn82A to Pn82E. The change must be validated by turning the power supply OFF and then ON again or by sending a CONFIG command.

## (2) OPTION Field Default Setting

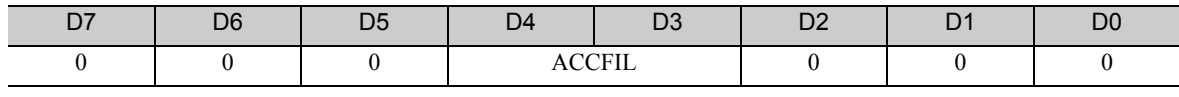

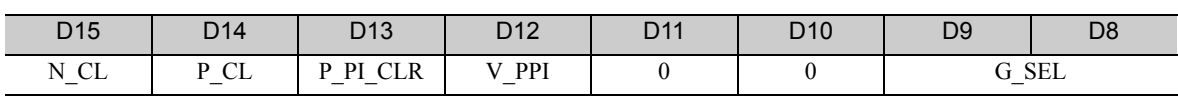

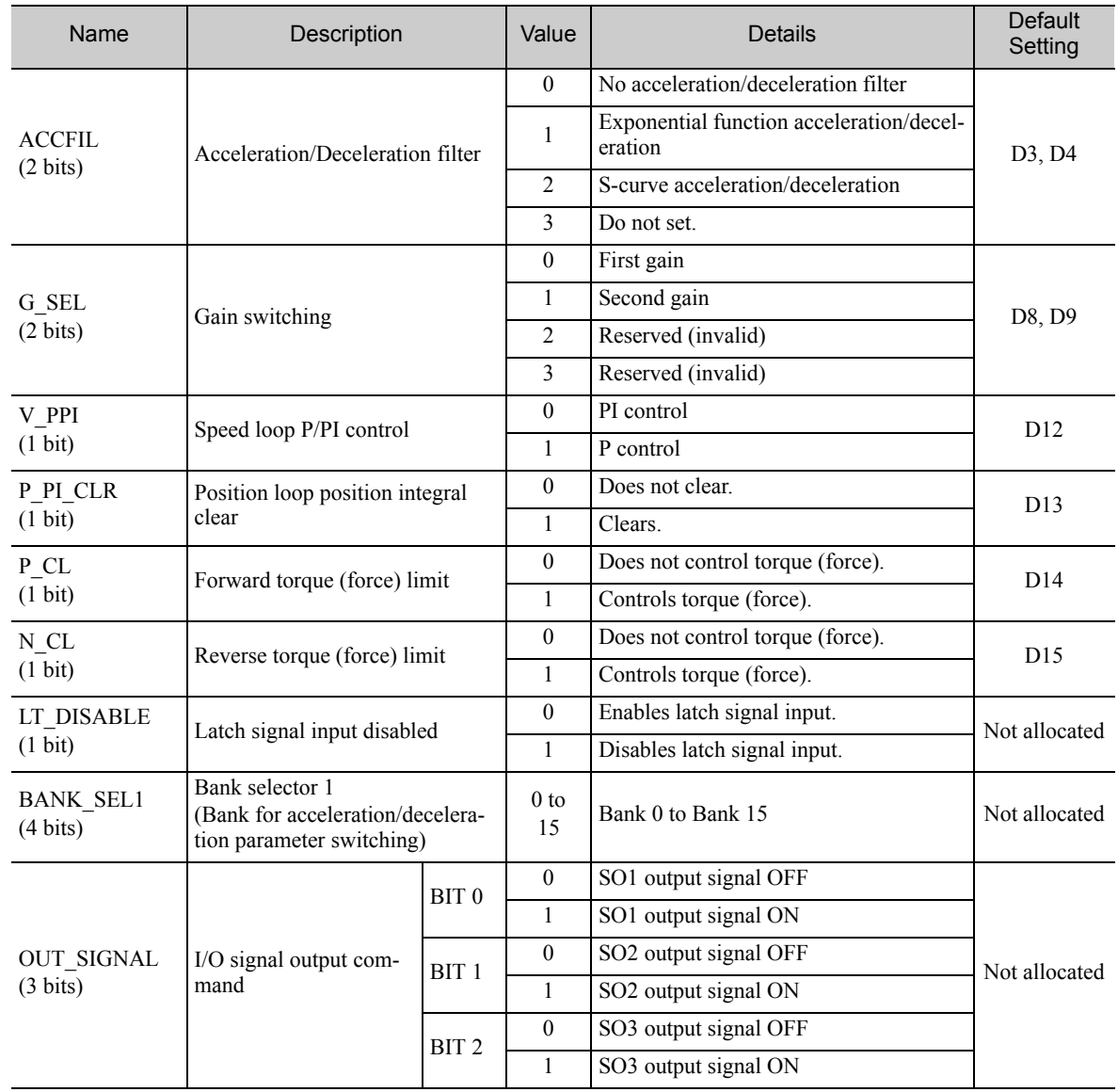

## (3) Functions That Can Be Allocated to Bits of the OPTION Field

Note 1. Do not allocate more than one signal to one bit. Otherwise, multiple signals will be controlled by one bit. 2. The bits to which no function is allocated will act as it is set to 0 (zero).

3. To enable the OUT\_SIGNAL function, set the following parameters to Zero: Pn50E, Pn50F, and Pn510.

7.1.3 Monitor Selection Field Specifications: SEL\_MON1/2/3/4

# <span id="page-130-0"></span>7.1.3 Monitor Selection Field Specifications: SEL\_MON1/2/3/4

The monitor selection (SEL\_MON1/2/3/4) field is used to select the Servo monitor information.

## (1) Applicable Commands

SV\_ON, SV\_OFF, HOLD, INTERPOLATE, POSING, FEED, LATCH, EX\_POSING, ZRET, VELCTRL, TRQCTRL, SMON, SENS\_ON, SENS\_OFF, BRK\_ON, BRK\_OFF, LTMOD\_ON, LTMOD\_OFF

## (2) Setting Method

Set MONITOR 1/2/3/4 monitor codes in SEL\_MON1/2/3/4 allocated in the thirteenth byte of the main command or in the reserved area of the nineteenth byte of the subcommand.

SEL\_MON1/2/3/4 allocation is shown below.

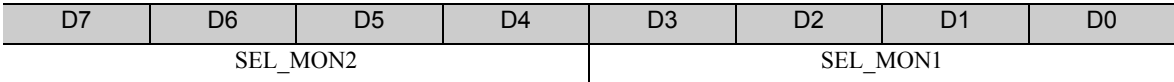

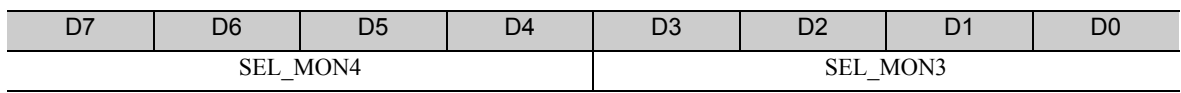

# <span id="page-131-0"></span>7.1.4 Monitor Information Field Specifications: MONITOR 1/2/3/4

The monitor information (MONITOR 1/2/3/4)field is used to monitor information selected by the monitor codes in the monitor selection field.

## Applicable Commands

SV\_ON, SV\_OFF, HOLD, INTERPOLATE, POSING, FEED, LATCH, EX\_POSING, ZRET, VELCTRL, TRQCTRL, SMON, SENS\_ON, SENS\_OFF, BRK\_ON, BRK\_OFF, LTMOD\_ON, LTMOD\_OFF

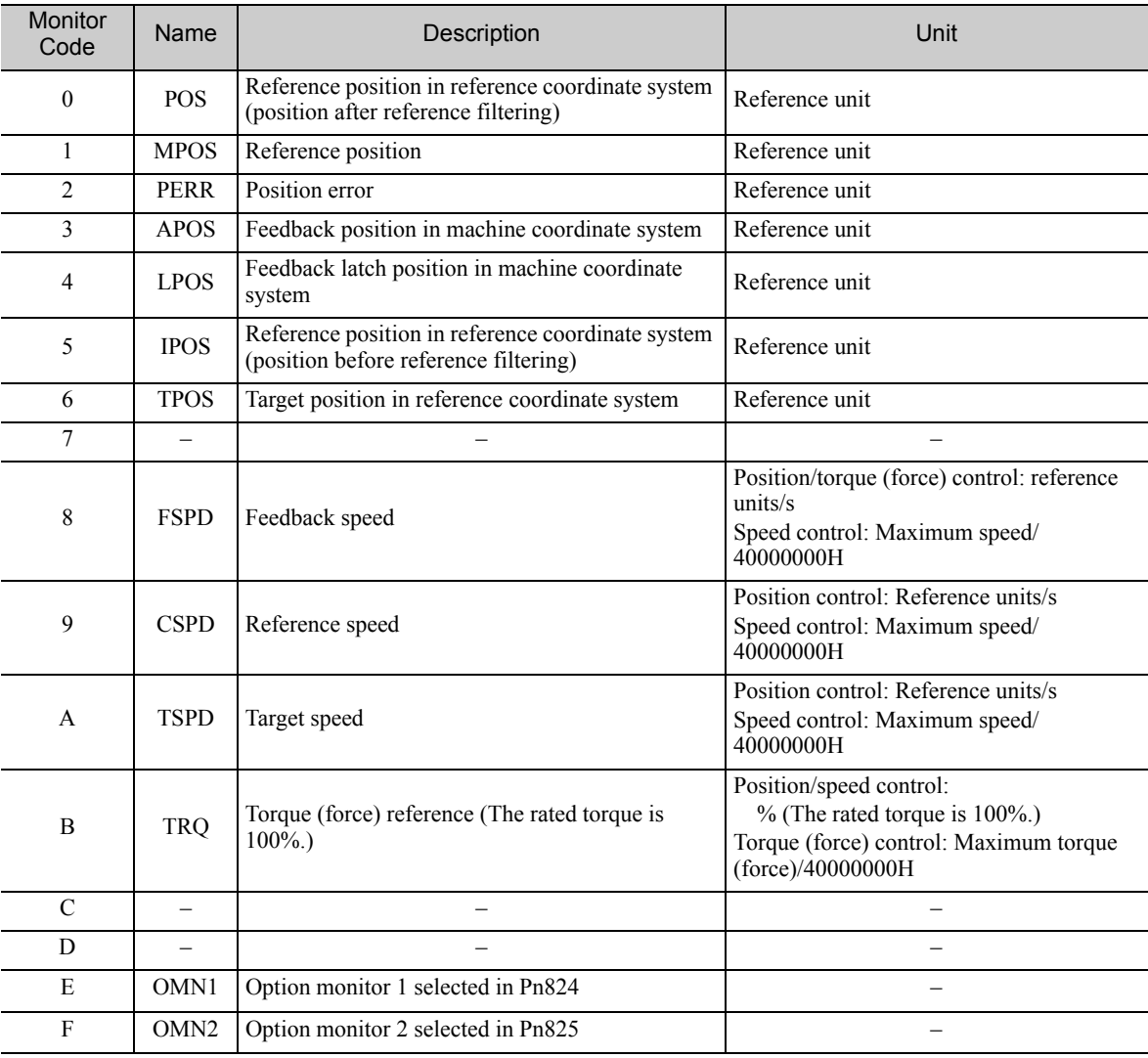

The MONITOR 1/2/3/4 monitor codes are listed below.

7.1.5 IO Monitor Field Specifications: IO\_MON

# <span id="page-132-0"></span>7.1.5 IO Monitor Field Specifications: IO\_MON

The IO monitor field is used to monitor the I/O signal status of the SERVOPACK.

## Applicable Commands

SMON, SV\_ON, SV\_OFF, SV\_CTRL, FEED, HOLD, INTERPOLATE, POSING, LATCH, EX\_POSING, ZRET, VELCTRL, TRQCTRL, SENS\_ON, SENS\_OFF, BRK\_ON, BRK\_OFF, LTMOD\_ON, LTMOD\_OFF

I/O signal allocation is shown below.

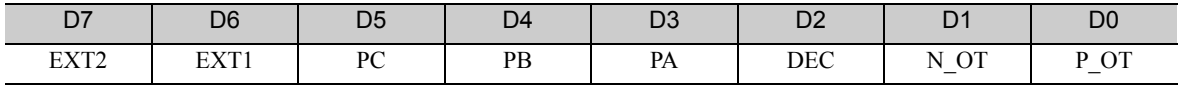

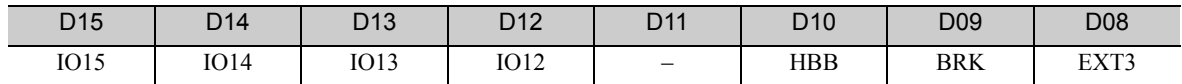

Note: The EXT2, EXT3, and HWBB cannot be used with DC power input Σ-V series SERVOPACKs (SGDV- $\Box$  $\Box$ E11).

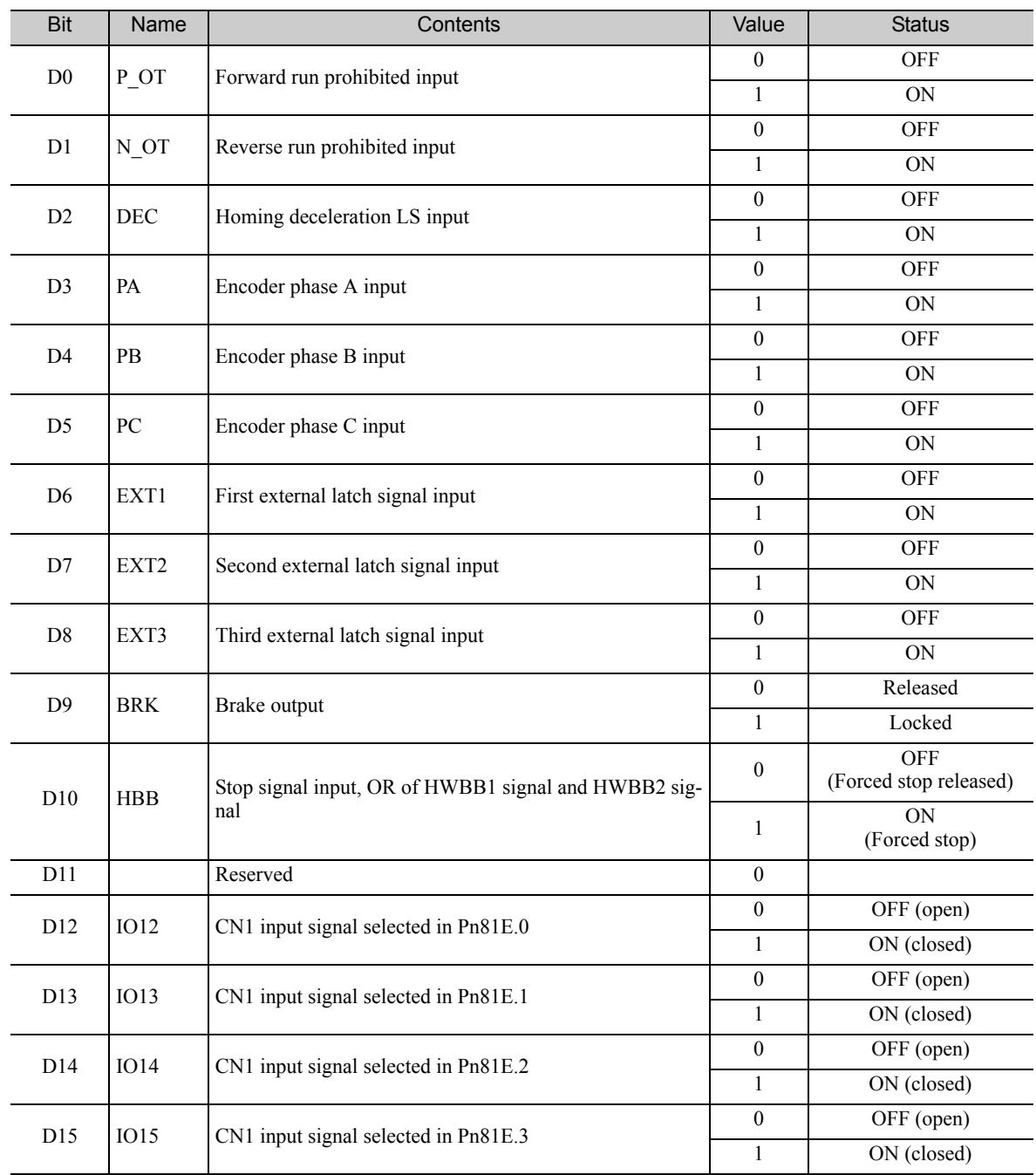

# <span id="page-133-0"></span>7.1.6 LT\_SGNL Specifications

## Applicable Commands

LATCH, EX\_POSING, ZRET, LTMOD\_ON (When Pn850 = 0), SVCTRL

The latch signal can be specified in the following latch signal (LT\_SGNL) field.

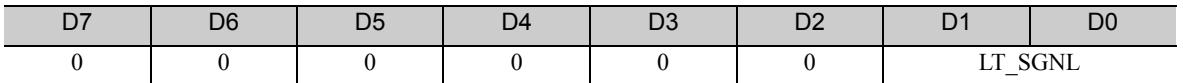

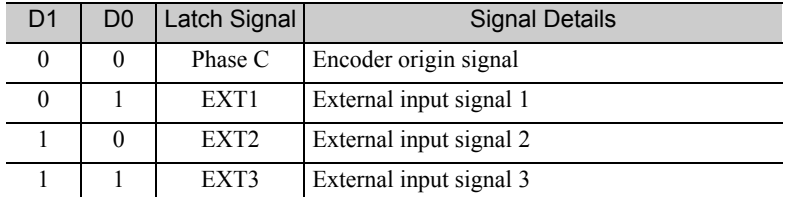

Note: The EXT2 and EXT3 cannot be used with DC power input Σ-V series SERVOPACKs (SGDV- $\Box$  $\Box$ E11).

7.2.1 Substatus Field Specification

# <span id="page-134-0"></span>7.2 Substatus Data Field

# <span id="page-134-1"></span>**7.2.1** Substatus Field Specification

The substatus field is used to monitor status of subcommands.

## • Substatus Field

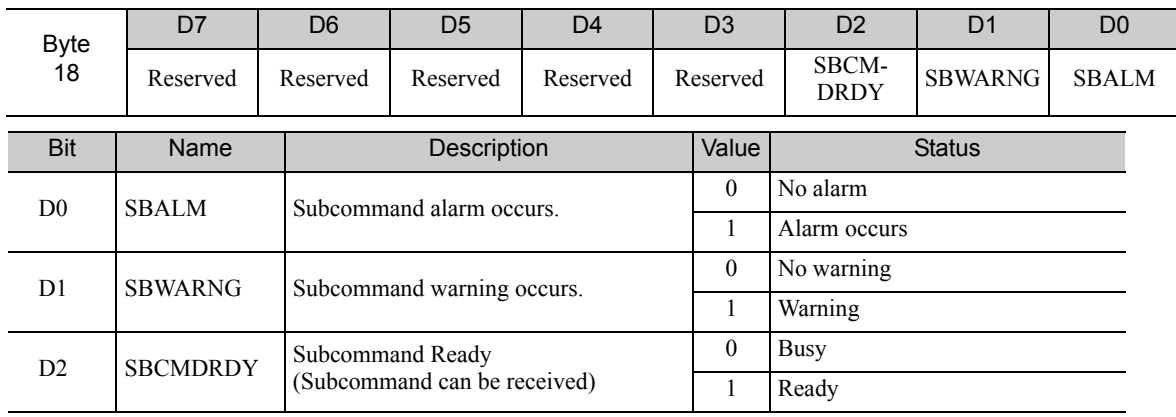

# <span id="page-134-2"></span>**7.2.2** Extension Status Field Specifications

This field is used to monitor extension status.

The SMON, LTMOD\_ON, and LTMOD\_OFF subcommands can be used to enable monitoring.

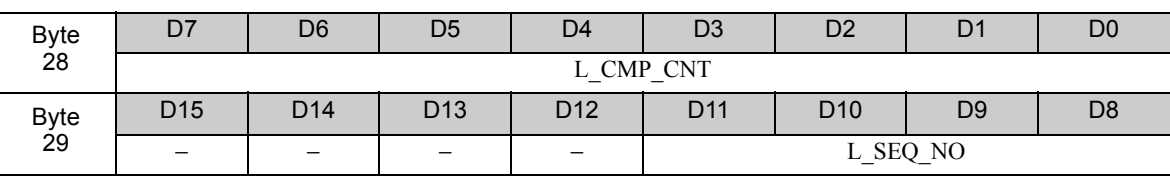

• L\_CMP\_CNT (D0-D7)

This counter indicates how many times the latch sequence has been completed during continuous latch operation. It remains 0 during a normal latch operation.

• L\_SEQ\_NO (D8-D11)

This number indicates the number of latch sequence being completed during a continuous latch operation. It remains 0 during a normal latch operation.

# Detecting Alarms/Warnings Related to Communications or Commands

This chapter describes the alarms and warnings that may occur in MECHATROLINK-II communications. For alarms and warnings that are not described in this manual, refer to the applicable manual for design and maintenance of the SERVOPACK.

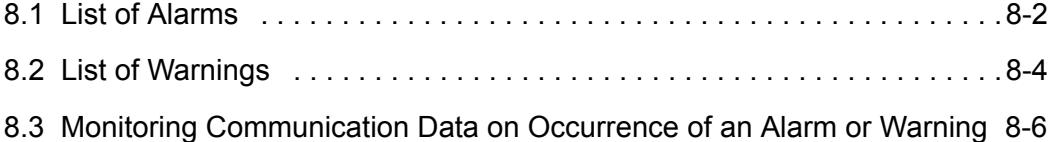

# <span id="page-136-0"></span>8.1 List of Alarms

The following table shows alarms that are related to communications or commands and that may occur in MECHATROLINK-II communications.

If an error is found in the command or data that a SERVOPACK has received, the SERVOPACK returns the corresponding alarm number.

At the same time, the alarm number is displayed on the SERVOPACK.

#### ■ Servomotor Stopping Method

If an alarm occurs, the servomotor can be stopped by doing either of the following operations.

- Gr.1: The servomotor is stopped according to the setting in Pn001.0 if an alarm occurs. Pn001.0 is factory-set to stop the servomotor by applying the DB.
- Gr.2: The servomotor is stopped according to the setting in Pn00B.1 if an alarm occurs. Pn00B.1 is factory-set to stop the servomotor by setting the speed reference to "0." The servomotor under torque (force) control will always use the Gr.1 method to stop. By setting Pn00B.1 to 1, the servomotor stops using the same method as Gr.1. When coordinating a number of servomotors, use this stopping method to prevent machine damage that may result due to differences in the stop method.

#### ■ Alarm Reset

Available: Removing the cause of alarm and then executing the alarm reset can clear the alarm. N/A: Executing the alarm reset cannot clear the alarm.

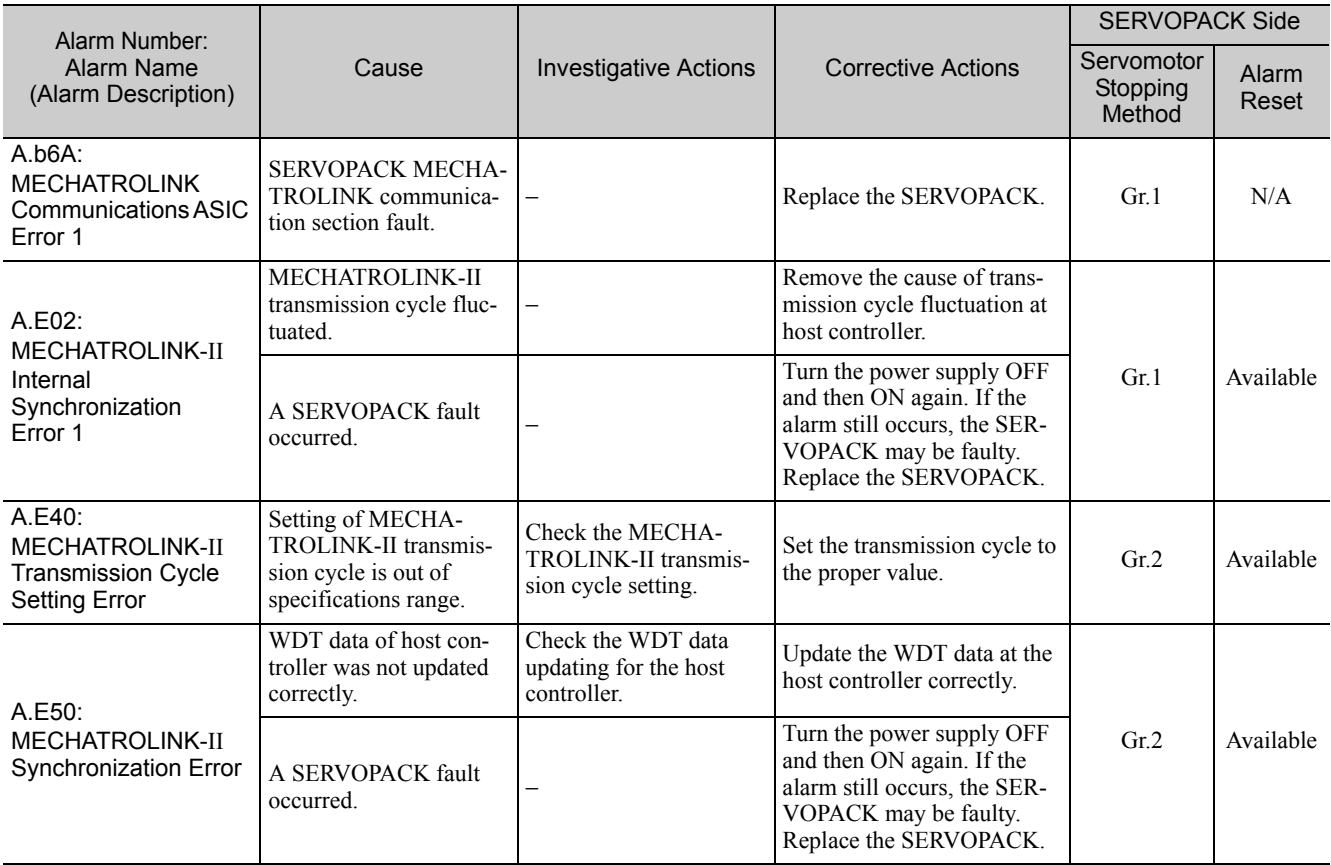

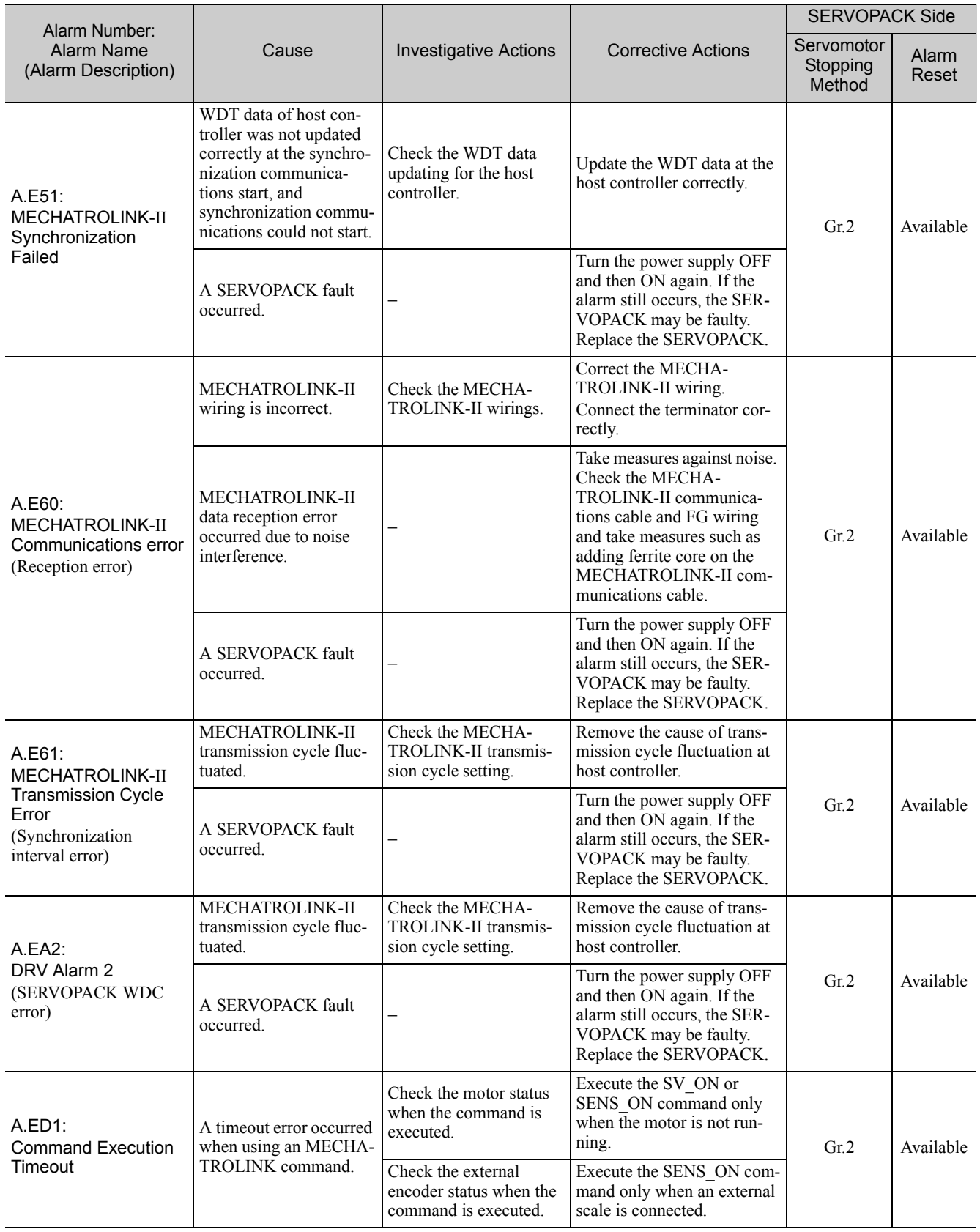

# <span id="page-138-0"></span>8.2 List of Warnings

The following table shows warnings that are related to communications or commands and that may occur in MECHATROLINK-II communications.

If an error is found in the command or data that a SERVOPACK has received, the SERVOPACK returns the corresponding warning number.

At the same time, the warning number is displayed on the SERVOPACK.

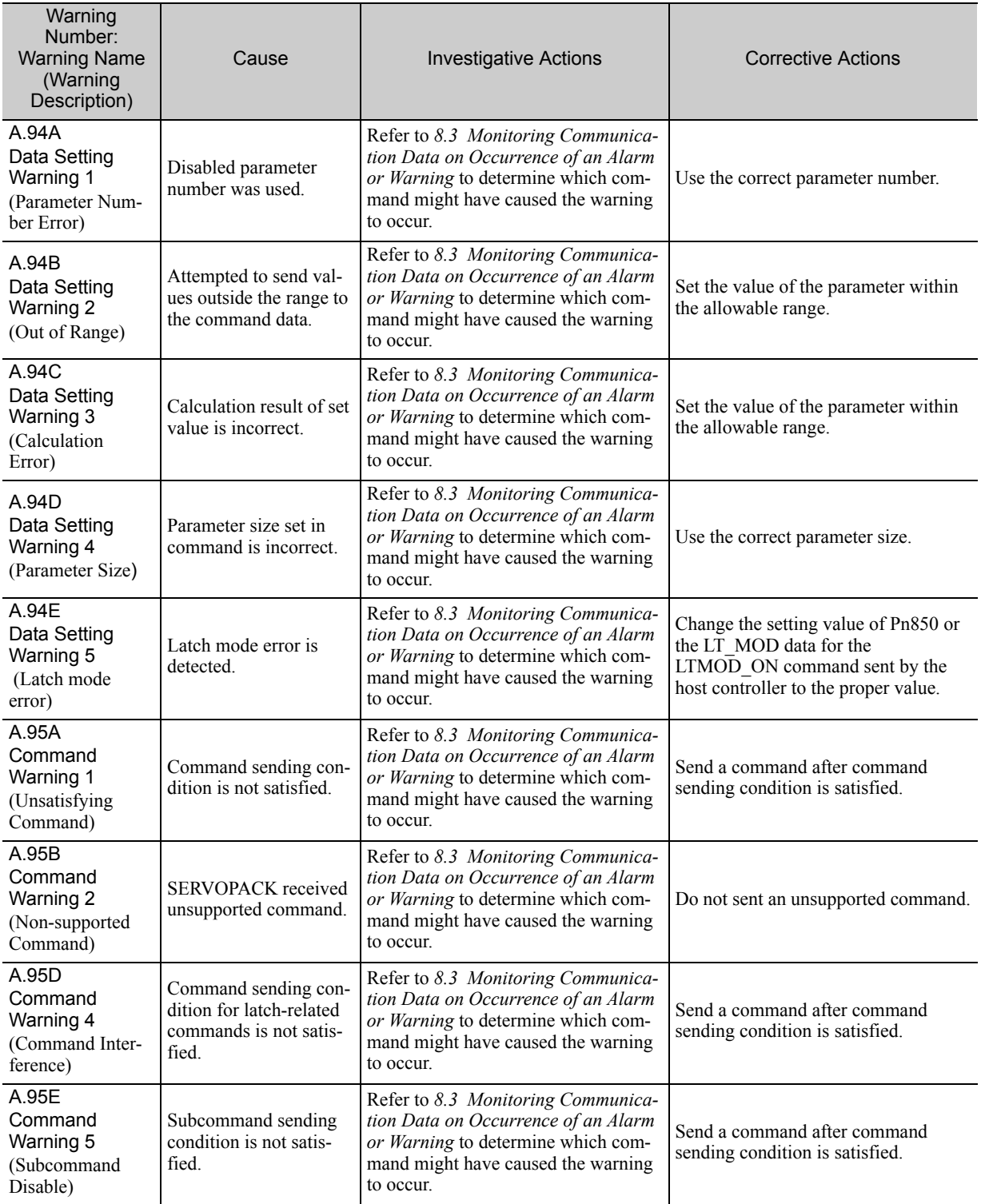

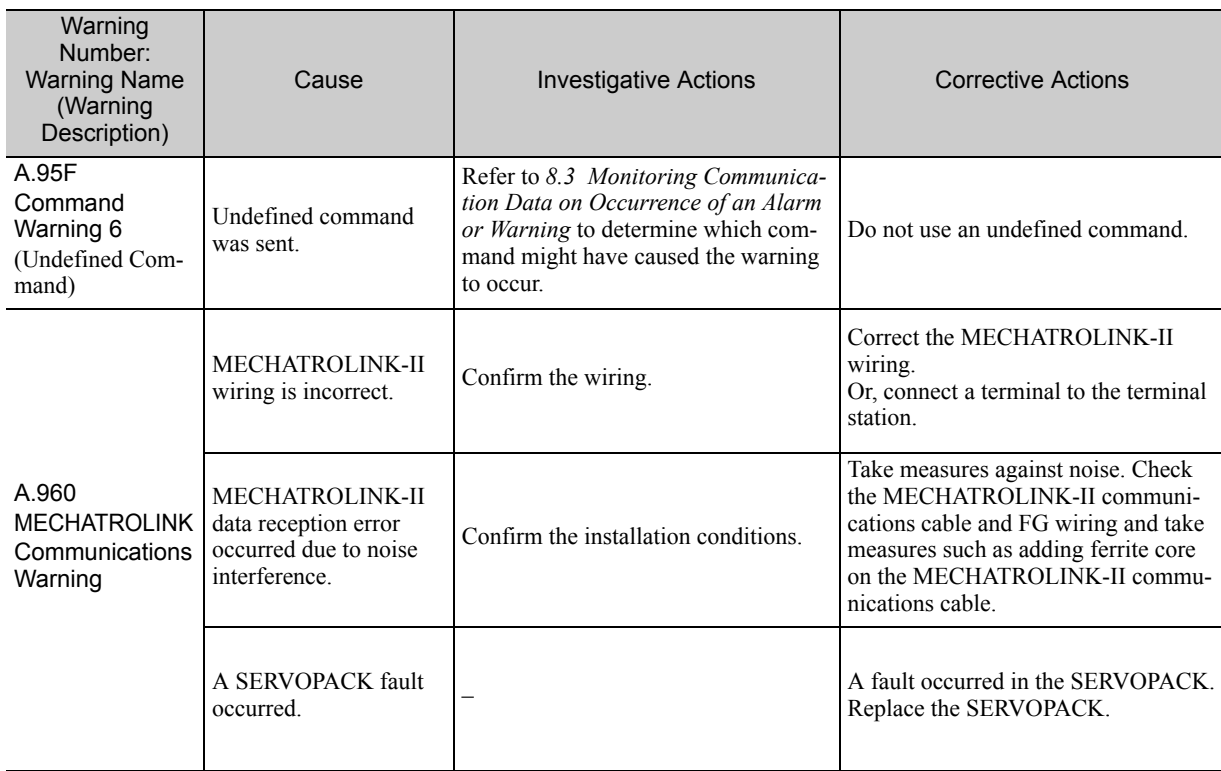

Note: To select whether or not warnings will be detected, use Pn800.1.

# <span id="page-140-0"></span>8.3 Monitoring Communication Data on Occurrence of an Alarm or Warning

The command data received on occurrence of a data setting warning  $(A.94\Box)$  or a command warning  $(A.95\Box)$  can be monitored using the following parameters. The following is an example of the data when an alarm/warning has occurred in the normal state.

Command Data Monitor at Alarm/Warning Occurrence: Pn890 to Pn89E Response Data Monitor at Alarm/Warning Occurrence: Pn8A0 to Pn8AE

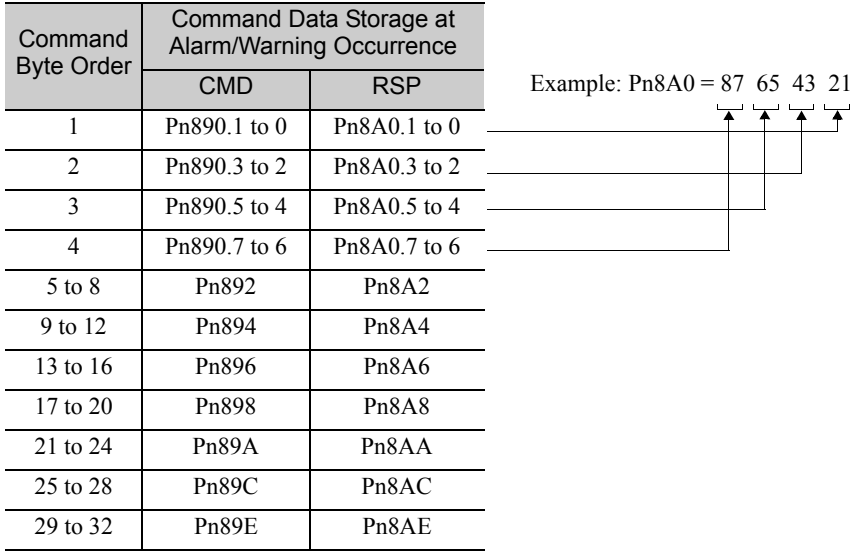

Note: Data is stored in little endian byte order and displayed in the hexadecimal format.

# Appendix

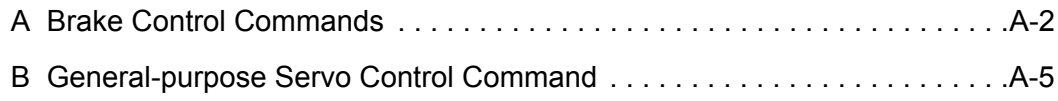

# <span id="page-142-0"></span>A Brake Control Commands

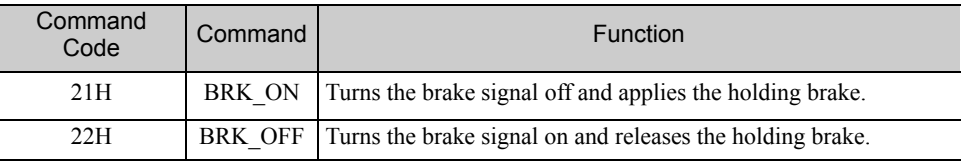

## (1) Apply Brake (BRK\_ON: 21H)

The specifications of BRK\_ON (21H) command are described below.

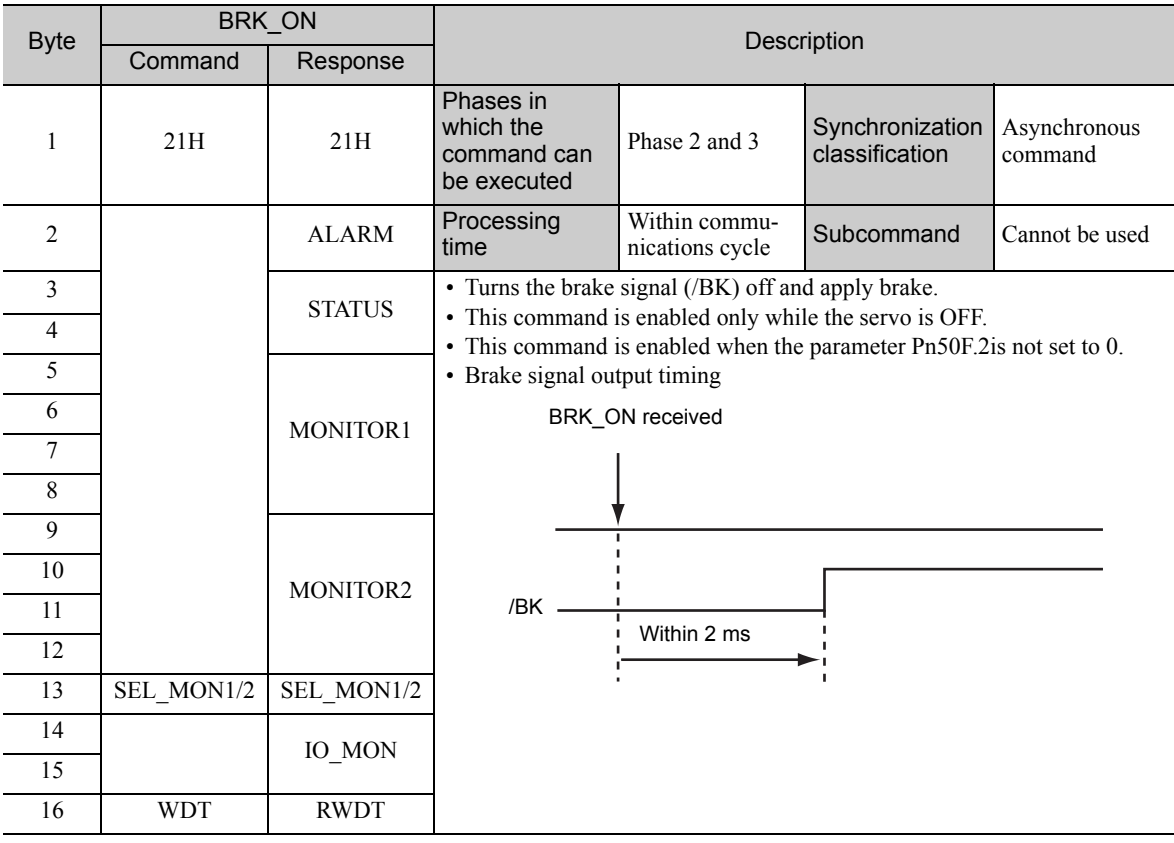

## (2) Combination of BRK\_ON Command (21H) and Subcommands

The following table shows which subcommands can be combined with BRK-ON command.

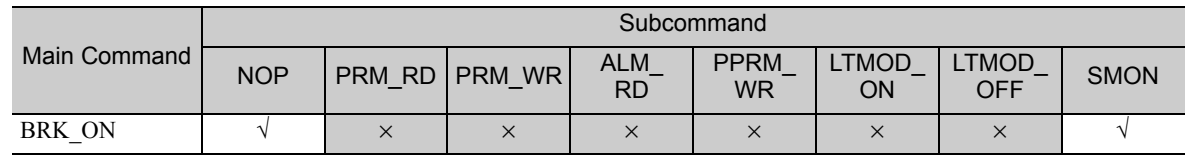

Note: √: Can be combined, ×: Can not be combined

## (3) Release Brake (BRK\_OFF: 22H)

The specifications of BRK\_OFF command (22H) are described below.

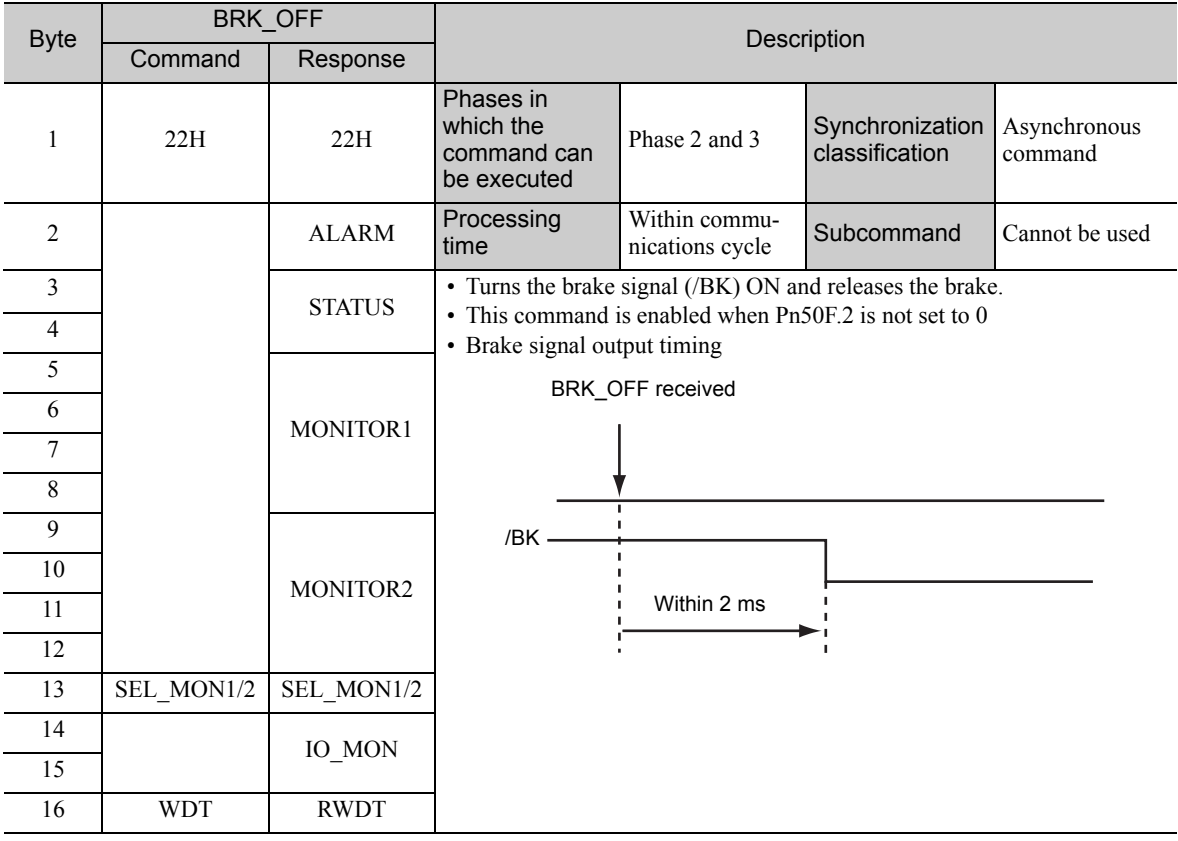

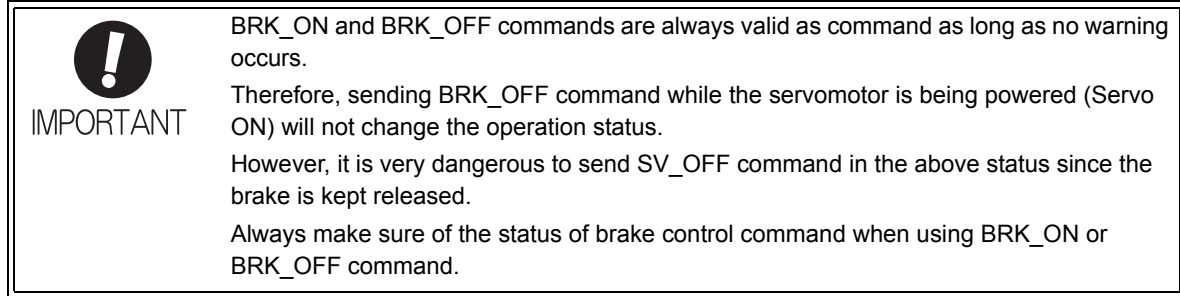

## (4) Combination of BRK\_OFF Command (22H) and Subcommands

The following table shows which subcommands can be combined with BRK-OFF command.

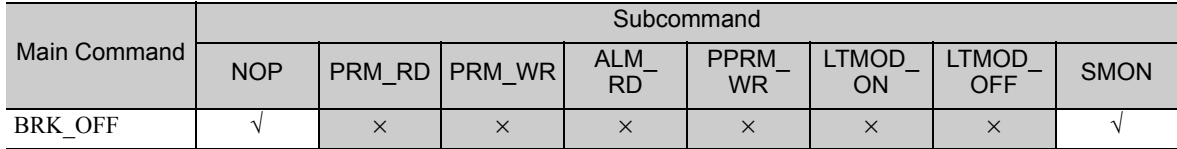

Note: √: Can be combined, ×: Can not be combined
# (5) Operation for MECHATROLINK Communications Errors

If any of the MECHATROLINK communications errors listed in the following table occurs when the brake signal is being controlled by the BRK\_OFF or BRK\_ON command, the brake signal will be output according to the setting of Pn884.0 (MECHATROLINK communications error operation setting parameter). If any other alarm occurs, the status that is set for the BRK\_ON or BRK\_OFF command will be maintained regardless of the setting of Pn884.0.

Note: Software version 0029 or higher is required to use this function. You can confirm the software version in Fn012. For details, refer to *6.14 Software Version Display (Fn012)* in the Σ*-V Series User's Manual Design and Maintenance Rotational Motor/MECHATROLINK-II Communications Reference* (Manual No. SIEP S800000 46).

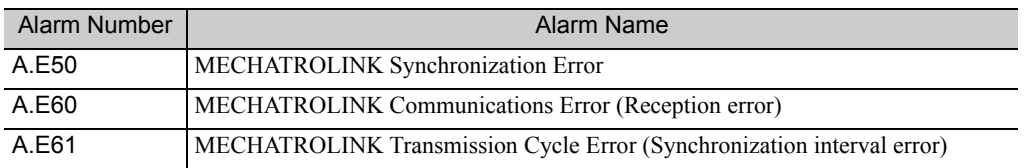

## ■ Parameter Setting

Set the operation for a MECHATROLINK communications error using the following parameter.

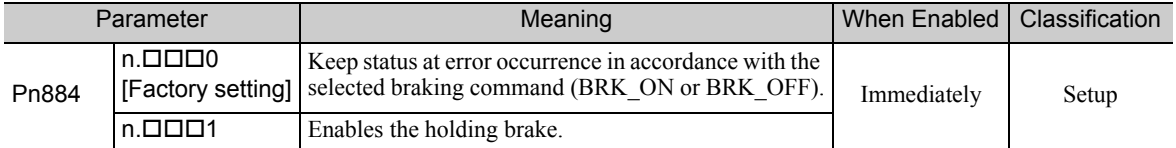

## ■ Brake Signal Timing Charts for MECHATROLINK Communications Error Operation **Settings**

### • When Pn884.0 is set to 0 or for software version 0028 or lower

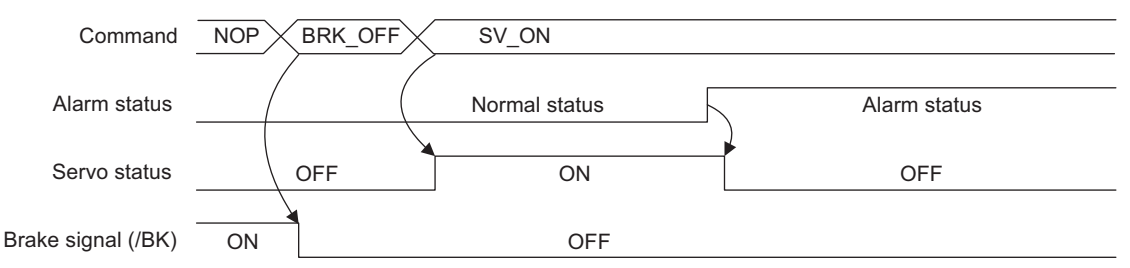

### • When Pn884.0 is set to 1

The following timing chart applies when a MECHATROLINK communications error-related alarm occurs.

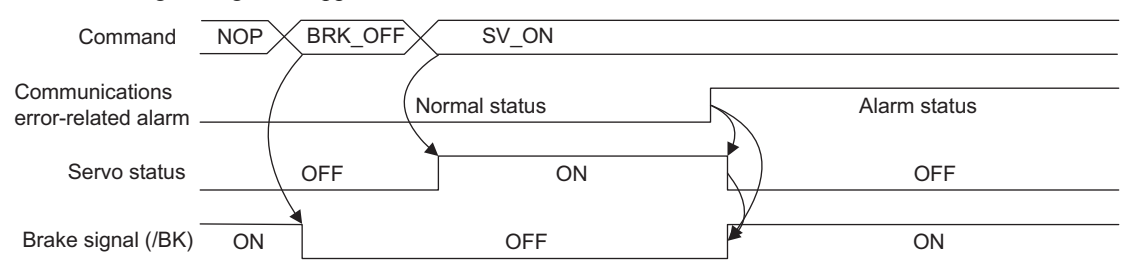

The following timing chart applies when any alarm other than a MECHATROLINK communications errorrelated alarm occurs.

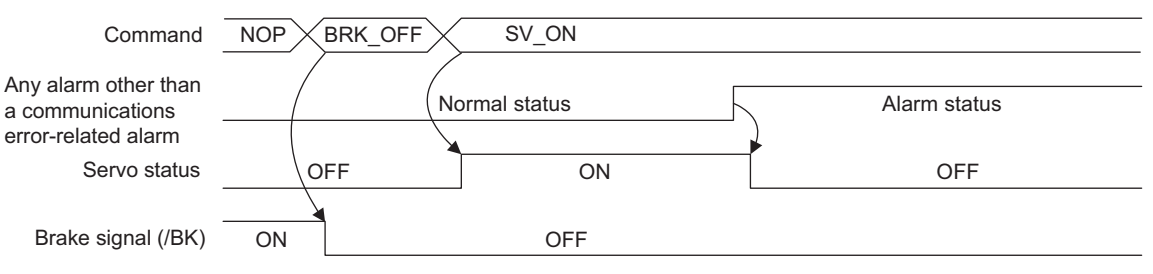

# **B** General-purpose Servo Control Command

The specifications of general-purpose servo control command are described below.

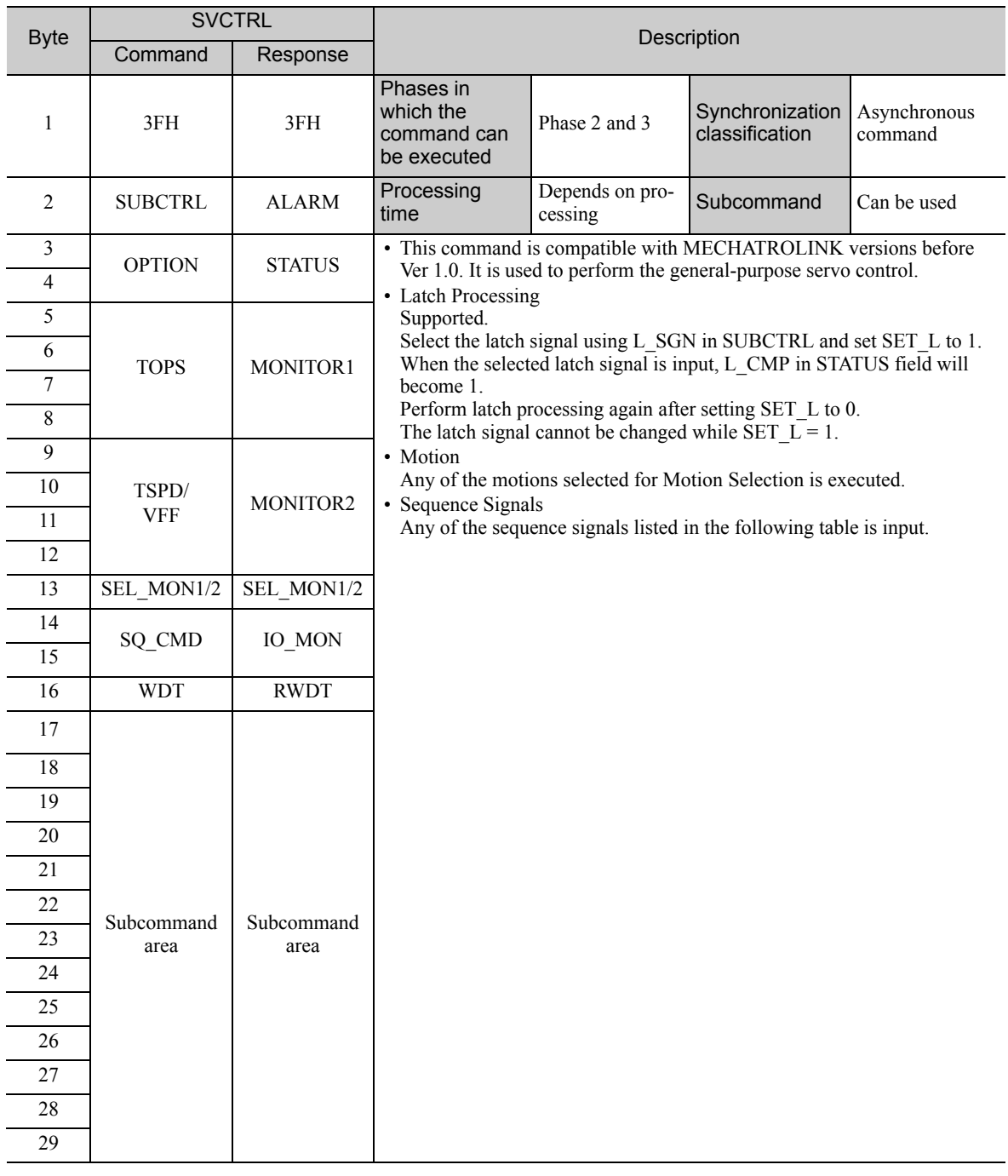

## • Sub-control (SUBCTRL)

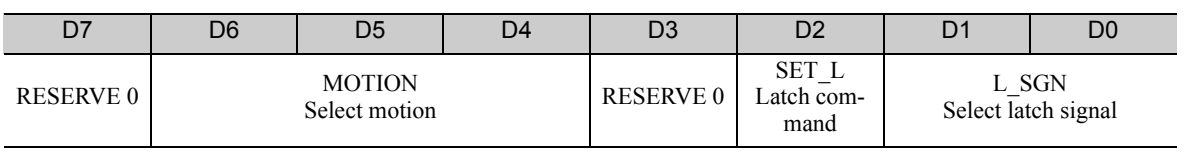

Appendix<br>**App** 

## Select Motion (MOTION)

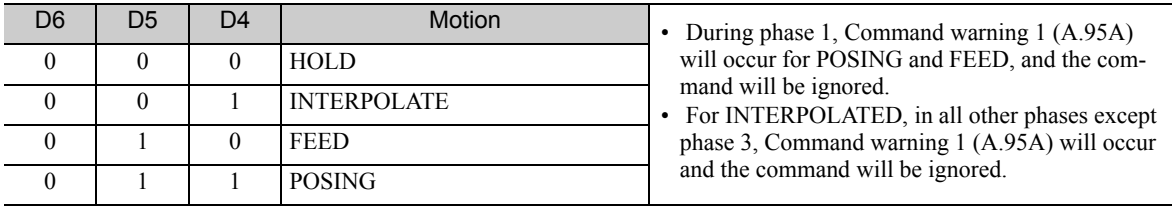

Select Latch Signal (L\_SGN)

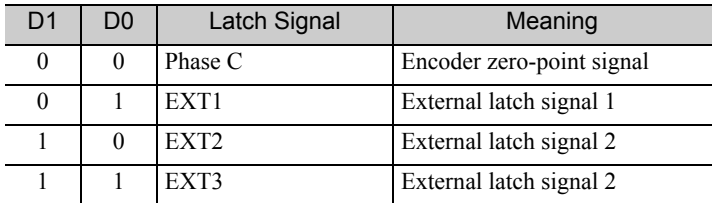

• Sequence Signals: SQ\_CMD

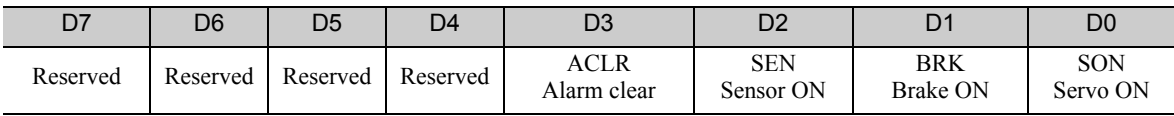

 $\overline{\phantom{0}}$ 

# • Combination of SVCTRL (3F) and Subcommands

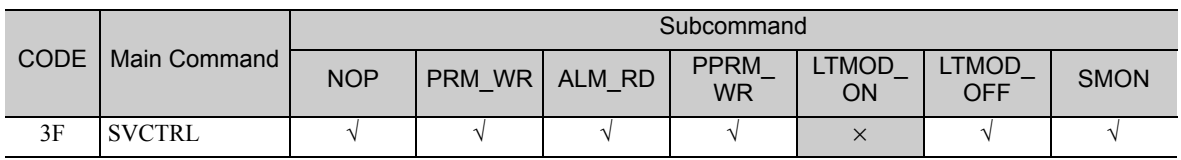

Note: √: Can be combined, ×: Can not be combined

# Revision History

The revision dates and numbers of the revised manuals are given on the bottom of the back cover.

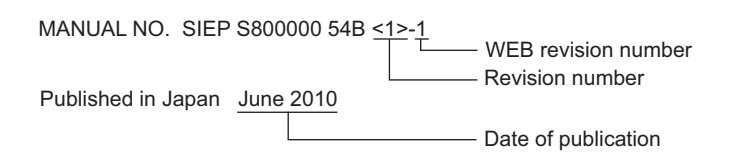

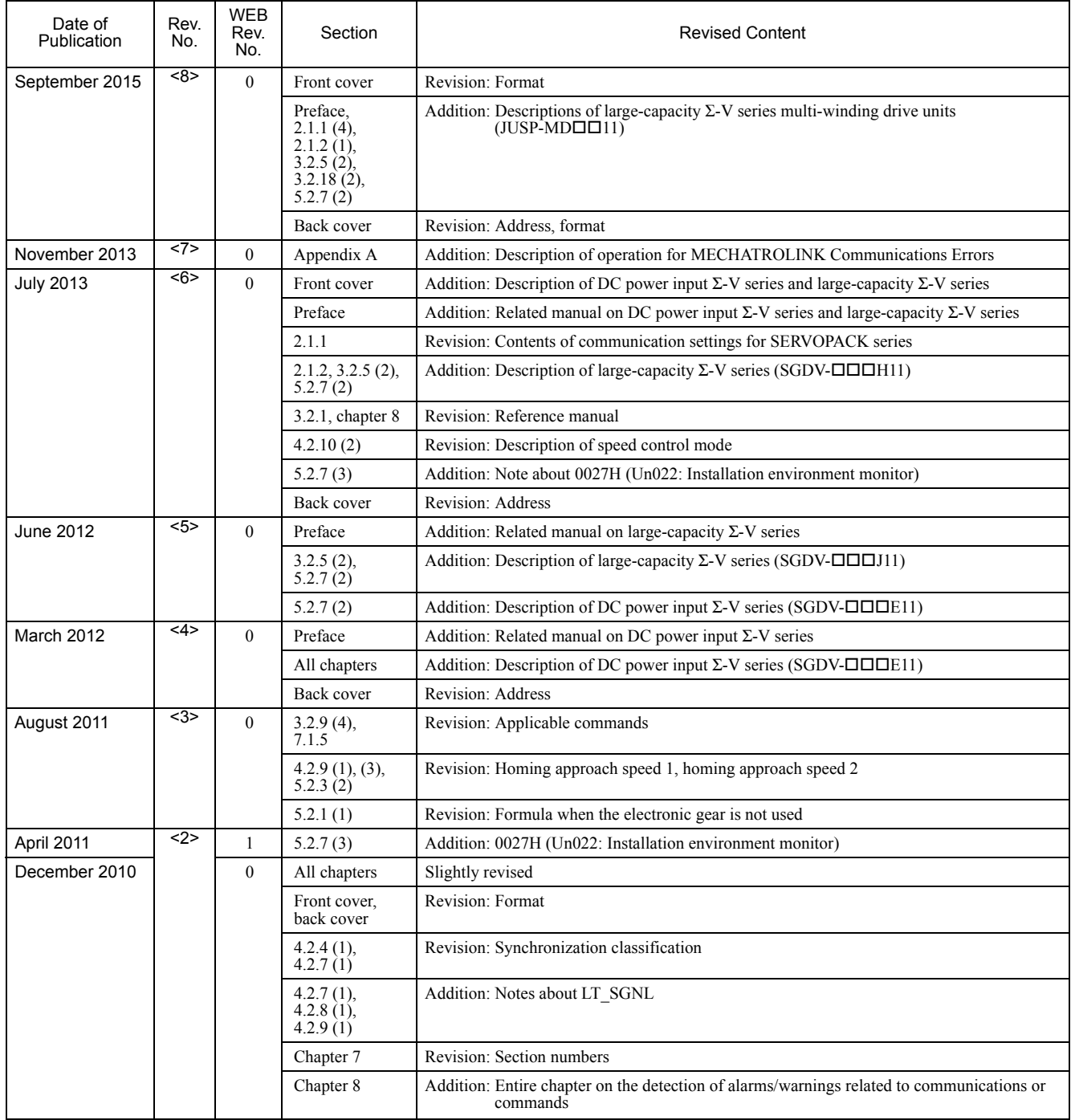

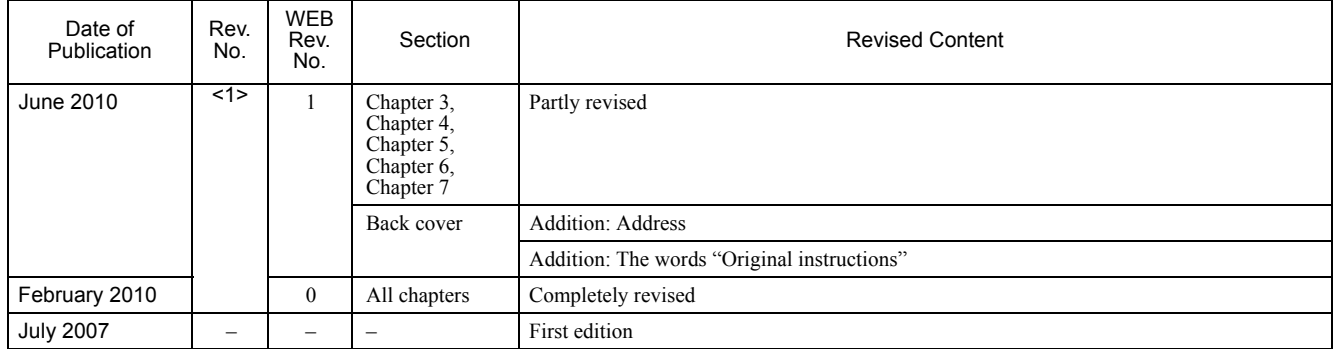

# AC Servo Drives USER'S MANUAL Σ-V Series /DC Power Input  $\Sigma$ -V Series  $/2$ -V Series for Large-Capacity Models MECHATROLINK-II Commands

### **IRUMA BUSINESS CENTER (SOLUTION CENTER)**

480, Kamifujisawa, Iruma, Saitama, 358-8555, Japan Phone 81-4-2962-5151 Fax 81-4-2962-6138 http://www.yaskawa.co.jp

### **YASKAWA AMERICA, INC.**

2121, Norman Drive South, Waukegan, IL 60085, U.S.A. Phone 1-800-YASKAWA (927-5292) or 1-847-887-7000 Fax 1-847-887-7310 http://www.yaskawa.com

#### **YASKAWA ELÉTRICO DO BRASIL LTDA.**

777, Avenida Piraporinha, Diadema, São Paulo, 09950-000, Brasil Phone 55-11-3585-1100 Fax 55-11-3585-1187 http://www.yaskawa.com.br

### **YASKAWA EUROPE GmbH**

185, Hauptstraβe, Eschborn, 65760, Germany Phone 49-6196-569-300 Fax 49-6196-569-398 http://www.yaskawa.eu.com

### **YASKAWA ELECTRIC KOREA CORPORATION**

9F, Kyobo Securities Bldg. 26-4, Yeouido-dong, Yeongdeungpo-gu, Seoul, 150-737, Korea Phone 82-2-784-7844 Fax 82-2-784-8495 http://www.yaskawa.co.kr

**YASKAWA ELECTRIC (SINGAPORE) PTE. LTD.** 151, Lorong Chuan, #04-02A, New Tech Park, 556741, Singapore Phone 65-6282-3003 Fax 65-6289-3003

http://www.yaskawa.com.sg

## **YASKAWA ELECTRIC (THAILAND) CO., LTD.**

59, 1st-5th Floor, Flourish Building, Soi Ratchadapisek 18, Ratchadapisek Road, Huaykwang, Bangkok, 10310, Thailand Phone 66-2-017-0099 Fax 66-2-017-0799 http://www.yaskawa.co.th

#### **YASKAWA ELECTRIC (CHINA) CO., LTD.**

22F, One Corporate Avenue, No.222, Hubin Road, Shanghai, 200021, China Phone 86-21-5385-2200 Fax 86-21-5385-3299 http://www.yaskawa.com.cn

# **YASKAWA ELECTRIC (CHINA) CO., LTD. BEIJING OFFICE**

Room 1011, Tower W3 Oriental Plaza, No.1, East Chang An Ave., Dong Cheng District, Beijing, 100738, China Phone 86-10-8518-4086 Fax 86-10-8518-4082

**YASKAWA ELECTRIC TAIWAN CORPORATION** 9F, 16, Nanking E. Rd., Sec. 3, Taipei, 104, Taiwan Phone 886-2-2502-5003 Fax 886-2-2505-1280

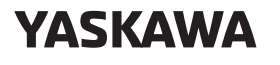

**YASKAWA ELECTRIC CORPORATION** 

In the event that the end user of this product is to be the military and said product is to be employed in any weapons systems or the manufacture thereof, the export will fall<br>under the relevant regulations as stipulated in the Foreign Exchange and Foreign<br>Trade Regulations. Therefore, be sure to follow all proc documentation according to any and all rules, regulations and laws that may apply. Specifications are subject to change without notice for ongoing product modifications and improvements.

© 2007-2015 YASKAWA ELECTRIC CORPORATION

Published in Japan September 2015 MANUAL NO. SIEP S800000 54I <8>-0 15-8-11 Original instructions